-M

IBM DB2 Universal Database

# Release Notes

*Version 8.2 FixPak 1 (equivalent to Version 8.1 FixPak 8)*

-M

IBM DB2 Universal Database

# Release Notes

*Version 8.2 FixPak 1 (equivalent to Version 8.1 FixPak 8)*

Before using this information and the product it supports, be sure to read the general information under *Notices*.

This document contains proprietary information of IBM. It is provided under a license agreement and is protected by copyright law. The information contained in this publication does not include any product warranties, and any statements provided in this manual should not be interpreted as such.

You can order IBM publications online or through your local IBM representative.

- v To order publications online, go to the IBM Publications Center at [www.ibm.com/shop/publications/order](http://www.ibm.com/shop/publications/order)
- v To find your local IBM representative, go to the IBM Directory of Worldwide Contacts at [www.ibm.com/planetwide](http://www.ibm.com/planetwide)

To order DB2 publications from DB2 Marketing and Sales in the United States or Canada, call 1-800-IBM-4YOU (426-4968).

When you send information to IBM, you grant IBM a nonexclusive right to use or distribute the information in any way it believes appropriate without incurring any obligation to you.

**© Copyright International Business Machines Corporation 2002 - 2004. All rights reserved.** US Government Users Restricted Rights – Use, duplication or disclosure restricted by GSA ADP Schedule Contract with IBM Corp.

# **Contents**

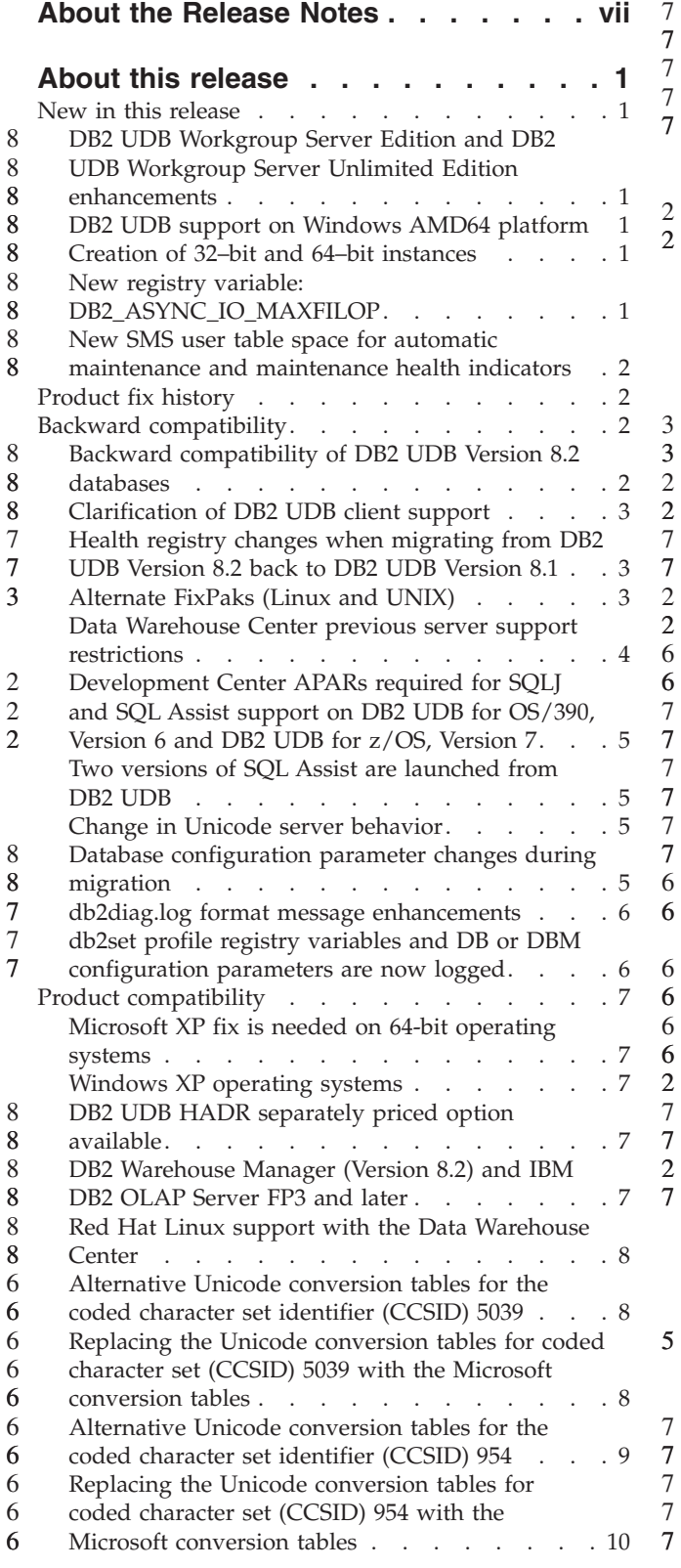

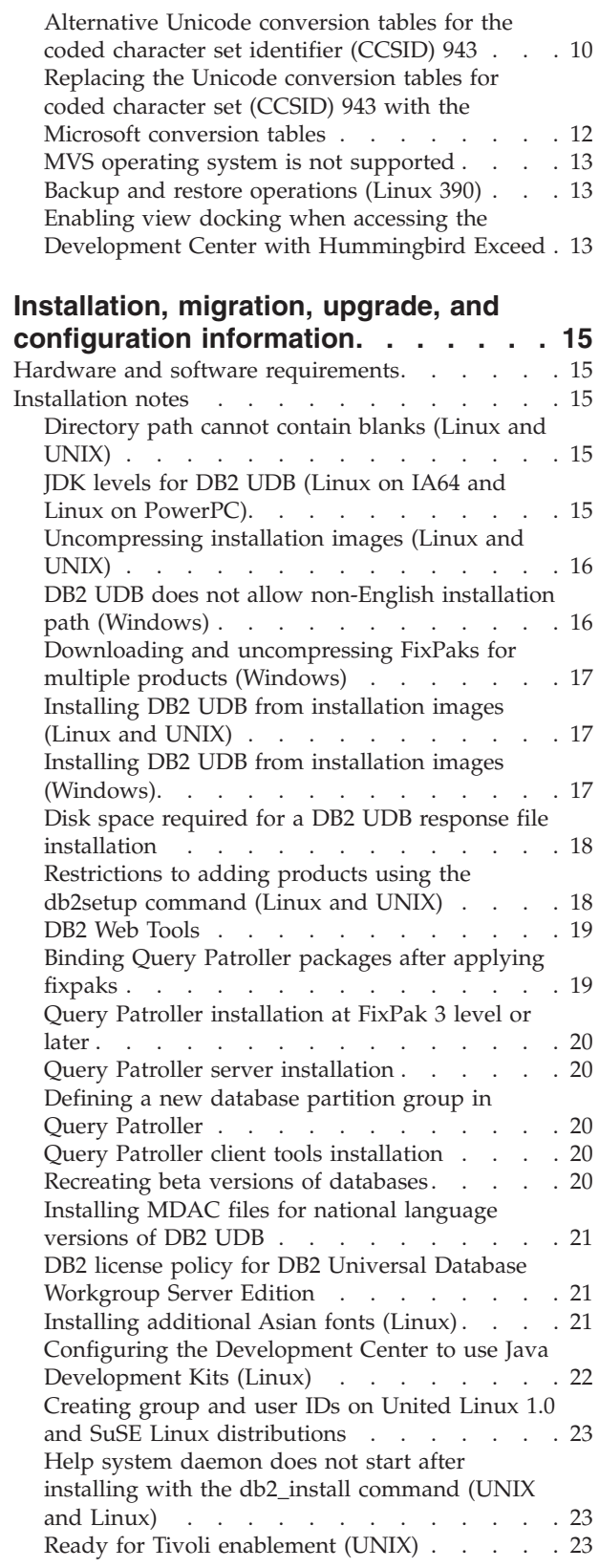

2 2

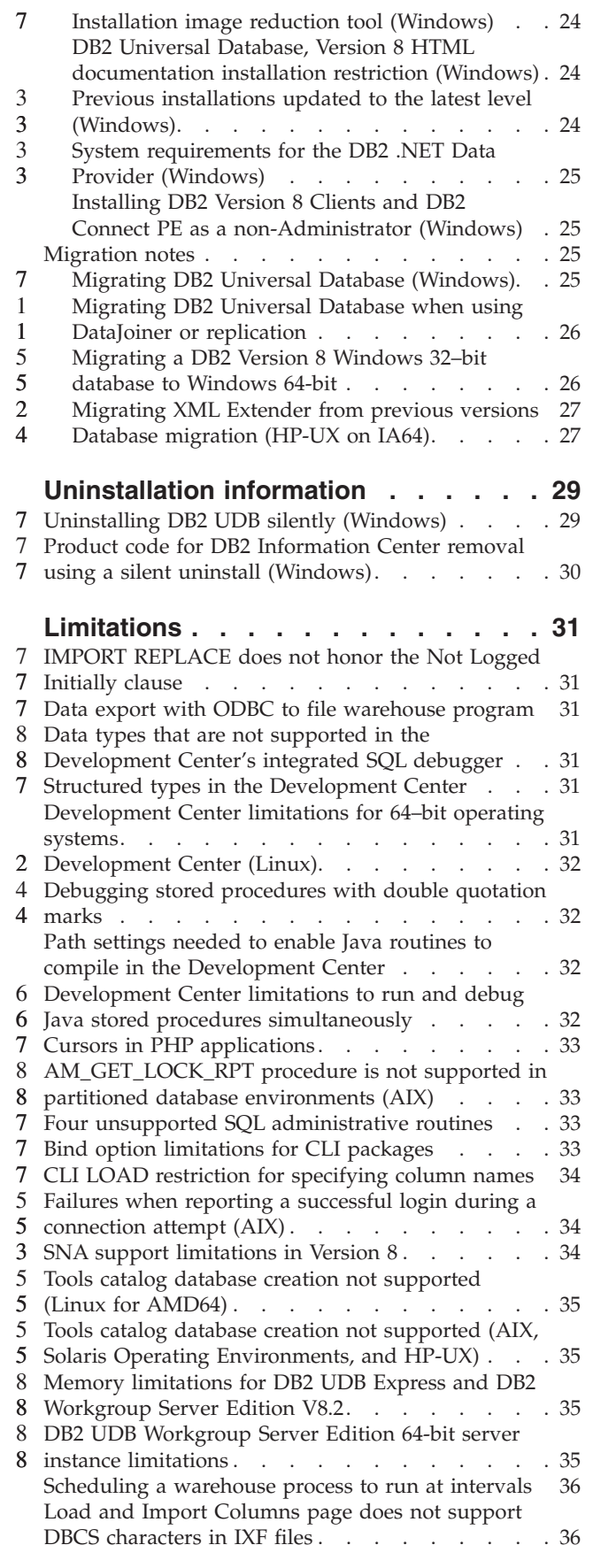

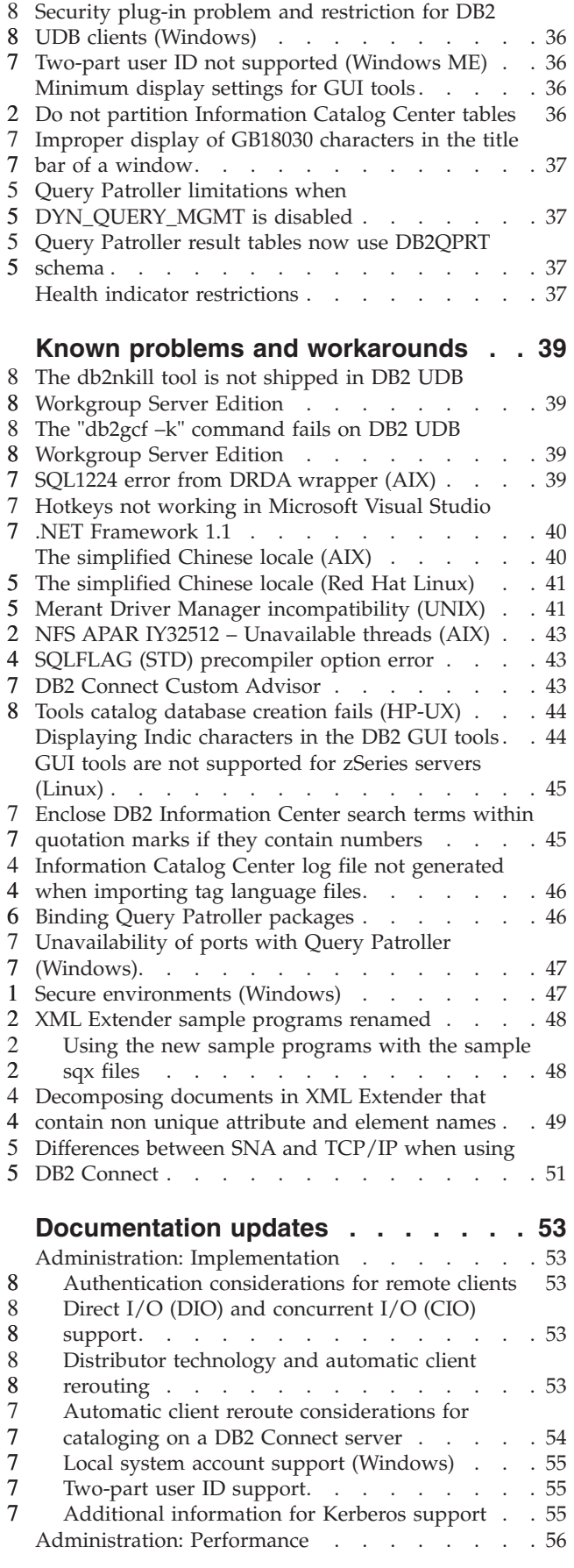

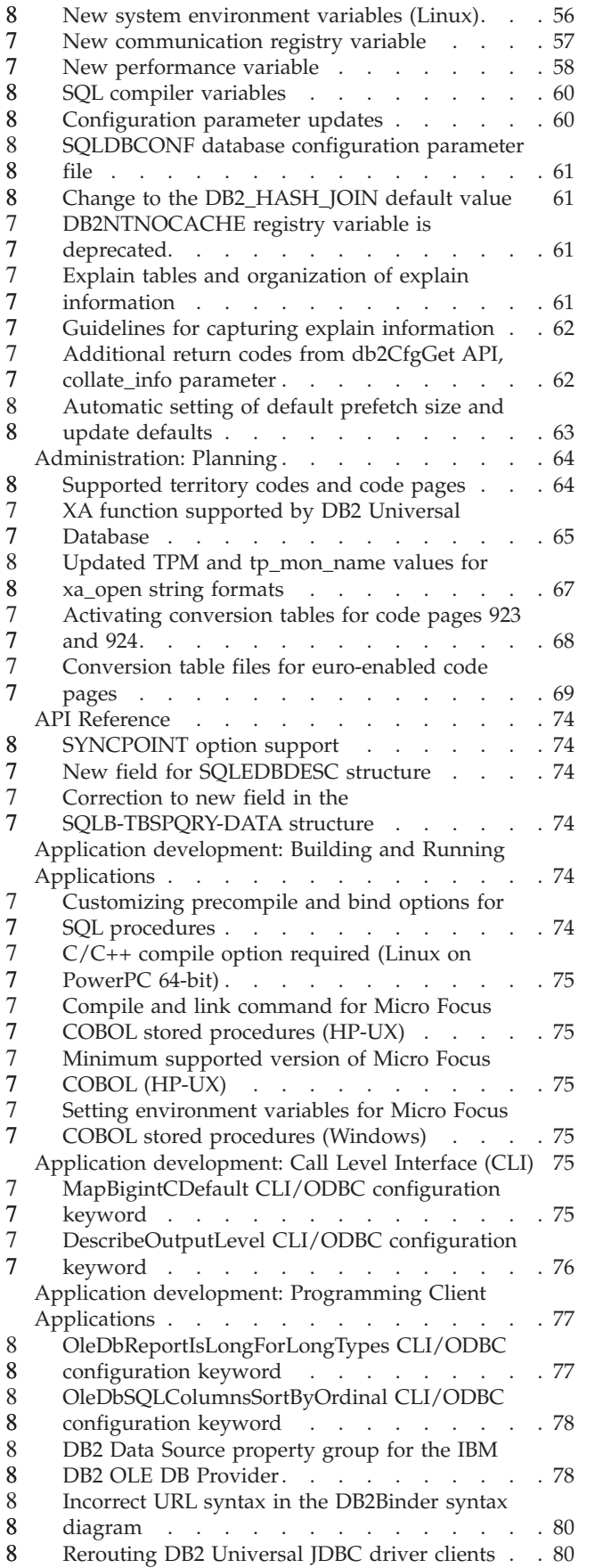

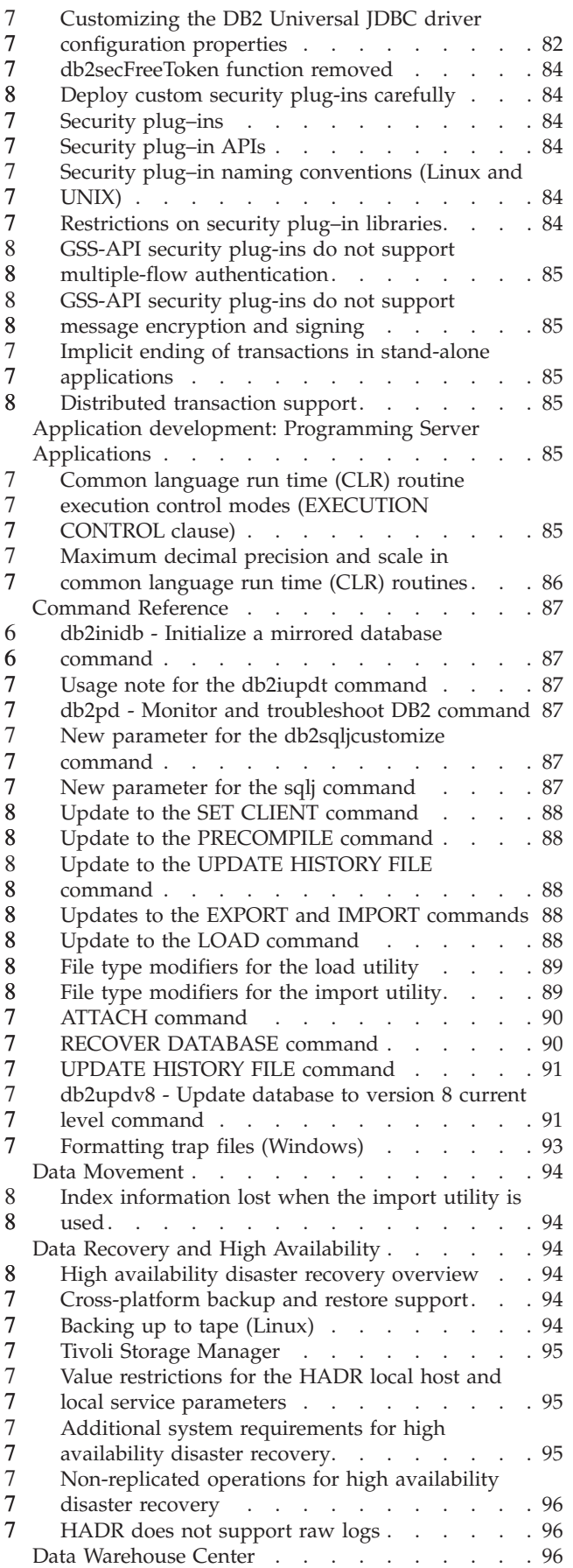

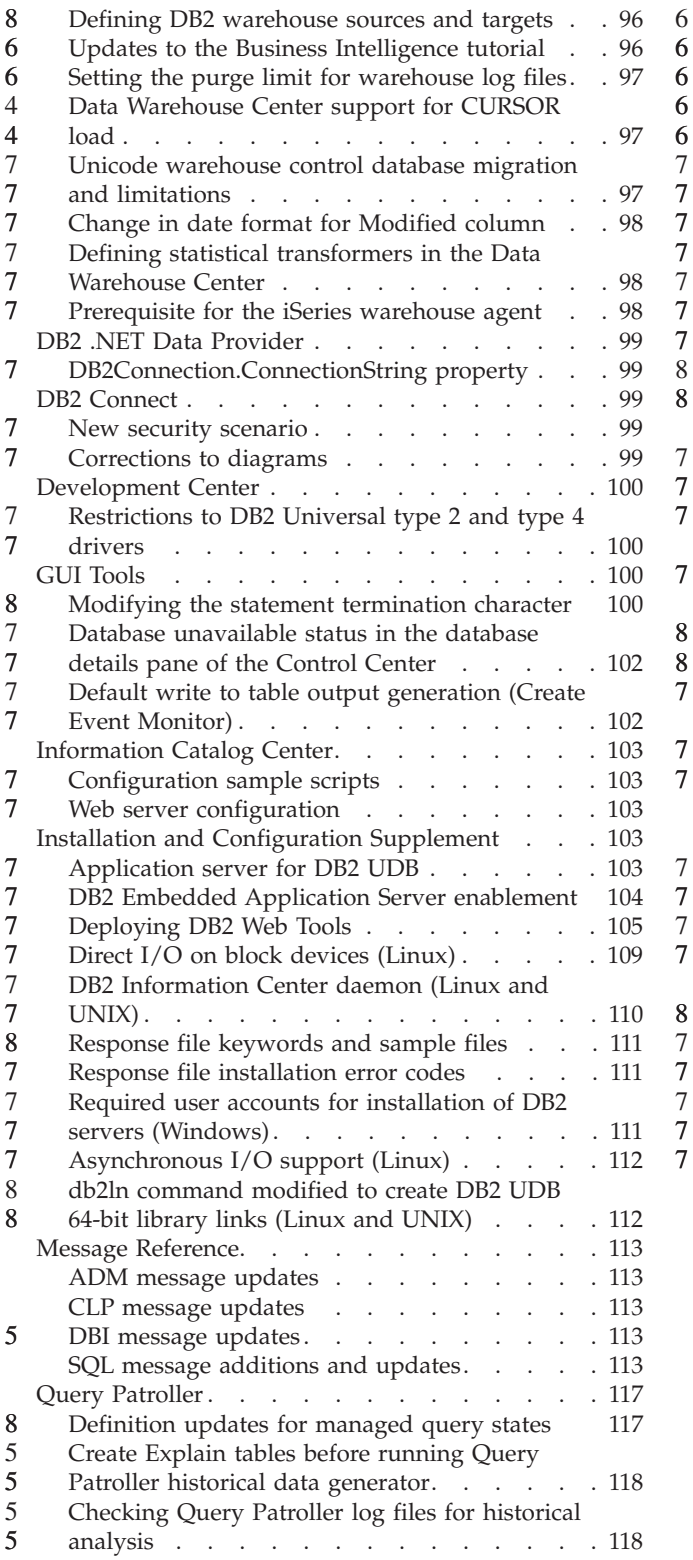

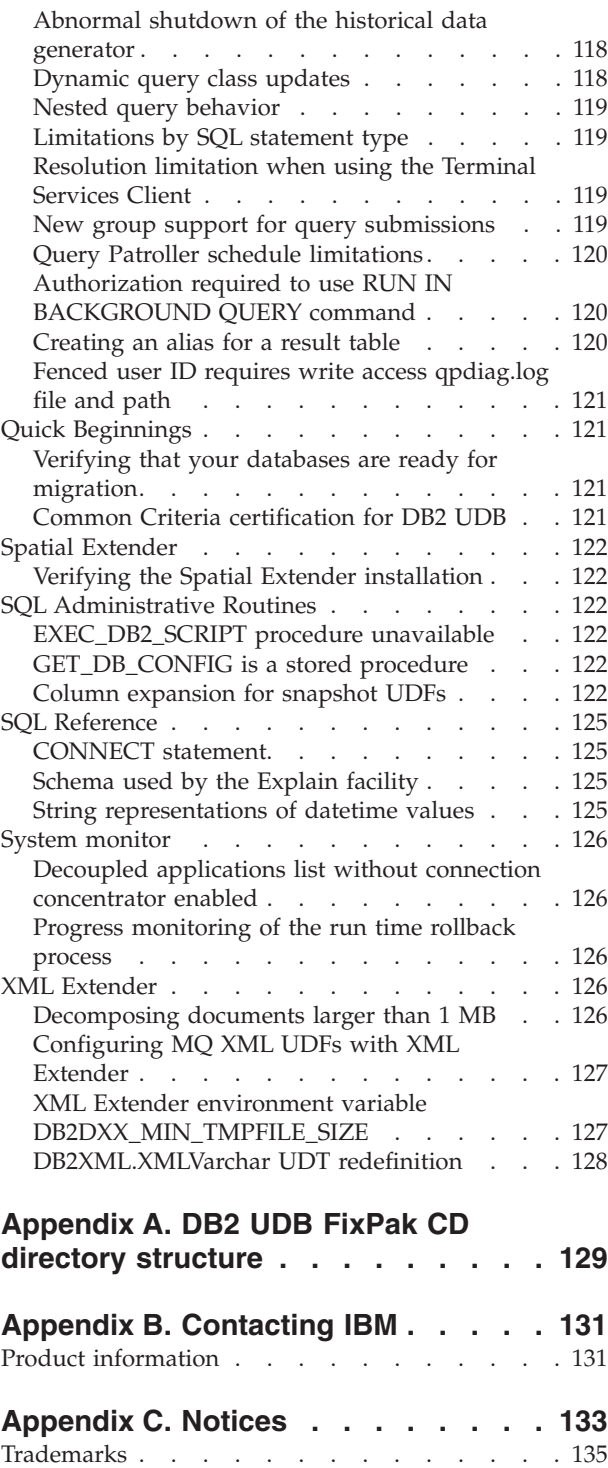

7 7 7

8 8 7

7 7

## <span id="page-8-0"></span>**About the Release Notes**

#### **Content:**

The release notes contain the latest information for the following DB2®, Version 8 products:

DB2 Universal Database Personal Edition DB2 Universal Database Workgroup Server Edition DB2 Universal Database Workgroup Server Unlimited Edition DB2 Universal Database Enterprise Server Edition DB2 Personal Developer's Edition DB2 Universal Developer's Edition DB2 Warehouse Manager DB2 Warehouse Manager Sourcing Agent for z/OS DB2 Data Links Manager DB2 Net Search Extender DB2 Spatial Extender DB2 Intelligent Miner Scoring DB2 Intelligent Miner Modeling DB2 Intelligent Miner Visualization DB2 Connect Application Server Edition DB2 Connect Enterprise Edition DB2 Connect Personal Edition DB2 Connect Unlimited Edition DB2 Query Patroller

#### **Version information:**

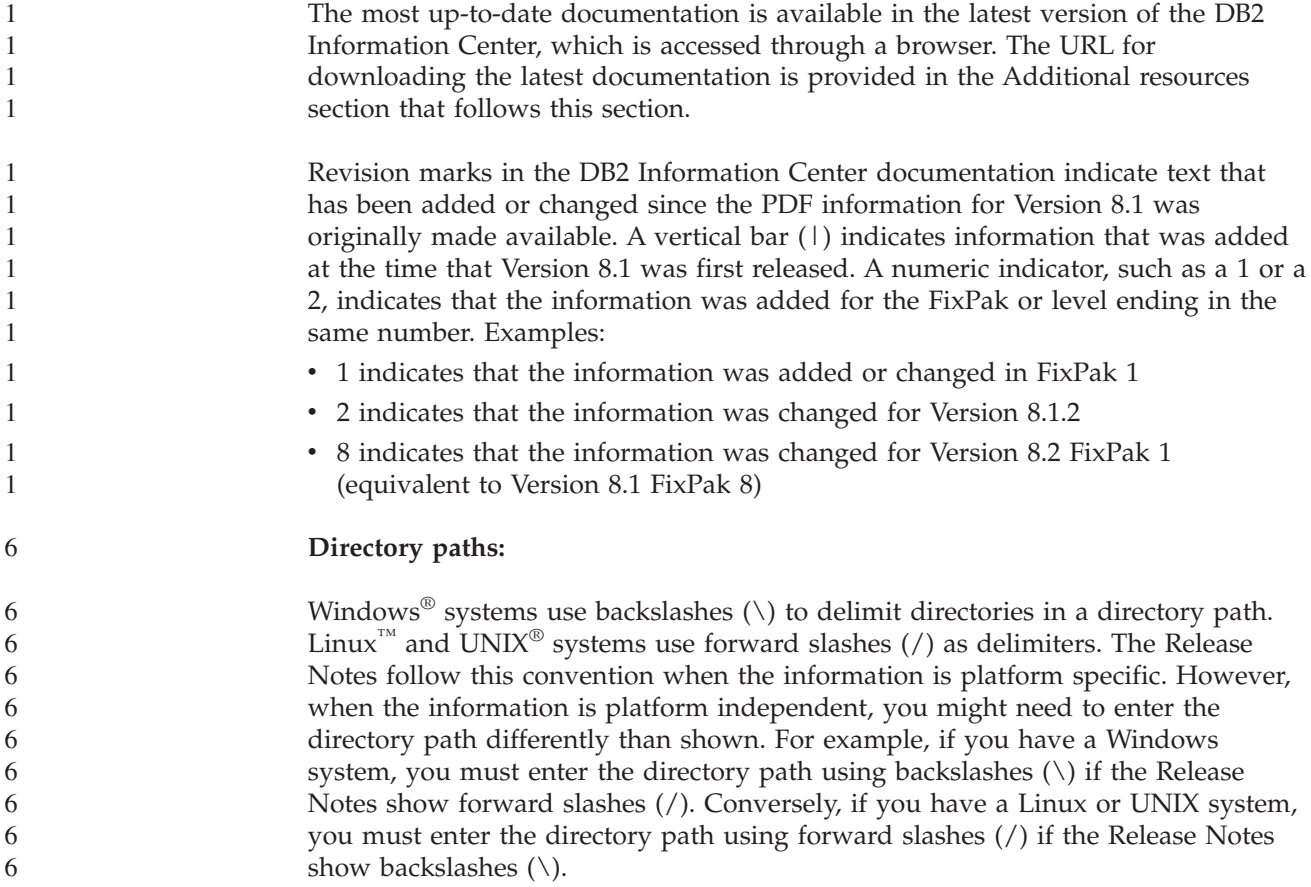

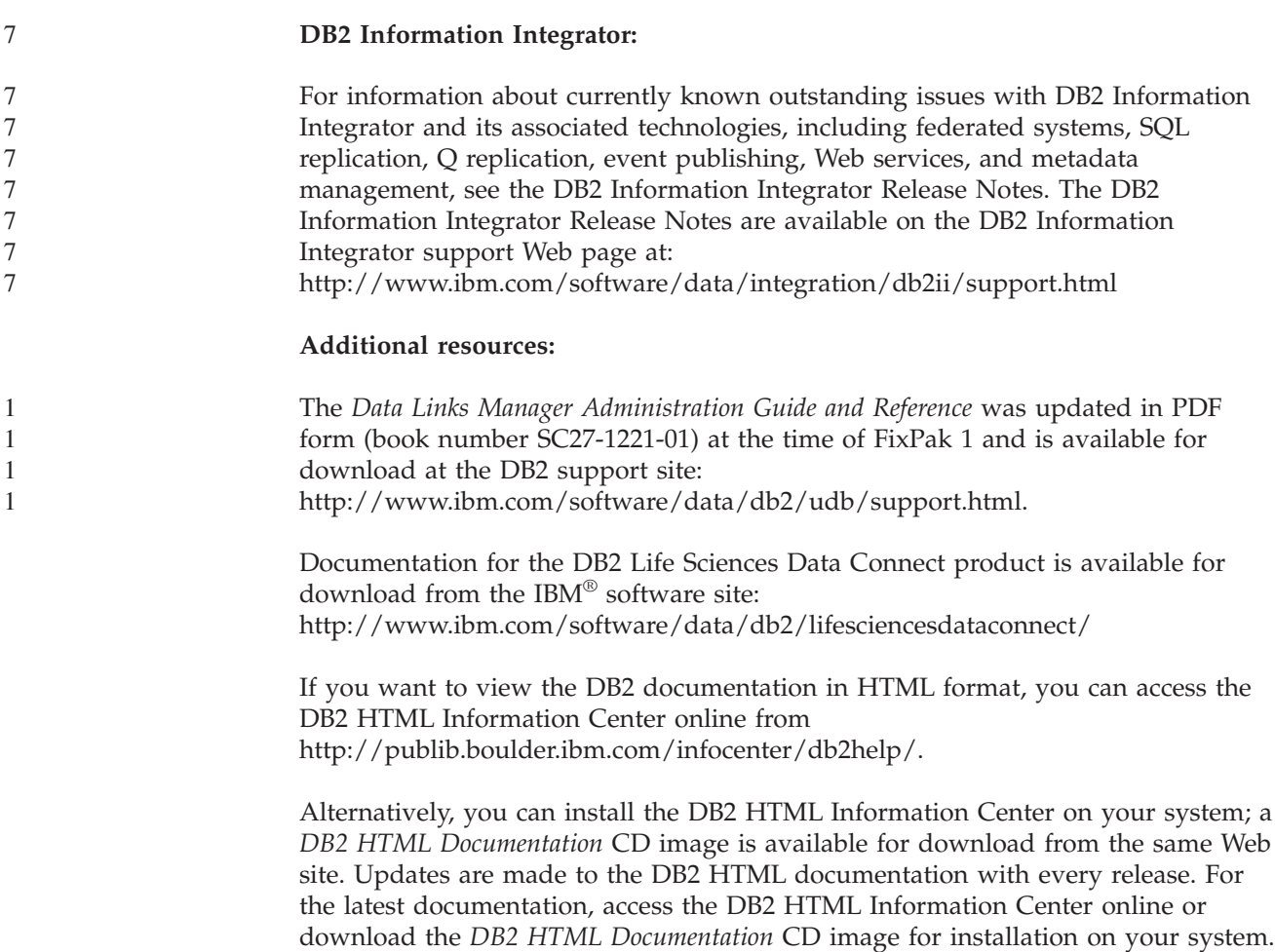

More information on the DB2 Development Center and DB2 for  $z/OS^{\circledast}$  is available at [http://www.ibm.com/software/data/db2/os390/spb/.](http://www.ibm.com/software/data/db2/os390/spb/)

PDF documentation is updated less frequently than the HTML Information Center.

For the latest information about the DB2 family of products, obtain a free subscription to *DB2 Magazine*. The online edition of the magazine is available at [http://www.db2mag.com;](http://www.db2mag.com) instructions for requesting a subscription are also posted on this site.

## <span id="page-10-0"></span>**About this release**

#### **New in this release**

8 8

This section provides a brief summary of the enhancements available with this release of DB2 Universal Database.

#### **DB2 UDB Workgroup Server Edition and DB2 UDB Workgroup Server Unlimited Edition enhancements** 8 8 8

DB2 Universal Database (UDB) Version 8.2 FixPak 1 (equivalent to Version 8.1 FixPak 8) introduces 64–bit support for DB2 UDB Workgroup Server Edition (WSE) and DB2 UDB Workgroup Server Unlimited Edition (WSUE) on the following platforms:

- $\bullet$  AIX 5L
	- $\cdot$  HP-UX 11i
	- Linux for AMD64
	- Linux for IA64
	- Linux for PowerPC
		- Solaris Operating Environment
		- Windows Server 2003 64-bit Itanium based systems
		- Windows XP 64–bit Edition

The benefits of 64–bit coverage include more address space for code, variables, shared memory, and buffer pools.

# **DB2 UDB support on Windows AMD64 platform**

DB2 products are now supported on the following Windows AMD64 platforms:

- Windows XP 64-bit
- Windows Server 2003 64-bit

# **Creation of 32–bit and 64–bit instances**

You can create 32-bit instances on any DB2 UDB Version 8.2 product on a 64-bit platform. You can create 64-bit instances on all DB2 UDB Version 8.2 products except DB2 UDB Personal Edition and DB2 Connect Personal Edition.

# **New registry variable: DB2\_ASYNC\_IO\_MAXFILOP**

A new general registry variable has been added at Version 8.2 FixPak 1 (equivalent to Version 8.1 FixPak 8).

#### **Variable Name**

DB2\_ASYNC\_IO\_MAXFILOP

#### **Operating System**

All

**Values** Default: the value of MAXFILOP (the configuration parameter).

Values: From the value of MAXFILOP to the value of MAX\_INT.

<span id="page-11-0"></span>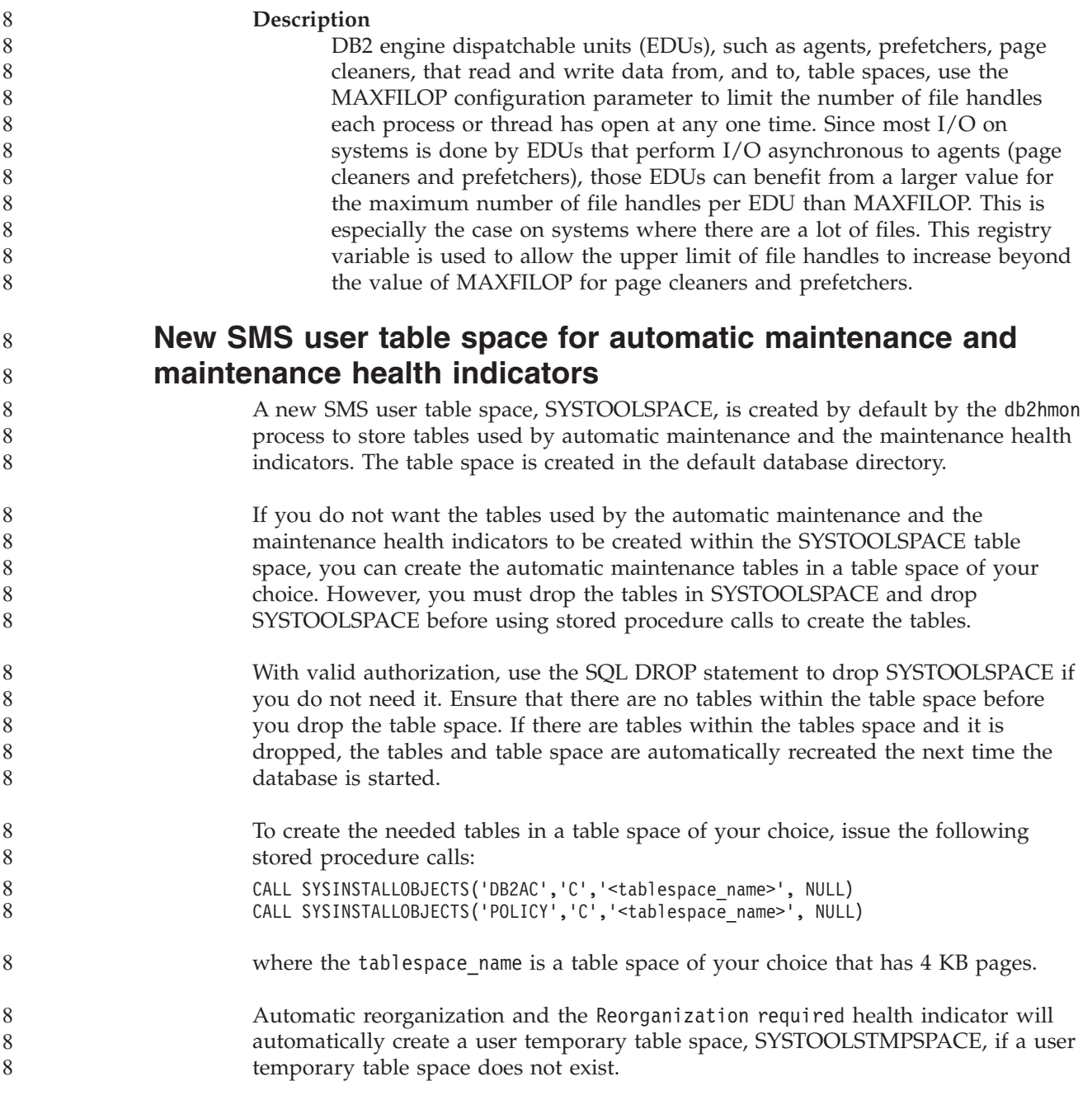

## **Product fix history**

For a list of Authorized Program Analysis Reports (APARs) addressed by this fix pack, visit the following Web page:

<http://www.ibm.com/software/data/db2/udb/support.html>

## **Backward compatibility**

8 8 8

8

#### **Backward compatibility of DB2 UDB Version 8.2 databases**

If you create a database with DB2 Universal Database™ Version 8.2, you cannot use that database at a Version 8.1 level. That database can only be used at a Version 8.2 or later level.

<span id="page-12-0"></span>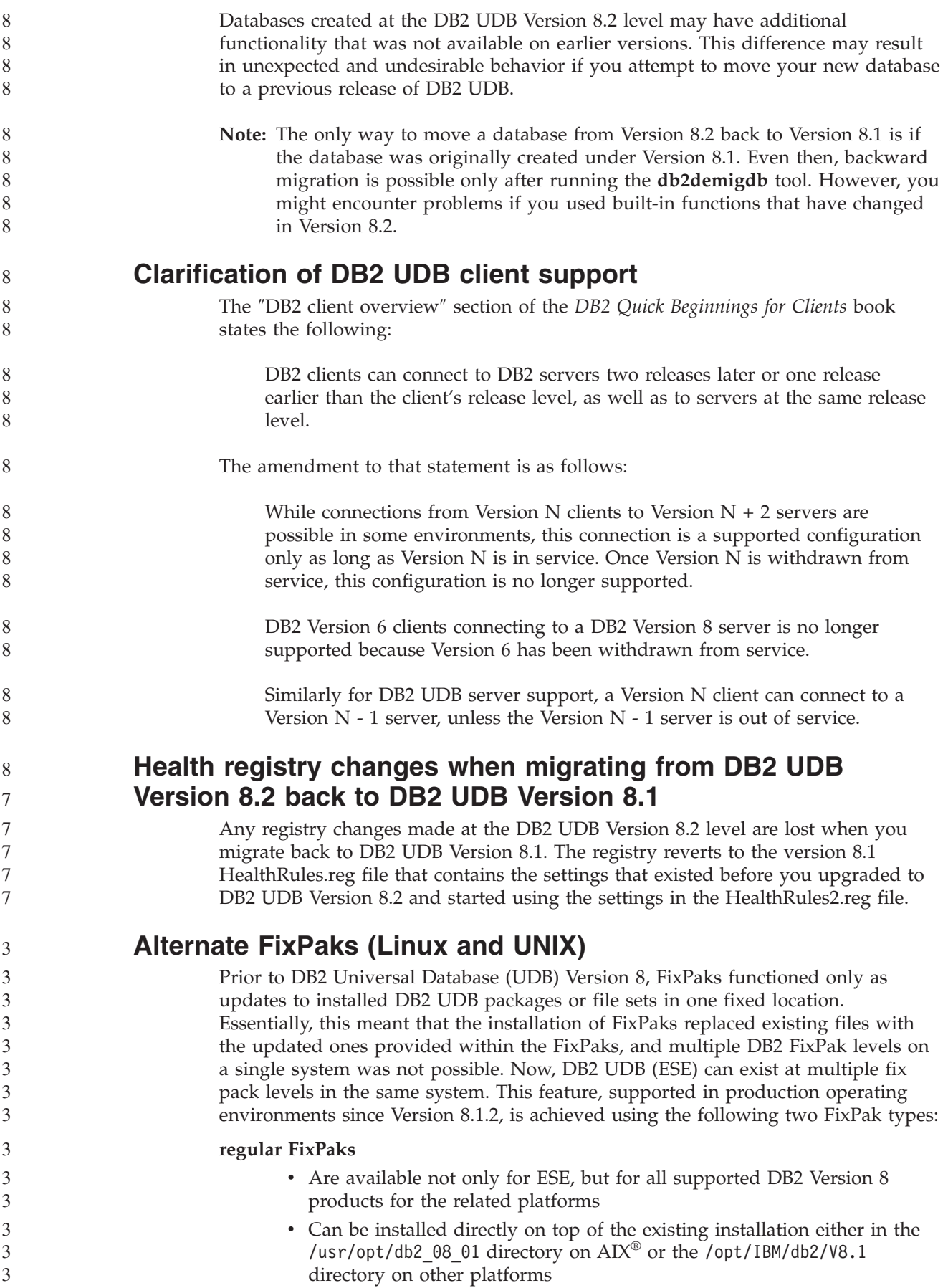

<span id="page-13-0"></span>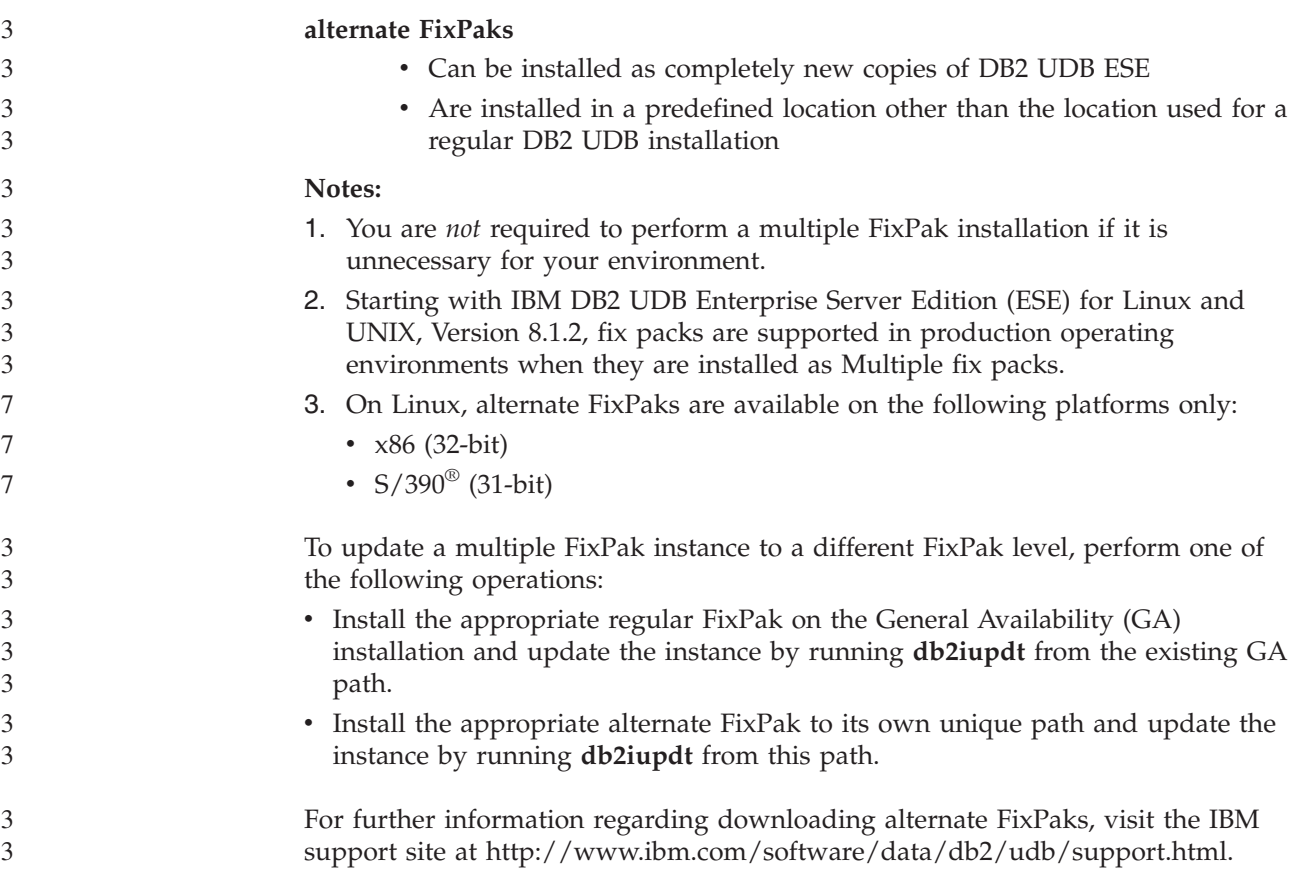

#### **Data Warehouse Center previous server support restrictions**

The following limitations exist for previous server support for DB2 Universal Database (UDB) Enterprise Server Edition Version 8 Data Warehouse Center:

#### **Large Object (LOB) support**

- v If you are using a warehouse control database on a server that is earlier than DB2 UDB Enterprise Server Edition Version 8 you cannot work with LOBs. You must upgrade the warehouse control database to the correct level, or you can move the control database to the system on which the DB2 UDB Enterprise Server Edition Version 8 warehouse server is installed and use the warehouse control database locally from that system.
- v To move LOBs between the Data Warehouse Center and DB2 UDB, you must upgrade to DB2 UDB Enterprise Server Edition, Version 8.

#### **Systems Network Architecture (SNA) support**

If you use SNA to connect to your warehouse sources and targets, you must change the configuration to TCP/IP over SNA or use the Windows NT® warehouse agent.

#### **Support for EXPORT and LOAD utilities**

The Data Warehouse Center Version 8 LOAD utility does not support a Version 7 target database. If you want to keep your target as a Version 7 database, then you must change the LOAD step to a SQL Select and Insert step. SQL Select and Insert steps use a DELETE\* statement followed by SELECT and INSERT statements. SQL Select and Insert steps require the database to log all transactions. As a result, the performance for SQL Select and Insert steps is not as efficient as it is for the EXPORT and LOAD utilities.

<span id="page-14-0"></span>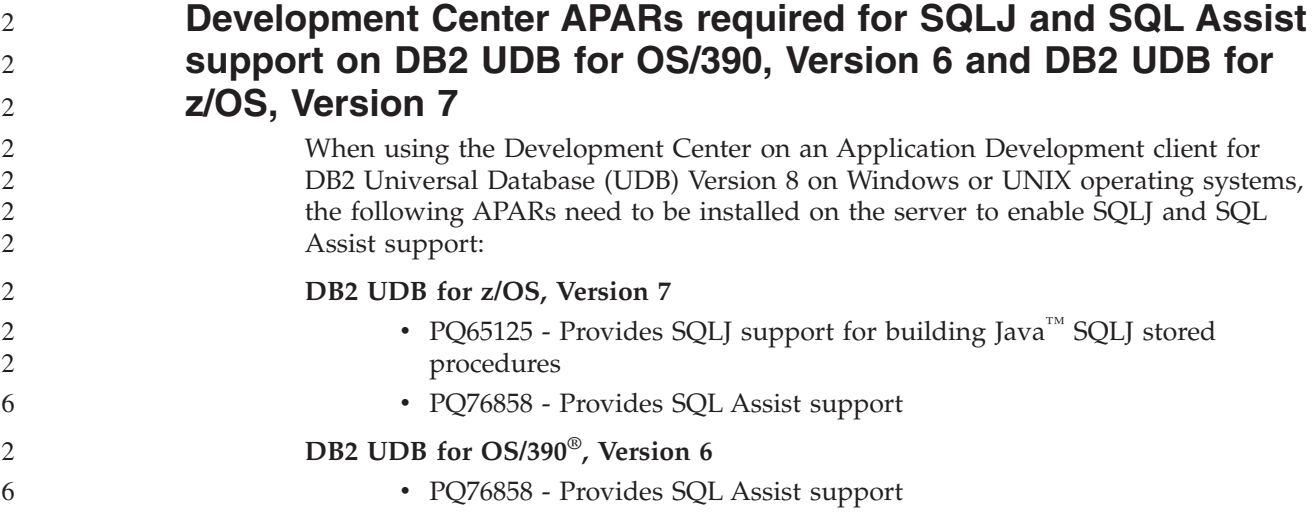

#### **Two versions of SQL Assist are launched from DB2 UDB**

You can invoke both Version 7 and Version 8 of SQL Assist from within DB2 Universal Database, Version 8. You can start Version 7 from the DB2 Data Warehouse Center. All other centers start the latest Version 8. The product online help has additional information for SQL Assist, Version 7.

## **Change in Unicode server behavior**

8 8 8

In Version 7, Unicode servers ignored any graphic code pages sent by applications at connect time and assumed that UCS2 Unicode (code page 1200) was being used. Version 8 Unicode servers now respect the code page sent by the client.

**Database configuration parameter changes during migration**

DB2 UDB Version 8.2 uses a new 16K database configuration parameter file named SQLDBCONF. This is a separate file from the DB2 UDB Version 8.1 4K database configuration parameter file named SQLDBCON.

After migrating to DB2 UDB Version 8.2, the product migrates the contents of the Version 8.1 4K file and uses the 16K file for logging database configuration parameter changes. The Version 8.1 4K file is retained, but it is not used.

If you migrate back to DB2 UDB Version 8.1, the DB2 UDB Version 8.1 product reverts to using the original Version 8.1 4K file for logging database configuration parameter changes. The Version 8.2 16K file is retained, but it is not recognized by the DB2 UDB Version 8.1 product. Changes made to the 16K database configuration parameter file between migrating to Version 8.2 and migrating back to Version 8.1 are, in effect, concealed from the earlier DB2 UDB level because the changes are not migrated to the original 4K file.

In addition, if you migrate to DB2 UDB Version 8.2 again, the DB2 UDB Version 8.2 product recognizes that the 16K database configuration file already exists and reverts to using the Version 8.2 16K file for logging database configuration parameter changes. The Version 8.1 4K file is retained, but it is not recognized by the DB2 UDB Version 8.2 product. Changes made to the 4K database configuration parameter file between migrating back to Version 8.1 and remigrating to Version 8.2 are, in effect, concealed from the more recent DB2 UDB level because the changes are not migrated to the existing 16K file.

<span id="page-15-0"></span>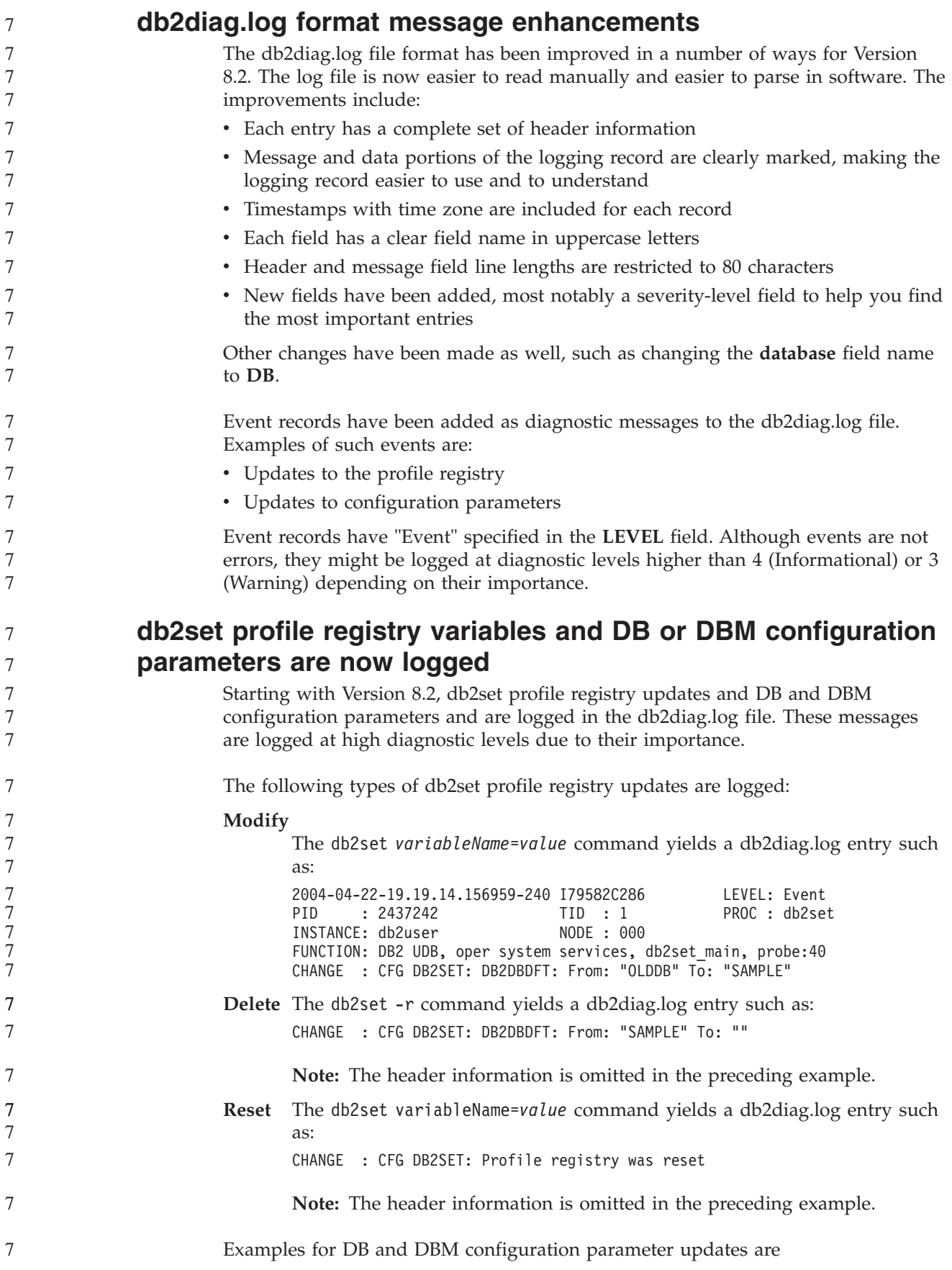

<span id="page-16-0"></span>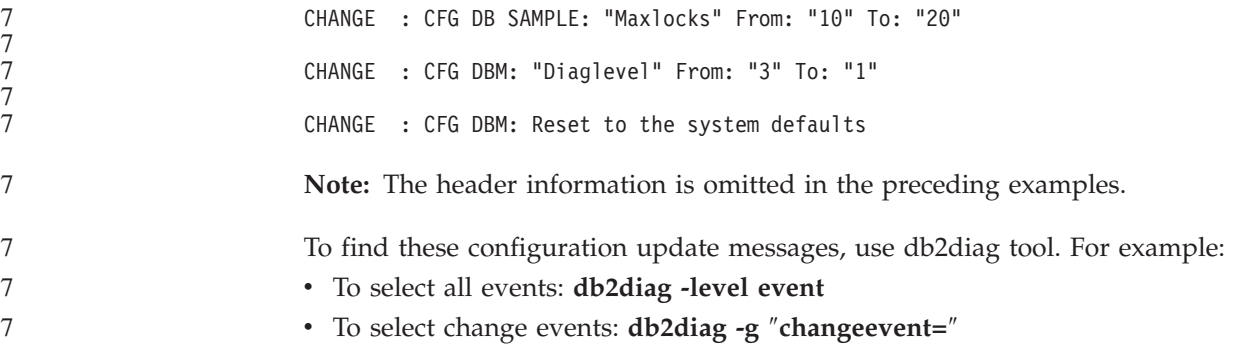

## **Product compatibility**

# **Microsoft XP fix is needed on 64-bit operating systems**

If you are using the Microsoft® XP operating system (2600) configured to use the NETBIOS protocol with the DB2 family of products, you need to obtain a hotfix from Microsoft. Contact Microsoft with the Knowledge Base article number Q317437.

#### **Windows XP operating systems**

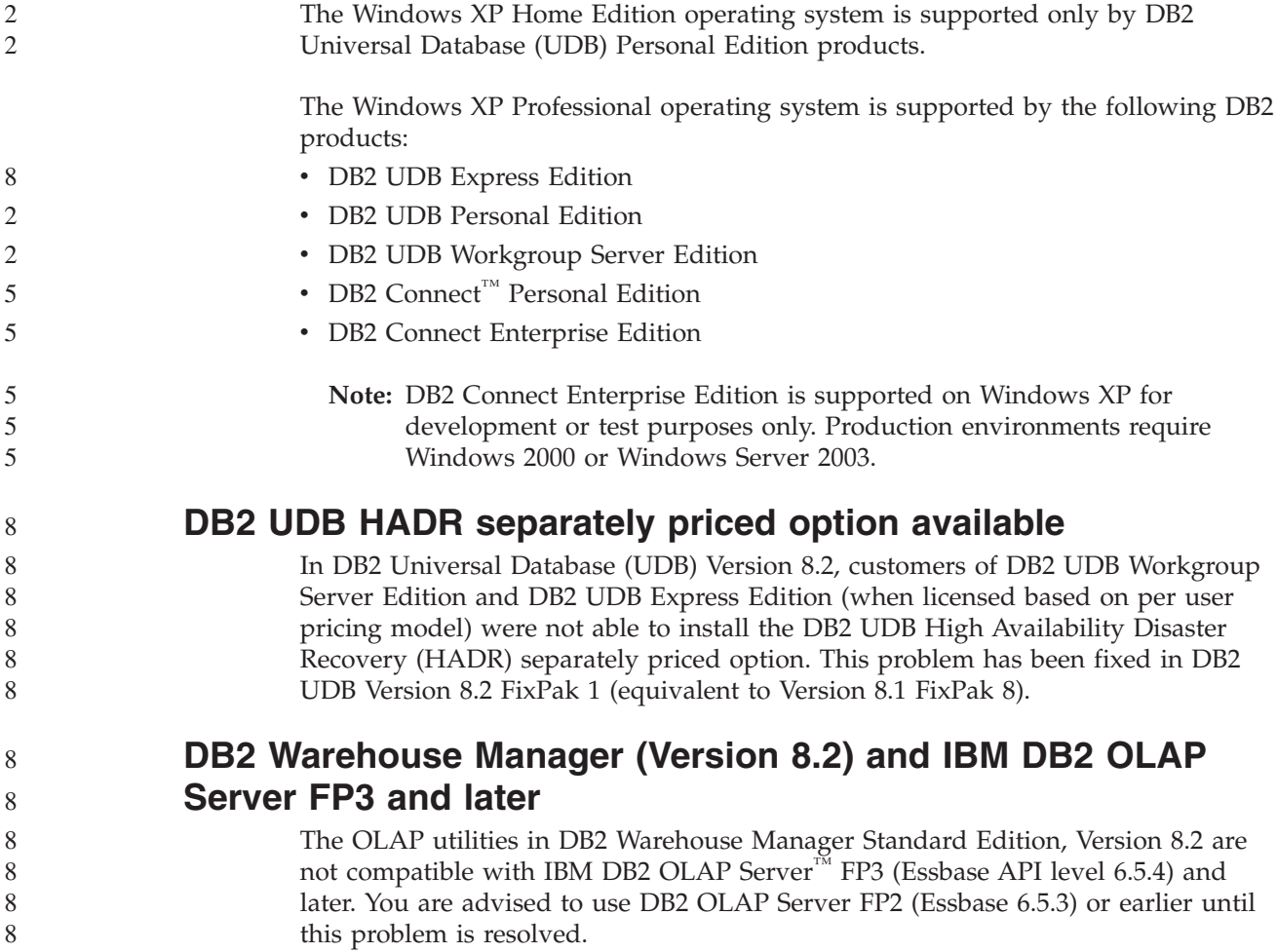

<span id="page-17-0"></span>8 8

## **Red Hat Linux support with the Data Warehouse Center**

DB2 Universal Database, Version 8.2 supports Red Hat Enterprise Linux AS Versions 3.1 and 2.1. However, the Data Warehouse Center supports only Red Hat Enterprise Linux AS, Version 2.1. The Data Warehouse Center uses DataDirect ODBC drivers that do not support Red Hat Enterprise Linux AS, Version 3.1. Therefore, the Data Warehouse Center does not support ODBC warehouse sources and warehouse targets from a Red Hat Enterprise Linux AS, Version 3.1 agent site.

#### **Alternative Unicode conversion tables for the coded character set identifier (CCSID) 5039**

The Microsoft Japanese Windows Shift-JIS code page is registered as the IBM coded character set identifier (CCSID) 943. However, the Shift-JIS code page on HP-UX platform is registered as CCSID 5039. CCSID 5039 contains characters in the Japanese Industry Standard (JIS) only, and does not have any vendor defined characters. You can use a DB2 Universal Database (UDB) database of CCSID 5039 on HP-UX to store Shift-JIS characters, but there will be code page conversion between CCSID 5039 and CCSID 943. When using Microsoft ODBC applications, you might encounter a problem when converting data in CCSID 5039 to Unicode, due to differences between IBM's code page conversion table and Microsoft's code page conversion table.

The following list of characters, when converted from CCSID 5039 to Unicode, will result in different code points depending on which conversion table is used (IBM or Microsoft). For these characters, the IBM conversion table conforms to the Japanese Industry Standard JISX0208 and JISX0221.

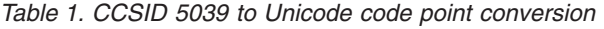

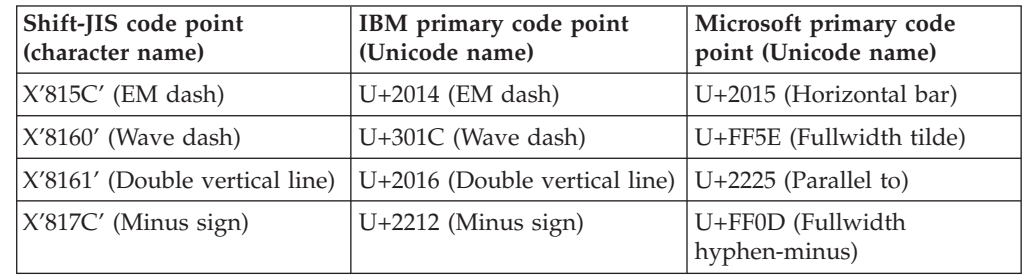

For example, the character EM dash with the CCSID 5039 code point of X'815C' is converted to the Unicode code point U+2014 when using the IBM conversion table, but is converted to U+2015 when using the Microsoft conversion table. This can create potential problems for Microsoft ODBC applications because they would treat U+2014 as an invalid code point. To avoid these potential problems, DB2 UDB provides the alternate Microsoft conversion table from CCSID 5039 to Unicode, in addition to the default IBM conversion table. You need to replace the default IBM conversion table with the alternate Microsoft conversion table. Note that the default IBM conversion table from Unicode to CCSID 5039 matches the Microsoft version.

#### 6 6

## **Replacing the Unicode conversion tables for coded character set (CCSID) 5039 with the Microsoft conversion tables**

When you convert from CCSID 5039 to Unicode, the DB2 Universal Database (UDB) default code page conversion table is used. If you want to use a different version of the conversion table, such as the Microsoft version, you must manually replace the default conversion table (.cnv) file.

<span id="page-18-0"></span>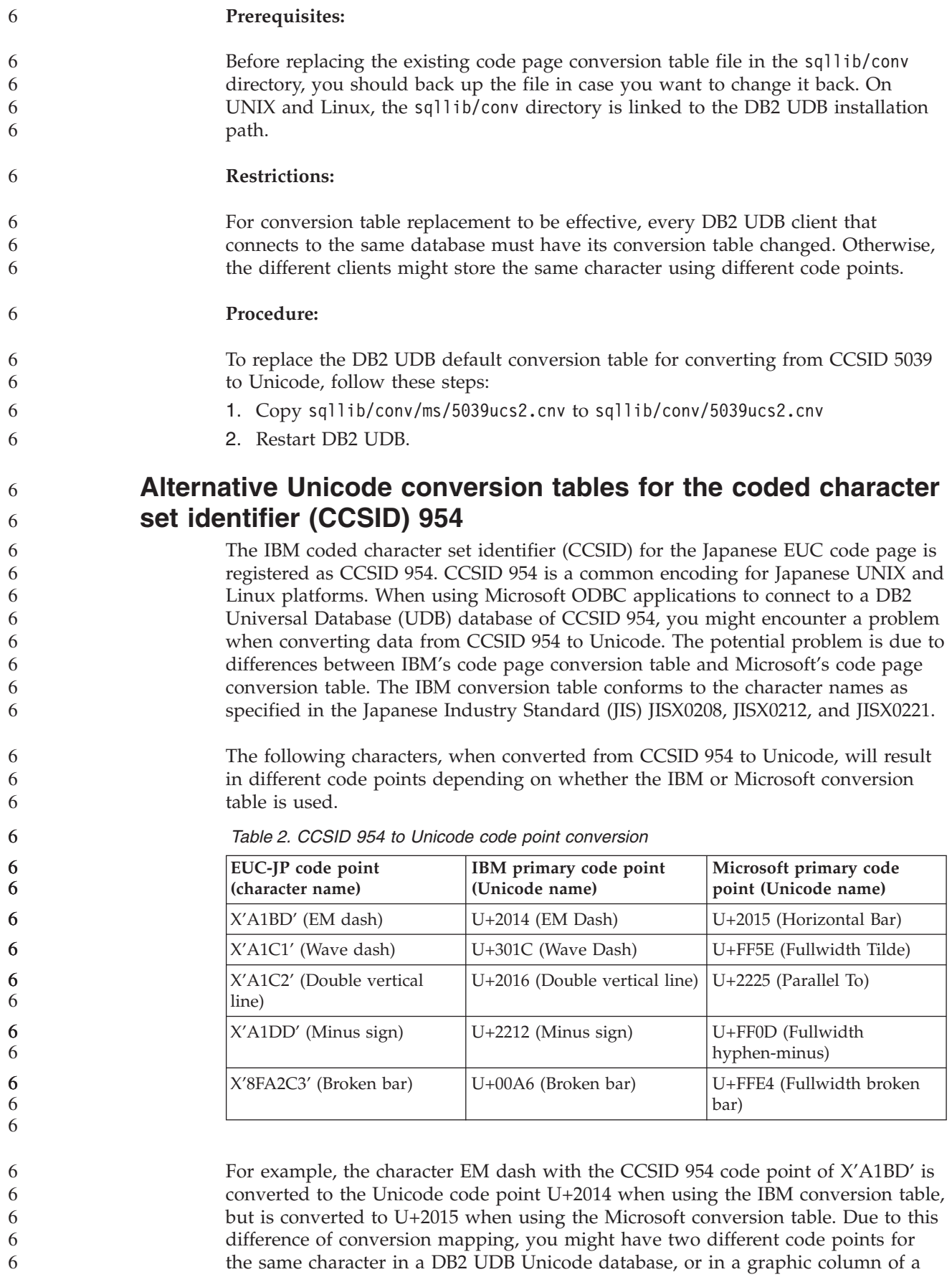

<span id="page-19-0"></span>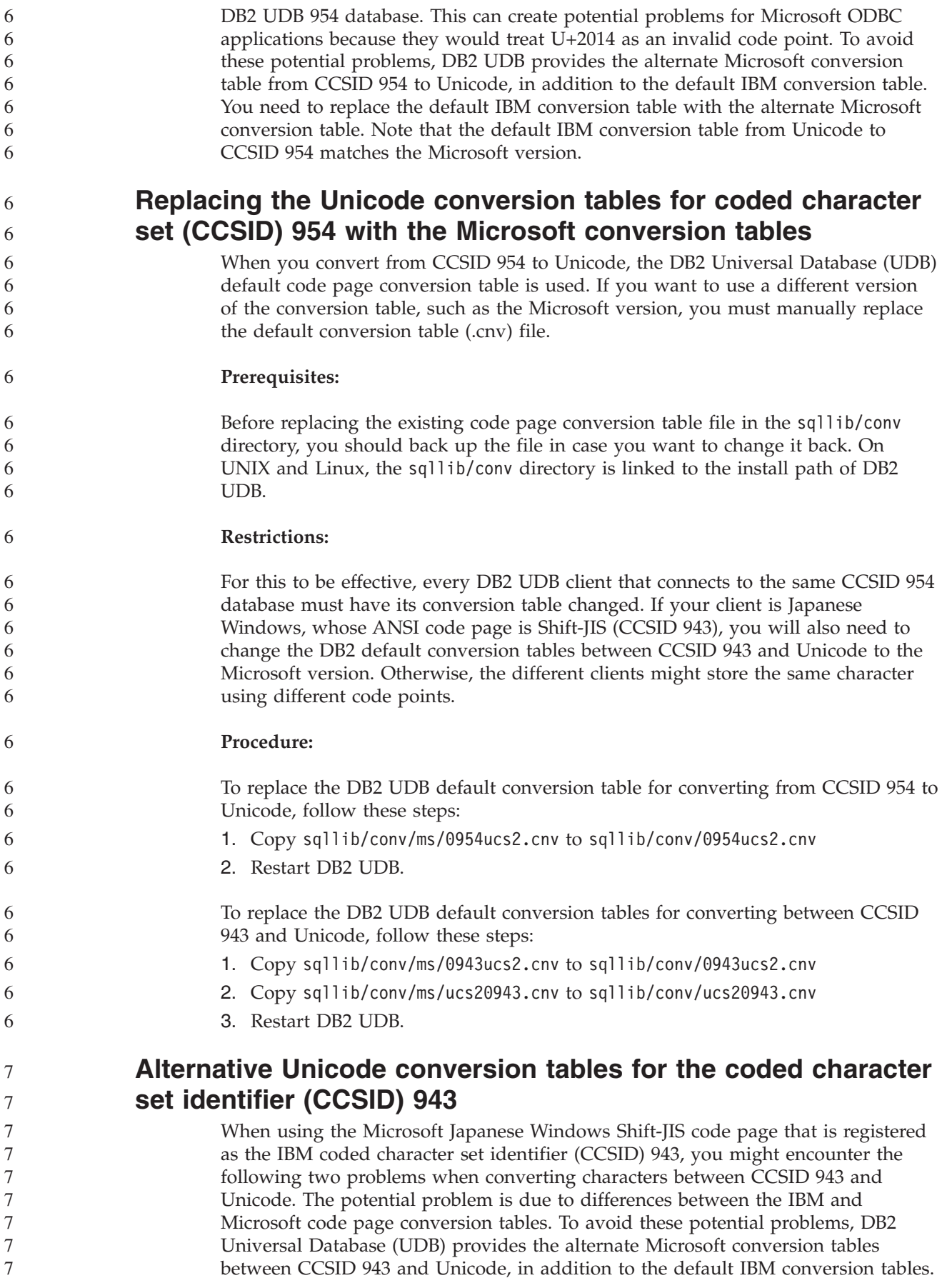

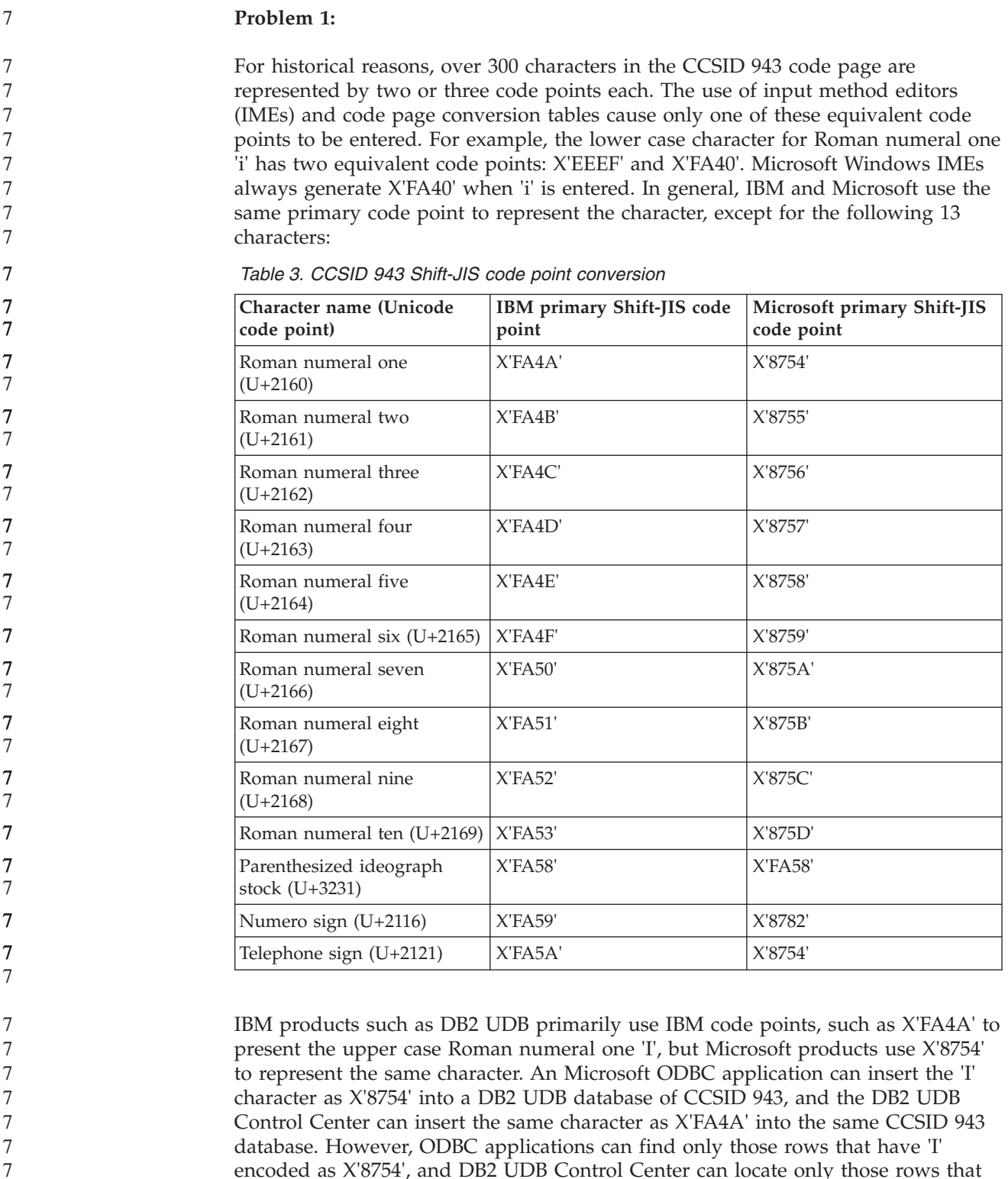

encoded as X'8754', and DB2 UDB Control Center can locate only those rows that have 'I' encoded as X'FA4A'. To enable DB2 UDB Control Center to select 'I' as X'8754', you need to replace the default IBM conversion tables between CCSID 943 and Unicode with the alternate Microsoft conversion tables.

**Problem 2:**

7 7 7

7

7 7 The following list of characters, when converted from CCSID 943 to Unicode, will result in different code points depending on whether the IBM conversion table or

<span id="page-21-0"></span>the Microsoft conversion table is used. For these characters, the IBM conversion table conforms to the Japanese Industry Standard JISX0208, JISX0212, and JISX0221.

| Shift-JIS code point<br>(character name) | IBM primary code point<br>(Unicode name) | Microsoft primary code<br>point (Unicode name) |
|------------------------------------------|------------------------------------------|------------------------------------------------|
| X'815C' (EM dash)                        | $U+2014$ (EM dash)                       | U+2015 (Horizontal bar)                        |
| X'8160' (Wave dash)                      | U+301C (Wave dash)                       | U+FF5E (Fullwidth tilde)                       |
| X'8161' (Double vertical line)           | $U+2016$ (Double vertical line)          | $U+2225$ (Parallel to)                         |
| X'817C' (Minus sign)                     | $U+2212$ (Minus sign)                    | U+FF0D (Fullwidth<br>hyphen-minus)             |
| X'FA55' (Broken bar)                     | $U+00A6$ (Broken bar)                    | U+FFE4 (Fullwidth broken<br>bar)               |

*Table 4. CCSID 943 to Unicode code point conversion*

For example, the character EM dash with the CCSID 943 code point of X'815C' is converted to the Unicode code point U+2014 when using the IBM conversion table. However, it is converted to U+2015 when using the Microsoft conversion table. Due to this difference of conversion mapping, you might have two different code points for the same character in a DB2 UDB Unicode database. This can create potential problems for Microsoft ODBC applications because they would treat U+2014 as an invalid code point. To avoid this potential problem, you need to replace the default IBM conversion tables between CCSID 943 and Unicode with the alternate Microsoft conversion tables.

The use of the alternate Microsoft conversion tables between CCSID 943 and Unicode should be restricted to closed environments, where the DB2 UDB clients and the DB2 UDB databases all have a code page of CCSID 943 and are all using the same alternate Microsoft conversion tables. If you have a DB2 UDB client using the default IBM conversion tables, and another DB2 UDB client using the alternate Microsoft conversion tables, and both clients are inserting data to the same DB2 UDB database of CCSID 943, the same character may be stored as different code points in the database.

## **Replacing the Unicode conversion tables for coded character set (CCSID) 943 with the Microsoft conversion tables**

When you convert between CCSID 943 and Unicode, the DB2 Universal Database (UDB) default code page conversion tables are used. If you want to use a different version of the conversion tables, such as the Microsoft version, you must manually replace the default conversion table (.cnv) files.

#### **Prerequisites:**

Before replacing the existing code page conversion table files in the sqllib/conv directory, you should back up the files in case you want to change them back. On UNIX and Linux, sqllib/conv is linked to the DB2 UDB installation path.

#### **Restrictions:**

For conversion table replacement to be effective, every DB2 UDB client that connects to the same database must have its conversion table changed. Otherwise the different clients might store the same character using different code points.

7

7 7 7

7

7 7 7

7

<span id="page-22-0"></span>![](_page_22_Picture_557.jpeg)

#### **MVS operating system is not supported**

Despite being mentioned in the documentation, the  $MVS<sup>™</sup>$  operating system is no longer supported by DB2 Universal Database. MVS has been replaced with z/OS.

#### **Backup and restore operations (Linux 390)**

Backup and restore operations to and from multiple tape devices might not work if you are using the Linux 390 operating system.

## **Enabling view docking when accessing the Development Center with Hummingbird Exceed**

When accessing the Development Center on UNIX with Hummingbird<sup>®</sup> Exceed, the XTEST extension version 2.2 must be enabled before you can move and dock views by dragging their title bars within the Development Center.

To enable the XTEST extension:

- 1. From the Start menu, select **Programs** –> **Hummingbird Connectivity 7.0** –> **Exceed** –> **XConfig**. The XConfig window opens.
- 2. Optional: If your configuration requires a password, enter the XConfig password.
- 3. Double click the **Protocol** icon. The Protocol window opens.
- 4. Select the **X Conformance Test Compatibility** checkbox.
- 5. In the **Protocol** window, click the **Extensions...** button. The Protocol Extensions window opens.
	- 6. In the Enable Extensions list, select the **XTEST(X11R6)** checkbox.
- 7. Click **OK**.

# <span id="page-24-0"></span>**Installation, migration, upgrade, and configuration information**

# **Hardware and software requirements**

Hardware and software requirements can be viewed at the following Web site:

<http://www.ibm.com/software/data/db2/udb/sysreqs.html>

#### **Installation notes**

On UNIX and Linux platforms, these Installation notes apply to installation of new products only. To apply a FixPak, see the FixPak's Readme.

On Windows platforms, these Installation notes apply to both the installation of new products and the application of FixPaks. If you are applying a FixPak, these Installation notes should be used in conjunction with the FixPak Readme.

Review this entire section before installing DB2 Universal Database.

![](_page_24_Picture_701.jpeg)

7

command:

<span id="page-25-0"></span>![](_page_25_Picture_939.jpeg)

<span id="page-26-0"></span>![](_page_26_Picture_834.jpeg)

<span id="page-27-0"></span>![](_page_27_Picture_913.jpeg)

<span id="page-28-0"></span>![](_page_28_Picture_917.jpeg)

<http://www.ibm.com/software/data/db2/udb/support.html>

#### **DB2 Web Tools**

The application servers supported by DB2 Web Tools for the following languages are required to be compliant with the Servlet 2.3 specification:

- Japanese
- Korean
- Simplified Chinese
- Traditional Chinese
- Russian
- Polish

![](_page_28_Picture_918.jpeg)

If you have Query Patroller installed, after applying a fixpak and performing all post-fixpak installation tasks, perform the following steps: 1. Log in as a user with DBADM authority. 2. Change to the proper directory: • INSTPATH/bnd (Linux and UNIX) • INSTPATH\bnd (Windows) where INSTPATH is the DB2 UDB instance path.

3. Run the following commands:

<span id="page-29-0"></span>![](_page_29_Picture_1202.jpeg)

This includes recreation of spatial databases for of DB2 Geodetic Extender Version 8.2.

#### **Installing MDAC files for national language versions of DB2 UDB**

<span id="page-30-0"></span>7 7

> If you do not install the national language version of Microsoft Data Access Components (MDAC) 2.7 prior to installing the national language version of DB2 Universal Database (UDB) Version 8.2, DB2 UDB installs English MDAC files by default. This installation causes the Windows ODBC Data Source Administrator panels to appear untranslated if your operating system is in a language other than English. To fix this problem, install the "MDAC 2.7 RTM - Refresh" bundle from the Microsoft Web site at

[http://msdn.microsoft.com/data/downloads/updates/default.aspx.](http://msdn.microsoft.com/data/downloads/updates/default.aspx)

Choose the language that you want to install, download the required executable file, and run it. This procedure installs the translated ODBC Data Source Administrator files.

#### **DB2 license policy for DB2 Universal Database Workgroup Server Edition**

The Internet license policy is not valid for DB2 Universal Database Workgroup Server Edition. If you require a license for Internet users, you need to purchase DB2 Universal Database Workgroup Server Unlimited Edition.

![](_page_30_Picture_970.jpeg)

*Table 6. File names for additional Asian fonts*

<span id="page-31-0"></span>

| Font typeface                          | Font file name | <b>Country or Region</b>                |
|----------------------------------------|----------------|-----------------------------------------|
| Times New Roman WT J                   | tnrwt_j.zip    | Japan and other countries<br>or regions |
| Times New Roman WT K                   | tnrwt_k.zip    | Korea                                   |
| Times New Roman WT SC                  | tnrwt_s.zip    | China (Simplified Chinese)              |
| Times New Roman WT TC                  | tnrwt_t.zip    | Taiwan (Traditional<br>Chinese)         |
| Monotype Sans Duospace WT J            | mtsansdj.zip   | Japan and other countries<br>or regions |
| Monotype Sans Duospace WT K            | mtsansdk.zip   | Korea                                   |
| Monotype Sans Duospace WT<br><b>SC</b> | mtsansds.zip   | China (Simplified Chinese)              |
| Monotype Sans Duospace WT<br>TC.       | mtsansdt.zip   | Taiwan (Traditional<br>Chinese)         |

**Note:** These fonts do not replace the system fonts. These fonts are to be used in conjunction with or for use with DB2 Universal Database. You cannot engage in the general or unrestricted sale or distribution of these fonts.

#### **Procedure:**

To install an additional Asian font:

- 1. Unzip the font package.
- 2. Copy the font package to the /opt/IBMJava2–141/jre/lib/fonts directory. You need to create the directory if it does not already exist.
- 3. Enter the following command: export JAVA\_FONTS=/opt/IBMJava2–141/jre/lib/fonts

As a minimum, you need to install one font of each typeface for your country or region. If you are in China, Korea, or Taiwan, use the country-specific or region-specific versions; otherwise, use the Japanese version of the fonts. If you have space on your system, install all eight fonts.

## **Configuring the Development Center to use Java Development Kits (Linux)**

In some cases, DB2 Universal Database does not install a Java Development Kit on the client operating system. To use the Development Center to develop Java stored procedures on these clients, you must point the Development Center to the location of an installed Java Development Kit .

![](_page_31_Picture_893.jpeg)

5 5 5

<span id="page-32-0"></span>![](_page_32_Picture_906.jpeg)

The following example shows how to create the links to a Java Development Kit on a Linux client:

# Setup the links to the .so files cd /usr/lib ln -s /opt/IBMJava2-131/jre/bin/libhpi.so ln -s /opt/IBMJava2-131/jre/bin/libjava.so ln -s /opt/IBMJava2-131/jre/bin/libjitc.so ln -s /opt/IBMJava2-131/jre/bin/libxhpi.so ln -s /opt/IBMJava2-131/jre/bin/libzip.so ln -s /opt/IBMJava2-131/jre/bin/classic/libjvm.so

### **Creating group and user IDs on United Linux 1.0 and SuSE Linux distributions**

To create group and user IDs for a DB2 UDB Version 8.2 installation on United Linux 1.0 and SuSE Linux distributions, use the groupadd and useradd commands, respectively. The Version 8.2 *Installation and Configuration Supplement* incorrectly documents the mkgroup and mkuser commands to create group and user IDs, respectively.

## **Help system daemon does not start after installing with the db2\_install command (UNIX and Linux)**

If you are installing the DB2 Information Center on UNIX and Linux platforms using the db2\_install command, the help system daemon (db2icd) does not start following the installation. You need to manually start the help system daemon or restart your computer to access the documentation.

See the topic titled "DB2 Information Center daemon" in the **Documentation updates | Installation and configuration** section of the *Release Notes*.

#### **Ready for Tivoli enablement (UNIX)**

7 7

> When you purchase an IBM software product that carries the Ready for Tivoli<sup>®</sup> logo, you can manage your IBM software products through various Tivoli offerings. The Tivoli products allow you to automatically discover, monitor, and inventory one or more Ready for Tivoli applications.

IBM software products that are Ready for Tivoli can be managed through products such as IBM Tivoli Configuration Manager. IBM Tivoli Monitoring for Databases provides support for all leading databases including DB2 Universal Database (UDB), Oracle, and Informix®.

For additional information, point your browser to the IBM Web site at <http://www.ibm.com/software/tivoli/>

#### **Ready for Tivoli Instrumentation and DB2 UDB Version 8:**

To install and configure your instrumentation, have your Tivoli administrator do the following:

- <span id="page-33-0"></span>1. The Tivoli Ready signature file for this DB2 product is named xxx.sys. As of FixPak 4 these signature files will be refreshed per FixPak instead of per version release. Confirm the signature files are installed in the directory: %install DB2DIR%/tivready
- 2. Install and configure Tivoli GEM 2.2 Tivoli Ready enablement on all the computers that you intend to monitor. To download Tivoli Ready enablement and detailed installation and use instructions, point your browser to <http://www.ibm.com/software/sysmgmt/products/support/>
- 3. Advanced database manageability is achieved through IBM Tivoli Monitoring for Databases. The ITM for Databases product uses the new advanced edition Distributed Monitoring product (called IBM Tivoli Monitoring or ITM) and provides significant enhancement in monitoring capability based on the use of this new monitoring engine. ITM for Databases provides DB2 UDB support through a Proactive Analysis Component (PAC). This PAC is tightly integrated with DB2 UDB and provides an out-of-the-box set of monitors for quick deployment and activation. Custom monitors, thresholds, and tasks can also be defined by the DBA.

Additional information available at: <http://www.ibm.com/software/tivoli/>

Information on other Tivoli products is available at: <http://www.ibm.com/software/tivoli/>

#### **Installation image reduction tool (Windows)**

The db2iprune command line utility can reduce the size of your DB2 Universal Database (UDB) Windows product installation image. The tool is particularly useful for large scale deployments of DB2 UDB. The tool is also useful for embedding DB2 UDB within an application.

The db2iprune tool consists of an input file and an executable file. The input file (.prn), contains a full list of removable components and is used to indicate which features and languages you would like to remove from the installation image. The db2iprune executable file (db2iprune.exe) then removes the cabinet files associated with those features and languages. The result is a new, smaller DB2 UDB image that can be installed using the regular installation methods. Fixpaks are also applied using the regular methods. When the fixpak is installed it detects and updates only the components that were installed using db2iprune.

The db2iprune tool is located in the \db2\windows\utilities\db2iprune directory on your DB2 UDB product installation CD. This directory also contains a Readme file. Refer to the db2iprune Readme for detailed instructions on how to use db2iprune.

## **DB2 Universal Database, Version 8 HTML documentation installation restriction (Windows)**

On Windows, do not install the DB2 Universal Database (UDB), Version 8 HTML documentation on a workstation or server where a DB2 UDB, Version 7 (or earlier) product is already installed. The installer detects the earlier version and removes the earlier product.

3

3 3

# **Previous installations updated to the latest level (Windows)**

If you have a DB2 product that is installed at an earlier Version 8 level, the installation image detects this and updates the product to the latest level.

<span id="page-34-0"></span>![](_page_34_Picture_789.jpeg)

## **Installing DB2 Version 8 Clients and DB2 Connect PE as a non-Administrator (Windows)**

When installing a DB2 Administration client, DB2 Application Development client, or DB2 Connect Personal Edition, you must update your Windows TCP/IP services file if the following conditions apply:

- The data warehousing feature is selected in the installation setup
- The user ID performing the installation is not a member of the Administrators group on the target computer
- The product is being installed on any one of the following operating systems: Windows NT, Windows 2000, Windows XP, or Windows Server 2003.

If all of the these conditions apply, the following entries need to be added to the Windows TCP/IP services file:

| Port name  | Port number |
|------------|-------------|
| vwkernel   | 11000/tcp   |
| <b>vwd</b> | 11001/tcp   |
| vwlogger   | 11002/tcp   |

*Table 7. Entries required in Windows TCP/IP services file*

Without these entries, the Data Warehouse Center will not function properly.

#### **Migration notes**

![](_page_34_Picture_790.jpeg)

<span id="page-35-0"></span>![](_page_35_Picture_821.jpeg)
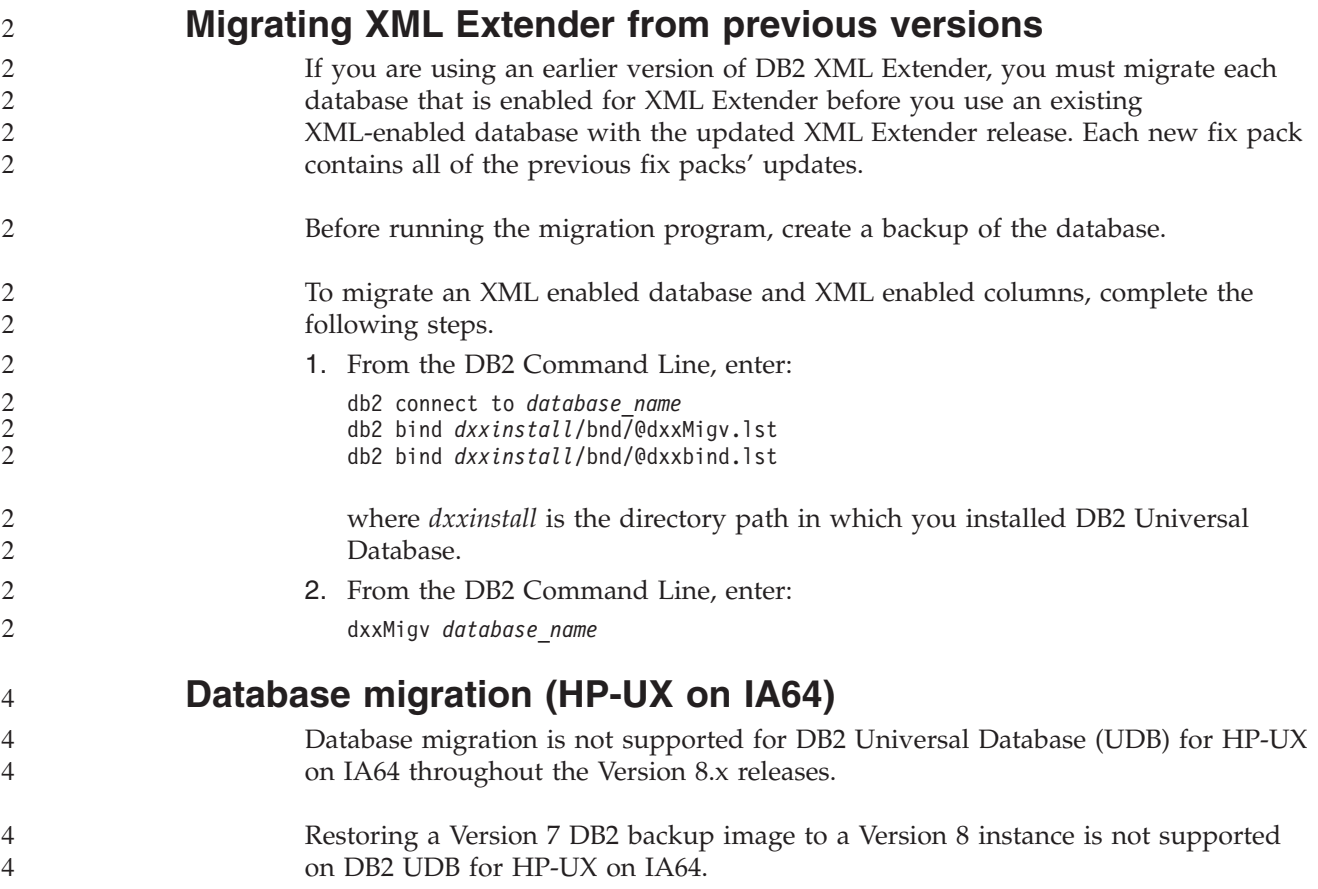

# **Uninstallation information**

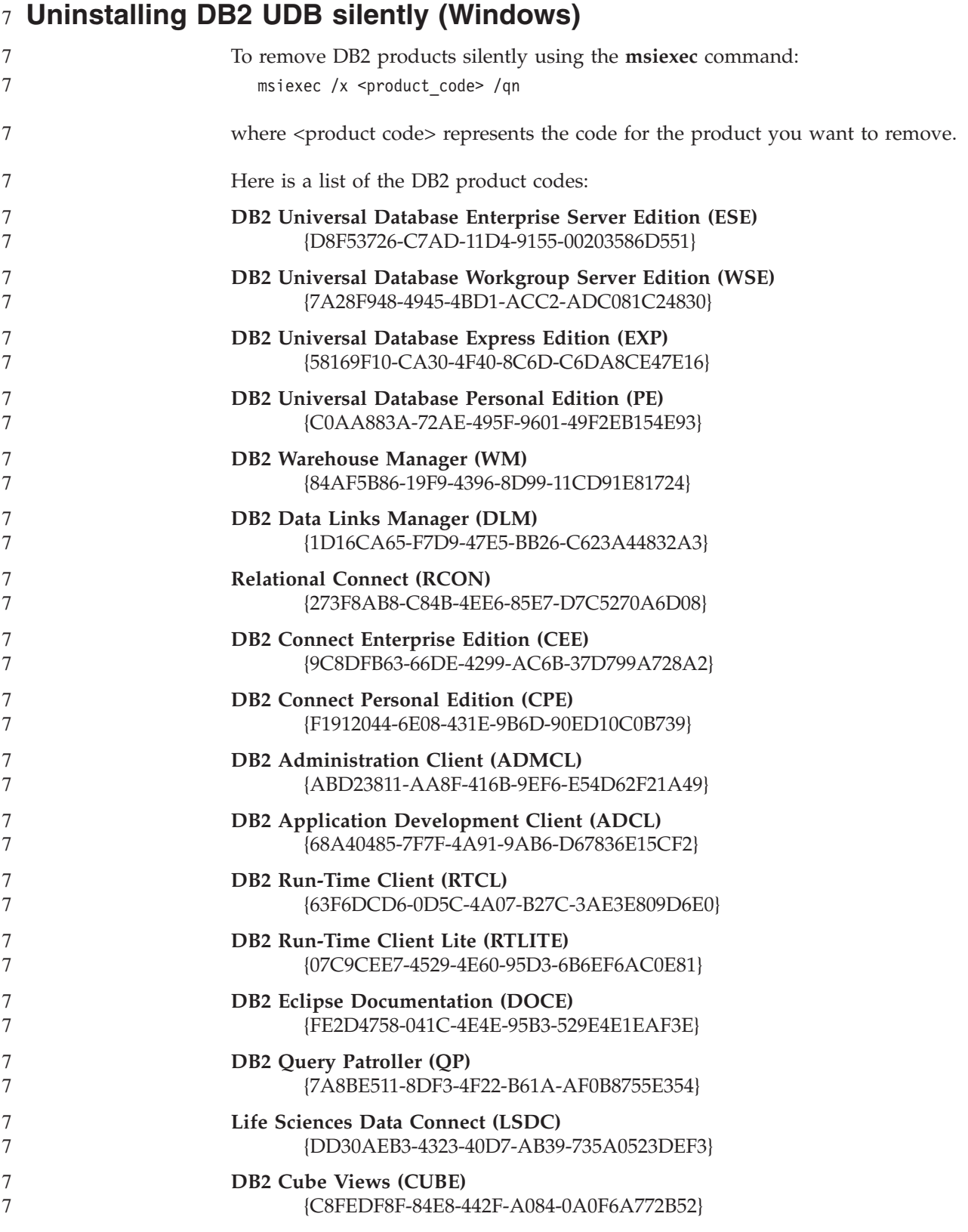

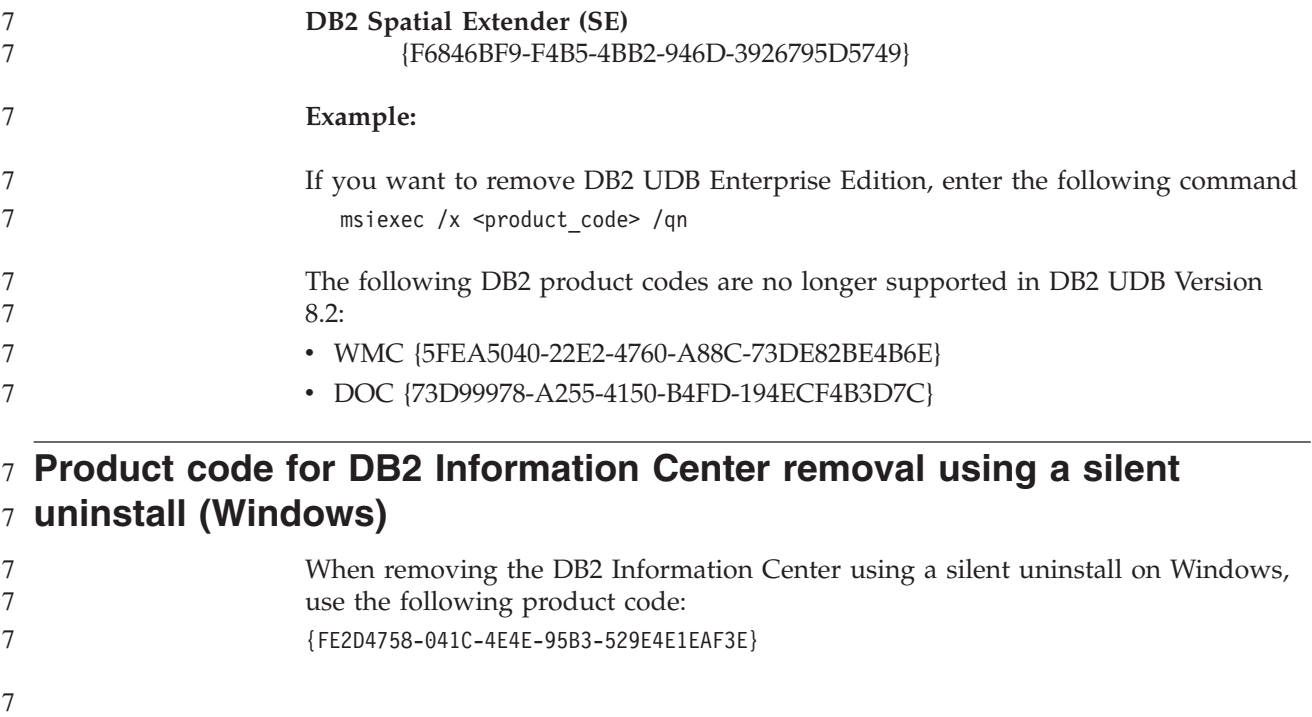

# **Limitations**

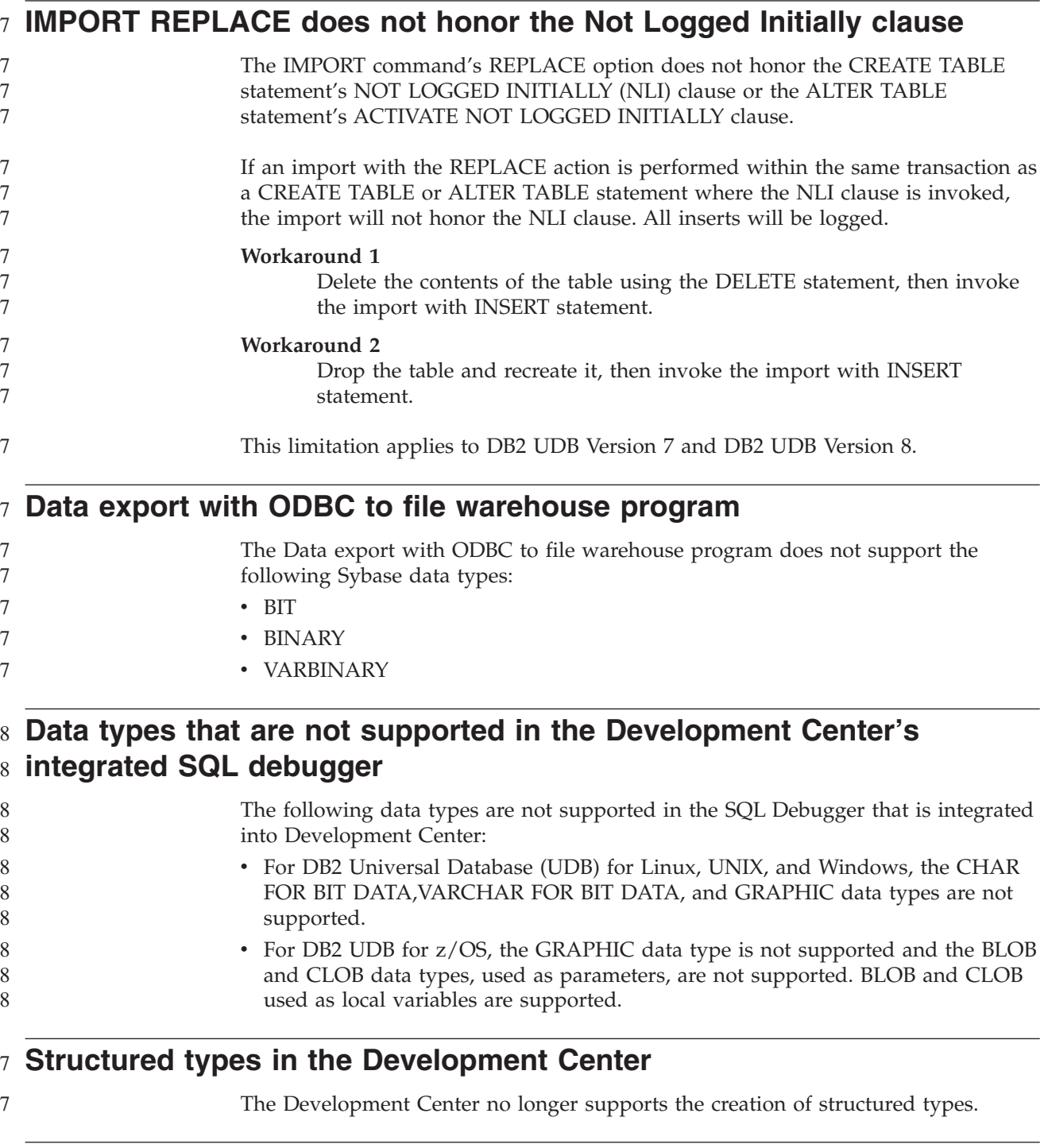

### **Development Center limitations for 64–bit operating systems**

6 6 Debugging of Java stored procedures against a 64-bit server is not supported by the Development Center. Debugging SQL stored procedures is supported on 64-bit Windows operating systems. Developing OLE DB or XML User Defined Functions is not supported for 64-bit servers.

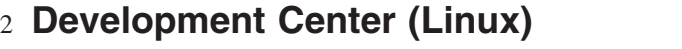

2 2 You cannot use the Development Center to debug Java stored procedures running on any of the Linux distributions (32–bit, 64–bit, Intel™, zSeries®, or iSeries™).

#### **Debugging stored procedures with double quotation marks** 4

4 4

4

The Development Center does not support debugging for any stored procedure with double quotation marks (") in the stored procedure name, schema, or specific name.

## **Path settings needed to enable Java routines to compile in the Development Center**

The Development Center cannot compile Java routines unless it knows where your developer kit versions are installed. Default directories for your developer kit versions are written to your \$HOME/.ibm/db2/dc/DB2DC.settings file when the Development Center starts for the first time. You can copy these directories into your \$USER.settings file and modify them with a Unicode editor, or you can create symbolic links to your developer kit directories in the default locations.

## **Development Center limitations to run and debug Java stored** 6 **procedures simultaneously** 6

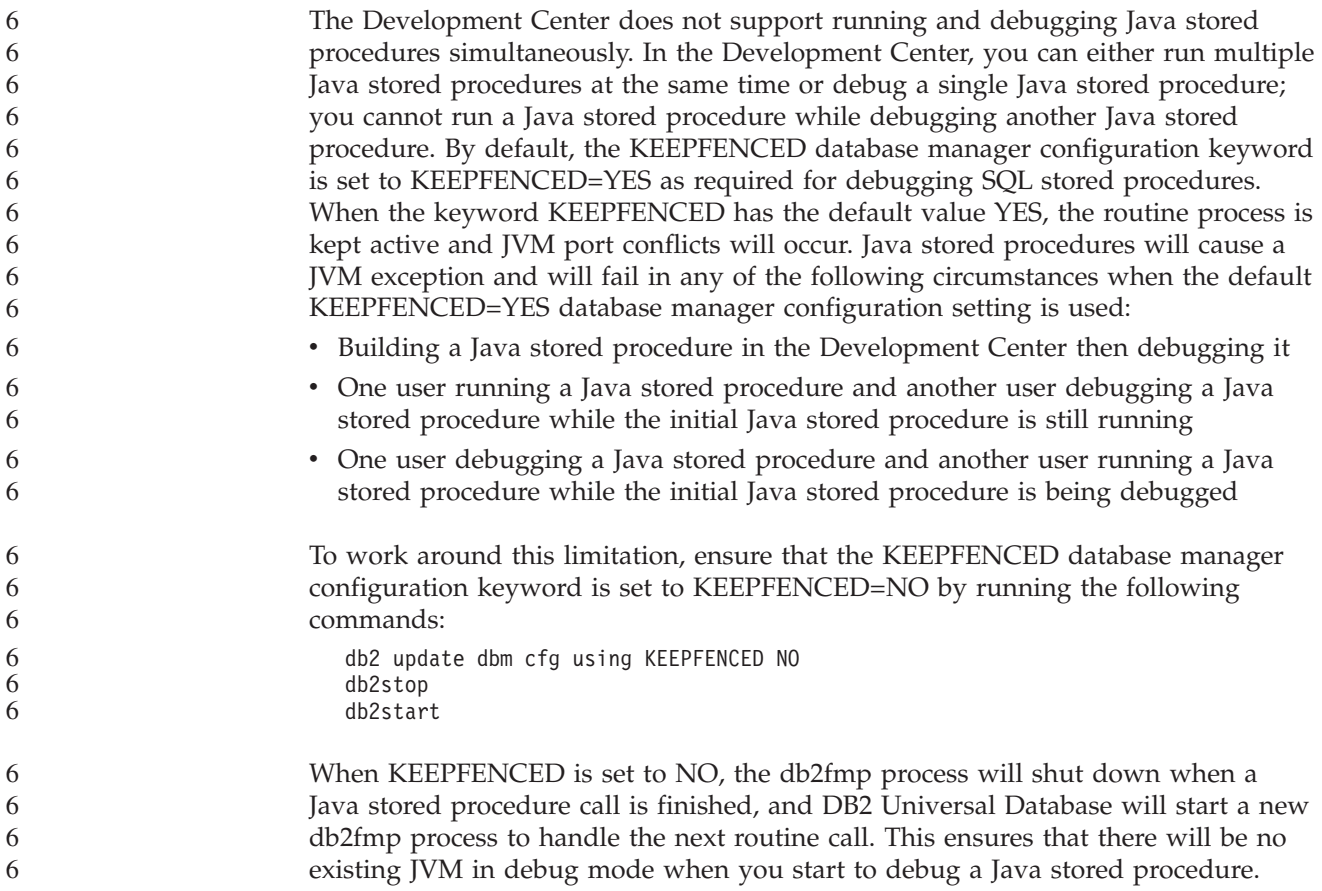

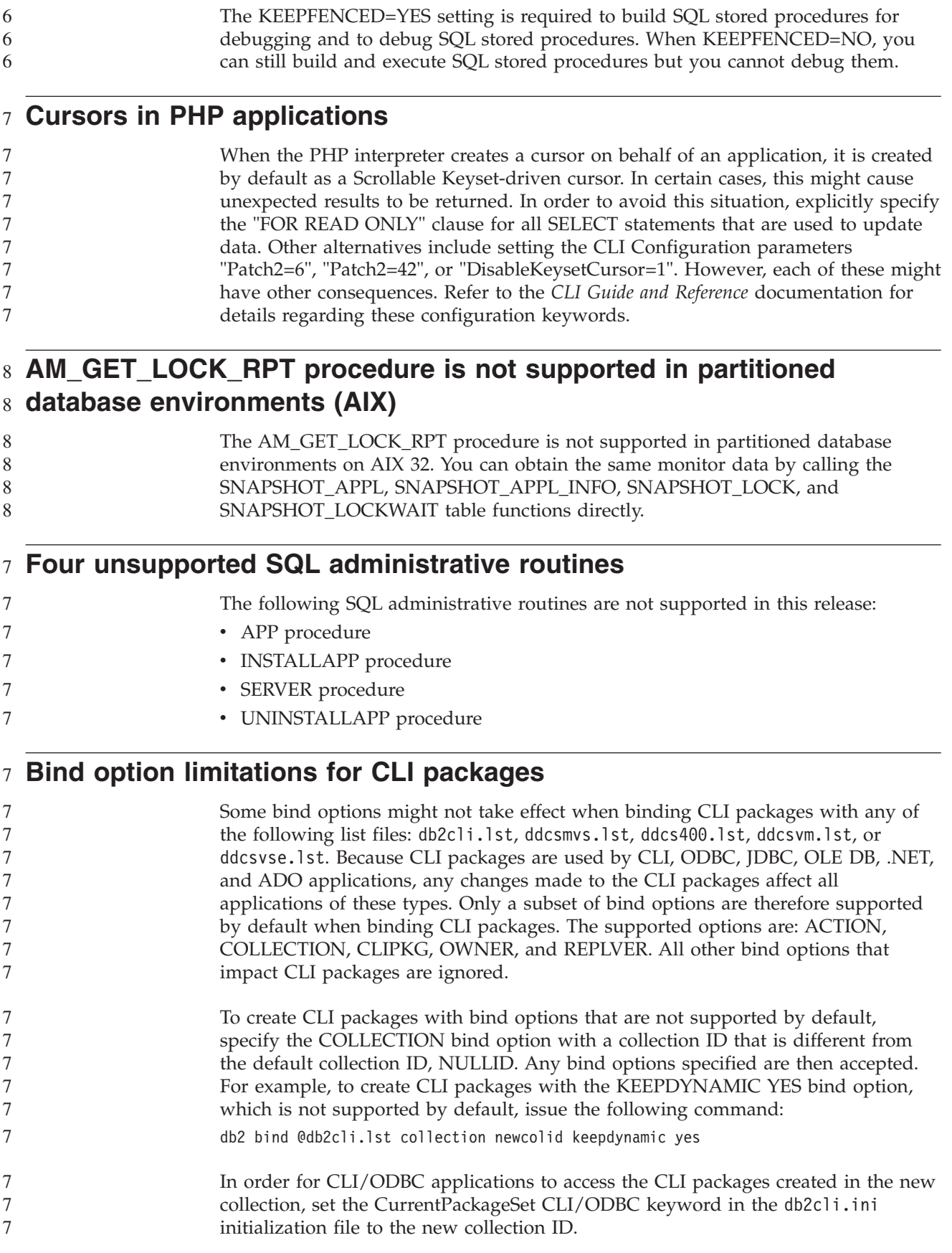

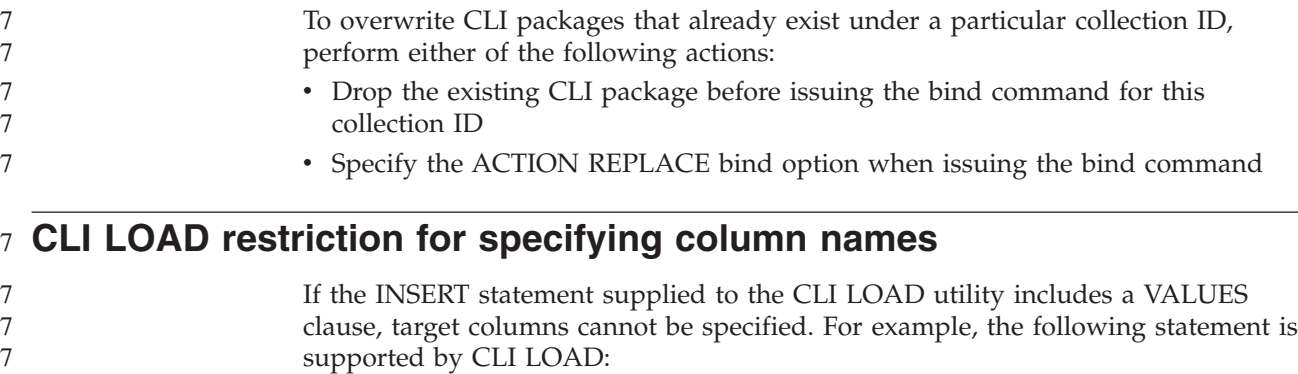

INSERT into tableA VALUES (?, ?, ?)

7

7 7 7

- This statement, however, that specifies target columns is not supported for use with the CLI LOAD utility:
	- INSERT into tableA (col1, col2, col3) VALUES (?, ?, ?)

### **Failures when reporting a successful login during a connection attempt (AIX)** 5 7 5

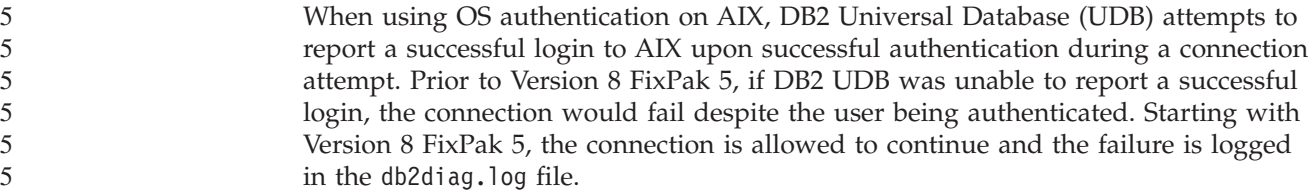

#### **SNA support limitations in Version 8** 3

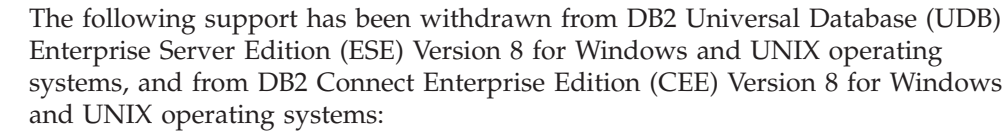

- Multisite update (two-phase commit) capability using SNA cannot be used. Applications that require multisite update (two-phase commit) *must* use TCP/IP connectivity. Multisite update (two-phase commit) using TCP/IP to a host or iSeries database server has been available for several releases. Host or iSeries applications that require multisite update (two-phase commit) support can use the new capability of TCP/IP multisite update (two-phase commit) support within DB2 UDB ESE, Version 8.
- DB2 UDB ESE or DB2 CEE servers no longer accept client connections using SNA. As of Version 8, FixPak 1, DB2 UDB allows the 32-bit version of AIX, Solaris Operating Environment, HP-UX, and Windows applications to access host- or iSeries database servers using SNA. This support allows applications access to host or iSeries database servers using SNA, but using only one-phase commit.
	- Sysplex support with DB2 UDB for z/OS is only available using TCP/IP. Sysplex support is not provided using SNA connectivity.
- v Change password support is no longer available using SNA connectivity to host database servers.
- All SNA support will be withdrawn in the next version of DB2 UDB and DB2 Connect.

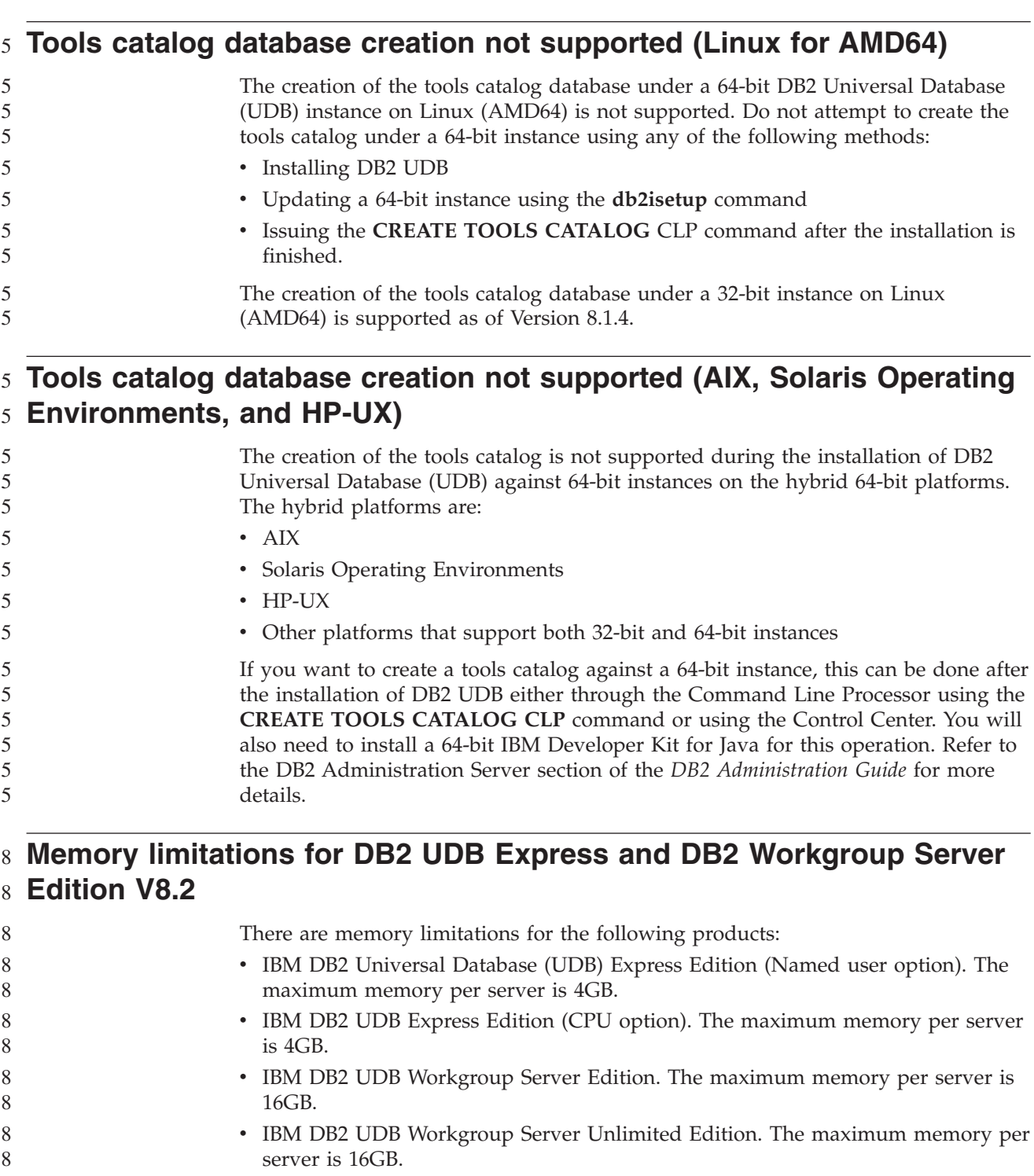

## **DB2 UDB Workgroup Server Edition 64-bit server instance limitations** 8

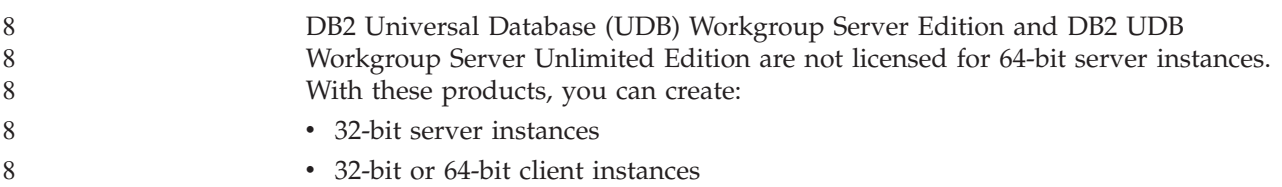

### **Scheduling a warehouse process to run at intervals**

When scheduling a warehouse process to run at intervals, you must determine the longest time it takes to run all the production steps in the process and schedule the intervals accordingly. If a process exceeds the scheduled time interval, all subsequently scheduled occurrences of that process will not run and will not be rescheduled.

## **Load and Import Columns page does not support DBCS characters in IXF files**

If you use the Load wizard or Import notebook to set up a load or import from an IXF input file containing DBCS characters, the Columns page will not correctly display the column names contained in the file.

### **Security plug-in problem and restriction for DB2 UDB clients** 8

**(Windows)** 8

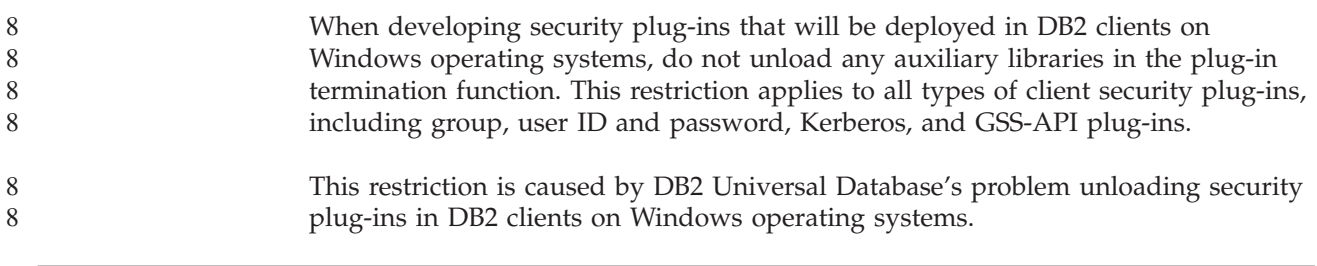

#### **Two-part user ID not supported (Windows ME)** 7

7 7 The two-part user ID for the CONNECT statement and ATTACH command, such as domainname\username, is not supported on Windows ME.

### **Minimum display settings for GUI tools**

For the GUI tools such as the Control Center to work properly, you must have a screen resolution of at least 800 by 600 and use a display palette of at least 32 colors.

### **Do not partition Information Catalog Center tables** 2

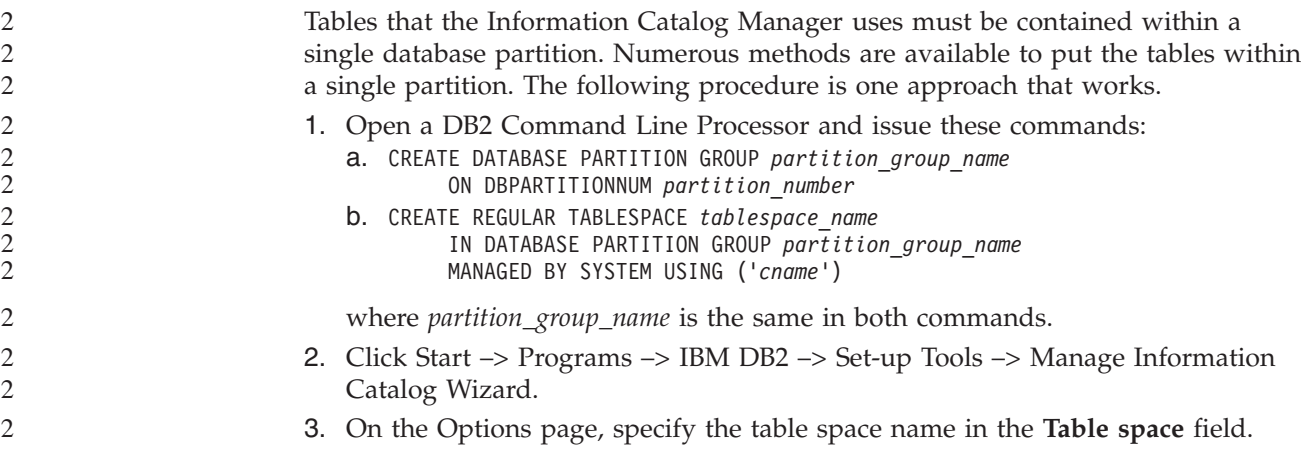

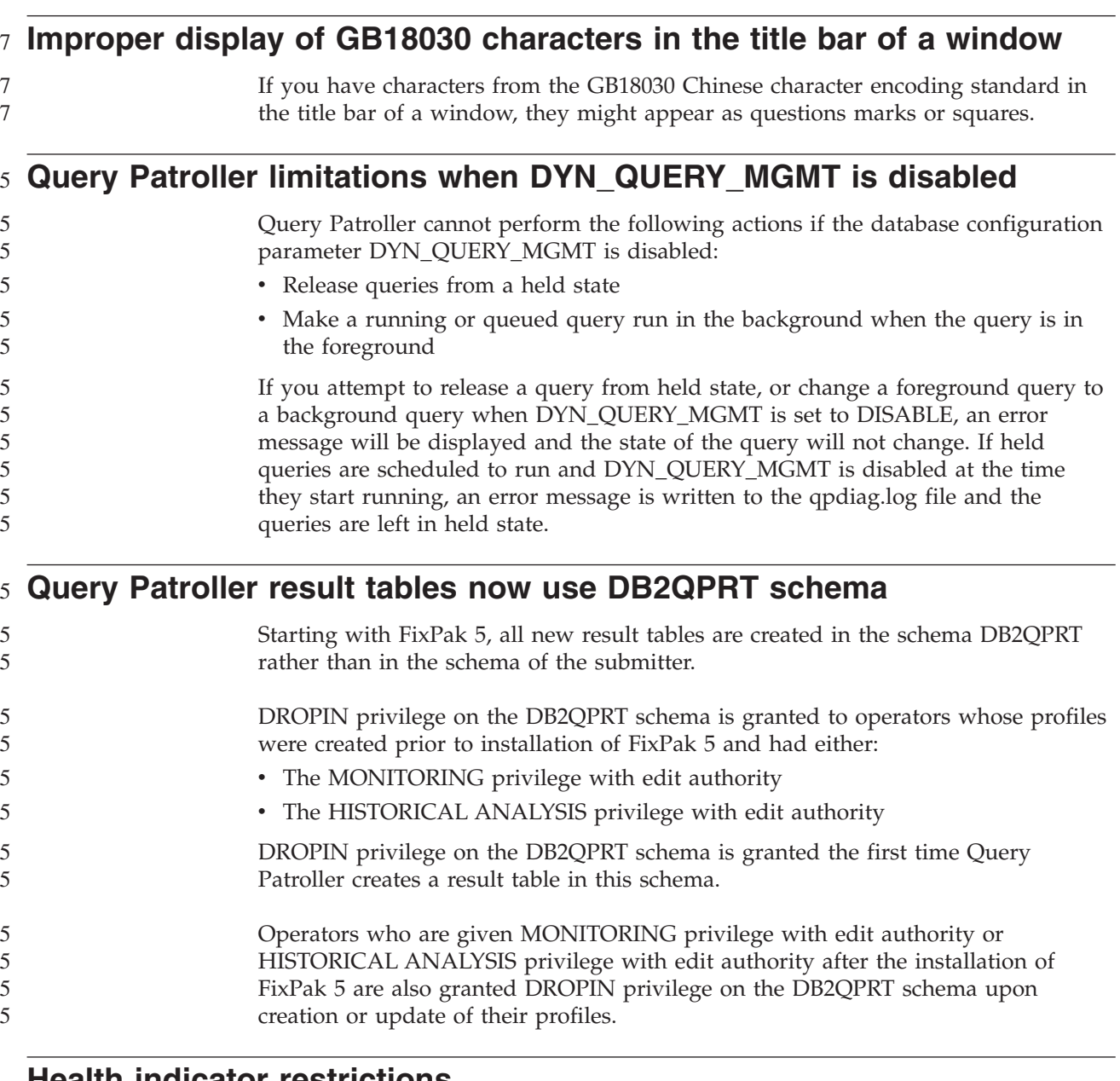

### **Health indicator restrictions**

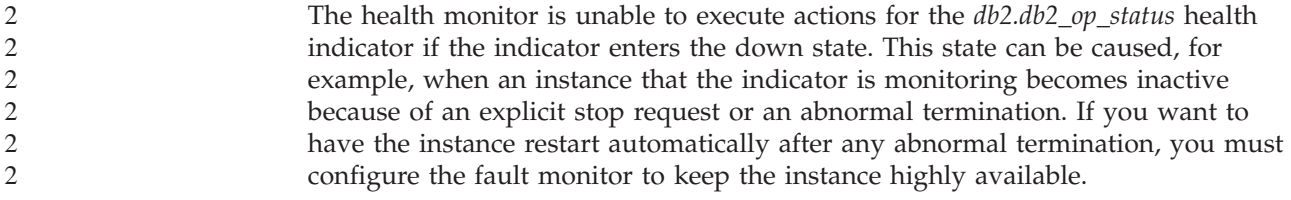

# **Known problems and workarounds**

## **The db2nkill tool is not shipped in DB2 UDB Workgroup Server Edition** 8

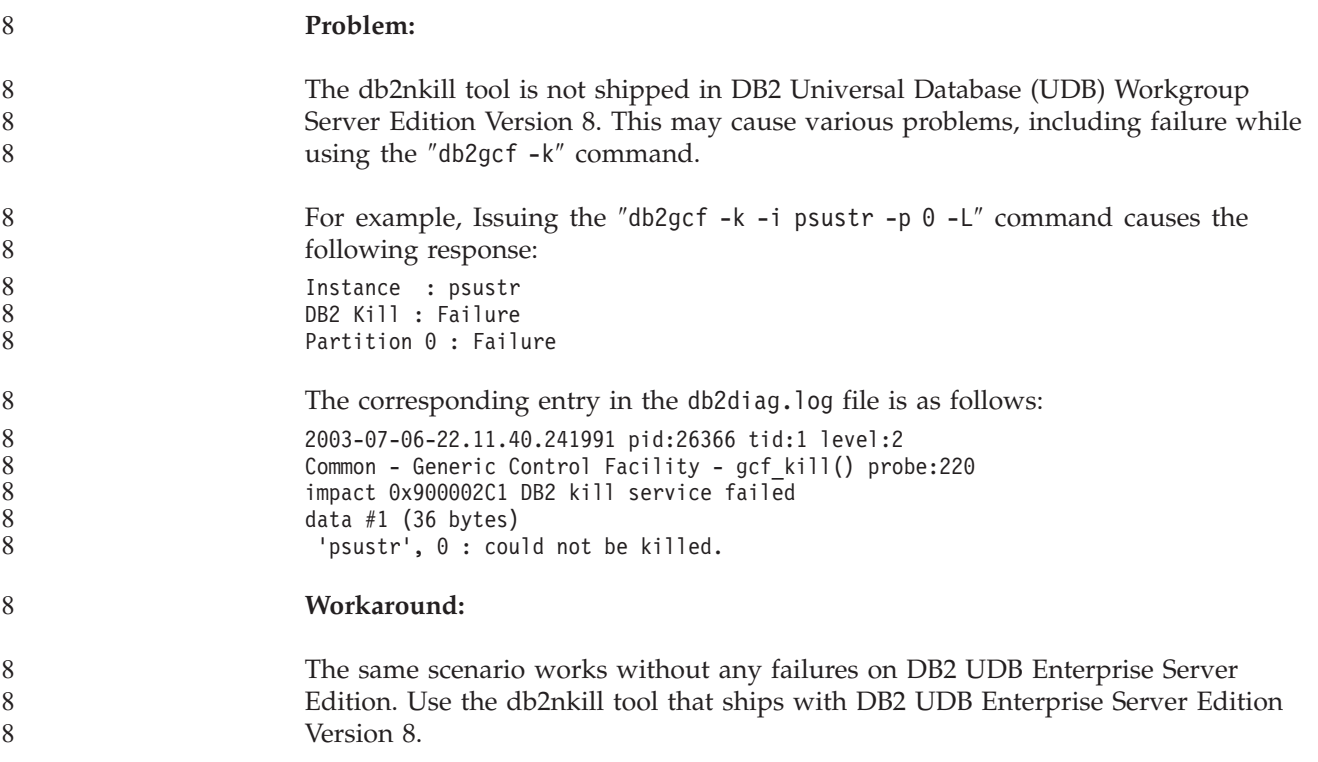

## **The "db2gcf –k" command fails on DB2 UDB Workgroup Server** 8 **Edition** 8

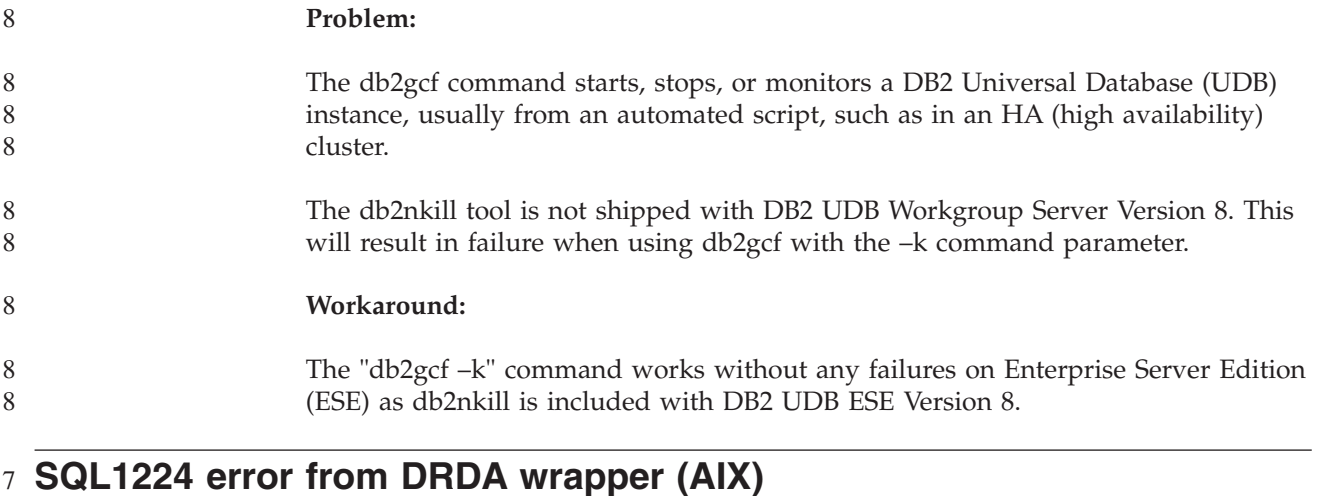

#### If a 32-bit DB2 Universal Database (UDB) server is run on an AIX system and an application running on the same system has more than one local database connection through the DRDA® wrapper, then the application might get the following error: 7 7 7 7

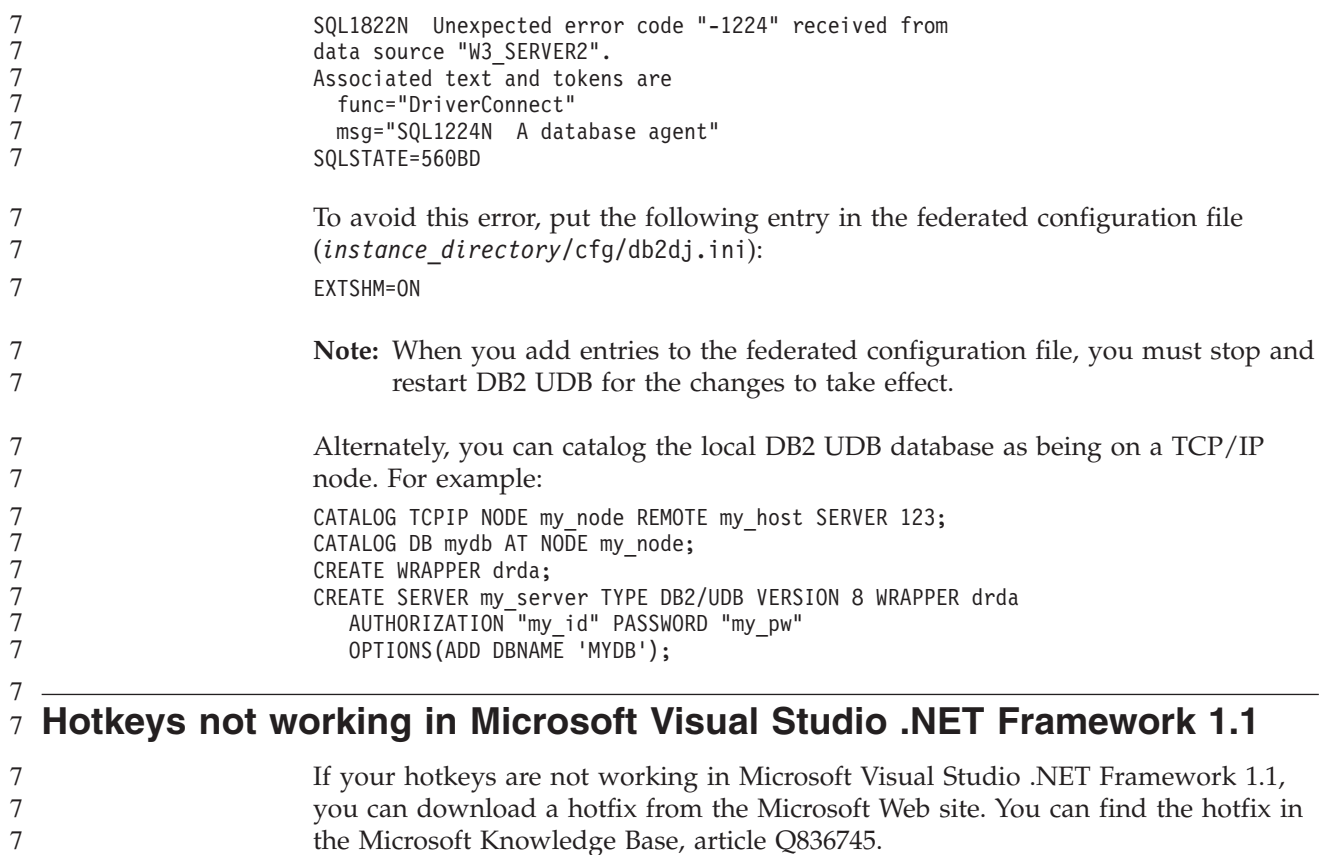

### **The simplified Chinese locale (AIX)**

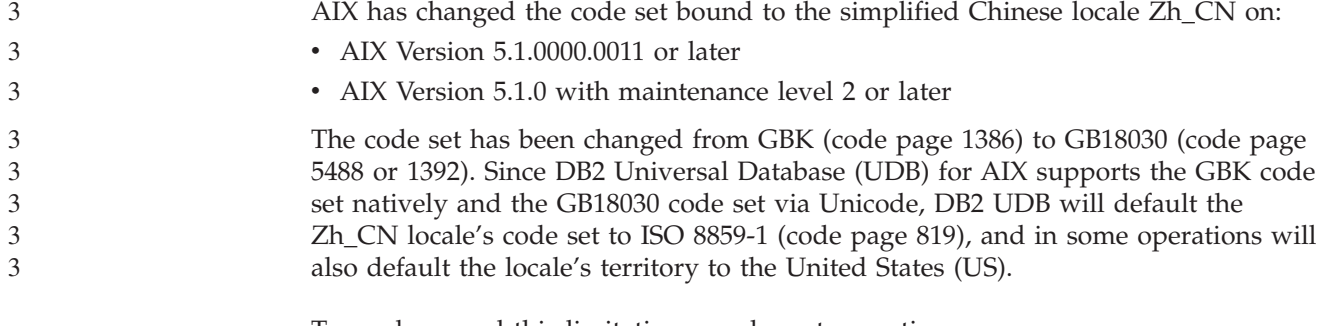

To work around this limitation, you have two options: • You can override the locale's code set from GB18030 to GBK and the territory

- from US to China (whose territory ID is CN and territory code is 86).
- You can use a different simplified Chinese locale.

If you choose to use the first option, issue the following commands:

db2set DB2CODEPAGE=1386 db2set DB2TERRITORY=86 db2 terminate db2stop db2start

If you choose to use the second option, change your locale from Zh\_CN to either ZH\_CN or zh\_CN. The ZH\_CN locale's code set is Unicode (UTF-8), while the zh\_CN locale's code set is eucCN (code page 1383).

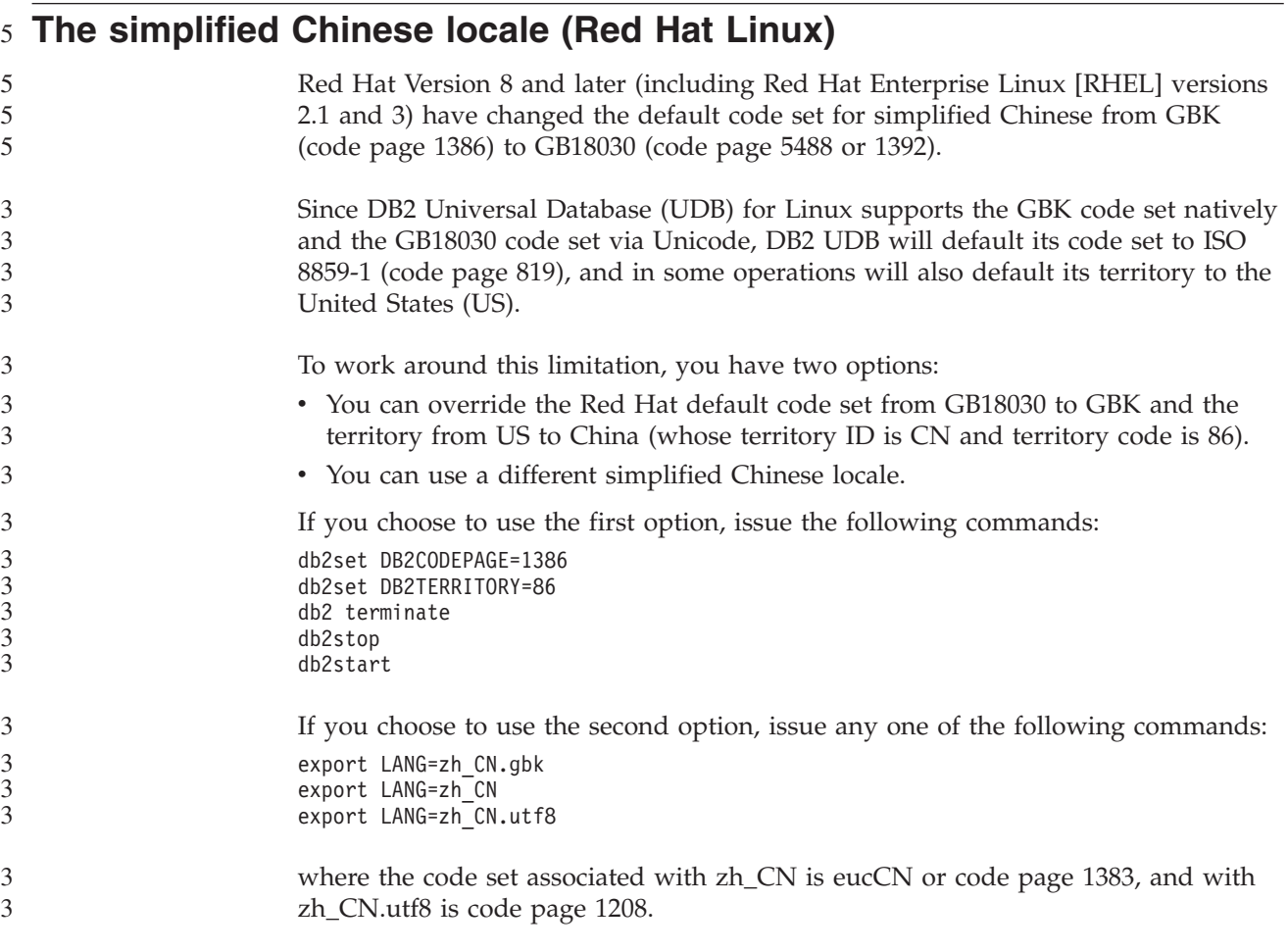

### **Merant Driver Manager incompatibility (UNIX)** 5

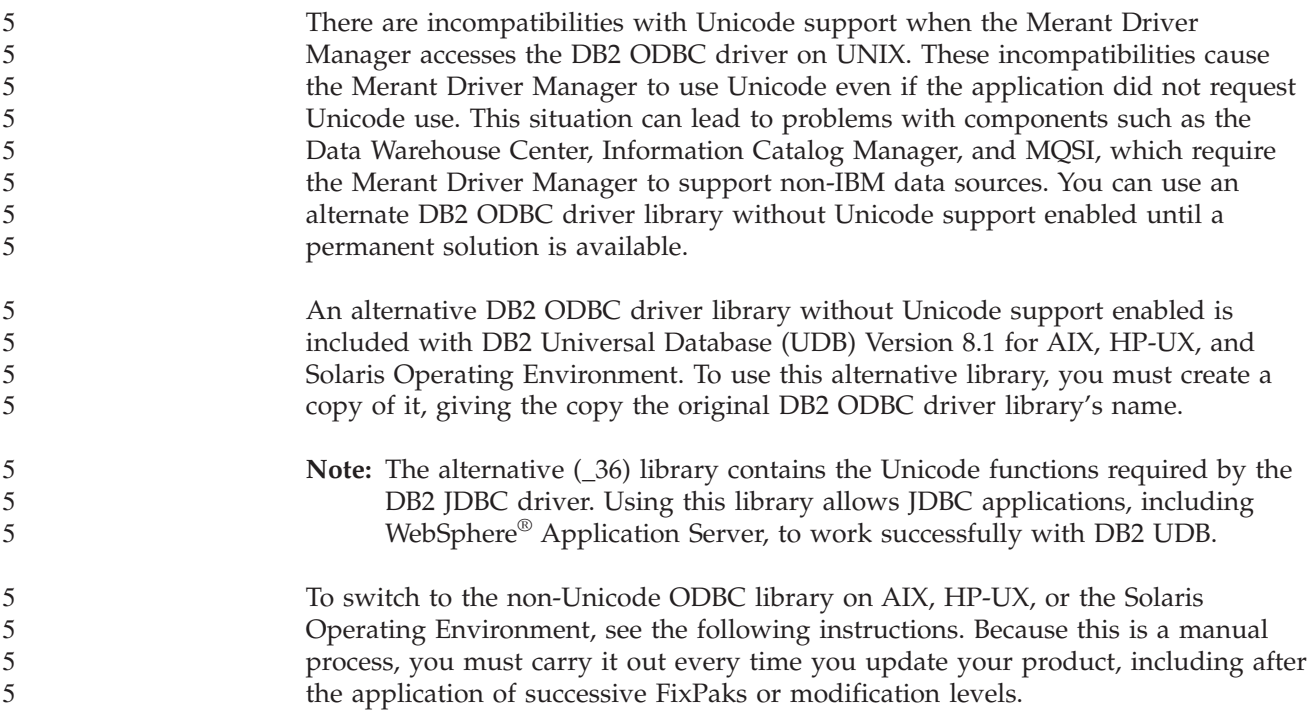

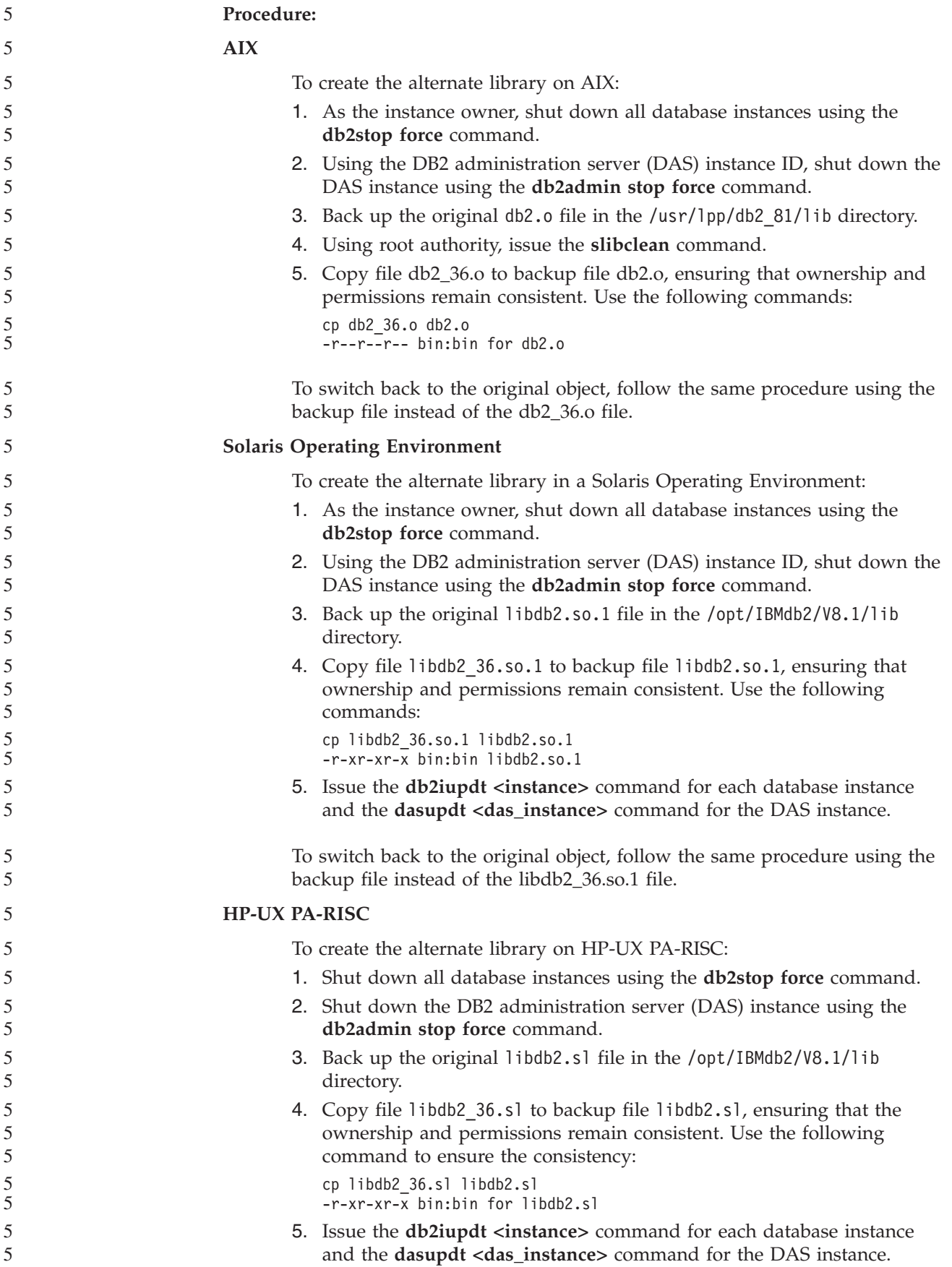

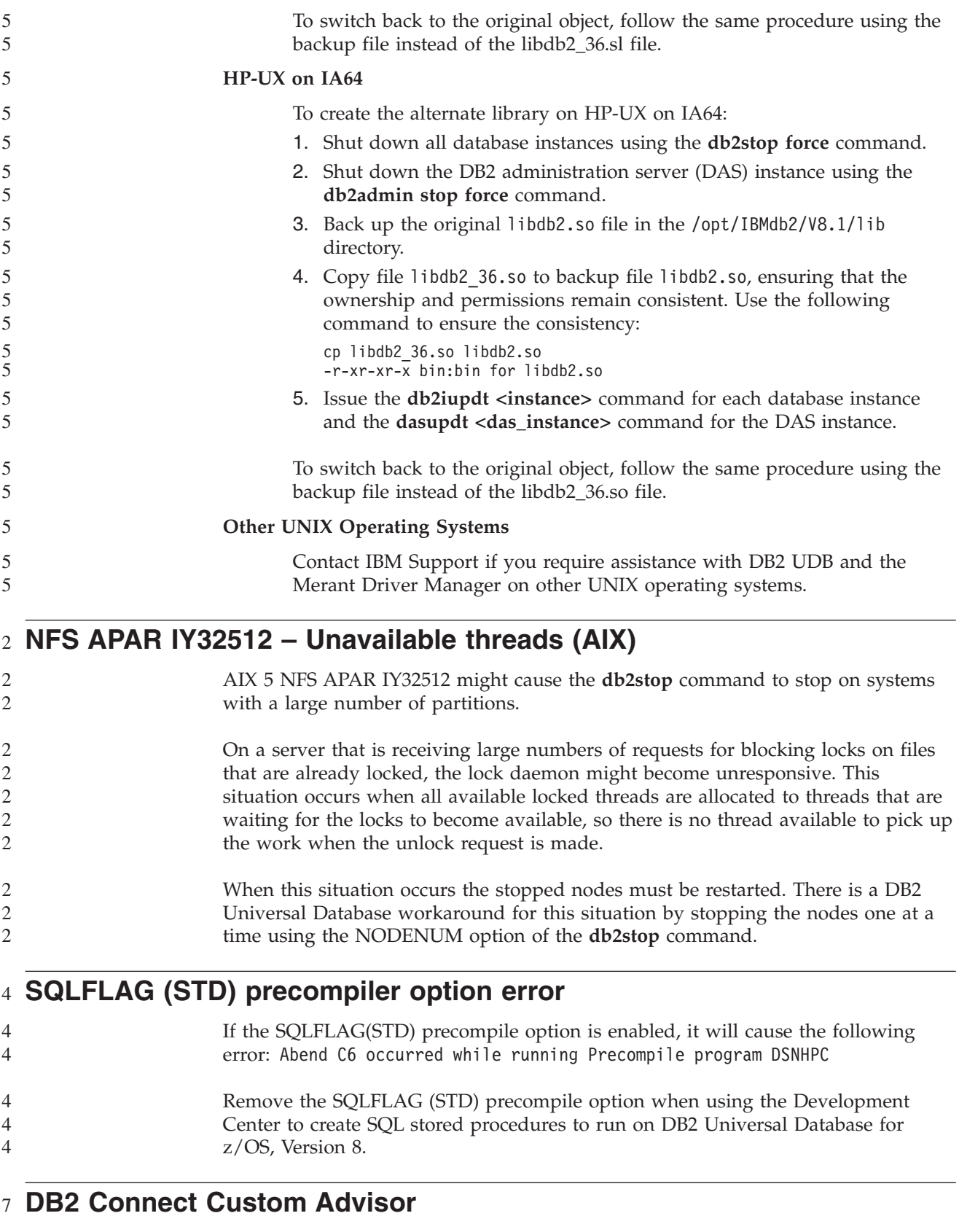

Despite being documented in the *DB2 Connect User's Guide*, the DB2 Connect Custom Advisor is no longer supported in Version 8.2. 7 7

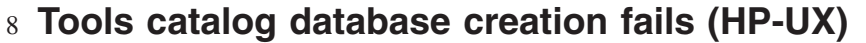

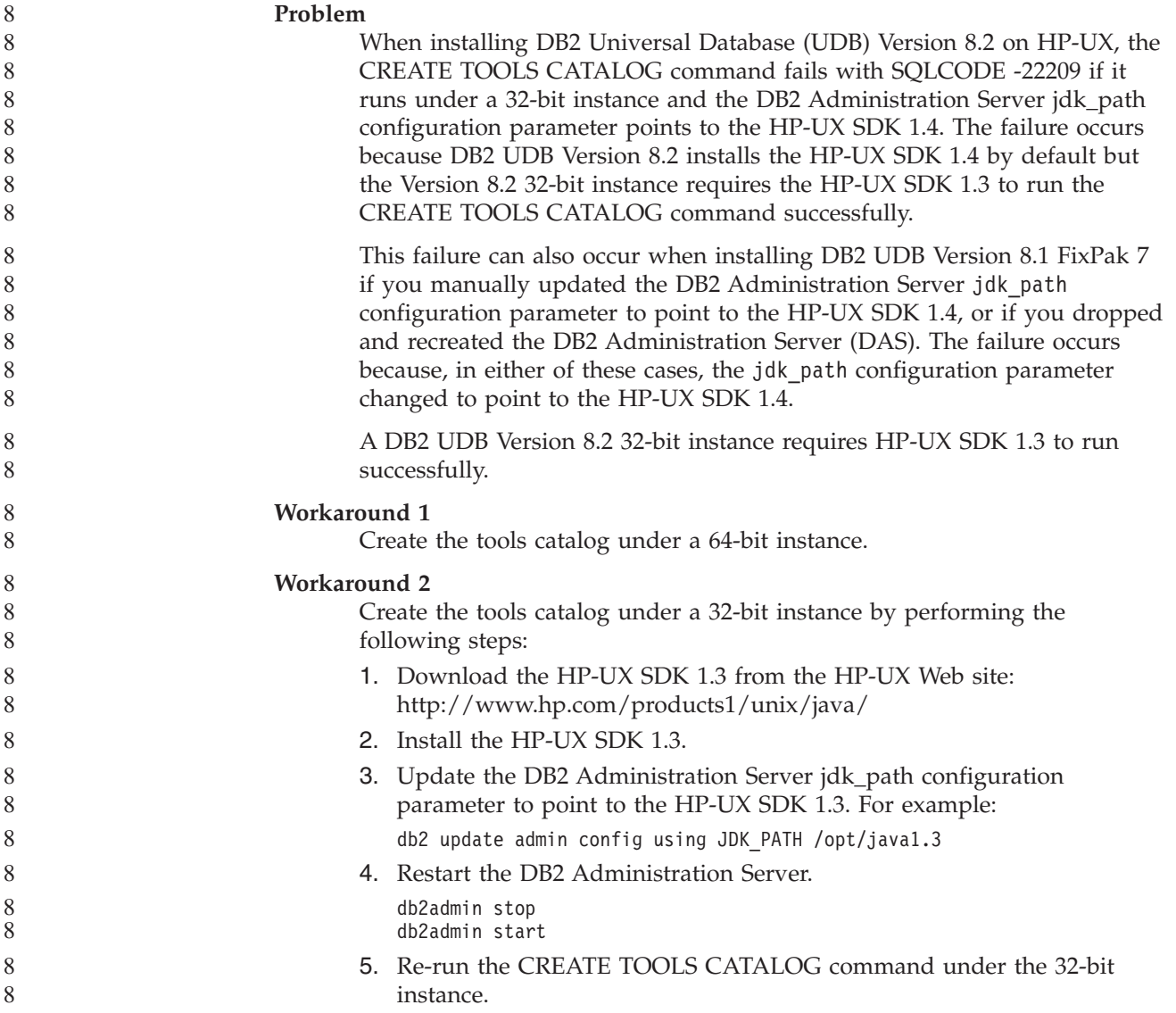

### **Displaying Indic characters in the DB2 GUI tools**

If you have problems displaying Indic characters when using the DB2 GUI tools, you might not have the required fonts installed on your system.

DB2 Universal Database (UDB) has packaged the following IBM TrueType and OpenType proportional Indic language fonts for your use. You can find these fonts in the font directory on any of the following CDs:

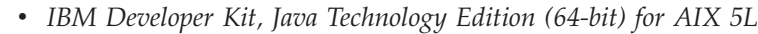

v *DB2 Embedded Application Server and applications (XML registry, Web Administration tools and Java distributed debugger)* for your operating system

These fonts are to be used only in conjunction with DB2 UDB. You cannot engage in the general or unrestricted sale or distribution of these fonts:

7 7 7

*Table 8. Indic fonts packaged with DB2 UDB*

| Typeface              | Weight      | <b>Font File Name</b> |
|-----------------------|-------------|-----------------------|
| Devanagari MT for IBM | Medium      | devamt.ttf            |
| Devanagari MT for IBM | <b>Bold</b> | devamtb.ttf           |
| Tamil                 | Medium      | TamilMT.ttf           |
| Tamil                 | Bold        | TamilMTB.ttf          |
| Telugu                | Medium      | TeluguMT.ttf          |
| Telugu                | <b>Bold</b> | TeleguMTB.ttf         |

Detailed instructions on how to install the fonts and modify the font.properties file can be found in the Internationalization section of the IBM Development Kit for Java documentation.

In addition, the following Microsoft products come with Indic fonts that can be used with DB2 GUI tools:

- Microsoft Windows 2000 operating system
- Microsoft Windows XP operating system
- Microsoft Publisher
- Microsoft Office

## **GUI tools are not supported for zSeries servers (Linux)**

With the exception of the DB2 Setup wizard, the GUI tools will not work on zSeries servers running the Linux operating system. This limitation includes any items normally launched from the Installation launchpad, such as the Quick Tour.

If you want to use the GUI tools with one of these systems, install the administrative tools on a client system with a different system configuration, and use this client to connect to your zSeries server.

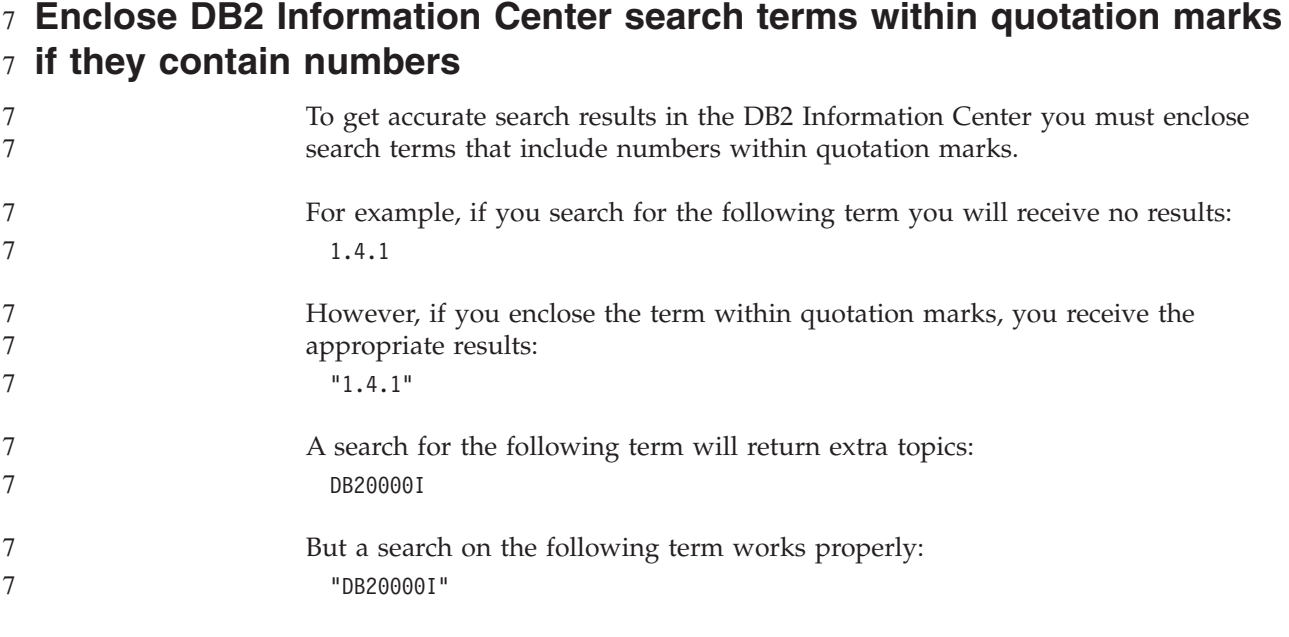

### **Information Catalog Center log file not generated when importing tag** 4 7

## **language files** 4

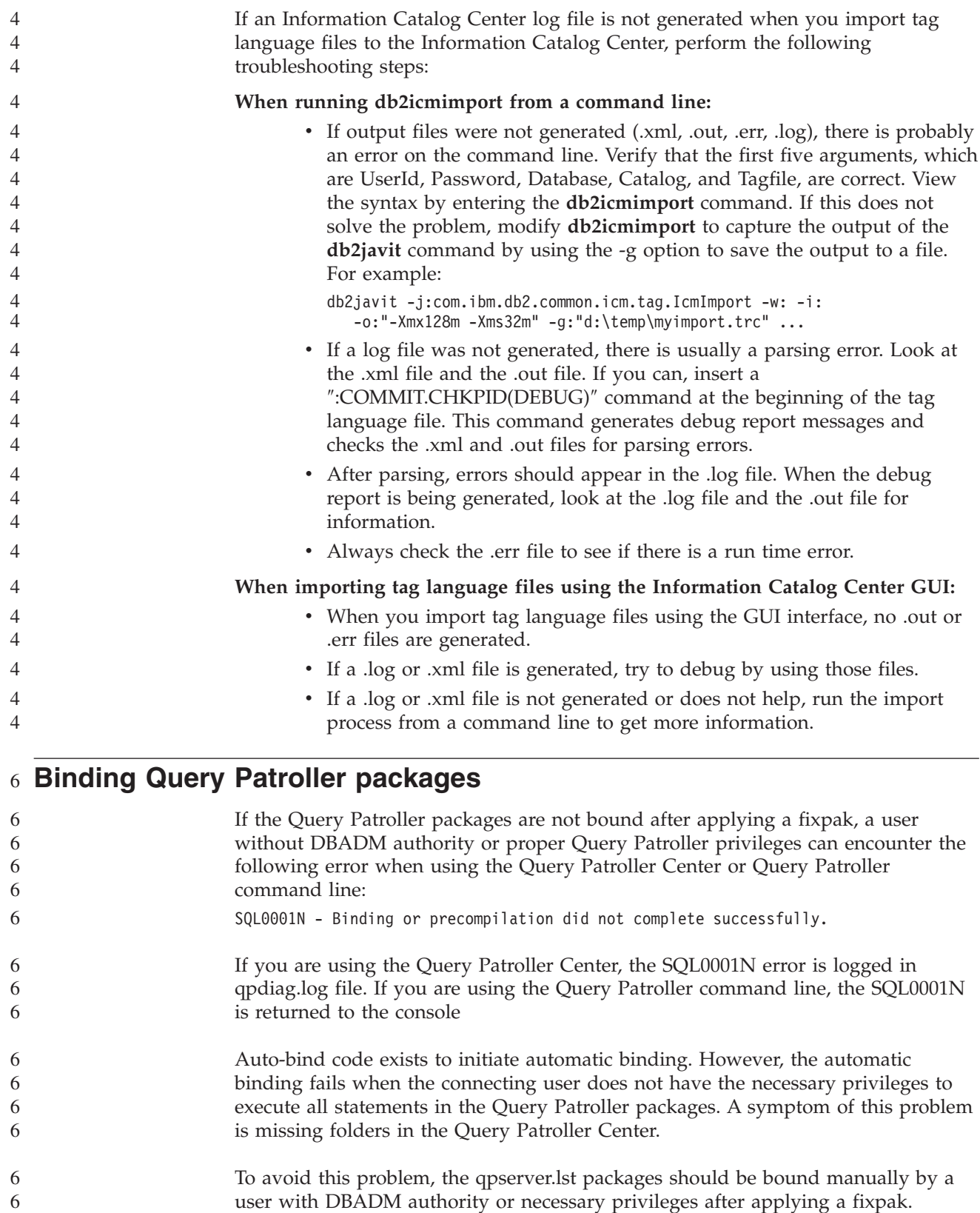

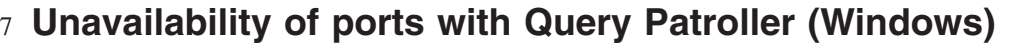

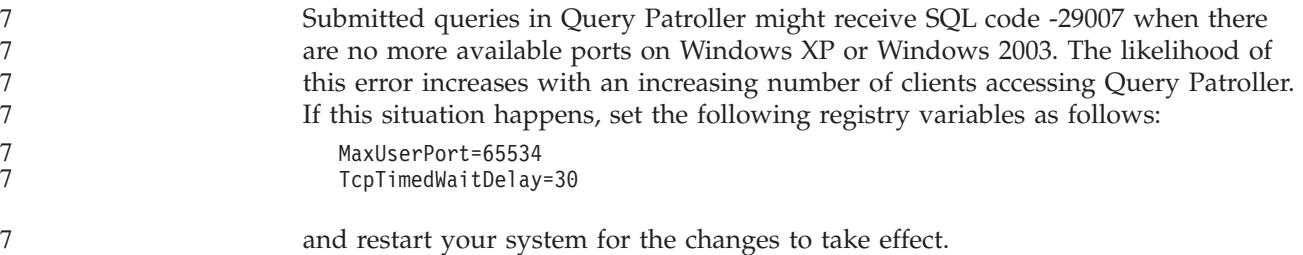

### **Secure environments (Windows)** 1

You might experience file permission problems if you are using DB2 Universal Database (UDB) on Windows and are not an administrator on the Windows system. If you receive an SQL1035N, SQL1652N, or SQL5005C error message, possible causes and workarounds are shown in the following information:

### **User does not have sufficient authority on the sqllib directory:**

### **Problem**

User receives an SQL1035N or SQL1652N error when trying to open the DB2 CLP or command window. The DB2 UDB code (core files) are installed into a directory structure where write privileges are limited, but some DB2 UDB tools need to write and create files in the DB2INSTPROF directory.

**Workaround**

Create a new directory where you can grant users, at minimum, the MODIFY permission and use either **db2set -g db2tempdir** to point to the new directory, or set the db2tempdir variable in the Windows system environment.

**User does not have sufficient authority to write to the sqllib\<instance\_dir> directory even though user belongs to SYSADM\_GROUP:**

### **Problem**

User receives an SQL5005C system error when trying to update the database manager configuration file (update dbm cfg). The user does not have the required NTFS permissions to write to the sqllib\*instance\_dir* directory even though you have added this user to the SYSADM\_GROUP.

### **First workaround**

Grant the users, at minimum, the MODIFY permission on the *instance\_dir* directory at the file system level.

### **Second workaround**

Create a new directory where you can grant the user, at minimum, the MODIFY permission. Use the **db2set db2instprof** command to point to the new directory. You will need either to recreate the instance so that the information is stored under the new instance directory specified by db2instprof, or you will need to move the old instance directory to the new directory.

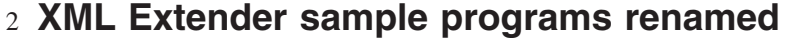

Some XML Extender sample programs might have the same name as other installed programs. Accidentally invoking another program with the same name as an XML Extender sample program can damage your XML files. The following list shows the old XML Extender sample program names as well as new replacement program names that are less likely to cause conflicts. Make sure you use the new sample program names instead of the old ones to prevent damaging your XML files.

*Table 9. Replacement sample programs for XML Extender (Windows)*

| Old Program (Do not use) | New Program (Use) |
|--------------------------|-------------------|
| insertx.exe              | dxxisrt.exe       |
| retrieve.exe             | dxxretr.exe       |
| retrieve2.exe            | dxxretr2.exe      |
| retrievec.exe            | dxxretrc.exe      |
| shred.exe                | dxxshrd.exe       |
| tests2x.exe              | dxxgenx.exe       |
| tests2xb.exe             | dxxgenxb.exe      |
| tests2xc.exe             | dxxgenxc.exe      |

*Table 10. Replacement sample programs for XML Extender (Linux and UNIX)*

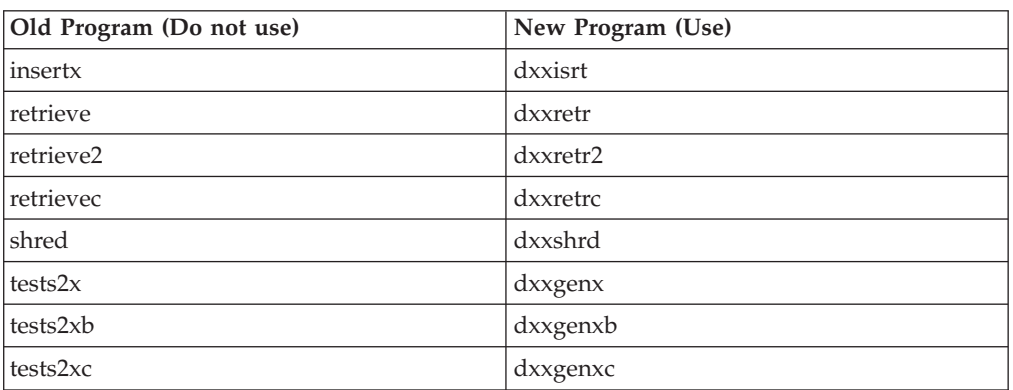

**Using the new sample programs with the sample sqx files**

The source code (.sqx files) for the executables listed previously are located in the samples\db2xml\c directory of your installation. The source files are still labeled with their old names. If you make changes to the source code, copy your newly compiled executables (with the old names) to the sqllib\bin directory.

On Windows platforms, you must make an additional copy, rename it with its new name above, and copy it to the bin directory. Both copies replace the existing files in the bin directory. For example, after compiling your new version of shred.exe, you need to make two copies and replace the files in the bin directory: one labeled shred.exe and the other renamed dxxshrd.exe.

On Linux and UNIX platforms, you need only to replace the file with the old name with your newly compiled version. If you create new executable files from these samples, you must copy the new files from the \SQLLIB\samples\db2xml\c\

2 2 2

```
directory into the \SQLLIB\bin\ directory, and then make an additional copy,
                         renaming them according to the previous table.
Decomposing documents in XML Extender that contain non unique
4
  attribute and element names
                         You can now decompose documents that contain non-unique attributes or
                         non-unique element names that map to different columns (of the same or different
                         tables) without receiving the DXXQ045E error. The following is an example of an
                         XML document with non-unique attributes and non-unique element names:
                         <Order ID="0001-6789">
                                <!-- Note: attribute name ID is non-unique —>
                                <Customer ID="1111">
                                             <Name>John Smith</Name>
                                </Customer>
                                <!-- Note: element name Name is non_unique —>
                                <Salesperson ID="1234">
                                       <Name>Jane Doe</Name>
                                </Salesperson>
                                <OrderDetail>
                                       <ItemNo>xxxx-xxxx</ItemNo>
                                       <Quantity>2</Quantity>
                                       <UnitPrice>12.50</UnitPrice>
                                </OrderDetail>
                                <OrderDetail>
                                       <ItemNo>yyyy-yyyy</ItemNo>
                                       <Quantity>4</Quantity>
                                       <UnitPrice>24.99</UnitPrice>
                                </OrderDetail>
                         </Order>
                         The accompanying DAD, which maps the duplicate elements and attributes to
                         different columns, looks like this:
                         <element_node name="Order">
                           <RDB_node>
                             <table name="order_tab" key="order_id"/>
                             <table name="detail_tab"/>
                             <condition>
                               order tab.order id=detail tab.order id
                             </condition>
                           </RDB_node>
                           <!--attribute ID duplicated below, but mapped to a different col—>
                           <attribute_node name="ID">
                             <RDB_node>
                               <table name="order_tab" />
                               <column name="order_id" type="char(9)"/>
                             </RDB_node>
                           </attribute_node>
                           <element_node name="Customer">
                             <!--attribute ID duplicated above, but mapped to a different col—>
                             <attribute_node name="ID">
                               <RDB_node>
                                 <table name="order_tab" />
                                 <column name="cust_id" type="integer"/>
                               </RDB_node>
                             \frac{1}{\sqrt{2}} attribute node>
                             <!--element name duplicated below, but mapped to a different col—>
                             <element_node name="Name">
                               <text_node>
\mathfrak{D}4
4
4
4
4
4
4
4
4
4
4
4
4
4
4
4
4
4
4
4
4
4
4
4
4
4
4
4
4
4
4
4
4
4
4
4
4
4
4
4
4
4
4
4
4
4
4
4
4
4
4
4
4
4
4
4
```
2

4

```
<table name="order_tab" />
          \leqcolumn name="cust<sup>-</sup>name" type="char(20)" />
        </RDB_node>
      </text_node>
    \leq/element node>
  </element_node>
 <element_node name="Salesperson">
   <!--attribute ID duplicated above, but mapped to a different col—>
    <attribute_node name="ID">
      <RDB_node>
        <table name="order_tab" />
        <column name="salesp_id" type="integer"/>
      </RDB_node>
    \frac{1}{\sqrt{2}} attribute node>
   <!--element name duplicated above, but mapped to a different col—>
    <element_node name="Name">
      <text_node>
        RDB node>
          <table name="order_tab" />
          <column name="salesp_name" type="char(20)" />
        </RDB_node>
      \lt/text_node>
    </element_node>
  </element_node>
  <element_node name="OrderDetail" multi_occurrence="YES">
   <element node name="ItemNo">
      <text_node>
        RDB node>
          ltab<sup>1</sup> \leq ltab<sup>1</sup> \leq ltab<sup>1</sup> \leq<column name="itemno" type="char(9)"/>
        </RDB_node>
      </text_node>
    </element_node>
    <element_node name="Quantity">
      <text_node>
        <RDB_node>
          <table name="detail_tab" />
          <column name="quantity" type="integer"/>
        </RDB_node>
      </text_node>
    </element_node>
    <element_node name="UnitPrice">
      <text_node>
        <RDB node>detail tab" />
          <table name="detail_tab" />
          \leqcolumn name="unit price" type="decimal(7,2)"/>
        </RDB_node>
      </text_node>
    </element_node>
  </element_node>
</element_node>
The contents of the tables would look like the following sample after the preceding
document is decomposed:
ORDER _TAB:
ORDER_ID CUST_ID CUST_NAME SALESP_ID SALESP_NAME
0001-6789 1111 John Smith 1234 Jane Doe
```

```
DETAIL_TAB:
```

```
4
4
4
4
4
4
4
4
4
4
4
4
4
4
4
4
4
4
4
4
4
4
4
4
4
4
4
4
4
4
4
4
4
4
4
4
4
4
4
4
4
4
4
4
4
4
4
4
4
4
4
4
4
4
4
4
4
4
4
4
4
4
4
```
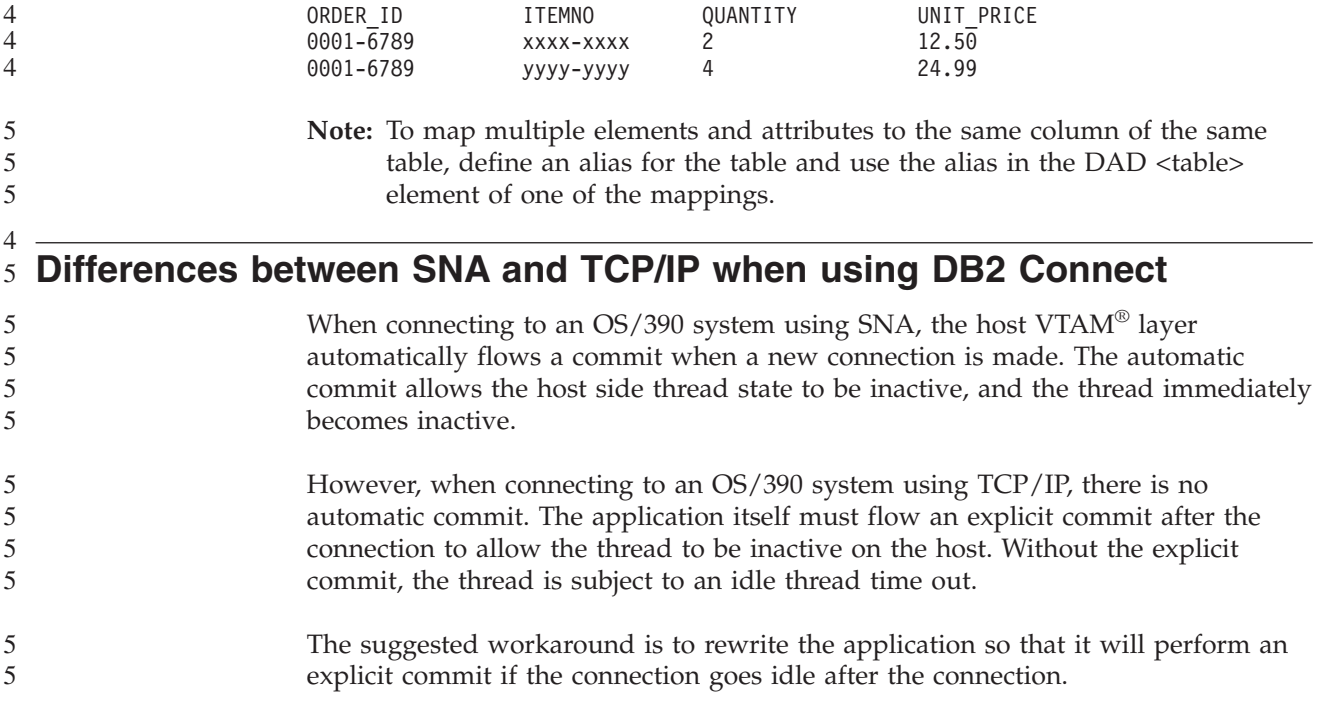

# **Documentation updates**

# **Administration: Implementation**

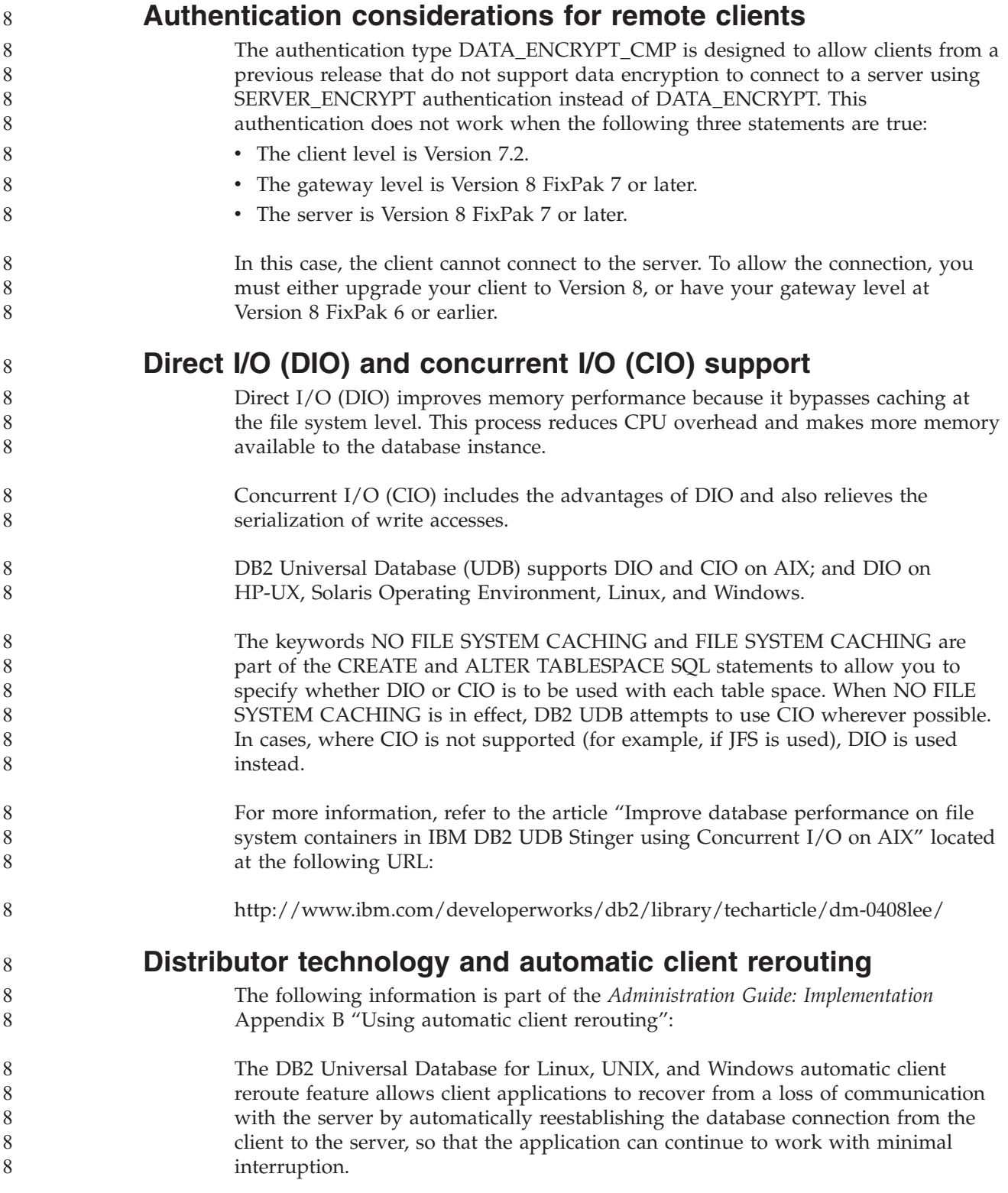

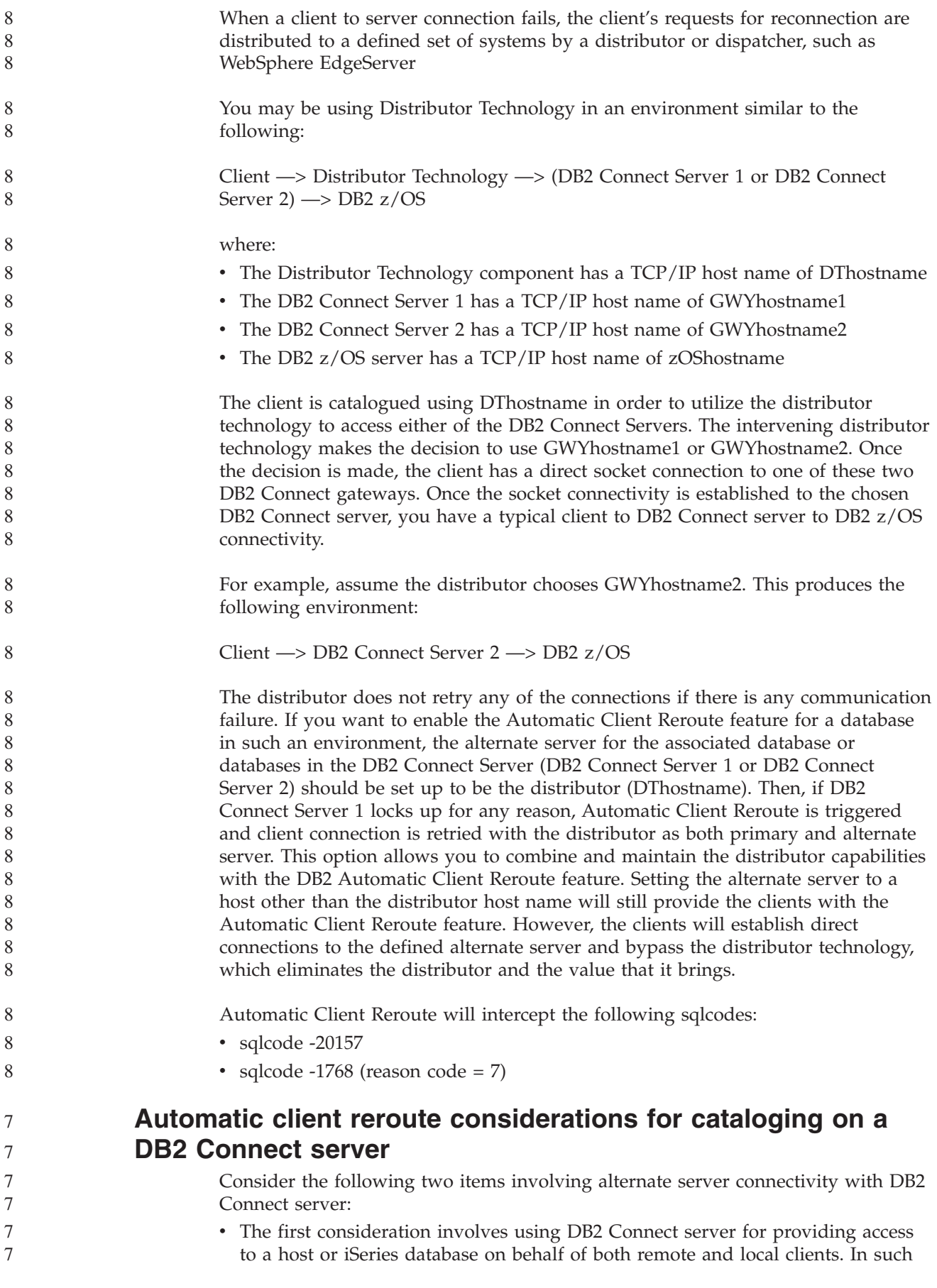

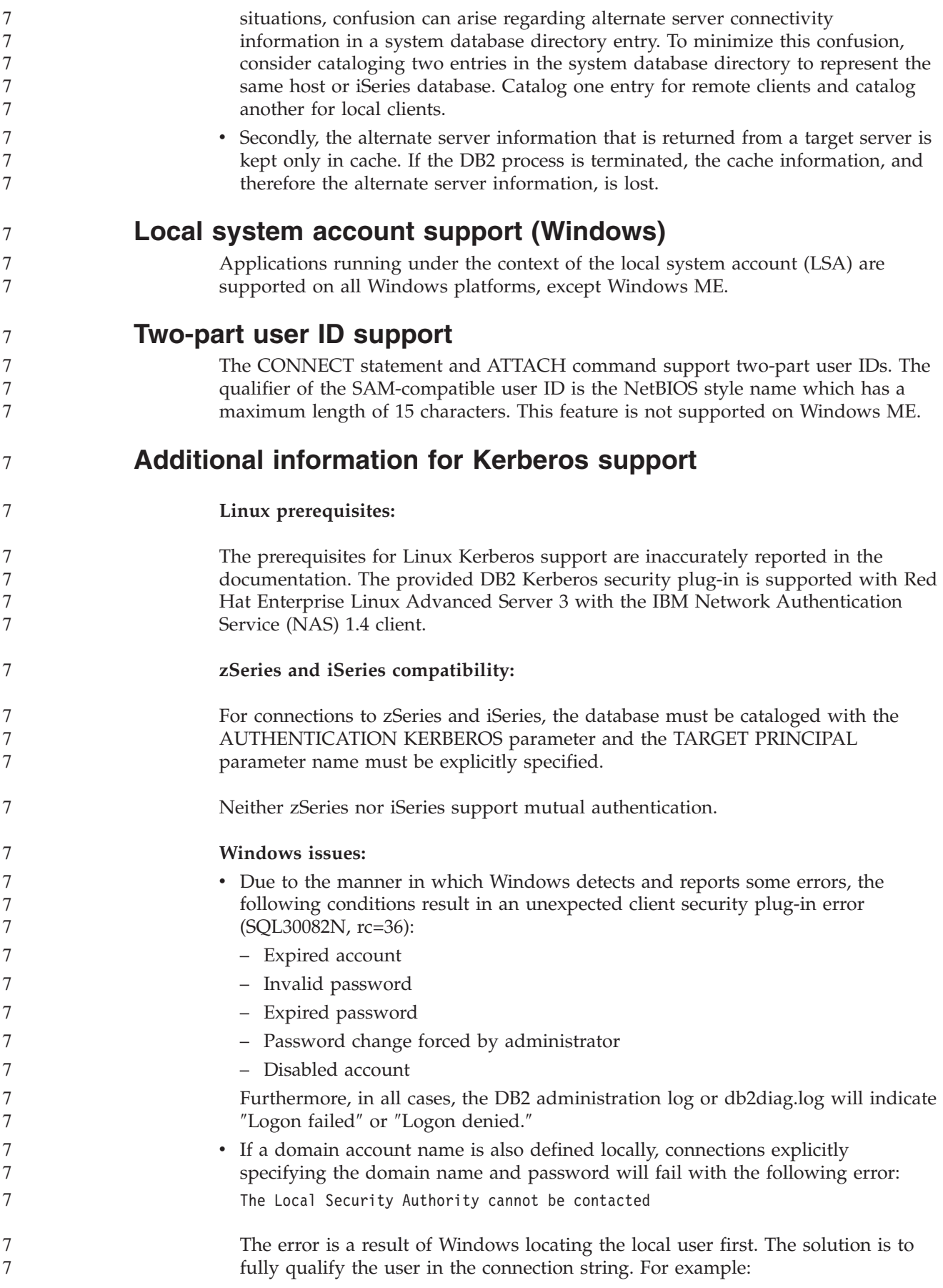

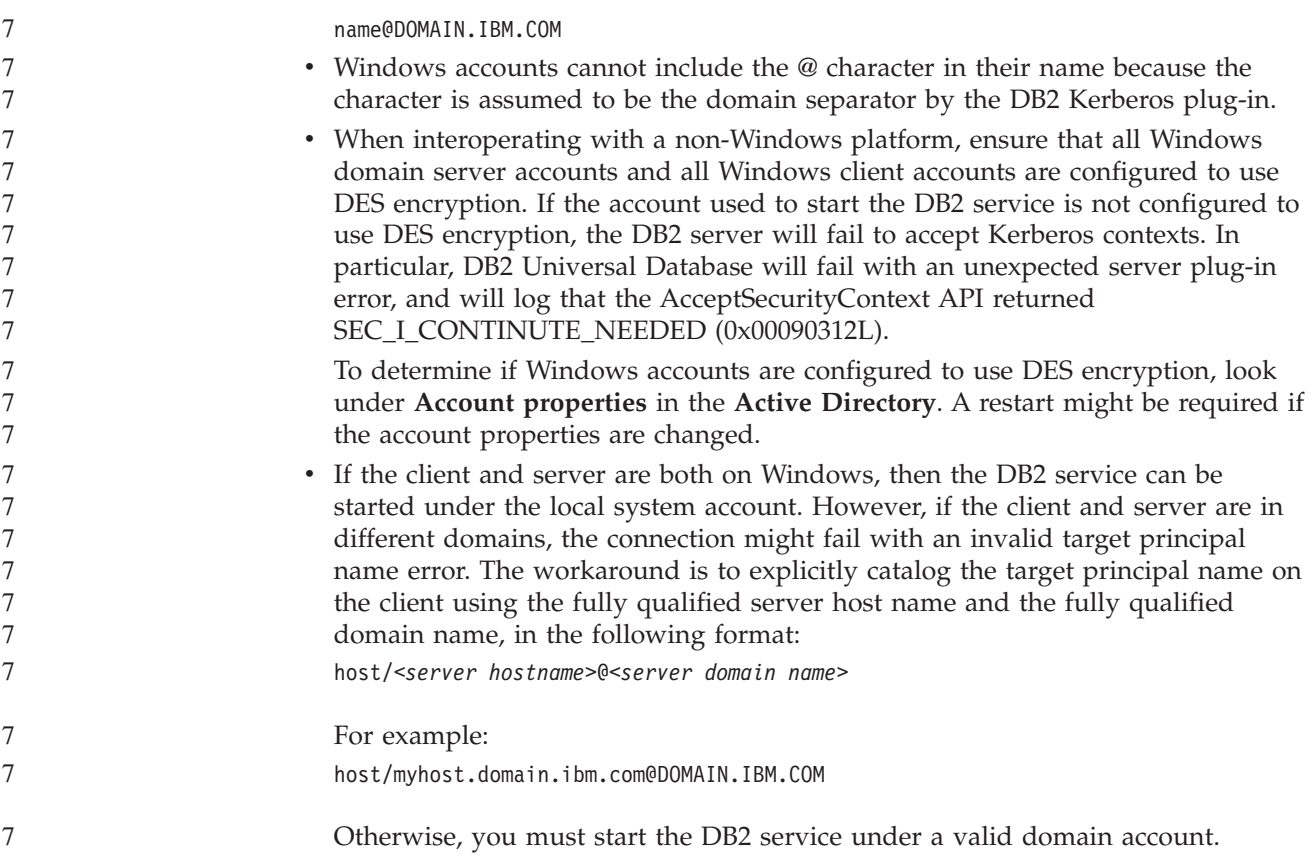

# **Administration: Performance**

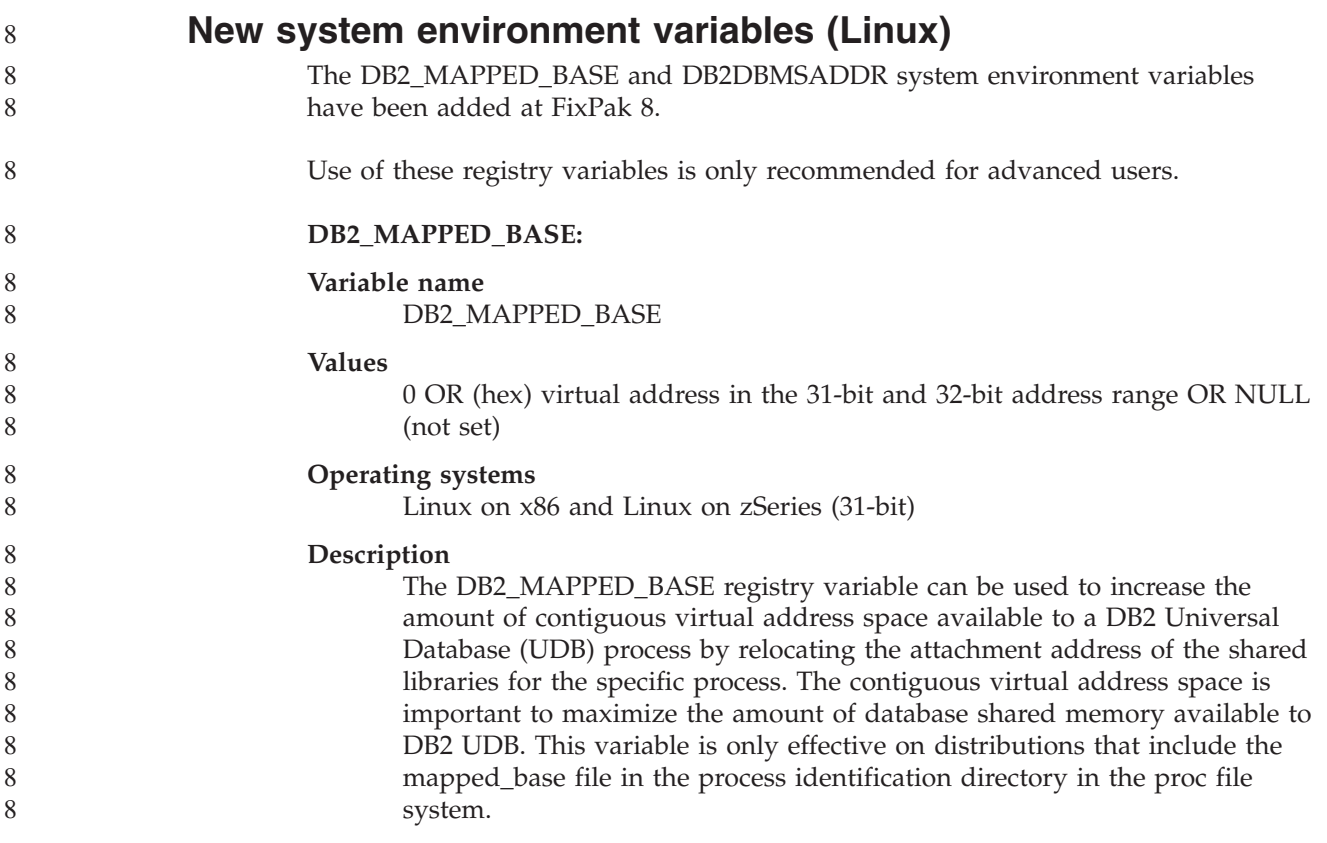

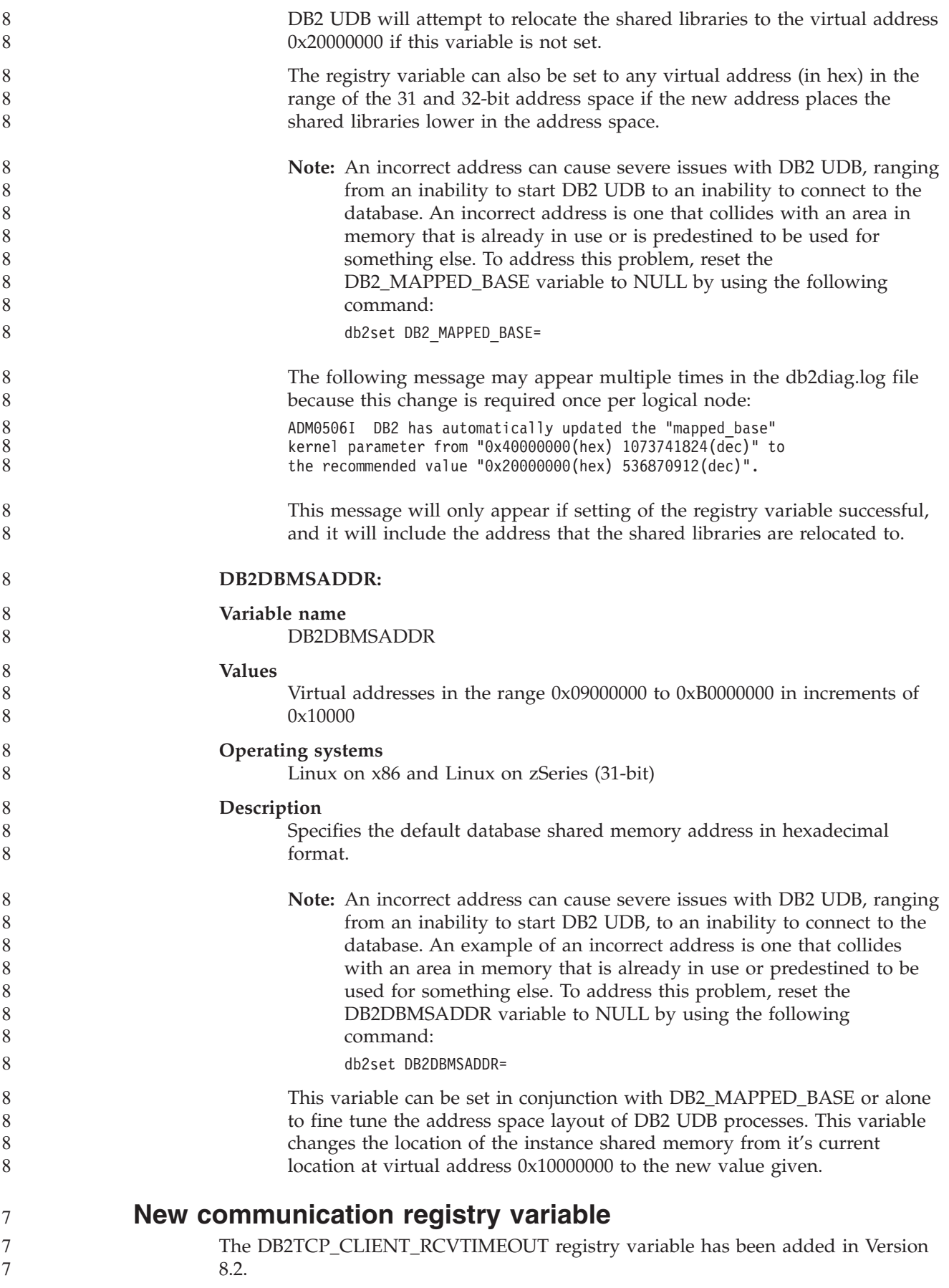

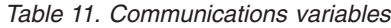

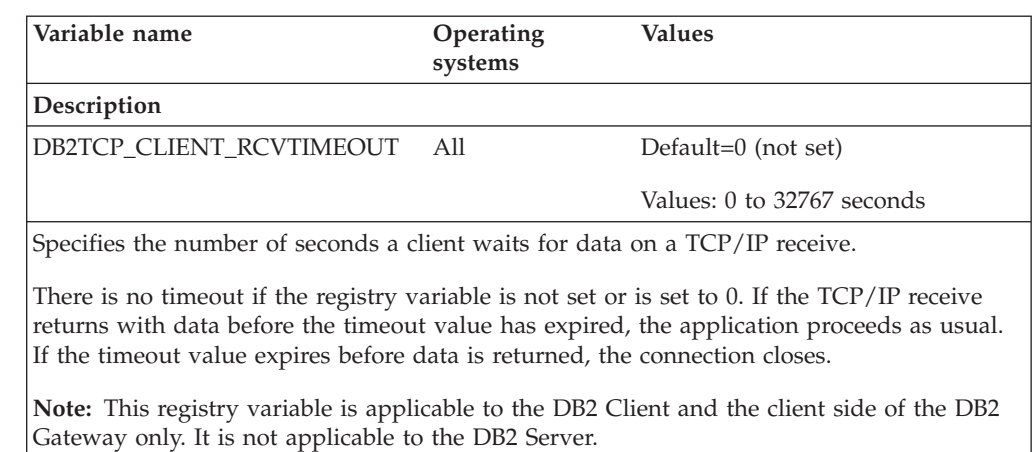

## **New performance variable**

The DB2\_LARGE\_PAGE\_MEM performance variable has been added in Version 8.2.

*Table 12. Performance variables*

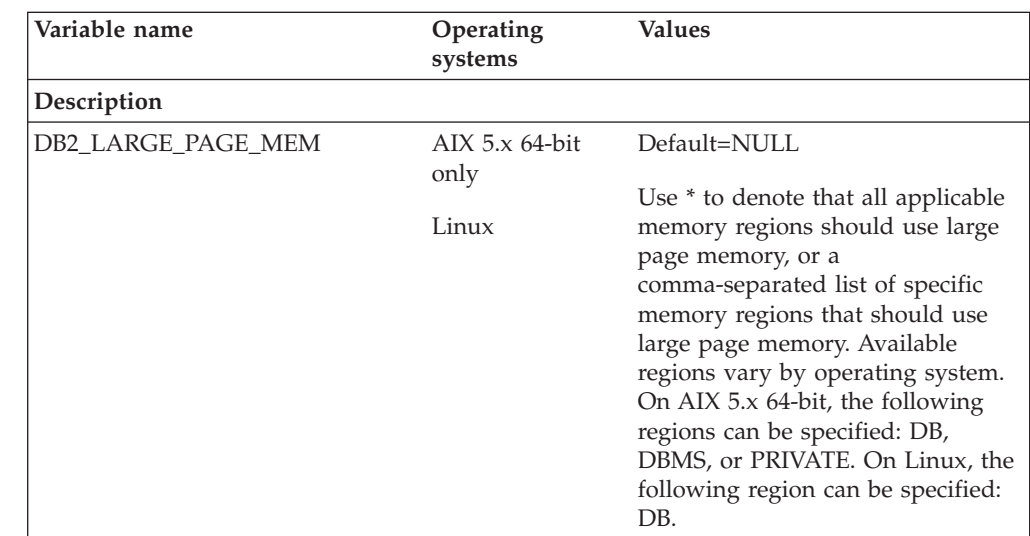

*Table 12. Performance variables (continued)*

7 7

7 7

7 7

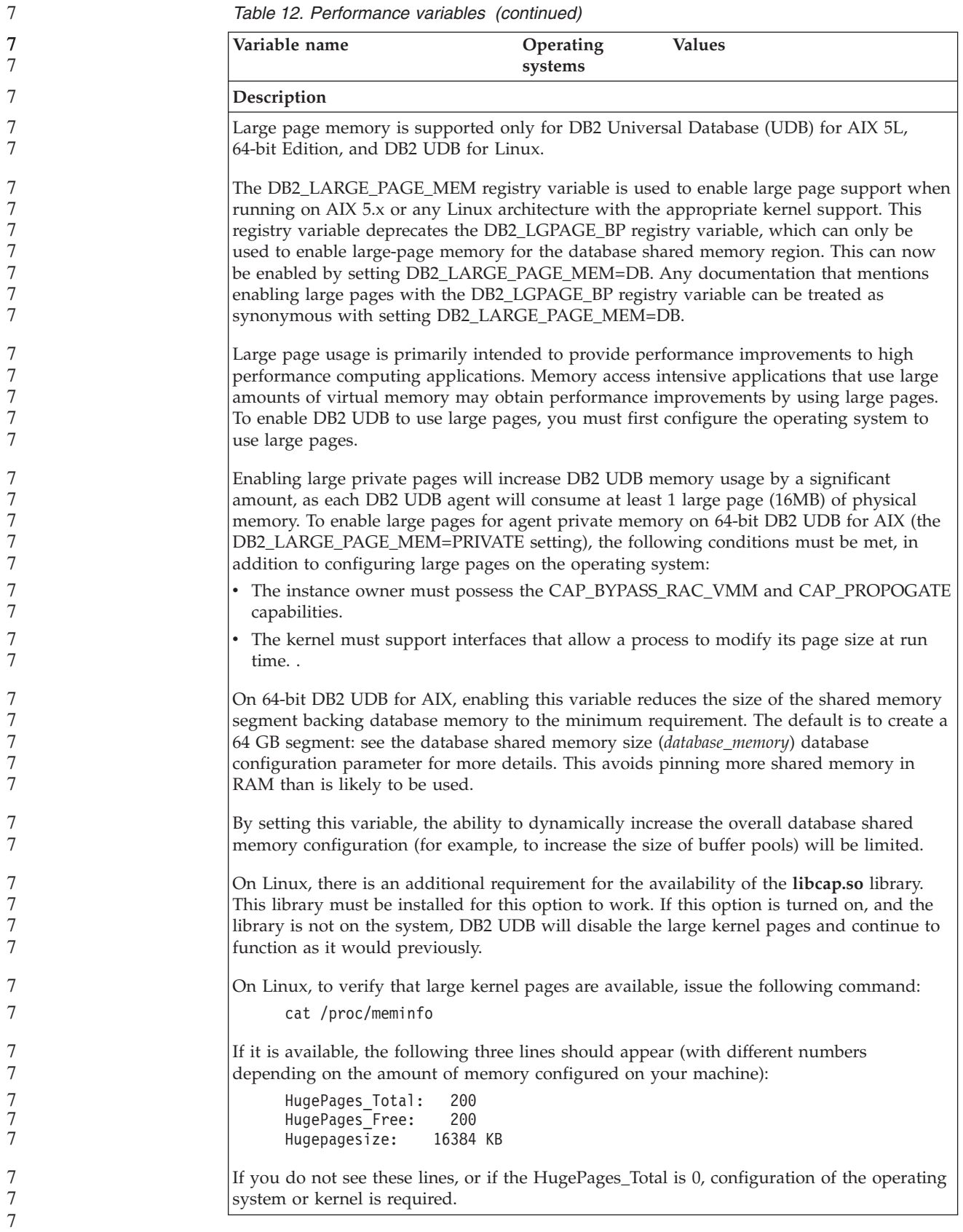

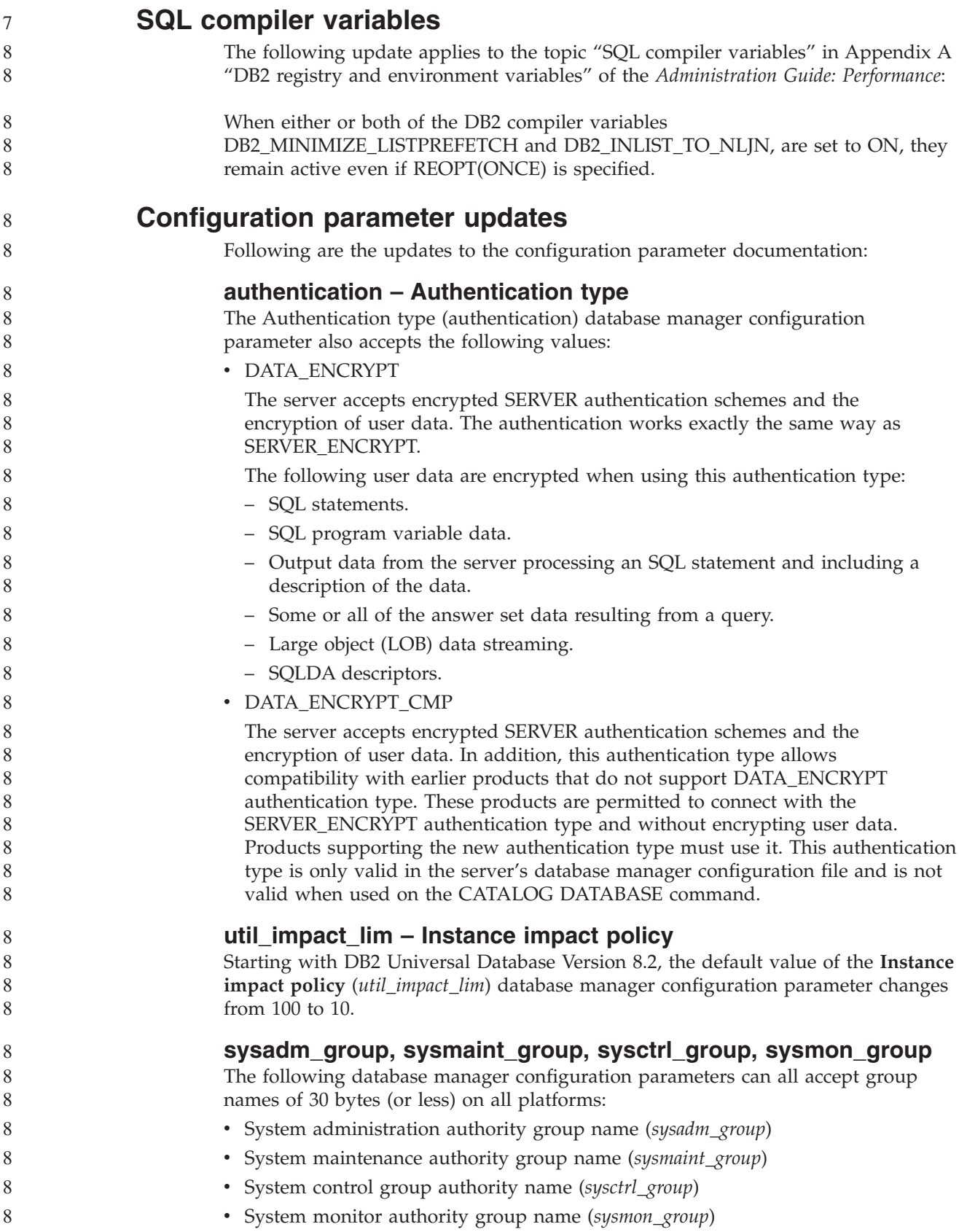

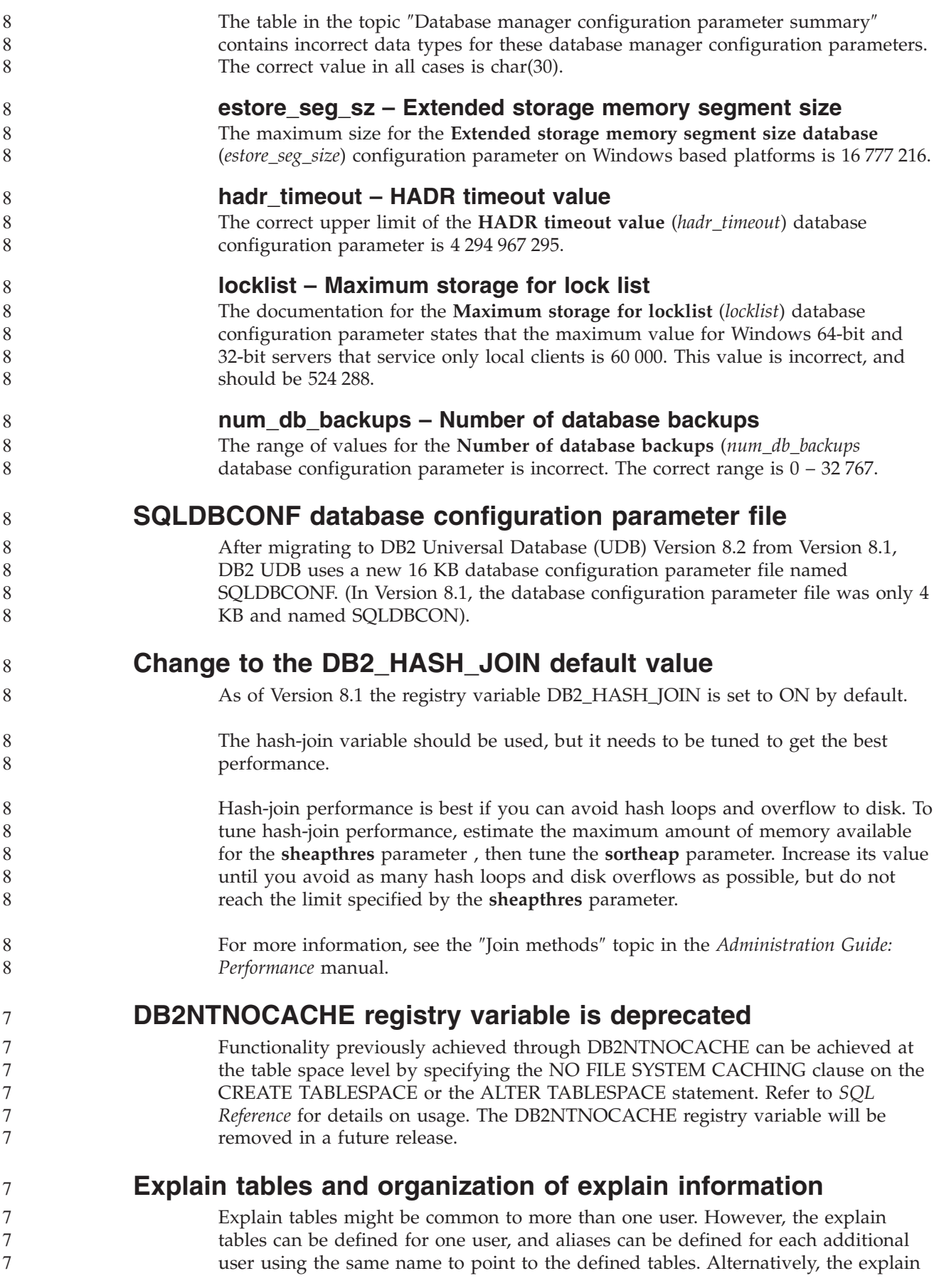

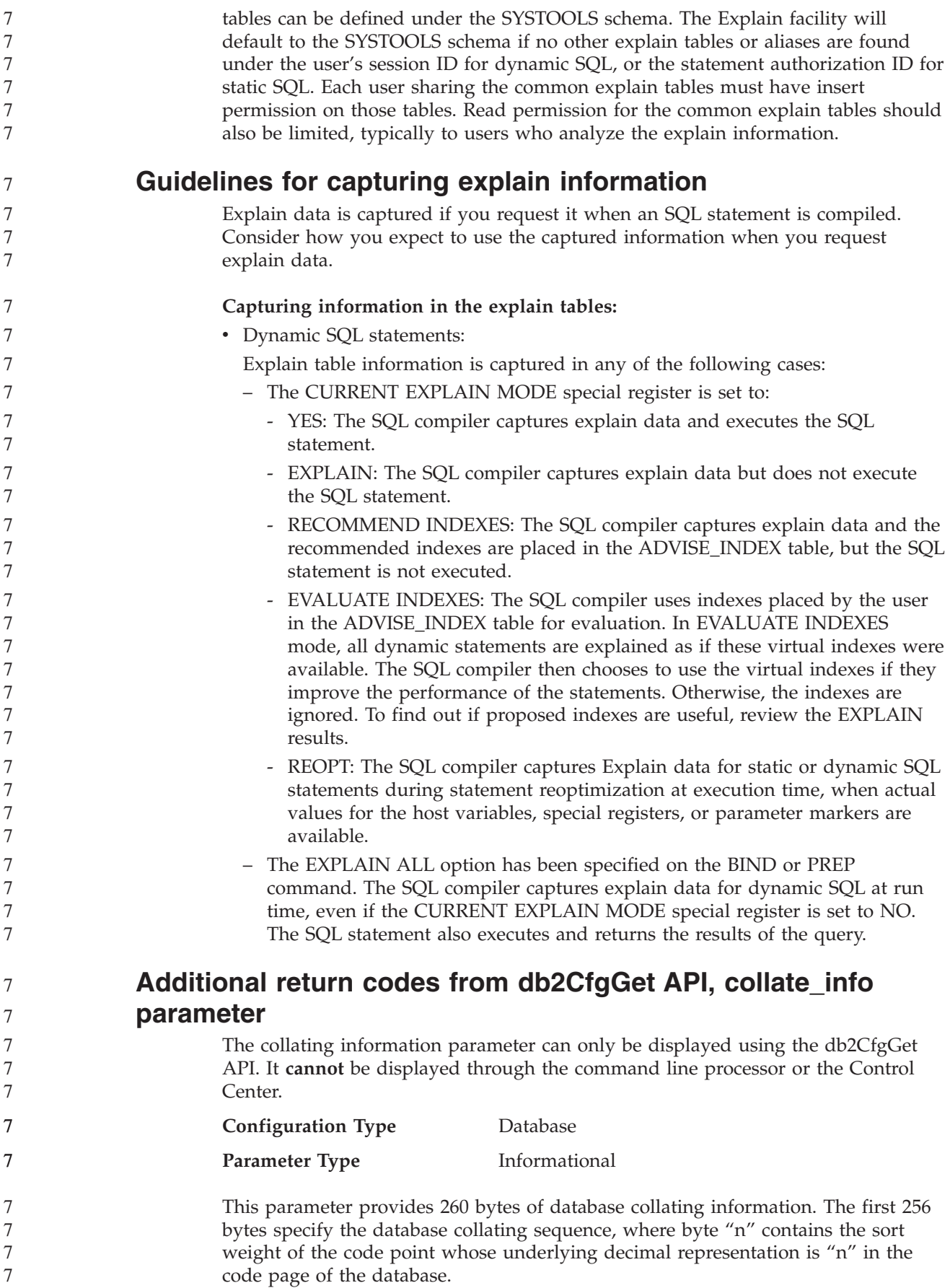
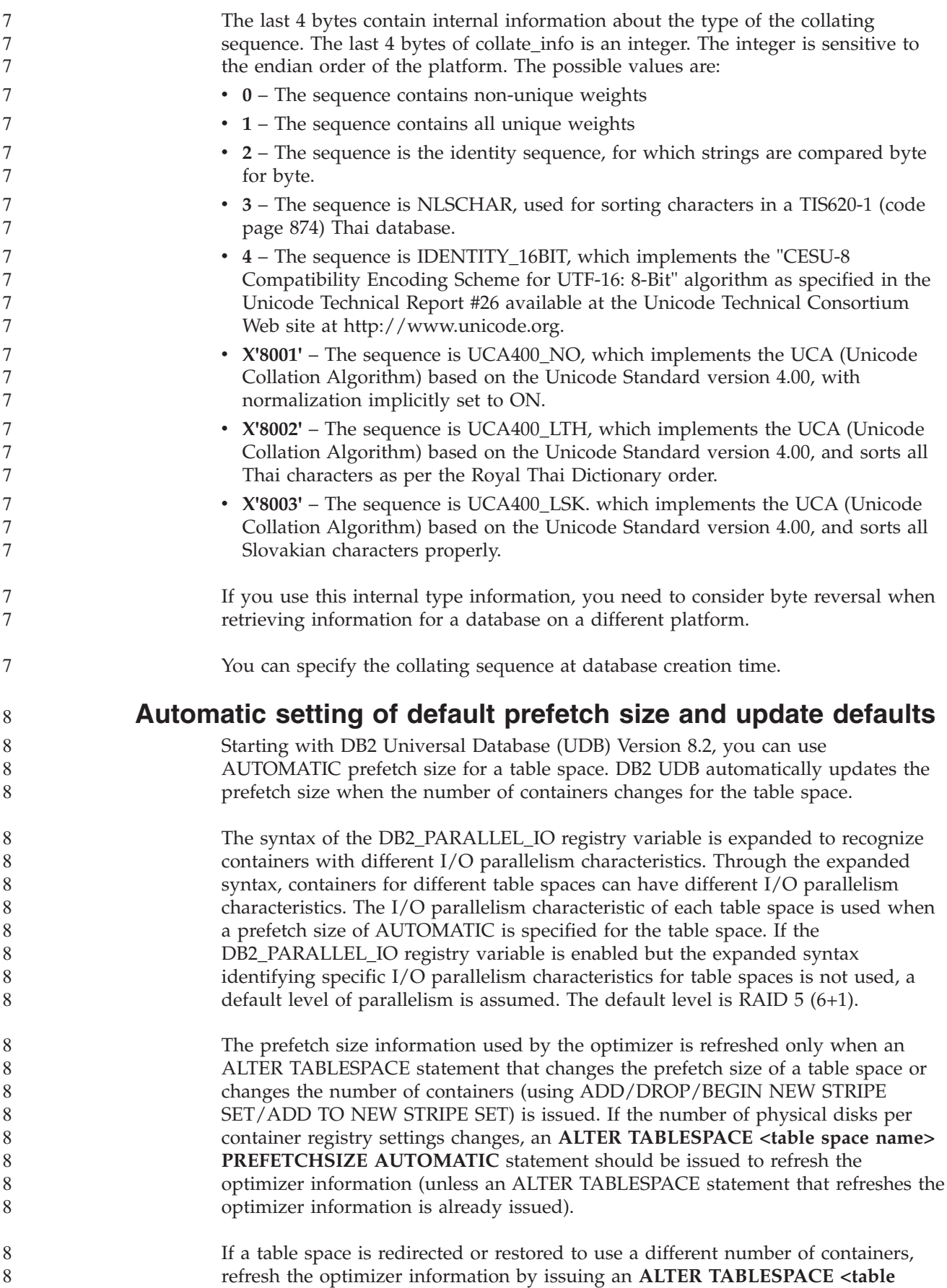

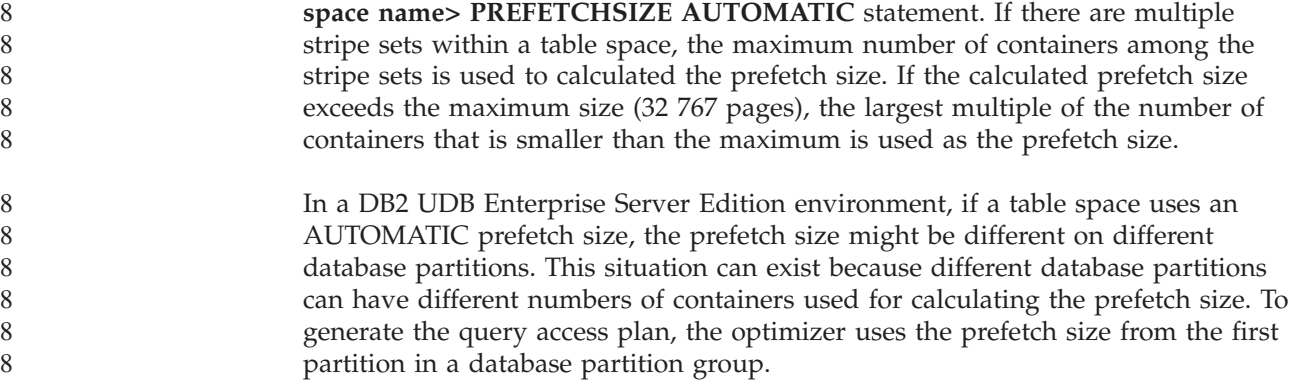

# **Administration: Planning**

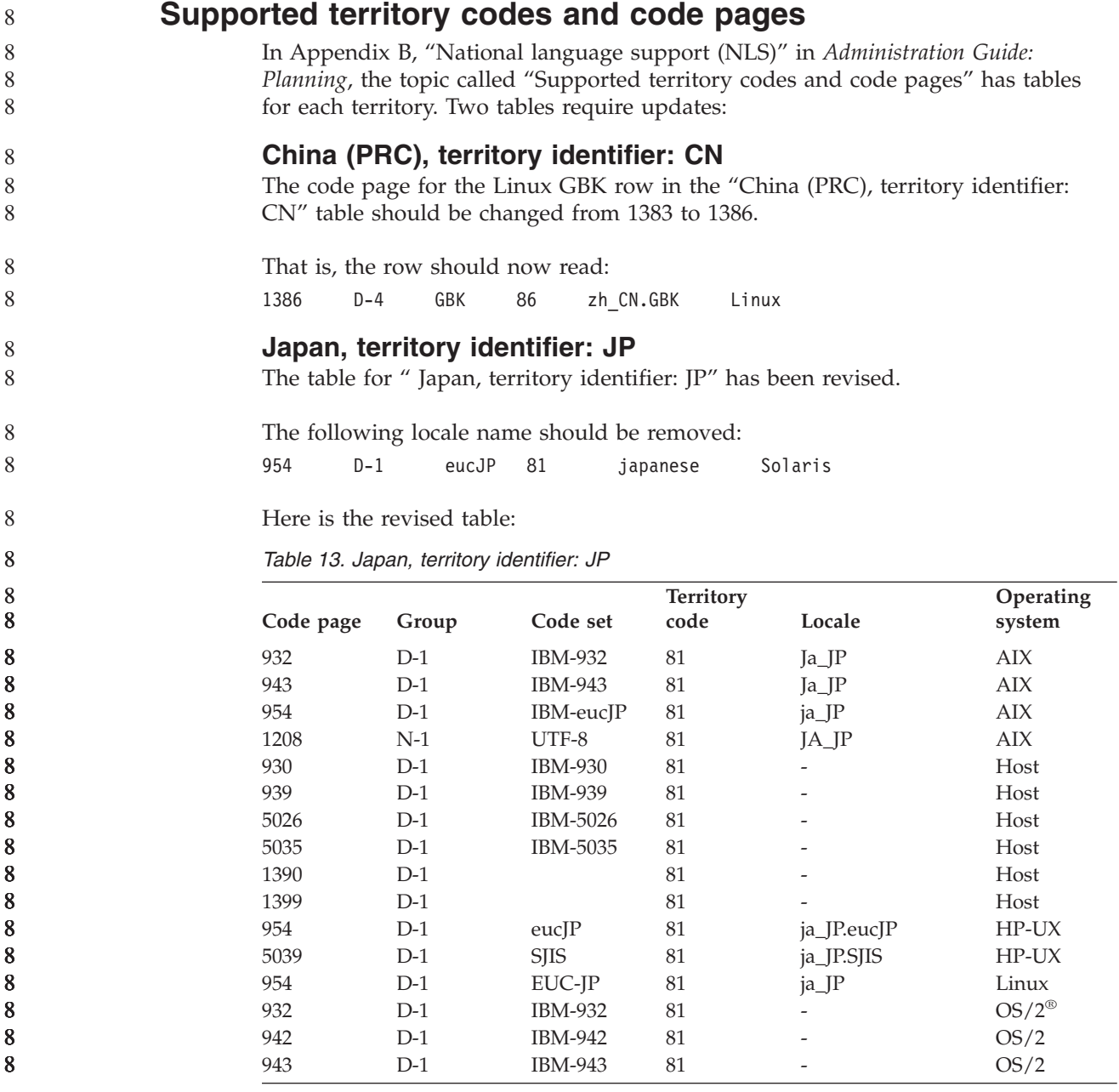

*Table 13. Japan, territory identifier: JP (continued)*

| Code page | Group | Code set       | <b>Territory</b><br>code | Locale      | Operating<br>system |
|-----------|-------|----------------|--------------------------|-------------|---------------------|
|           |       |                |                          |             |                     |
| 954       | $D-1$ | $euc$ $P$      | 81                       | 1a          | <b>SCO</b>          |
| 954       | $D-1$ | $euc$ $P$      | 81                       | ja_JP       | <b>SCO</b>          |
| 954       | $D-1$ | $euc$ $P$      | 81                       | ja_JP.EUC   | <b>SCO</b>          |
| 954       | $D-1$ | $euc$ $P$      | 81                       | ja_JP.eucJP | <b>SCO</b>          |
| 943       | $D-1$ | <b>IBM-943</b> | 81                       | ja_JP.PCK   | Solaris             |
| 954       | $D-1$ | $euc$ $P$      | 81                       | 1a          | Solaris             |
| 1208      | $N-1$ | UTF-8          | 81                       | ja_JP.UTF-8 | Solaris             |
| 943       | $D-1$ | IBM-943        | 81                       |             | Windows             |
| 1394      | $D-1$ |                | 81                       |             |                     |

# **XA function supported by DB2 Universal Database**

DB2 Universal Database (UDB) supports the XA91 specification defined in *X/Open CAE Specification Distributed Transaction Processing: The XA Specification*, with the following exceptions:

• Asynchronous services

The XA specification allows the interface to use asynchronous services, so that the result of a request can be checked at a later time. The database manager requires that the requests be invoked in synchronous mode.

• Registration

8

8 8

The XA interface allows two ways to register an RM: static registration and dynamic registration. DB2 UDB supports both dynamic and static registration. DB<sub>2</sub> UDB provides two switches:

- *db2xa\_switch* for dynamic registration
- *db2xa\_switch\_static* for static registration
- Association migration

DB2 UDB does not support transaction migration between threads of control.

## **XA switch usage and location**

As required by the XA interface, the database manager provides a *db2xa\_switch* and a *db2xa\_switch\_static* external C variable of type xa\_switch\_t to return the XA switch structure to the TM. Other than the addresses of various XA functions, the following fields are returned:

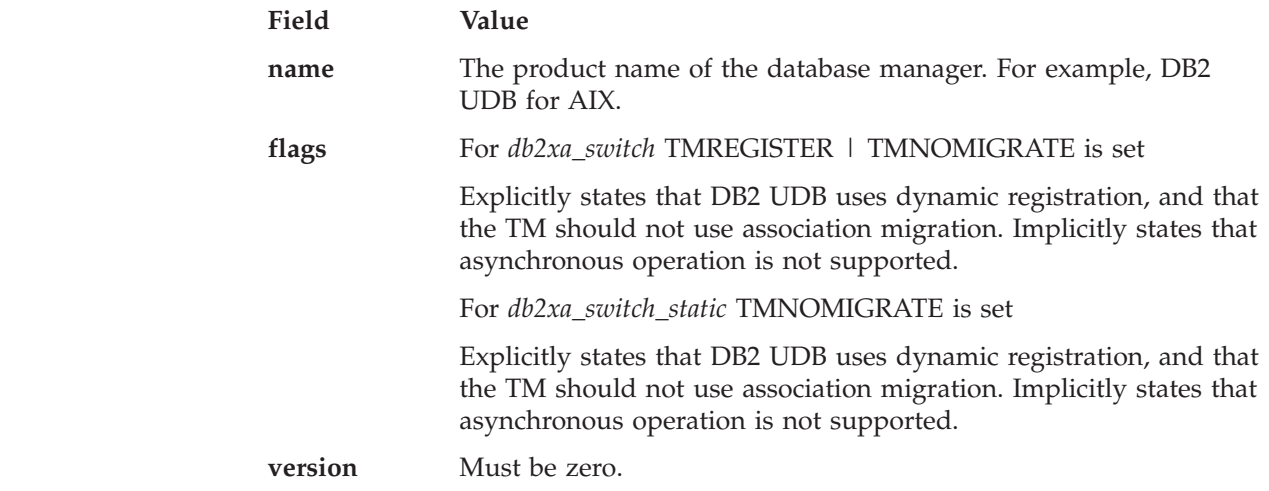

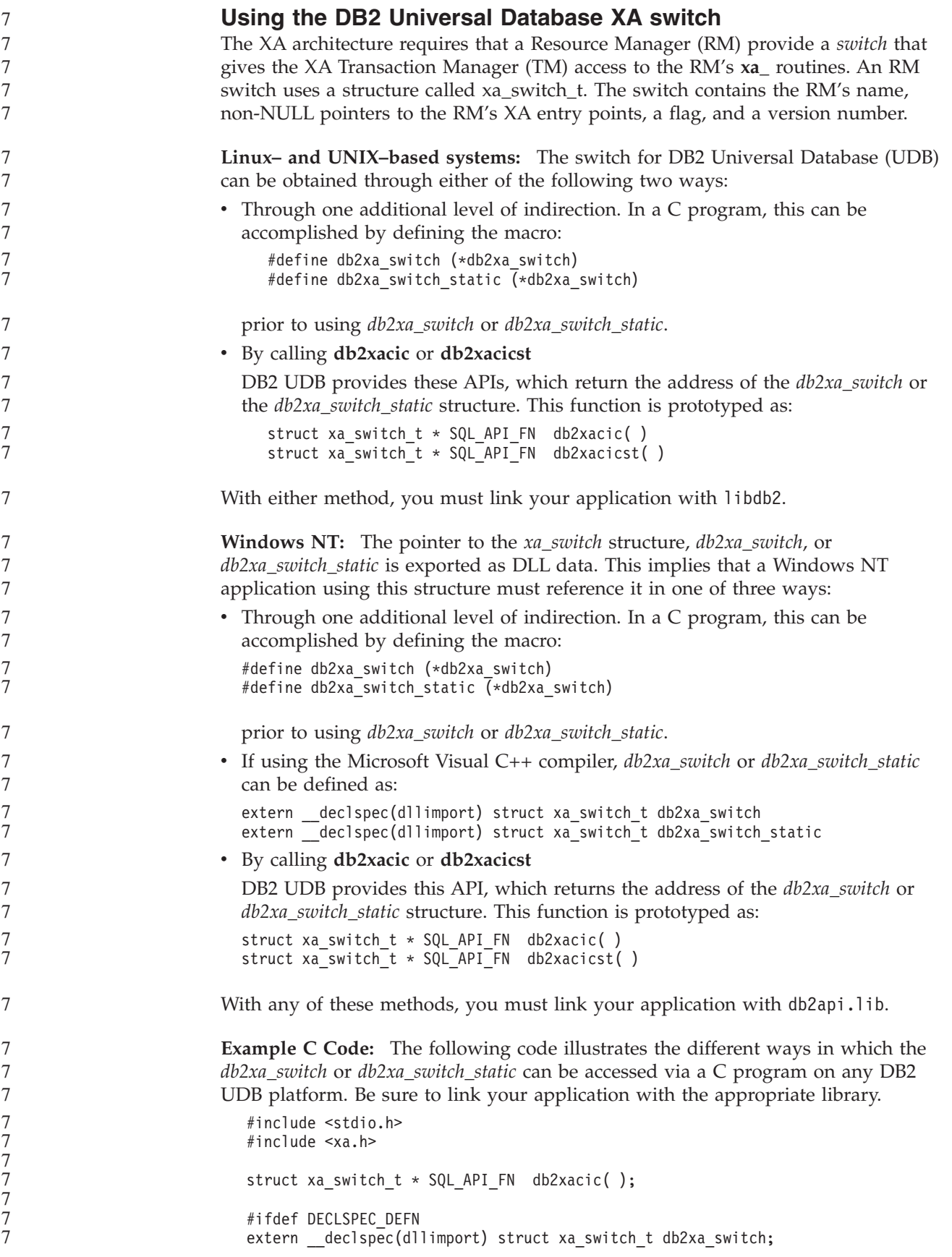

```
#else
   #define db2xa_switch (*db2xa_switch)
   extern structxa\_switch_t dbZxa\_switch;#endif
main( )
   {
      struct xa switch t *foo;
      printf ( "%s \n", db2xa_switch.name );
      foo = db2xacic();printf ( "%s \n", foo–>name );
      return ;
   }
```
# **Updated TPM and tp\_mon\_name values for xa\_open string formats**

The Internal settings column in the following table has been updated to reflect settings for the thread of control (TOC).

TOC is the entity to which all DB2 UDB XA connections are bound:

- v When set to a value of T, all DB2 UDB XA connections formed under a particular OS thread are unique to that thread. Multiple threads cannot share DB2 UDB connections. Each OS thread has to form its own set of DB2 UDB XA connections.
- When set to a value of P, all DB2 UDB XA connections are unique to the OS Process and all XA connections can be shared between OS threads.

*Table 14. Valid values for TPM and tp\_mon\_name*

| <b>TPM</b> value  | TP monitor product       | Internal settings                                                                                                    |
|-------------------|--------------------------|----------------------------------------------------------------------------------------------------|
| $TCS^{\circledR}$ | <b>IBM TxSeries CICS</b> | AXLIB=libEncServer (for Windows)<br>=/usr/lpp/encina/lib/libEncServer<br>(for Linux and UNIX systems)<br>HOLD CURSOR=T<br>CHAIN END=T<br>SUSPEND CURSOR=F<br>$TOC = T$                                  |
| <b>ENCINA</b>     | monitor                  | IBM TxSeries Encina <sup>®</sup> AXLIB=libEncServer (for Windows)<br>=/usr/lpp/encina/lib/libEncServer<br>(for Linux and UNIX systems)<br>HOLD CURSOR=F<br>CHAIN END=T<br>SUSPEND CURSOR=F<br>$TOC = T$ |

7

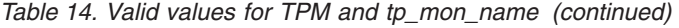

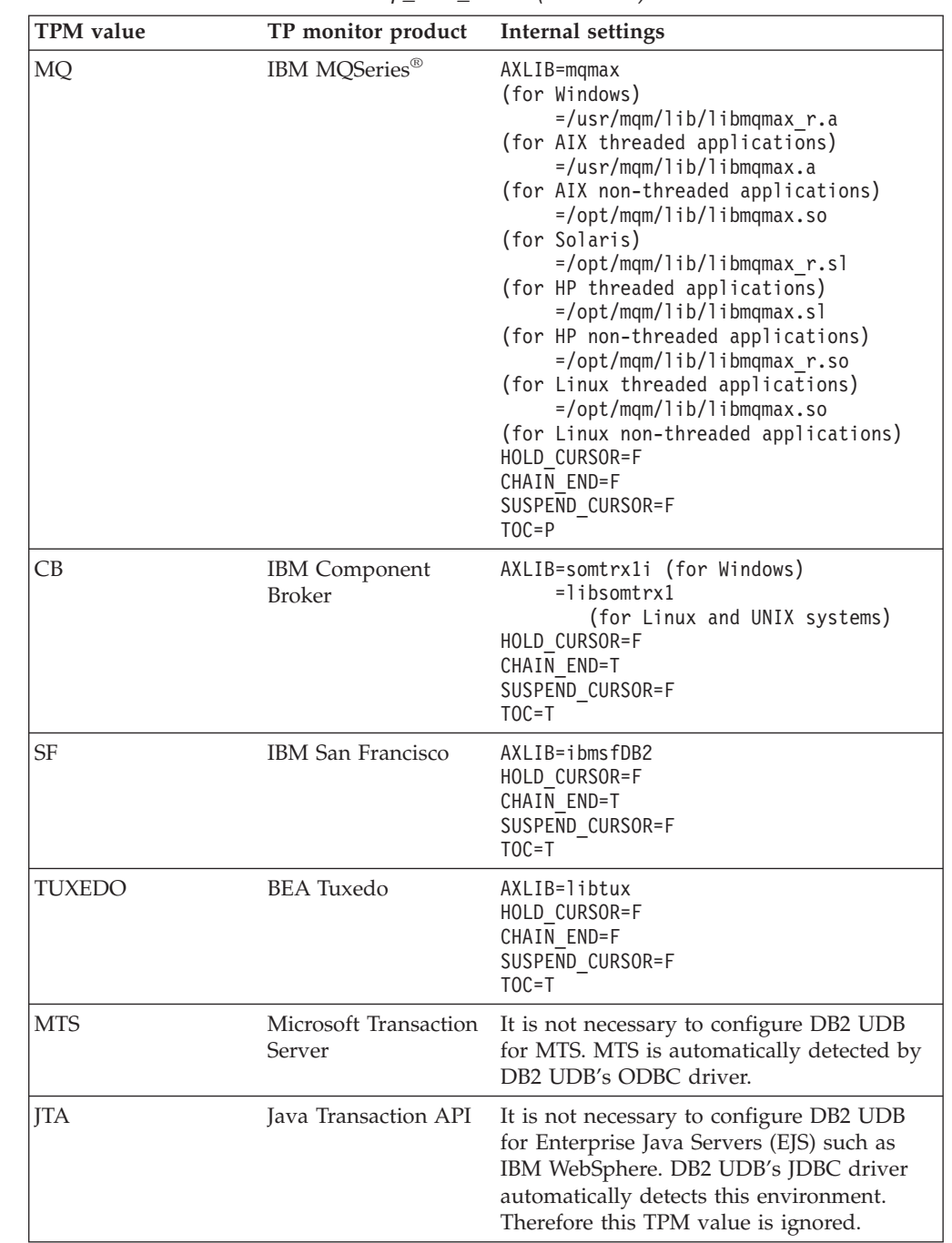

# **Activating conversion tables for code pages 923 and 924**

The following table contains a list of all the code page conversion table files that are associated with code pages 923 and 924. Each file is of the form XXXXYYYY.cnv or ibmZZZZZ.ucs, where XXXXX is the source code page number and YYYY is the target code page number. The file ibmZZZZZ.ucs supports conversion between code page ZZZZZ and Unicode.

**Procedure:**

7

7

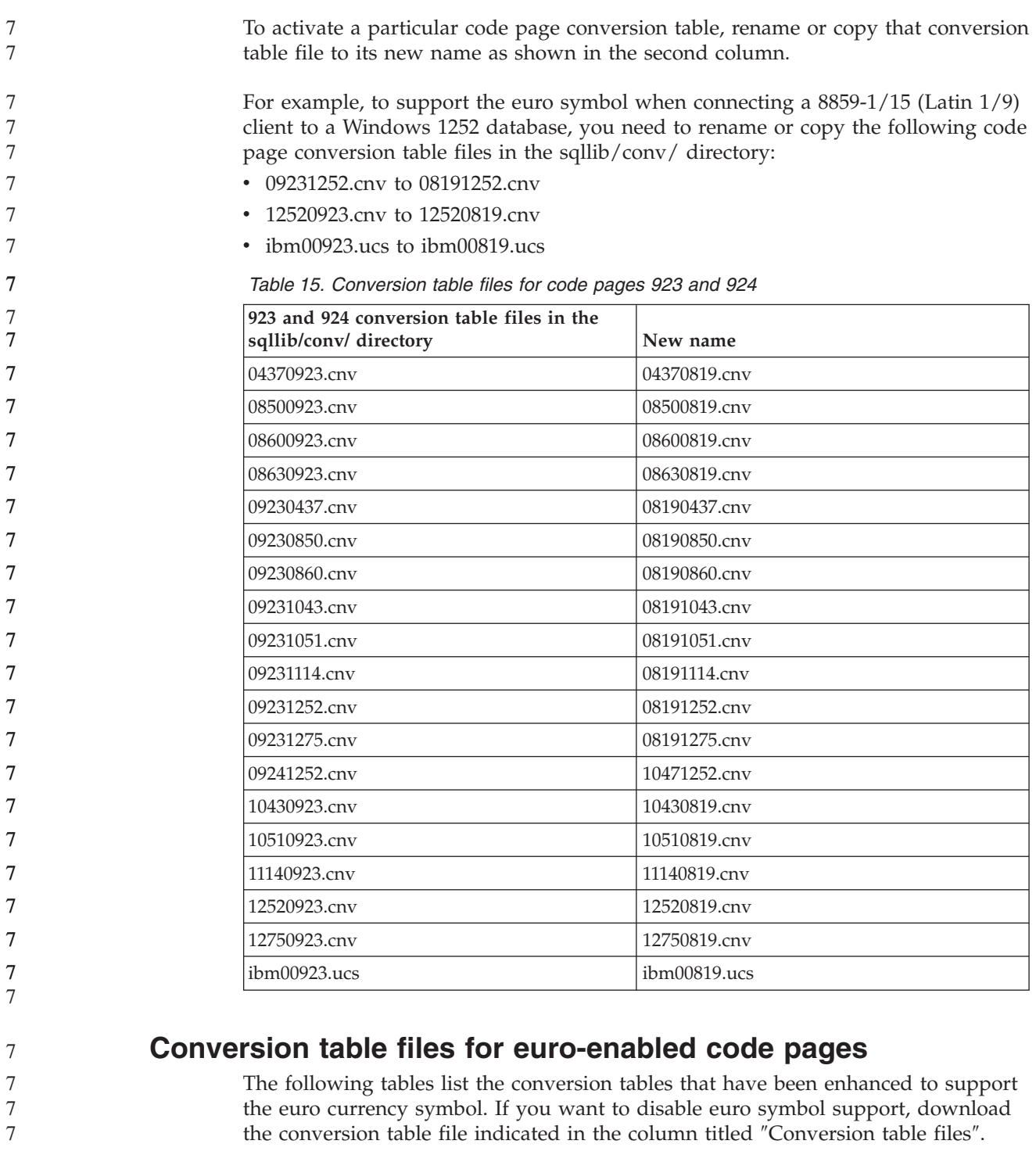

## **Arabic:**

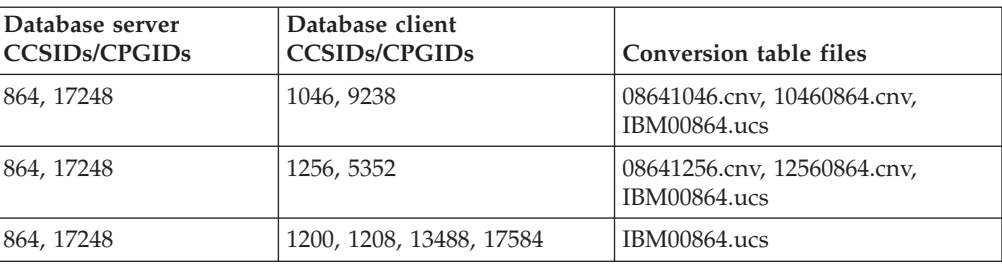

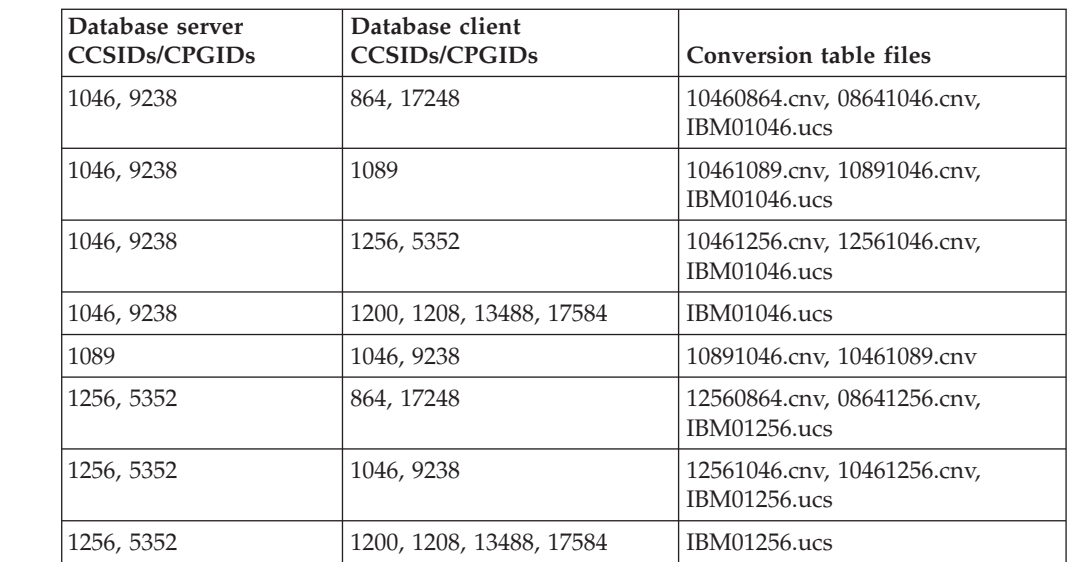

## **Baltic:**

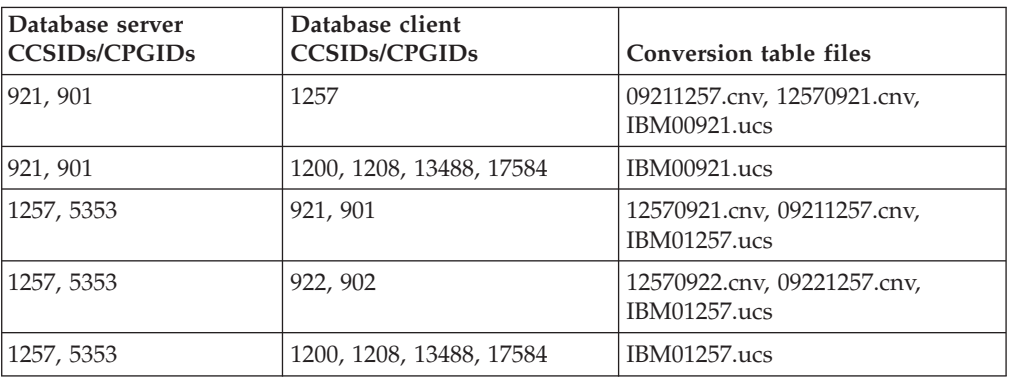

### **Belarus:**

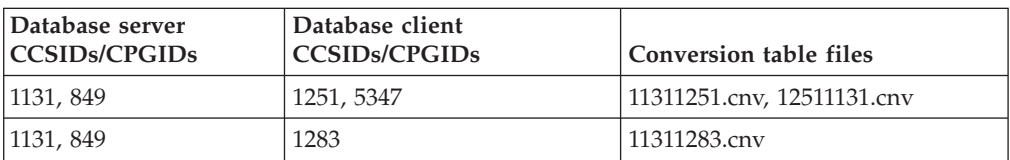

# **Cyrillic:**

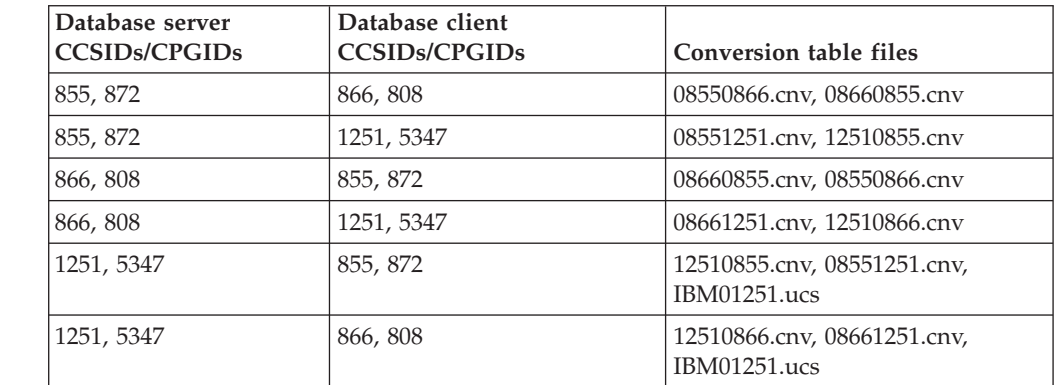

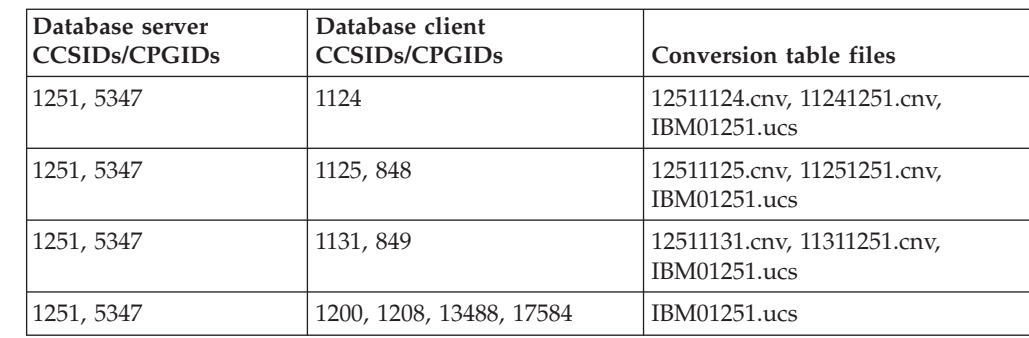

### **Estonia:**

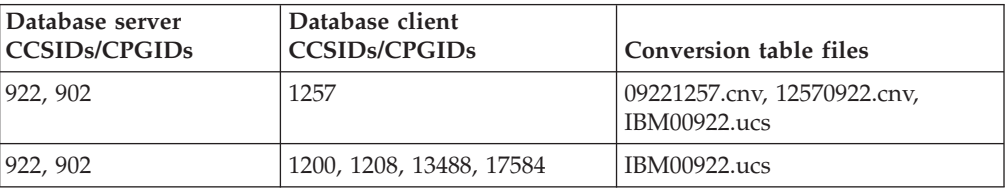

## **Greek:**

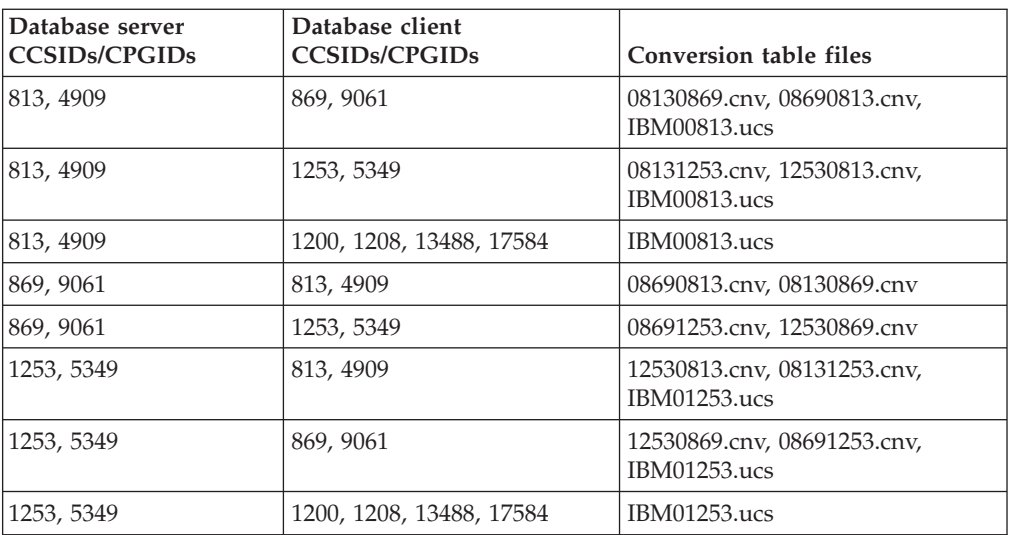

### **Hebrew:**

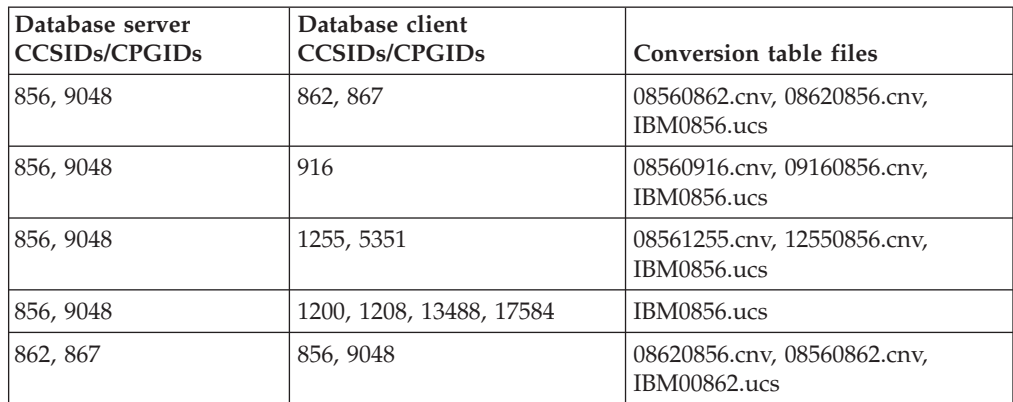

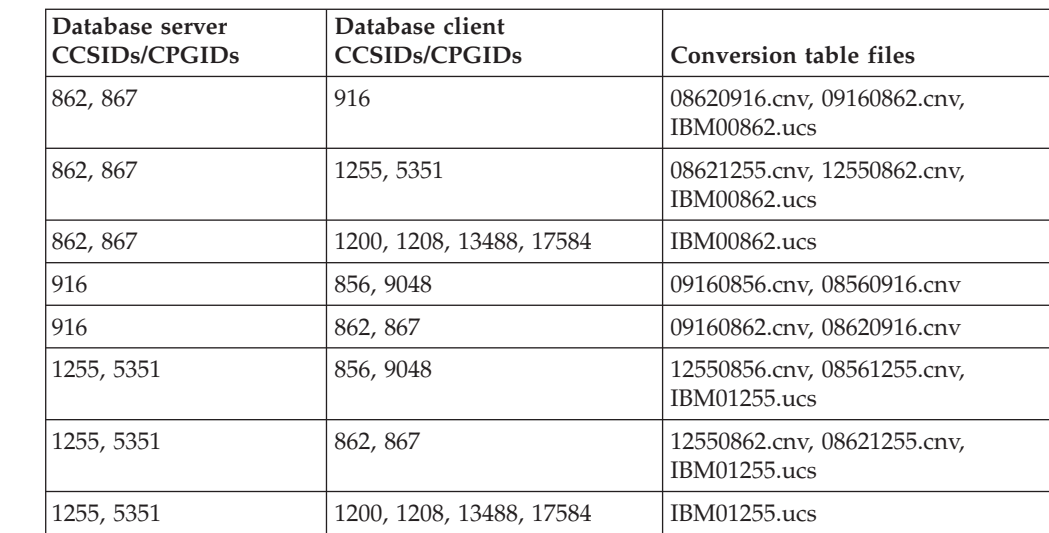

## **Latin-1:**

7

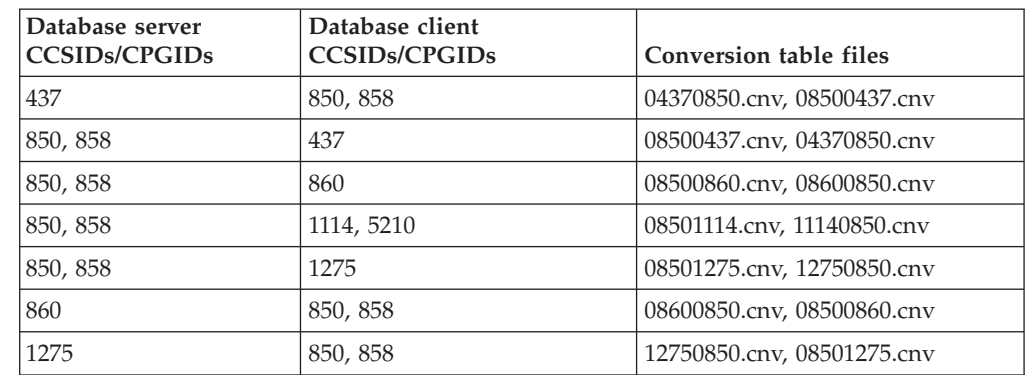

## **Latin-2:**

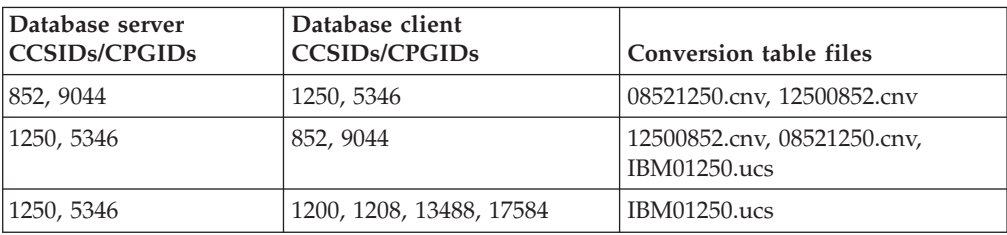

# **Simplified Chinese:**

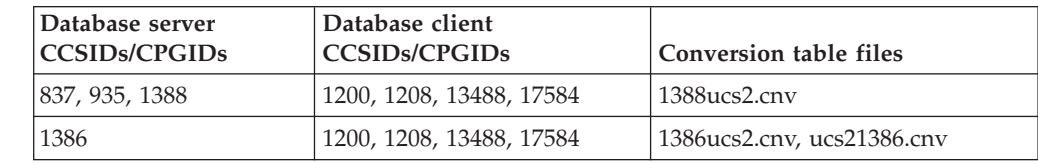

## **Traditional Chinese:**

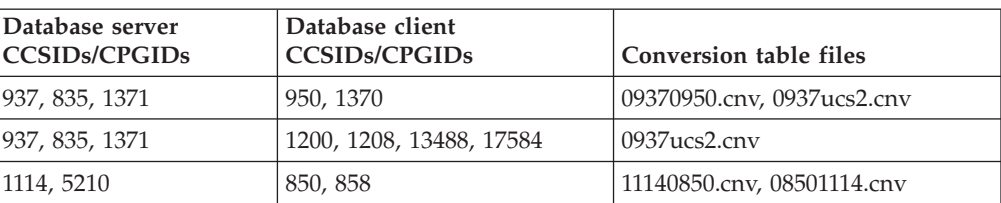

## **Thailand:**

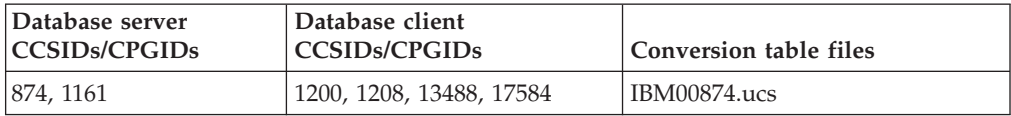

## **Turkish:**

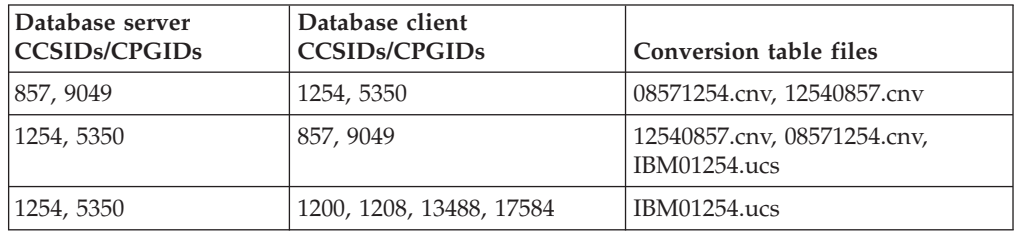

### **Ukraine:**

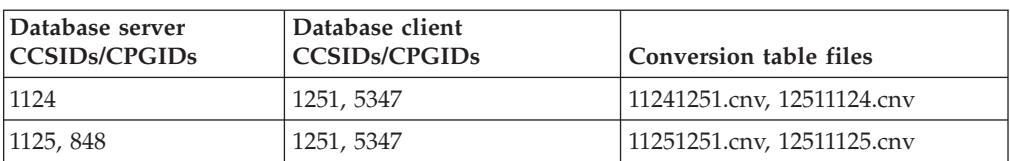

## **Unicode:**

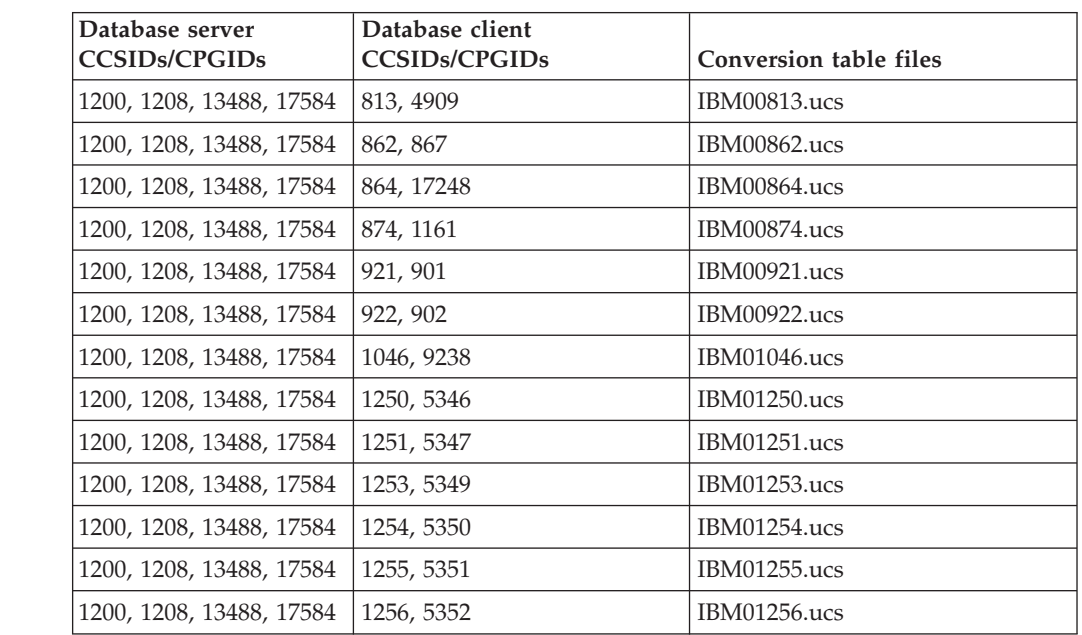

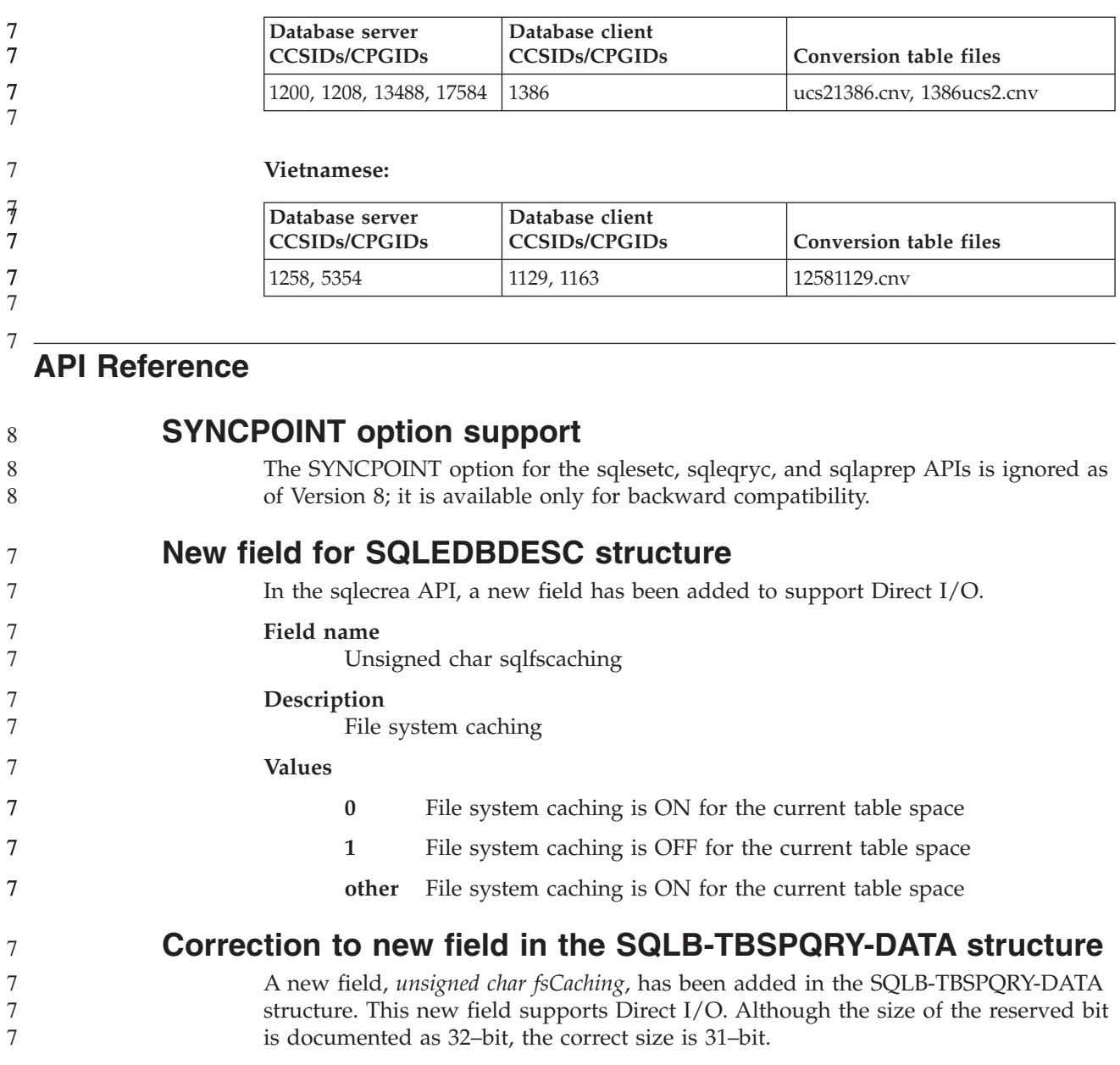

# **Application development: Building and Running Applications**

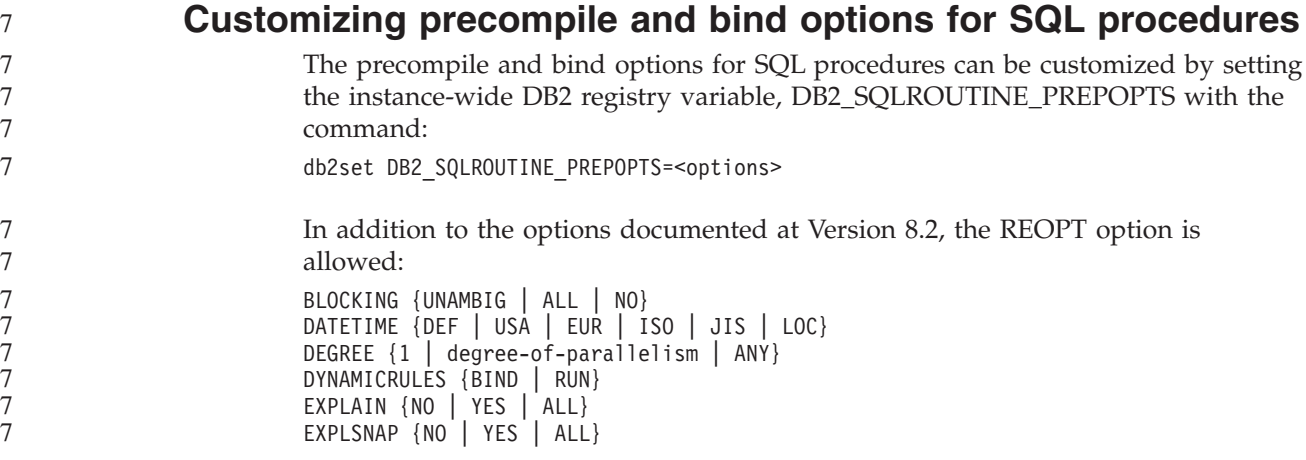

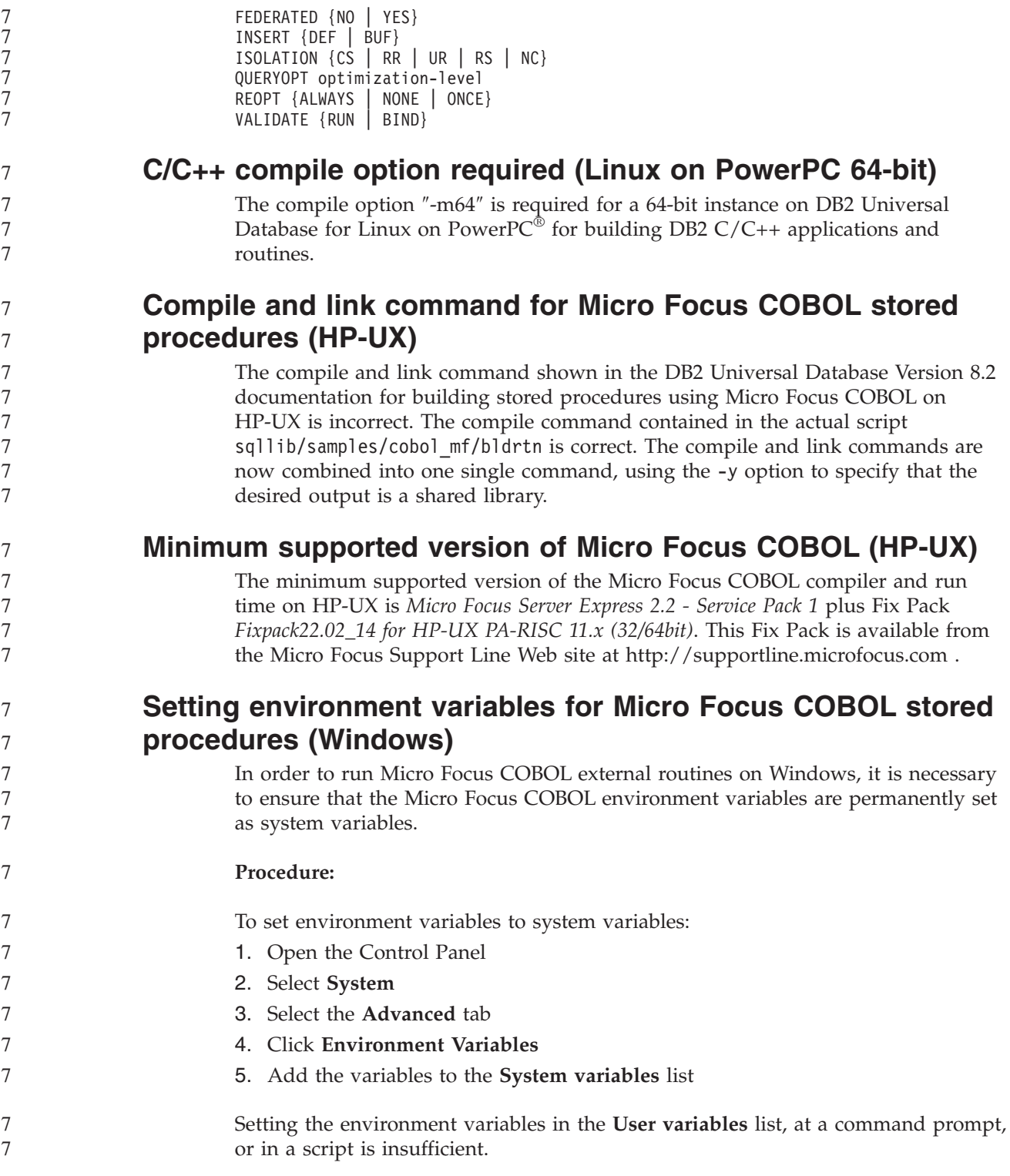

# **Application development: Call Level Interface (CLI)**

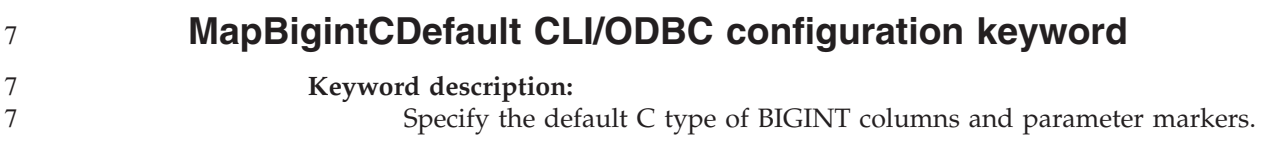

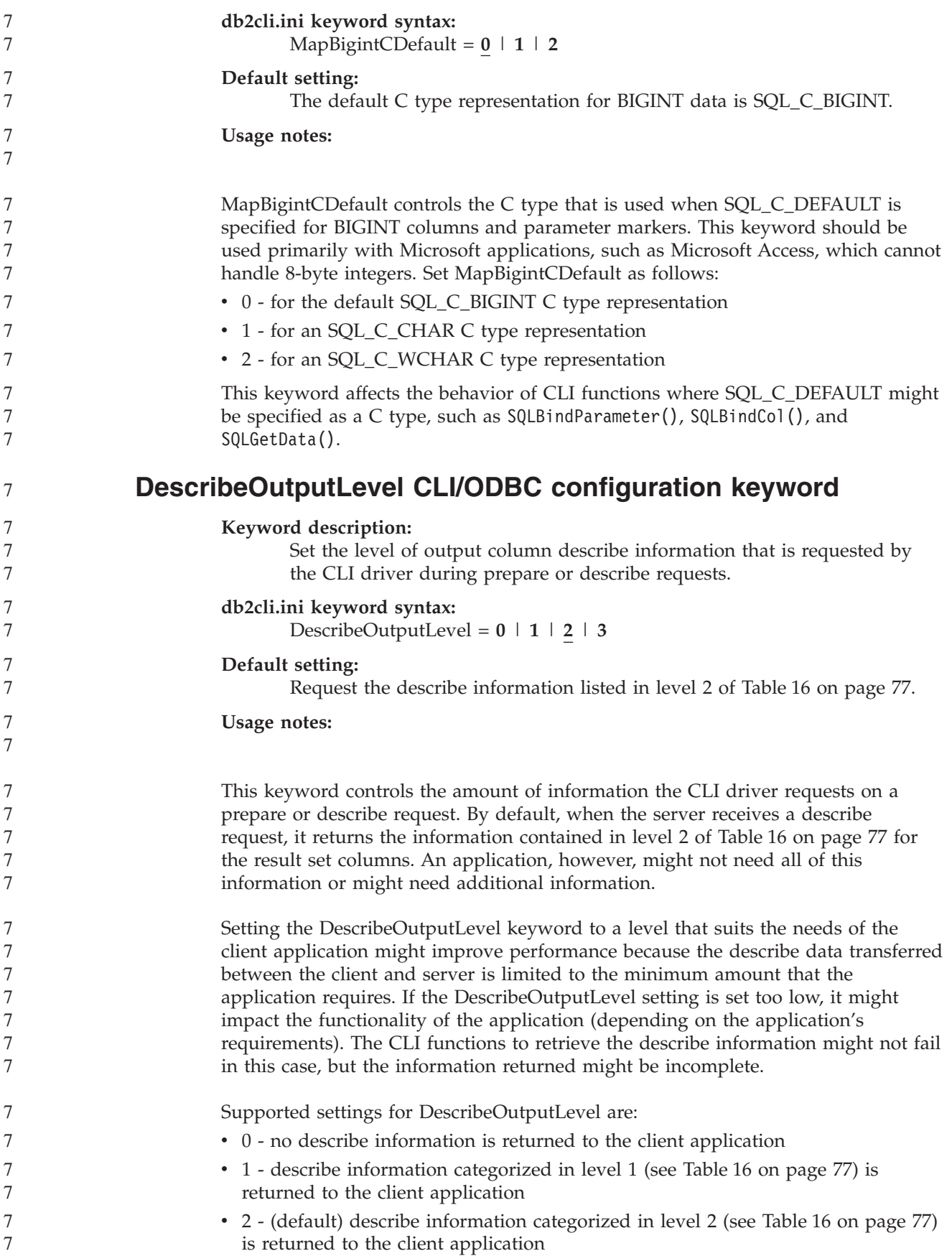

<span id="page-86-0"></span>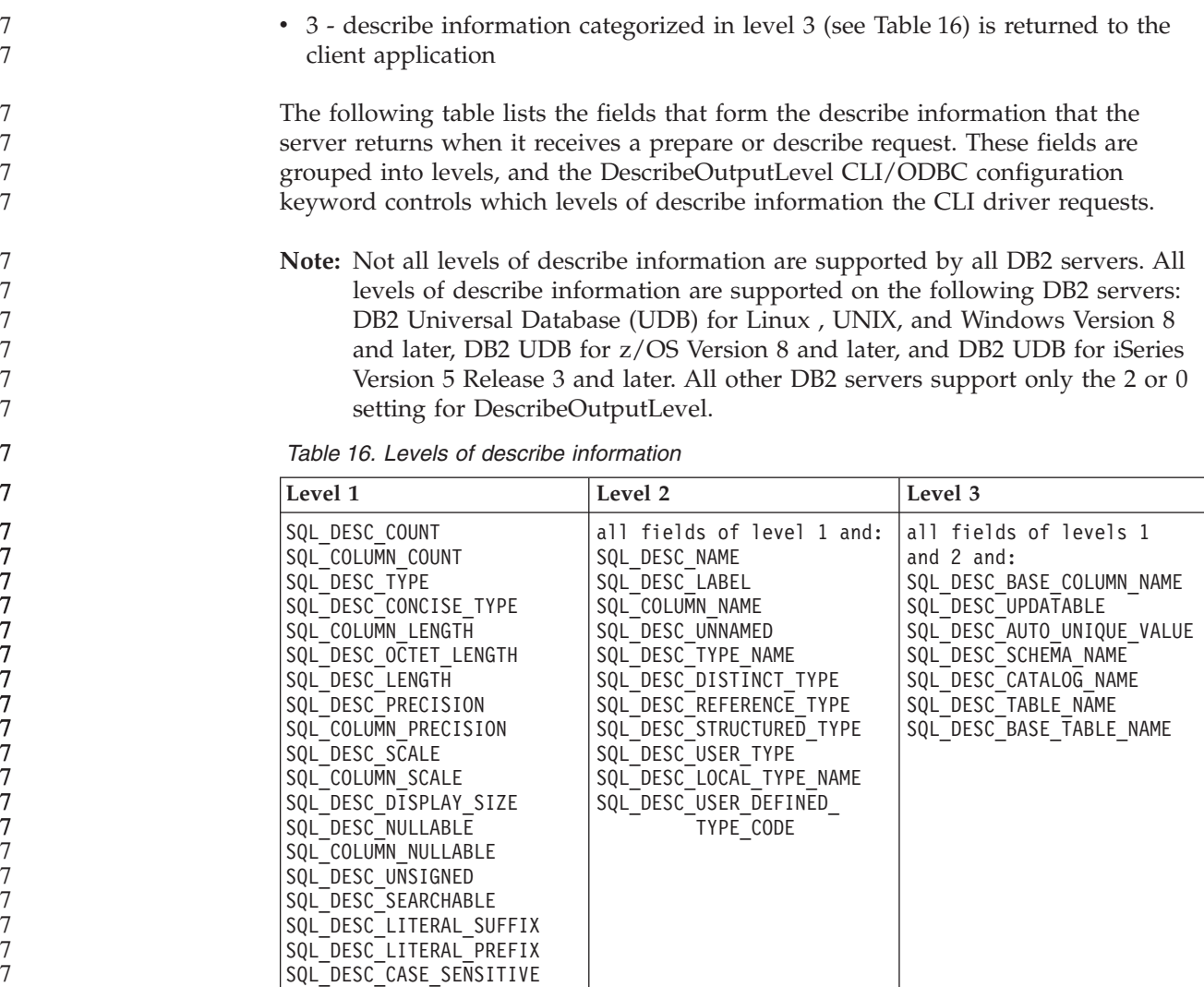

7 7

7

8 8

# **Application development: Programming Client Applications**

SQL DESC FIXED PREC SCALE

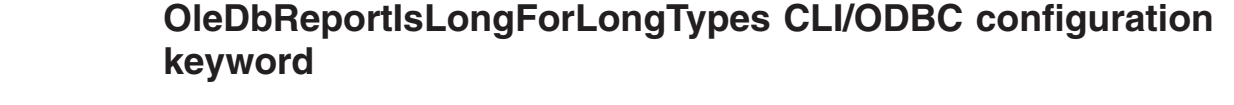

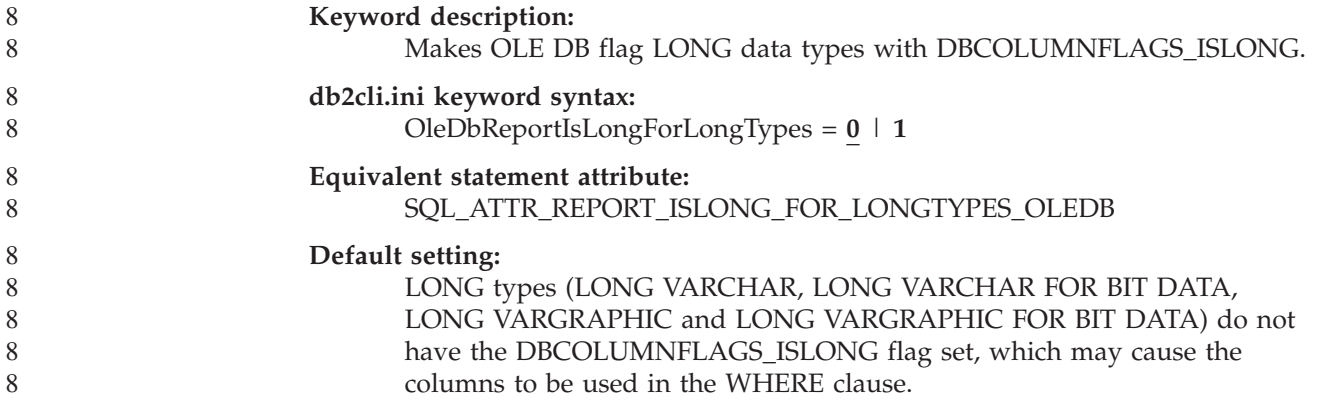

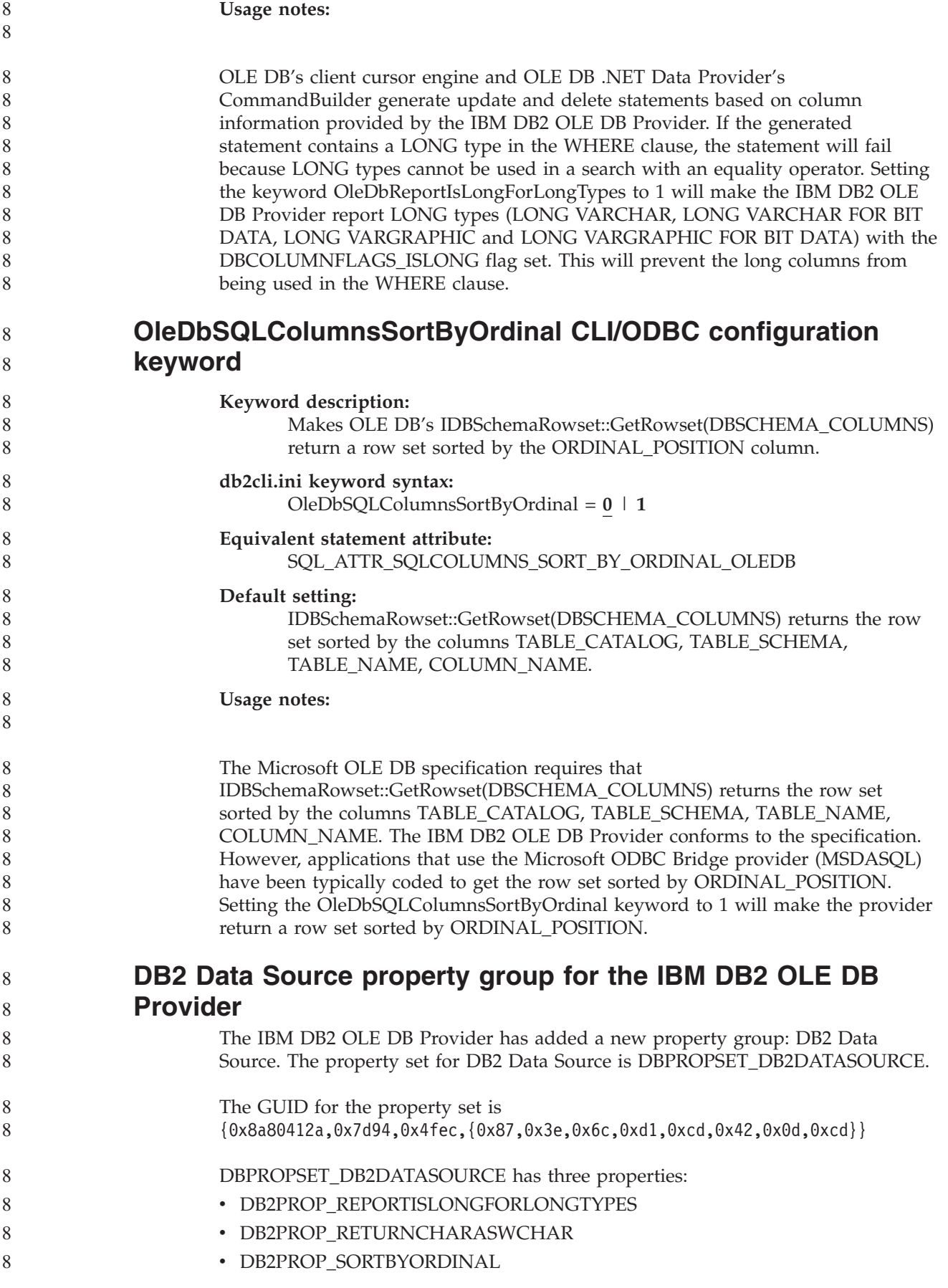

### **DB2PROP\_REPORTISLONGFORLONGTYPES:**

#define DB2PROP\_REPORTISLONGFORLONGTYPES 4 Property group: DB2 Data Source Property set: DB2PROPSET\_DATASOURCE Type: VT\_BOOL Typical R/W: R/W Description: Report IsLong for Long Types

OLE DB's client cursor engine and OLE DB .NET Data Provider's CommandBuilder generate update and delete statements based on column information provided by the IBM DB2 OLE DB Provider. If the generated statement contains a LONG type in the WHERE clause, the statement will fail because LONG types cannot be used in a search with an equality operator.

*Table 17. DB2PROP\_REPORTISLONGFORLONGTYPES values*

| <b>Values</b>       | Meaning                                                                                                    |
|---------------------|----------------------------------------------------------------------------------------------------|
| <b>VARIANT TRUE</b> | Will make the IBM DB2 OLE DB Provider report LONG types<br>(LONG VARCHAR, LONG VARCHAR FOR BIT DATA, LONG<br>VARGRAPHIC, and LONG VARGRAPHIC FOR BIT DATA) with<br>the DBCOLUMNFLAGS_ISLONG flag set. This will prevent the<br>long columns from being used in the WHERE clause. |
| VARIANT FALSE       | DBCOLUMNFLAGS_ISLONG is not set for LONG VARCHAR,<br>LONG VARCHAR FOR BIT DATA, LONG VARGRAPHIC and<br>LONG VARGRAPHIC FOR BIT DATA. This is the default.                                                                                                    |

### **DB2PROP\_RETURNCHARASWCHAR:**

#define DB2PROP\_RETURNCHARASWCHAR 2 Property group: DB2 Data Source Property set: DB2PROPSET\_DATASOURCE Type: VT\_BOOL Typical R/W: R/W Description: Return Char as WChar

### *Table 18. DB2PROP\_RETURNCHARASWCHAR values*

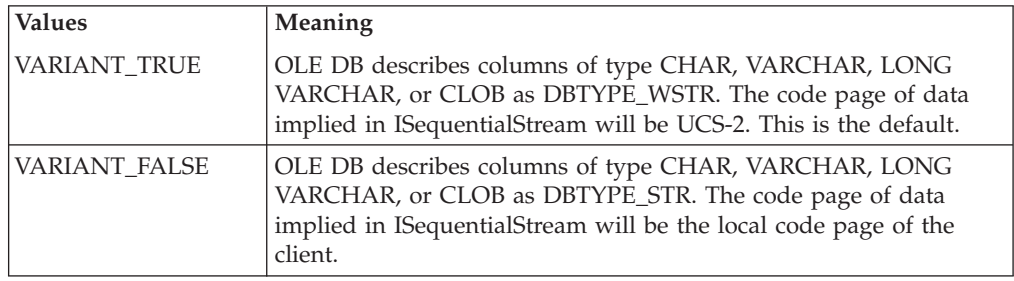

#### **DB2PROP\_SORTBYORDINAL:**

#define DB2PROP\_SORTBYORDINAL 3 Property group: DB2 Data Source Property set: DB2PROPSET\_DATASOURCE Type: VT\_BOOL Typical R/W: R/W Description: Sort By Ordinal

The Microsoft OLE DB specification requires that IDBSchemaRowset::GetRowset(DBSCHEMA\_COLUMNS) returns the row set sorted by the columns TABLE\_CATALOG, TABLE\_SCHEMA, TABLE\_NAME, COLUMN\_NAME. The IBM DB2 OLE DB Provider conforms to the specification. However, applications that use the Microsoft ODBC Bridge provider (MSDASQL)

have been typically coded to get the row set sorted by ORDINAL\_POSITION. *Table 19. DB2PROP\_SORTBYORDINAL values* **Values Meaning** VARIANT\_TRUE Will make the provider return a row set sorted by ORDINAL\_POSITION. VARIANT\_FALSE | Will make the provider return a row set sorted by TABLE\_CATALOG, TABLE\_SCHEMA, TABLE\_NAME, COLUMN\_NAME. This is the default. **Incorrect URL syntax in the DB2Binder syntax diagram** In the topic ″Installing the DB2 Universal JDBC Driver″, the DB2Binder syntax diagram incorrectly defines the URL syntax for the DB2 Universal JDBC Driver. The correct representation of the URL syntax for DB2Binder is shown in the following diagram: **DB2Binder syntax:**  $\rightarrow$  -java-com.ibm.db2.jcc.DB2Binder--url jdbc:db2://server : *port* -user *user-ID* -password *password* -size *integer* -collection *collection-name* E Þ -tracelevel  $\overset{\bigstar}{-} trace\text{-}option$ ,  $\vdash$ -help $\lnot$  $\blacktriangleright$ 8 8 8 8 8 8 8 8 8 8 8 8 8 8 8 8 8 8 8 8 8 8 8 8

8

8 8 8

# **Rerouting DB2 Universal JDBC driver clients**

The automatic client reroute feature in DB2 Universal Database (UDB) for Linux, UNIX, and Windows allows client applications to recover from a loss of communication with the server so that they can continue to work with minimal interruption.

Whenever a server locks up, each client that is connected to that server receives a communication error, which terminates the connection and results in an application error. When availability is important, you should have a redundant setup or failover support. (Failover is the ability of a server to take over operations when another server fails.) In either case, the DB2 Universal JDBC driver client attempts to reestablish the connection to a new server, or to the original server, which might be running on a failover node. When the connection is reestablished, the application receives an SQLException that informs it of the transaction failure, but the application can continue with the next transaction.

- **Restrictions:**
	- v DB2 Universal JDBC driver client reroute support is available only for connections that use the javax.sql.DataSource interface.

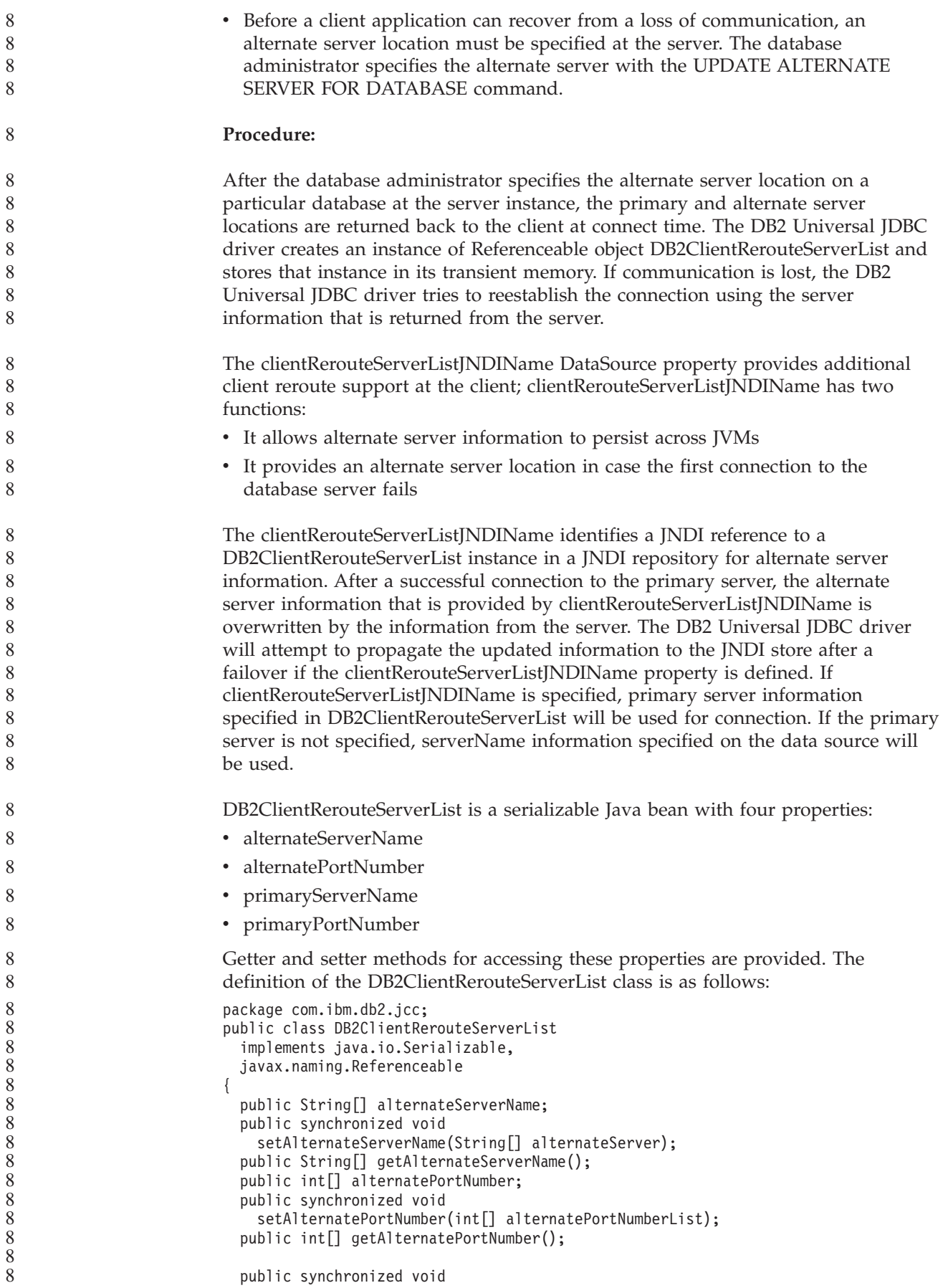

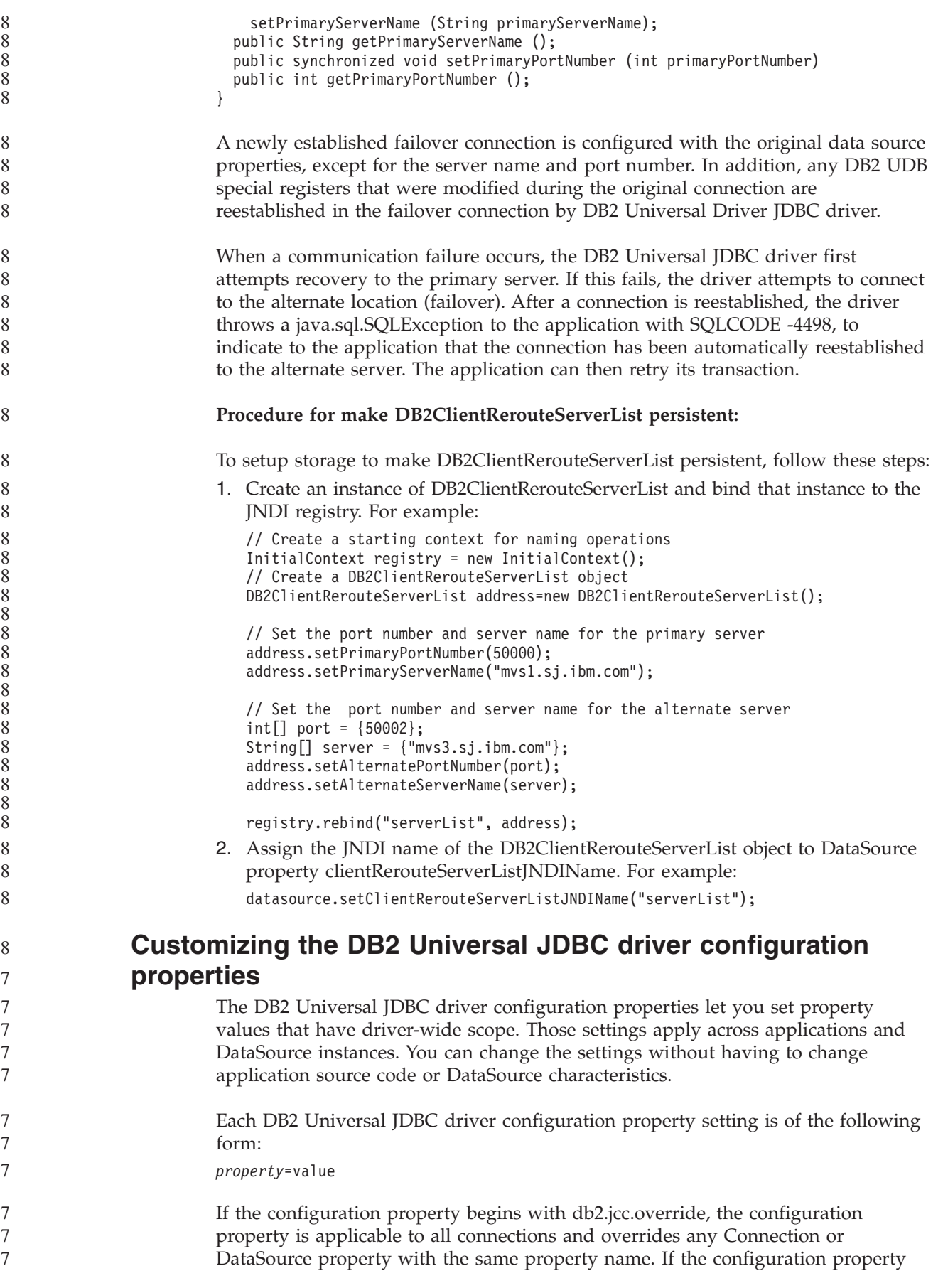

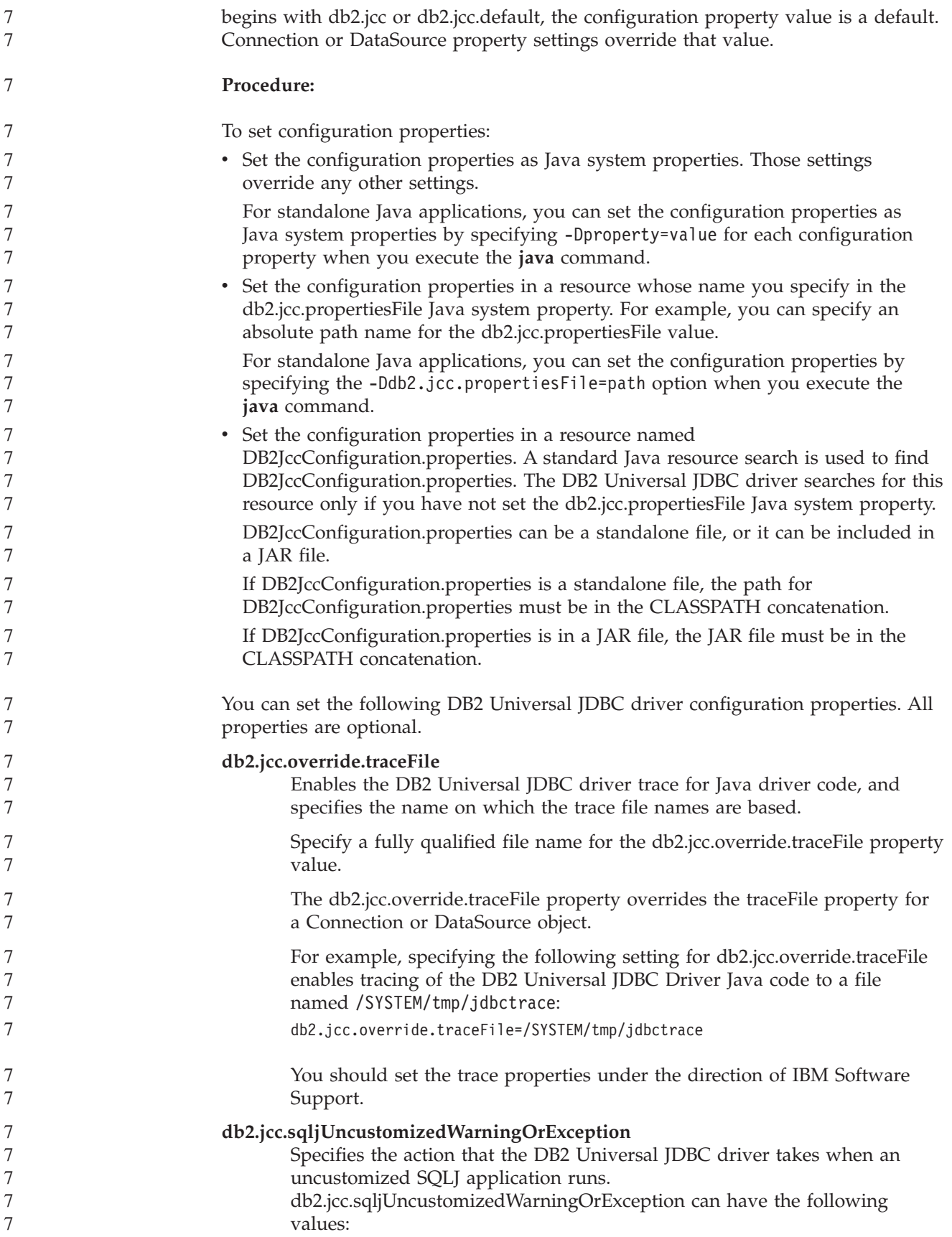

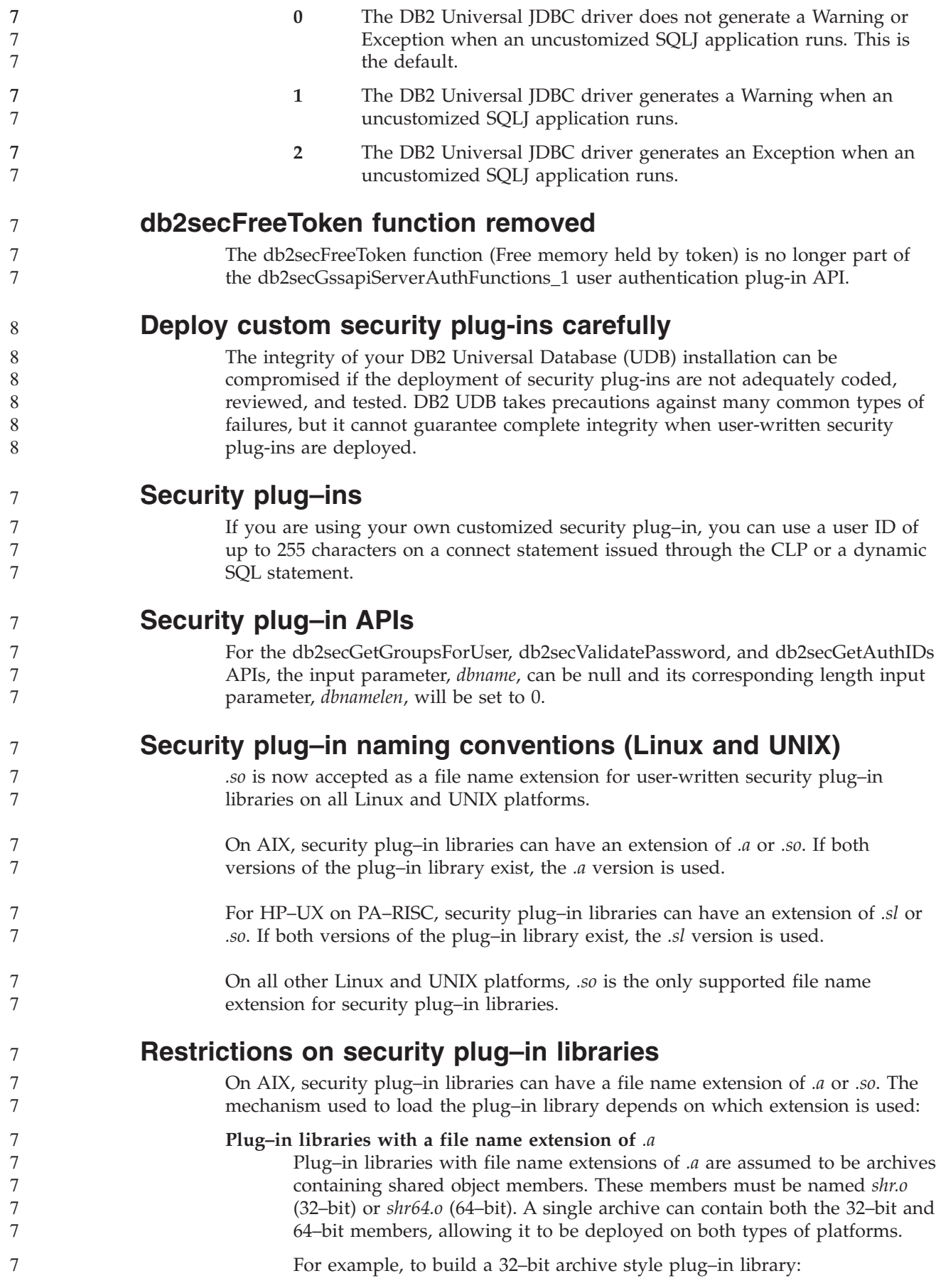

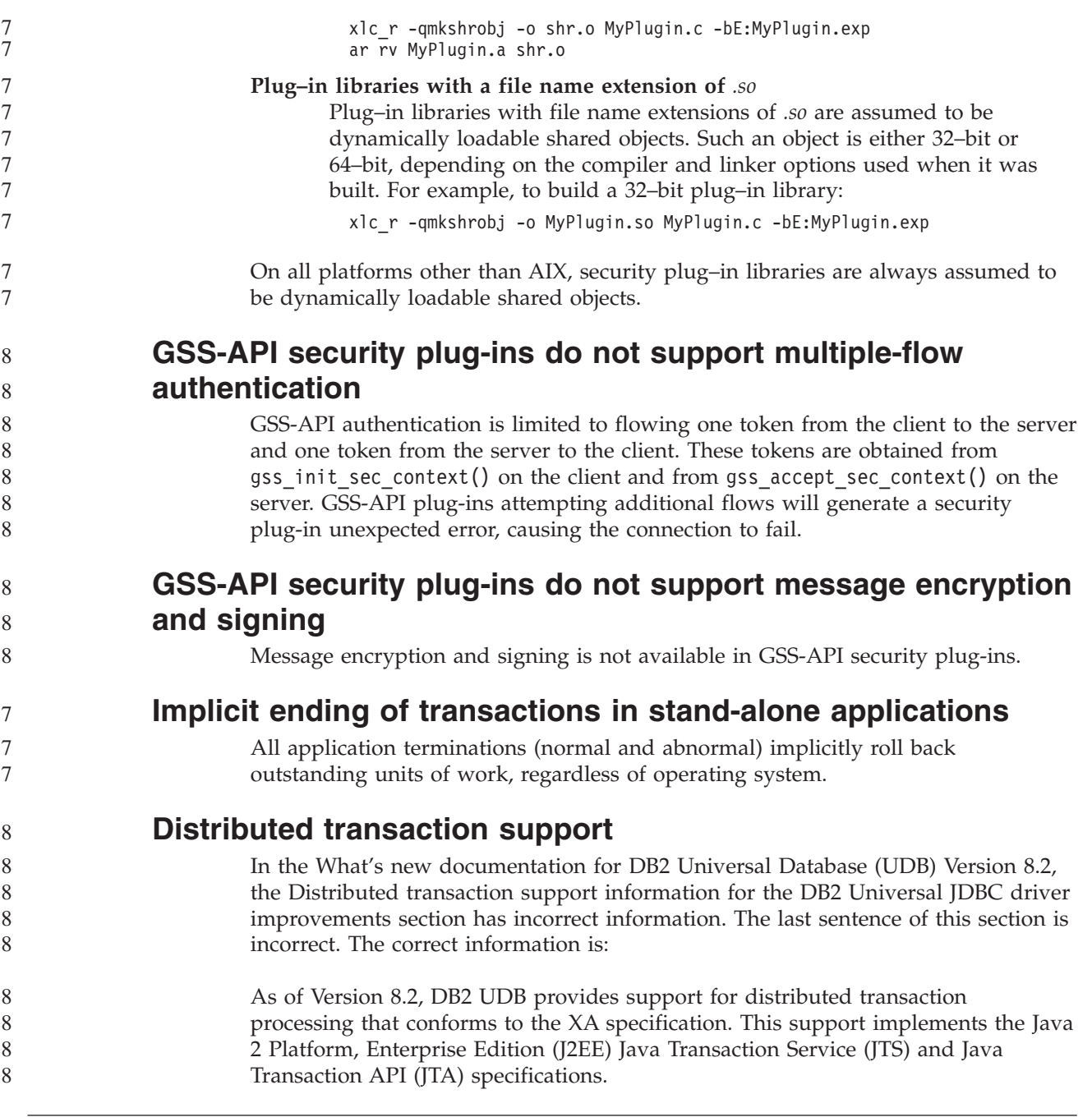

# **Application development: Programming Server Applications**

7

# **Common language run time (CLR) routine execution control modes (EXECUTION CONTROL clause)**

As a database administrator or application developer, you might want to protect the assemblies associated with your DB2 Universal Database (UDB) external routines from unwelcome tampering by restricting the actions of routines at run time. DB2 .NET CLR routines support the specification of an execution control mode that identifies what types of actions a routine is allowed to perform at run time. At run time, DB2 UDB can detect if the routine attempts to perform actions beyond the scope of its specified execution control mode, which can be helpful when determining whether an assembly has been compromised.

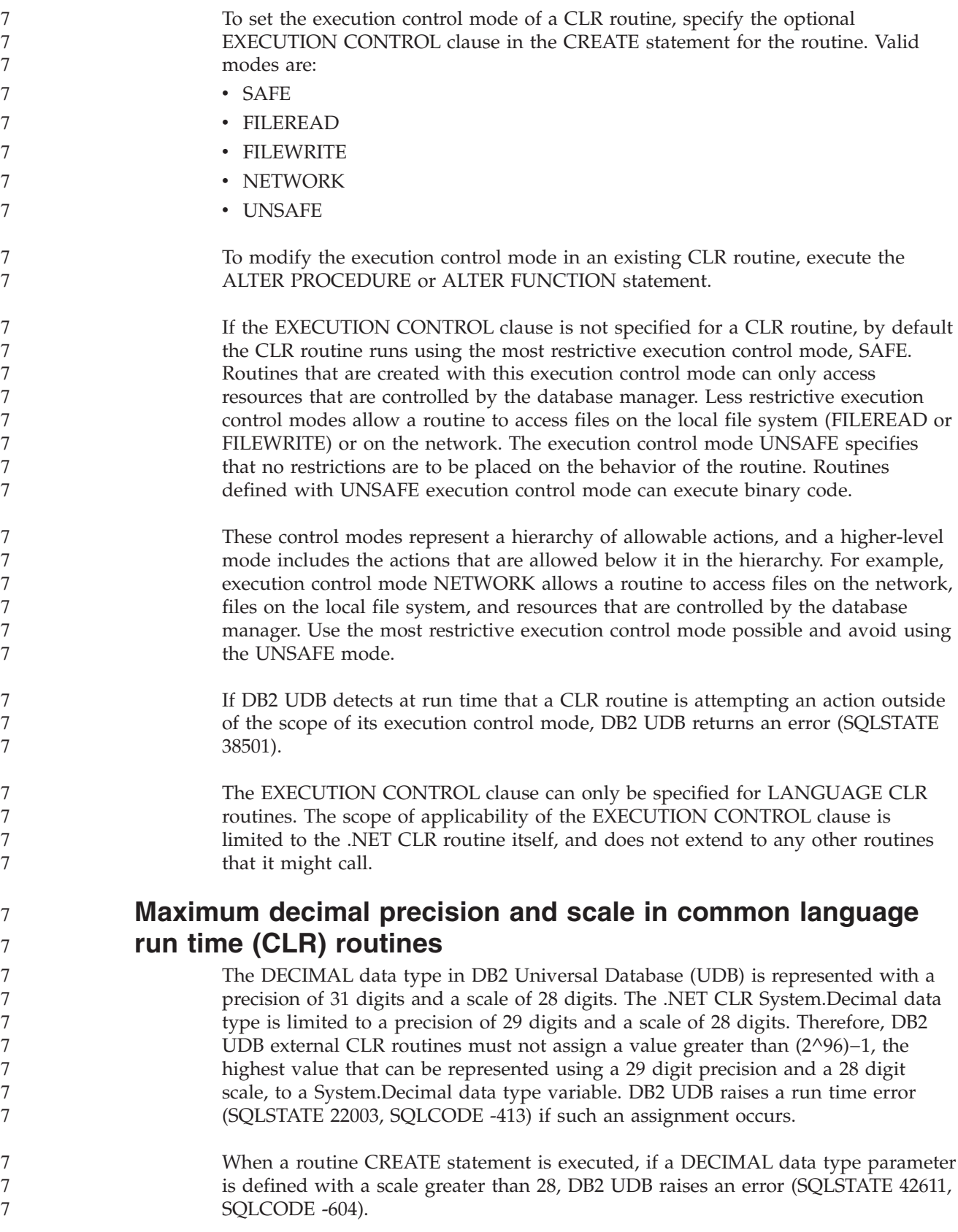

# **Command Reference**

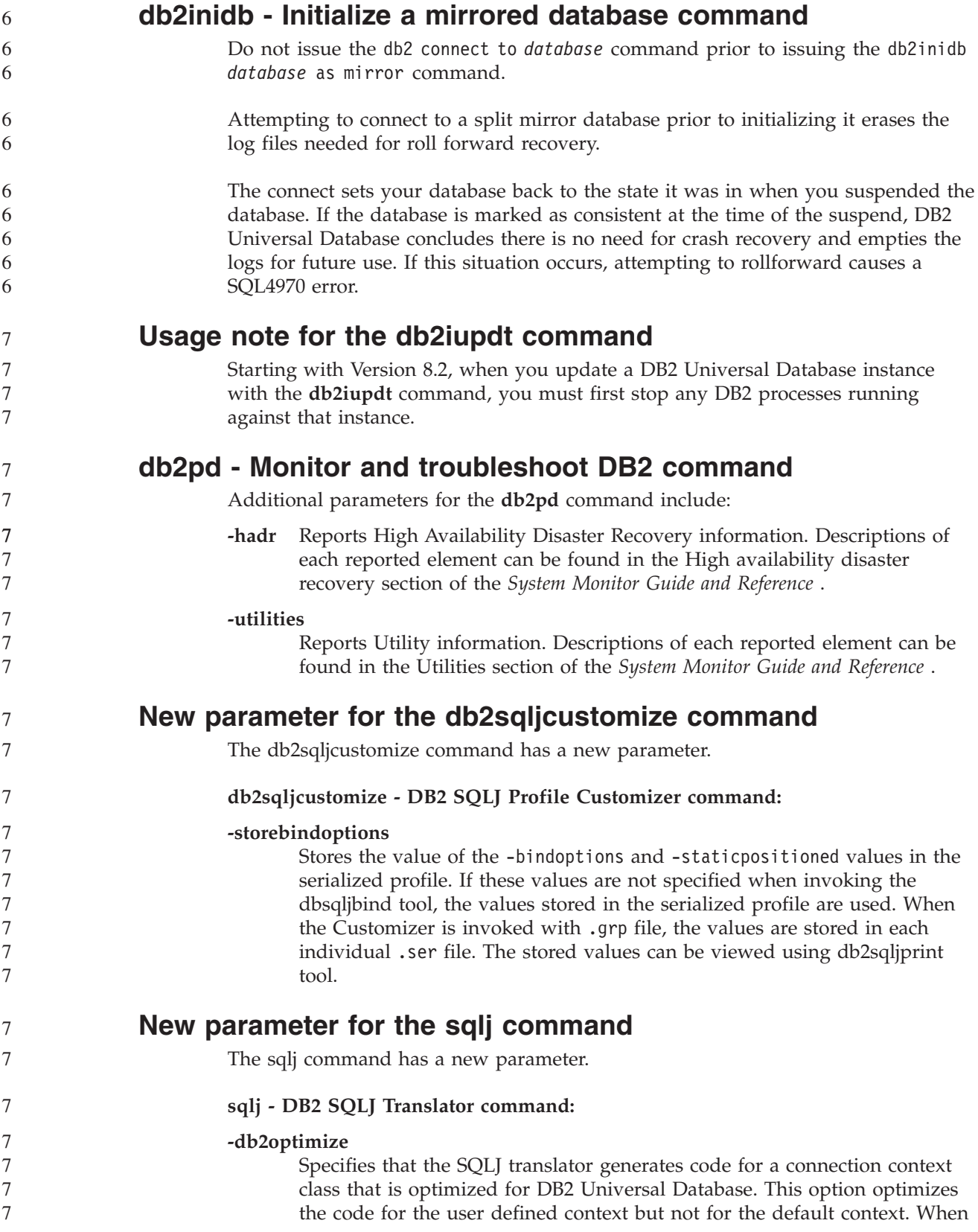

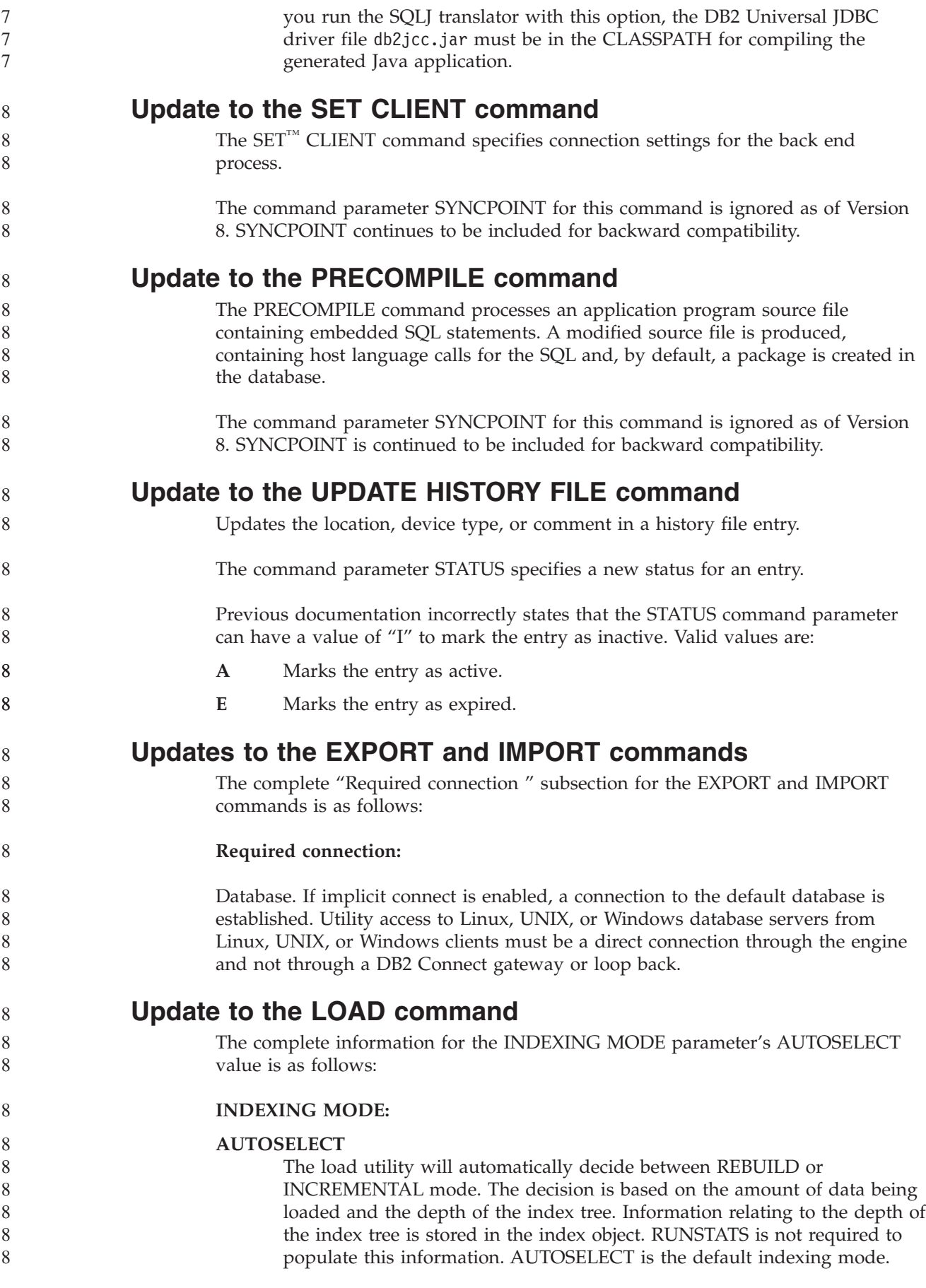

#### **File type modifiers for the load utility** The SET INTEGRITY command in the description for the "generatedoverride" modifier has been updated. 8 8 8

The description for the "usedefaults" modifier has also been updated.

The updates are as follows:

*Table 20. Valid file type modifiers for load: All file formats* 8

| 8                                                        | Modifier          | Description                                                                                                    |
|----------------------------------------------------------|-------------------|----------------------------------------------------------------------------------------------------|
| 8<br>8<br>8<br>8<br>8<br>8<br>8<br>8<br>8<br>8<br>8<br>8 | generatedoverride | This modifier instructs the load utility to accept user-supplied data for all<br>generated columns in the table (contrary to the normal rules for these types of<br>columns). This is useful when migrating data from another database system, or<br>when loading a table from data that was recovered using the RECOVER<br>DROPPED TABLE option on the ROLLFORWARD DATABASE command. When<br>this modifier is used, any rows with no data or NULL data for a non-nullable<br>generated column will be rejected (SQL3116W).<br>Note: When this modifier is used, the table will be placed in CHECK PENDING<br>state. To take the table out of CHECK PENDING state without verifying the<br>user-supplied values, issue the following command after the load operation:<br>SET INTEGRITY FOR < table-name > GENERATED COLUMN<br>IMMEDIATE UNCHECKED |
| 8<br>8<br>8                                              |                   | To take the table out of CHECK PENDING state and force verification of the<br>user-supplied values, issue the following command after the load operation:<br>SET INTEGRITY FOR < table-name > IMMEDIATE CHECKED.                                                                                                    |
| 8<br>8                                                   |                   | This modifier cannot be used with either the generatedmissing or the<br>generatedignore modifier.                                                                                                    |
| 8<br>8<br>8<br>8<br>8<br>8<br>8<br>8<br>8<br>8           | usedefaults       | If a source column for a target table column has been specified, but it contains no<br>data for one or more row instances, default values are loaded. Examples of<br>missing data are:<br>• For DEL files: two adjacent column delimiters (",,") or two adjacent column<br>delimiters separated by an arbitrary number of spaces (", ,") are specified for a<br>column value.<br>For DEL/ASC/WSF files: A row that does not have enough columns, or is not<br>long enough for the original specification.<br>Note: For ASC files, NULL column values are not considered explicitly<br>missing, and a default will not be substituted for NULL column values. NULL                                                                                                    |
| 8<br>8<br>8                                              |                   | column values are represented by all space characters for numeric, date, time,<br>and /timestamp columns, or by using the NULL INDICATOR for a column of<br>any type to indicate the column is NULL.                                                                                                    |
| 8<br>8                                                   |                   | Without this option, if a source column contains no data for a row instance, one<br>of the following occurs:                                                                                                    |
| 8<br>8                                                   |                   | For DEL/ASC/WSF files: If the column is nullable, a NULL is loaded. If the<br>٠<br>column is not nullable, the utility rejects the row.                                                                                                    |
| 8                                                        |                   |                                                                                                    |

# **File type modifiers for the import utility**

8 8 8

8

8

The description for the "usedefaults" and "codepage=x" modifiers have been updated as follows:

#### *Table 21. Valid file type modifiers for import: All file formats* 8

| Modifier    | Description                                                                                                    |
|-------------|----------------------------------------------------------------------------------------------------|
| usedefaults | If a source column for a target table column has been specified, but it contains no<br>data for one or more row instances, default values are loaded. Examples of<br>missing data are:                                                                                                    |
|             | • For DEL files: two adjacent column delimiters $\binom{n}{r}$ or two adjacent column<br>delimiters separated by an arbitrary number of spaces (", ,") are specified for a<br>column value.                                                                                                    |
|             | • For DEL/ASC/WSF files: A row that does not have enough columns, or is not<br>long enough for the original specification.<br>Note: For ASC files, NULL column values are not considered explicitly<br>missing, and a default will not be substituted for NULL column values. NULL<br>column values are represented by all space characters for numeric, date, time,<br>and /timestamp columns, or by using the NULL INDICATOR for a column of<br>any type to indicate the column is NULL. |
|             | Without this option, if a source column contains no data for a row instance, one<br>of the following occurs:                                                                                                    |
|             | • For DEL/ASC/WSF files: If the column is nullable, a NULL is loaded. If the<br>column is not nullable, the utility rejects the row.                                                                                                    |

*Table 22. Valid file type modifiers for import: ASCII file formats (ASC/DEL)* 8

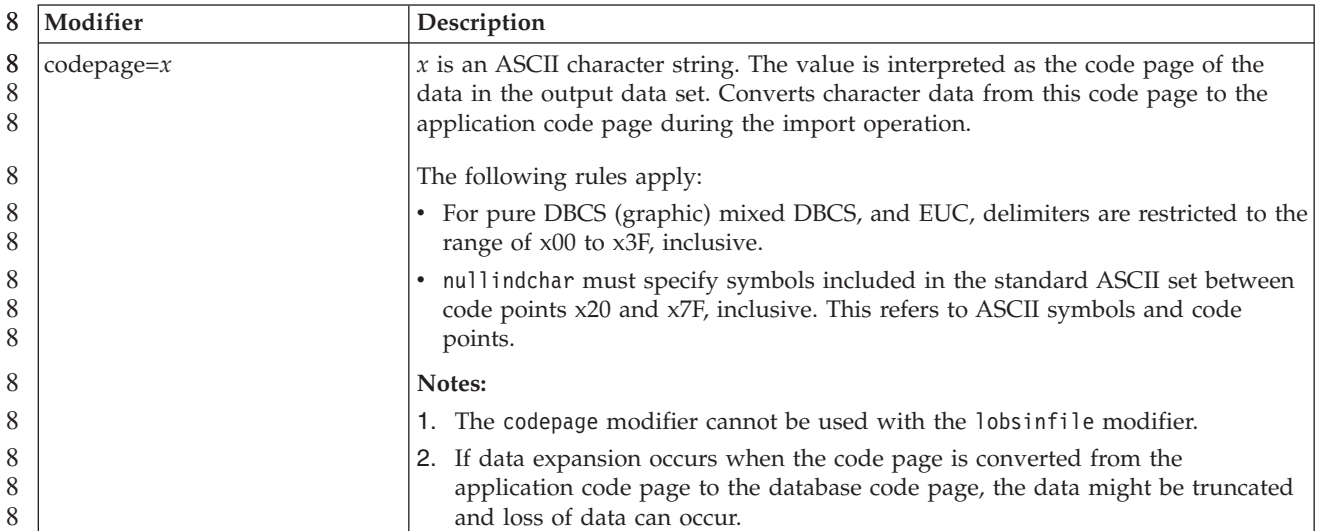

# **ATTACH command**

The USER parameter of the ATTACH command specifies the authentication identifier. When attaching to a DB2 Universal Database instance on a Windows operating system, the user name can be specified in a format compatible with Microsoft Windows NT Security Account Manager (SAM). The qualifier must be a NetBIOS style name, which has a maximum length of 15 characters. For example, domainname\username.

**RECOVER DATABASE command**

In the Examples section of the RECOVER DATABASE Command for Version 8.2 documentation, timestamps are incorrectly formatted as yyyy:mm:dd:hh:mm:ss.

The correct format is yyyy-mm-dd-hh.mm.ss

8

8 7

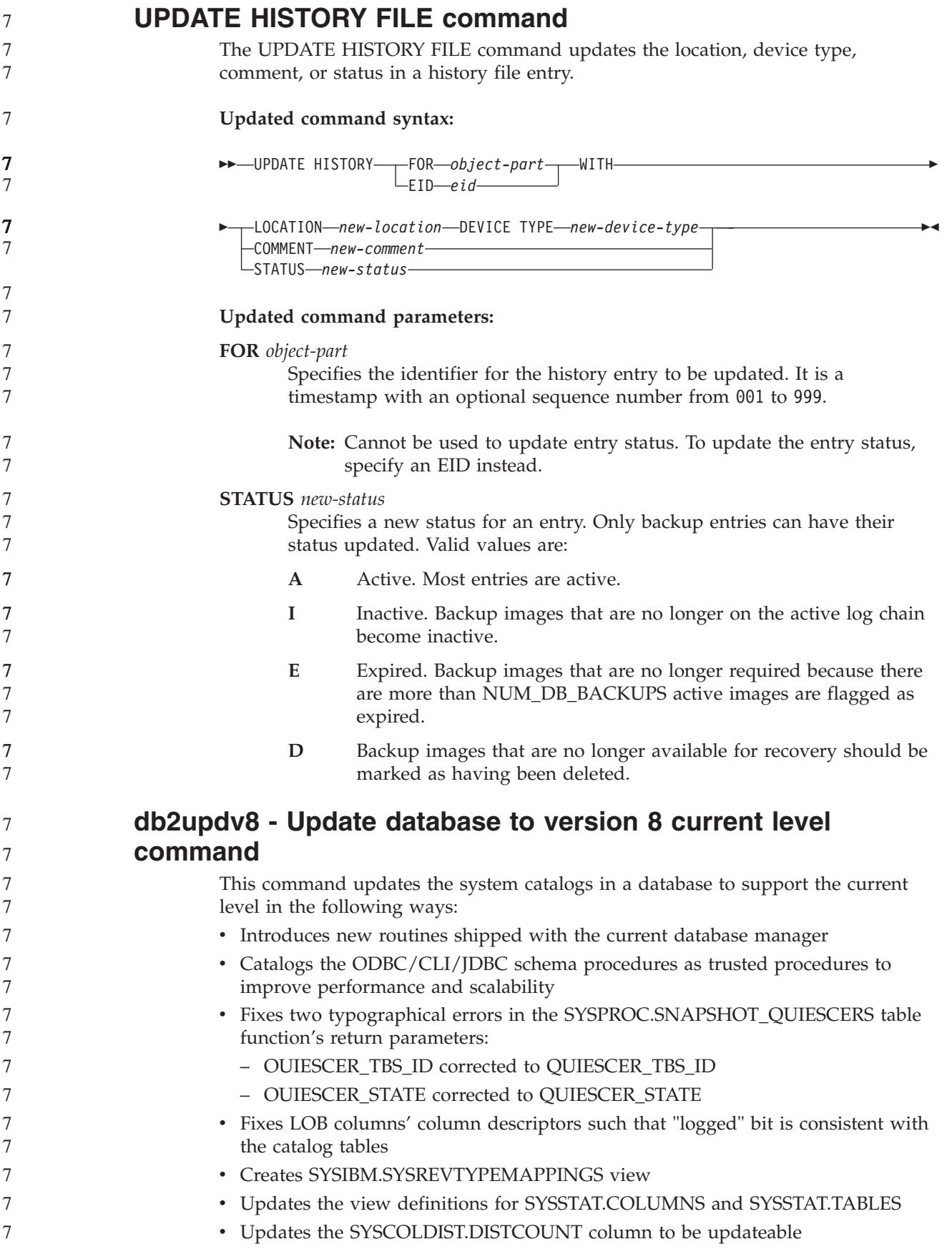

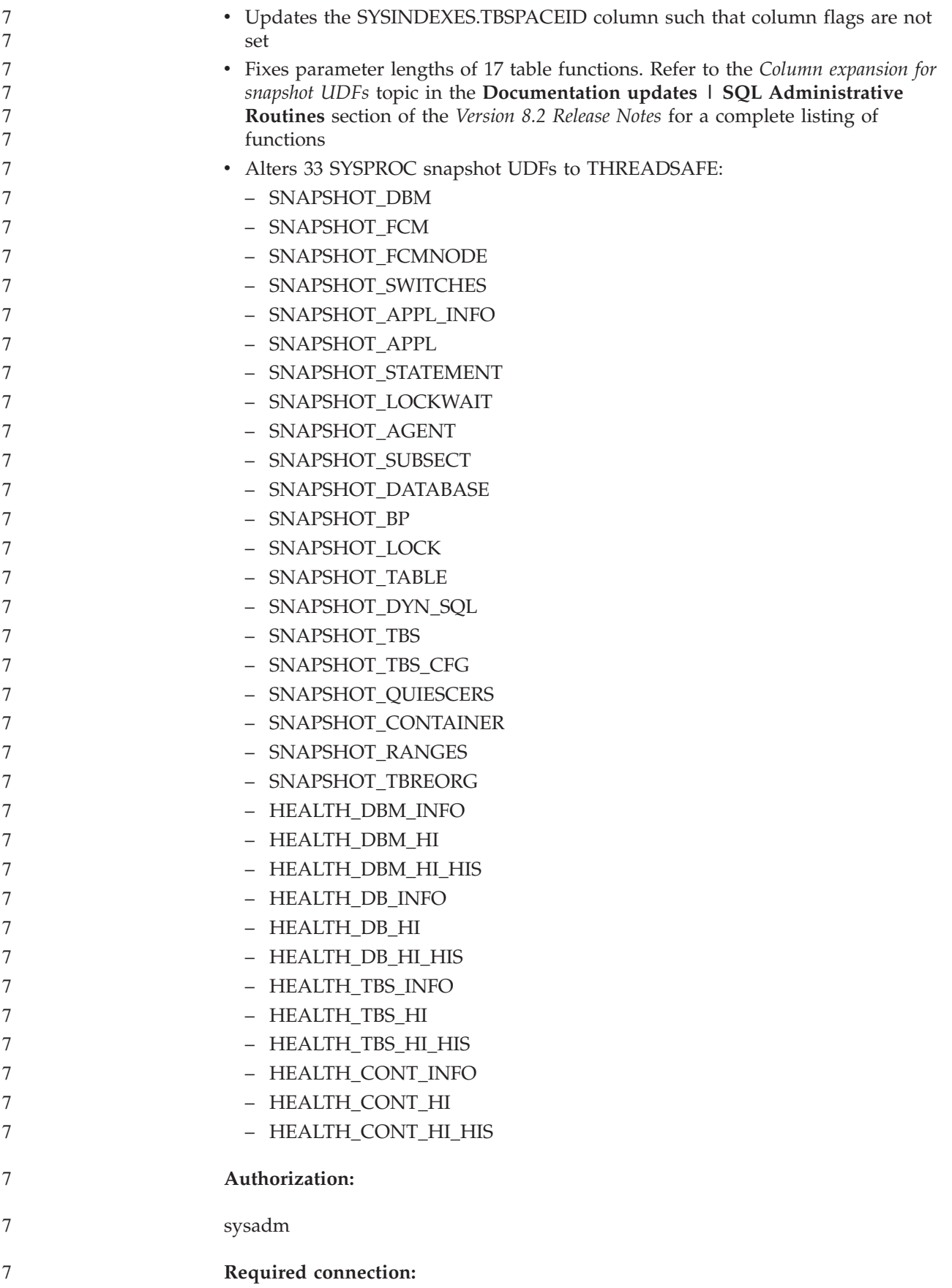

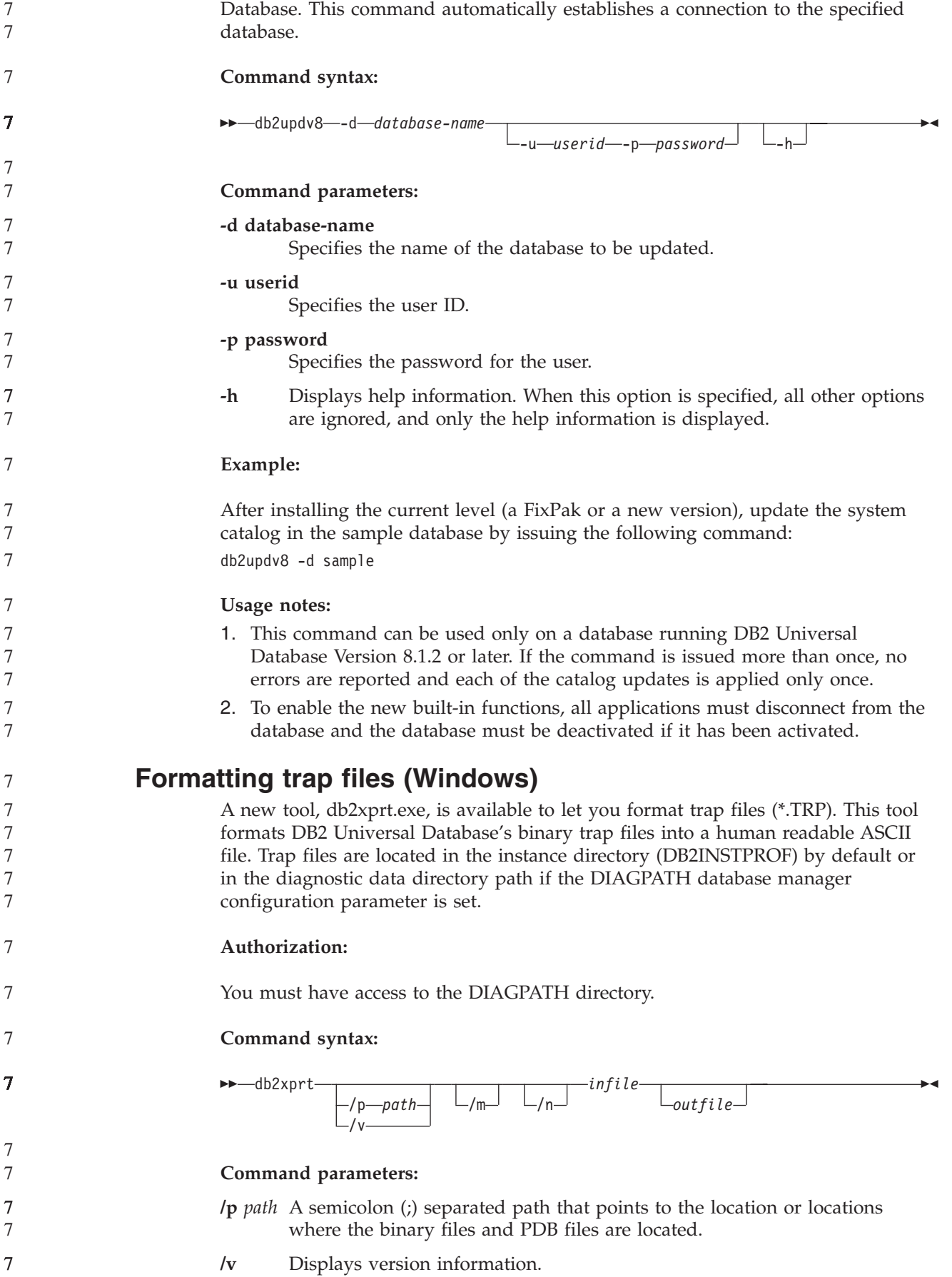

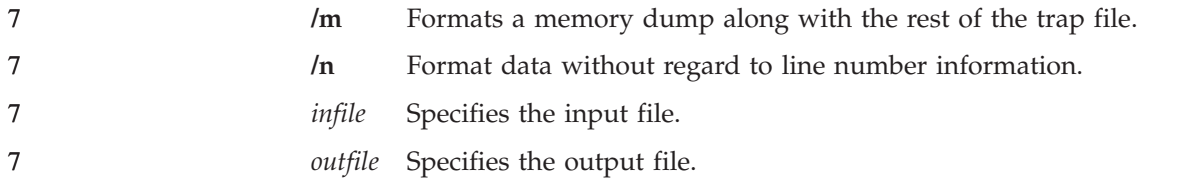

# **Data Movement**

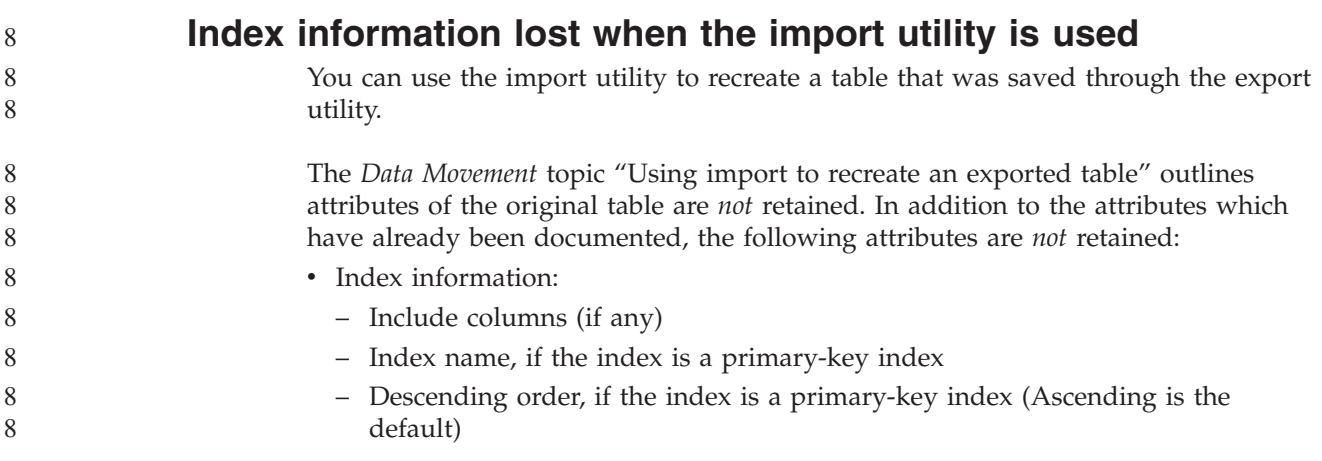

# **Data Recovery and High Availability**

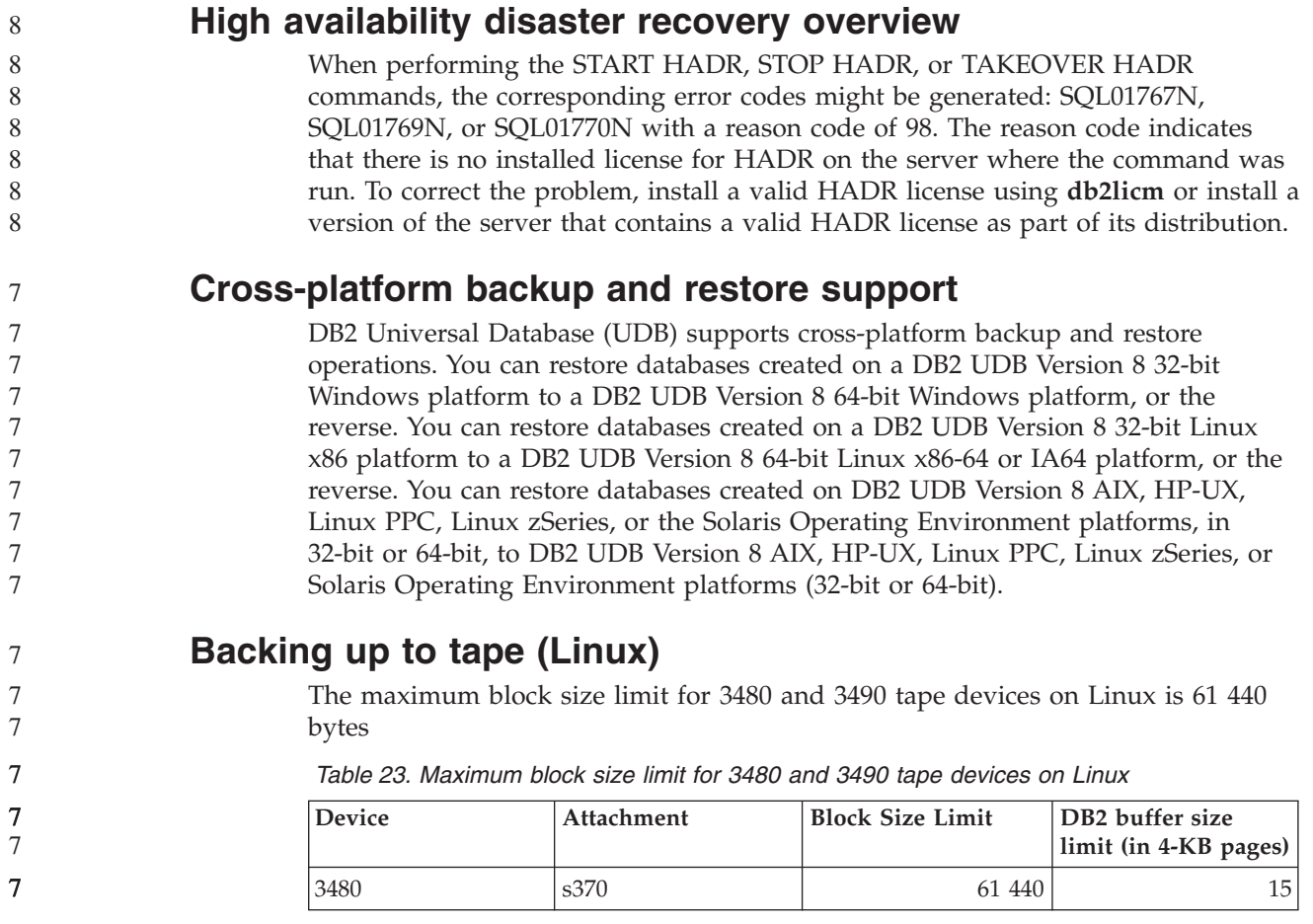

*Table 23. Maximum block size limit for 3480 and 3490 tape devices on Linux (continued)*

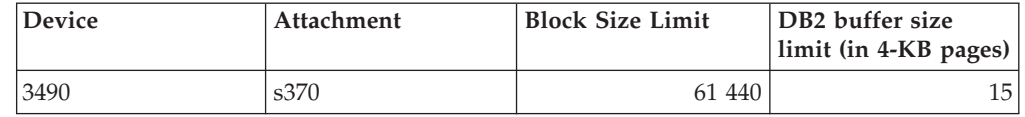

**Tivoli Storage Manager** When calling the BACKUP DATABASE or RESTORE DATABASE commands, you can specify that you want to use the Tivoli Storage Manager (TSM) product to manage database or table space backup or restore operation. The minimum required level of TSM client API is Version 4.2.0, except on the following: • 64-bit Solaris systems which require TSM client API Version 4.2.1. v 64-bit Windows NT operating systems which require TSM client API Version 5.1. • 32-bit Linux for iSeries and pSeries® which requires at minimum TSM client API Version 5.1.5 v 64-bit Linux for iSeries and pSeries which requires at minimum TSM client API Version 5.2.2 • 64-bit Linux on AMD Opteron systems which require a minimum TSM client API Version 5.2.0. v Linux for zSeries 64-bit which requires a minimum TSM client API Version 5.2.2. **Value restrictions for the HADR local host and local service parameters** When specifying values for the high availability disaster recovery (HADR) local host and local service parameters (HADR\_LOCAL\_SVC and HADR\_REMOTE\_SVC) while preparing an **update database configuration** command, the values must be ports that are not in use for any other service. If the parameters are being configured using the Linux or UNIX command line, the values should be also set in the /etc/services file. **Additional system requirements for high availability disaster recovery** If you create a table space on the primary database and log replay fails on the standby database because the containers are not available, the primary database does not receive an error message stating that the log replay failed. To check for log replay errors, you must monitor the db2diag.log and the administration log on the standby database when you are creating new table spaces. If a takeover operation occurs, the new table space that you created is not available on the new primary database. To recover from this situation, restore the table space on the new primary database from a backup image. In the following example, table space MY\_TABLESPACE is restored on database MY\_DATABASE before it is used as the new primary database: 1. db2 connect to my database 2. db2 list tablespaces show detail 7 7 7 7 7 7 7 7 7 7 7 7 7 7 7 7 7 7 7 7 7 7 7 7 7 7 7 7 7 7 7 7 7 7 7 7 7

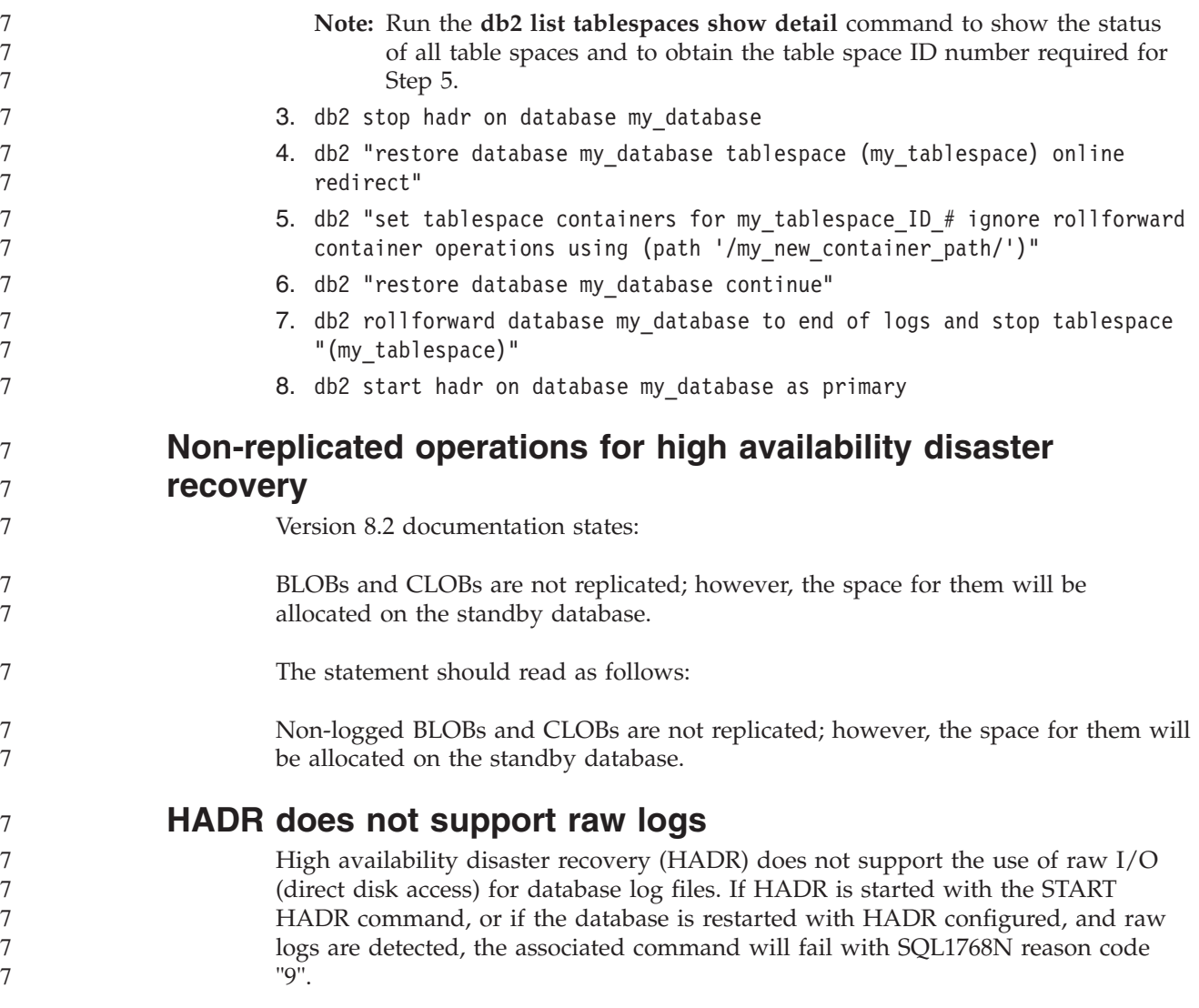

# **Data Warehouse Center**

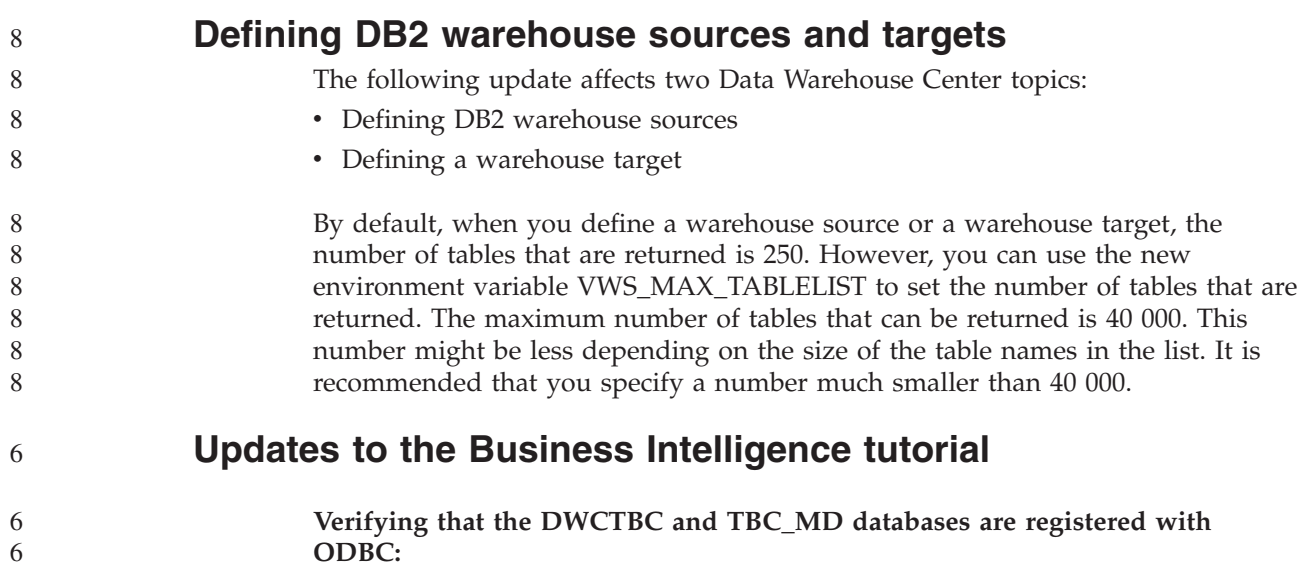

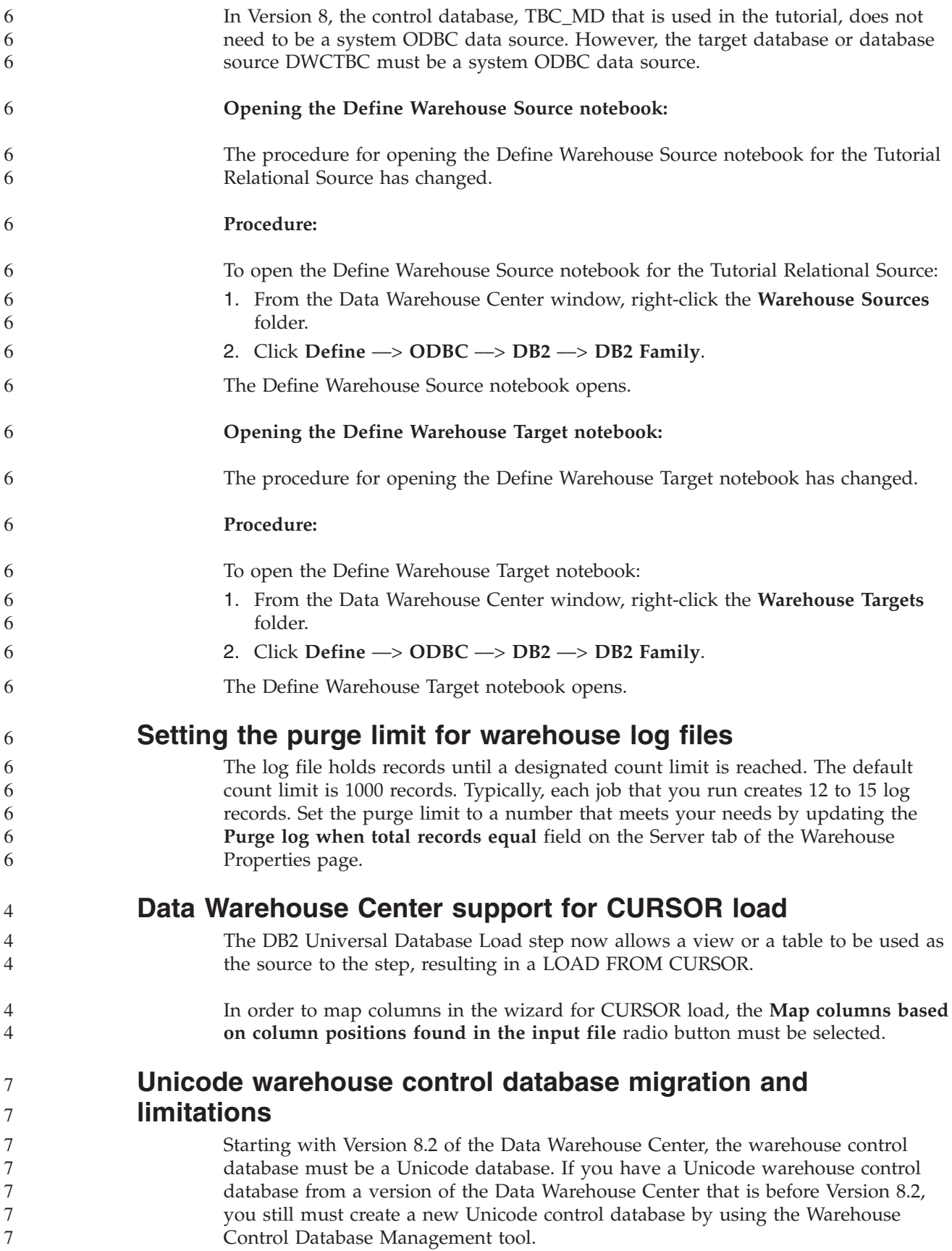

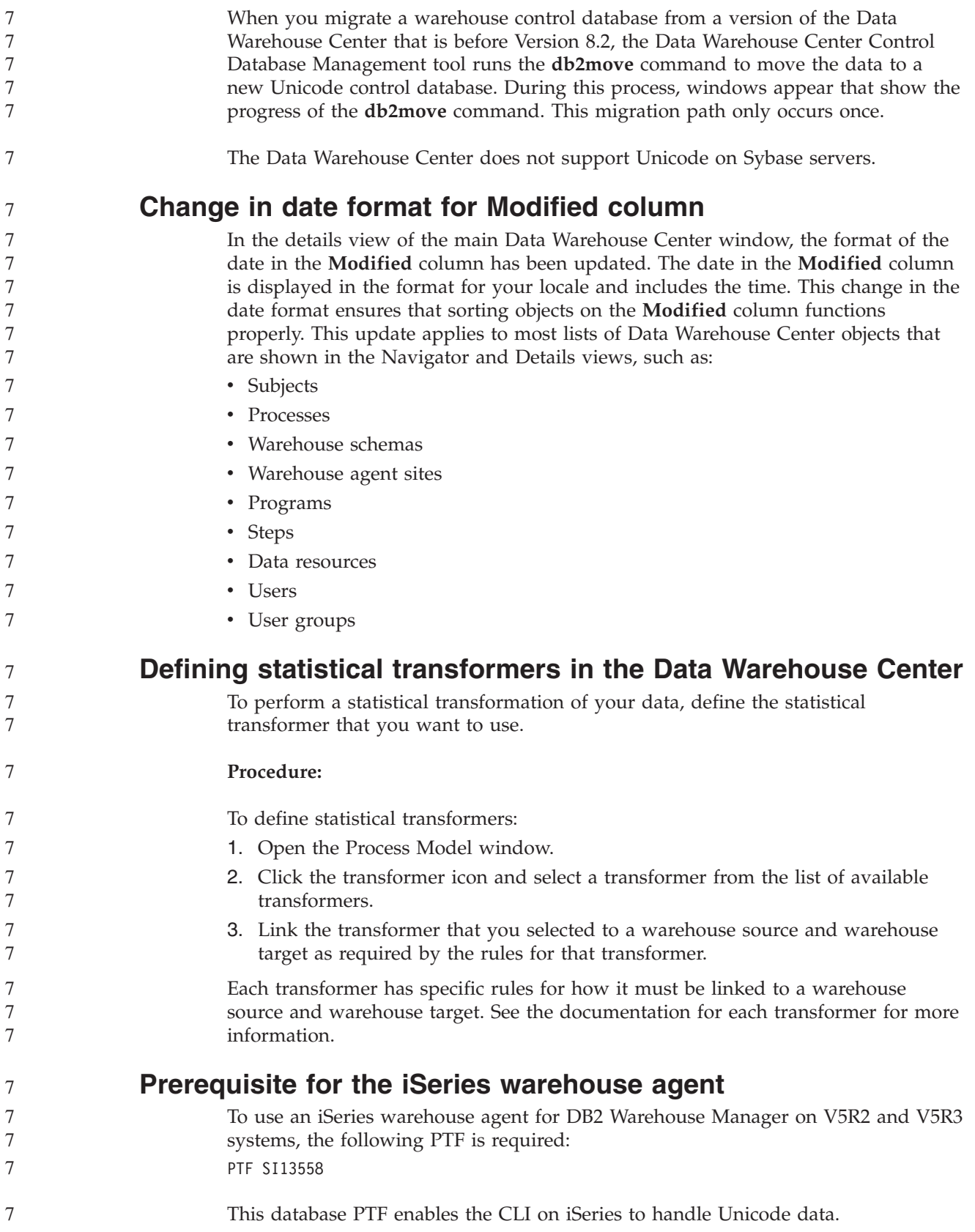
## **DB2 .NET Data Provider**

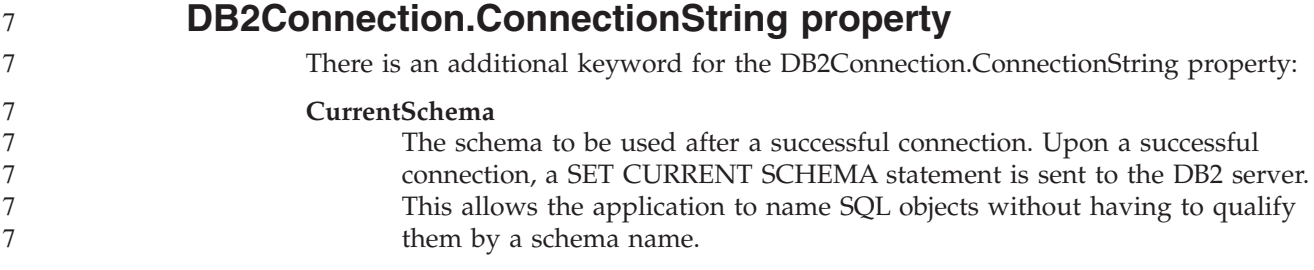

### **DB2 Connect**

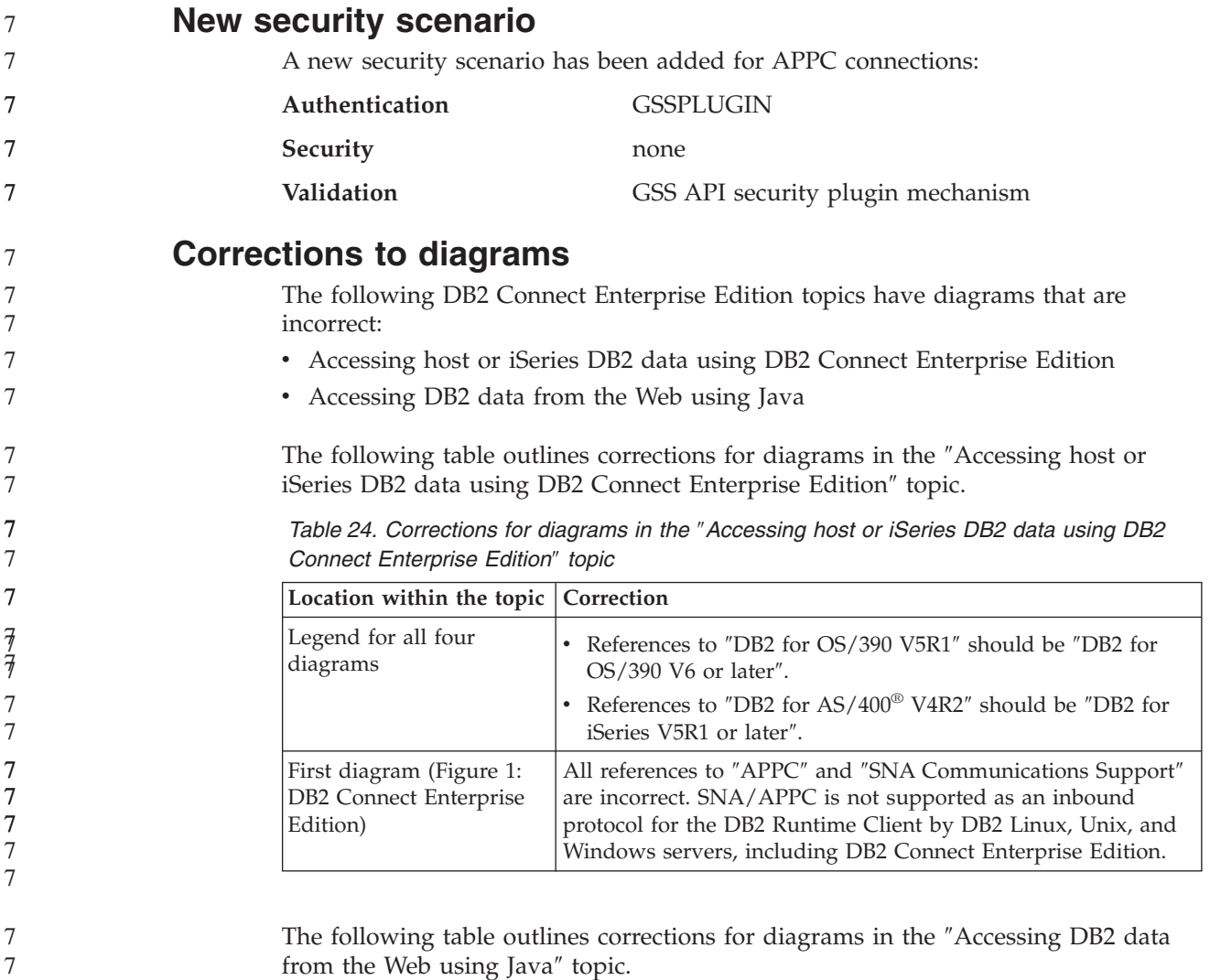

*Table 25. Corrections for diagrams in the* ″*Accessing DB2 data from the Web using Java*″ *topic*

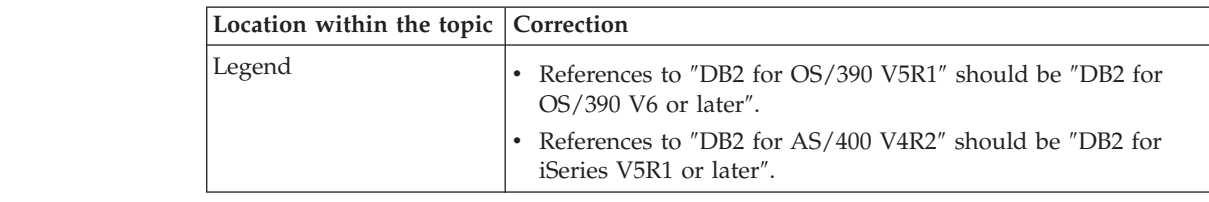

# **Development Center**

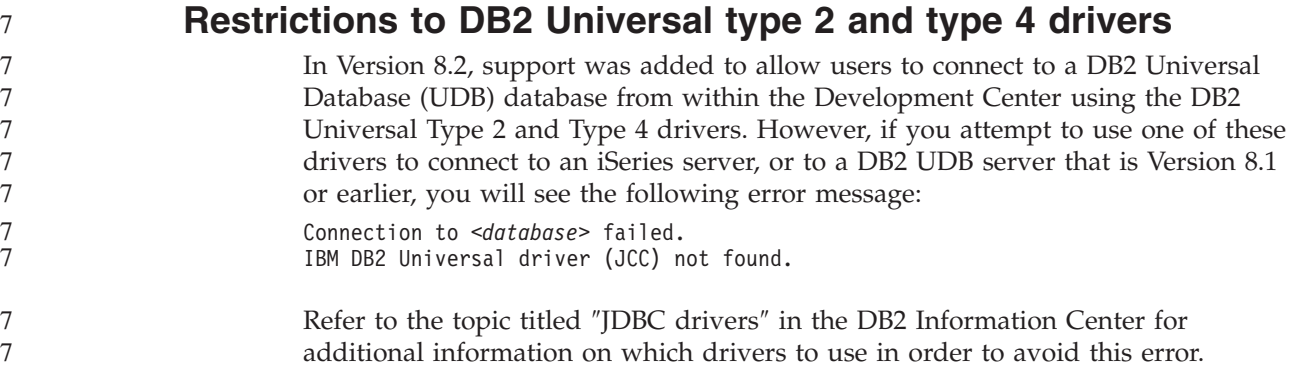

# **GUI Tools**

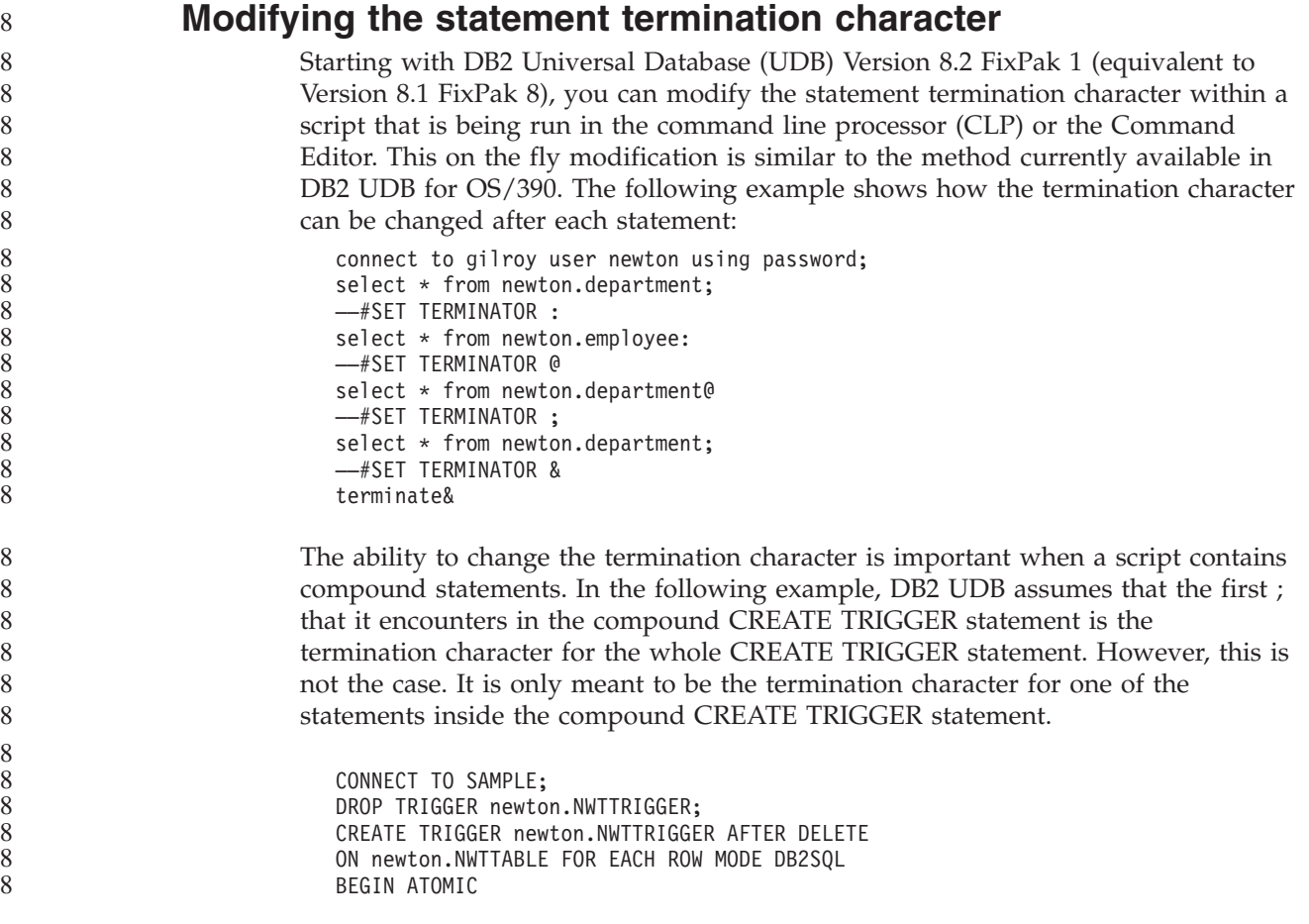

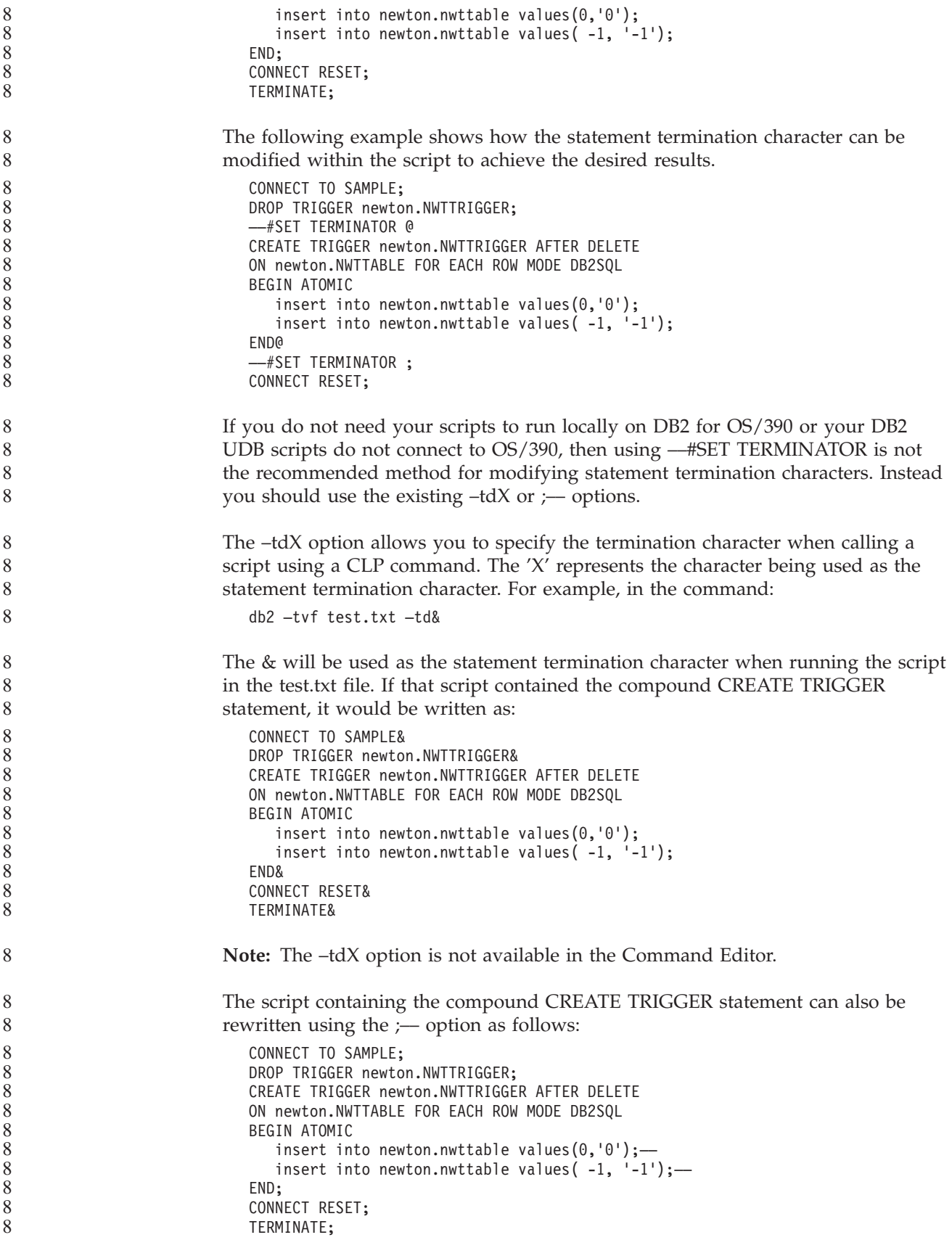

### **Database unavailable status in the database details pane of the Control Center**

You can use the Control Center's details pane to view information about your databases. Selecting a database in the object tree or contents pane displays a summary of its state. In certain situations database information might be unavailable. Some reasons for this unavailability are described in the following table.

| Database status element | Possible reasons for unavailable status                                                                                                    |
|-------------------------|----------------------------------------------------------------------------------------------------|
| Last backup             | No backups have been performed for the database.<br>• User does not have the required authority to access this<br>information.                                                |
| <b>Size</b>             | Database is pre-Version 8.2.<br>• User does not have the required authority to access this<br>information.                                                                    |
| Capacity                | Database is pre-Version 8.2.<br>Database has multiple partitions.<br>• User does not have the required authority to access this<br>information.                               |
| Health                  | Health monitor is not turned on.<br>• Timing delay. There is approximately a 5 minute delay from<br>the time a database is activated until its health status is<br>available. |
| Maintenance             | Database is pre-Version 8.2.                                                                                                    |

*Table 26. Reasons for a database status of unavailable*

### **Default write to table output generation (Create Event Monitor)**

A **Generate** button has been added to the Output options dialog, which is launched from the Create Event Monitor window. Clicking the Generate button generates the default *write to table output* option. This output is equivalent to the syntax generated by the **db2evtbl** command.

The generated option shows the user which tables and data elements will be included when the event monitor is created. Users can modify the command to suit their needs.

The generated syntax is based on the event monitor name and event types specified in the Create Event Monitor window. Specify the event monitor name and event types before generating the output option syntax.

If the event monitor name or event types change after the generation of the output option, a message displays to remind the user to regenerate the output option before creating the event monitor. If the output option is not regenerated, event tables will be generated based on the event monitor name that was previously specified.

7 7 7

7 7 7

### **Information Catalog Center**

**Configuration sample scripts** The ICCConfig.jacl and ICCConfig.properties sample scripts are provided with the Information Catalog Center for the Web with the DB2 Embedded Application Server. You can use these sample scripts to configure the Information Catalog Center for the Web with WebSphere Application Server 5. These scripts are located in the sqllib\samples\icweb directory. **Web server configuration** When configuring the Information Catalog Center for the Web with the DB2 Embedded Application Server, if your metadata contains URLs that access files on the server, you must map the URLs to the correct location by using aliases in the Web server configuration. You must also map the help and copyright links. If you use the DB2 Embedded Application Server, a Web server must be configured correctly and running for these links to work even though you don't need to plug in to a Web server. 7 7 7 7 7 7 7 7 7 7 7 7 7 7

### **Installation and Configuration Supplement**

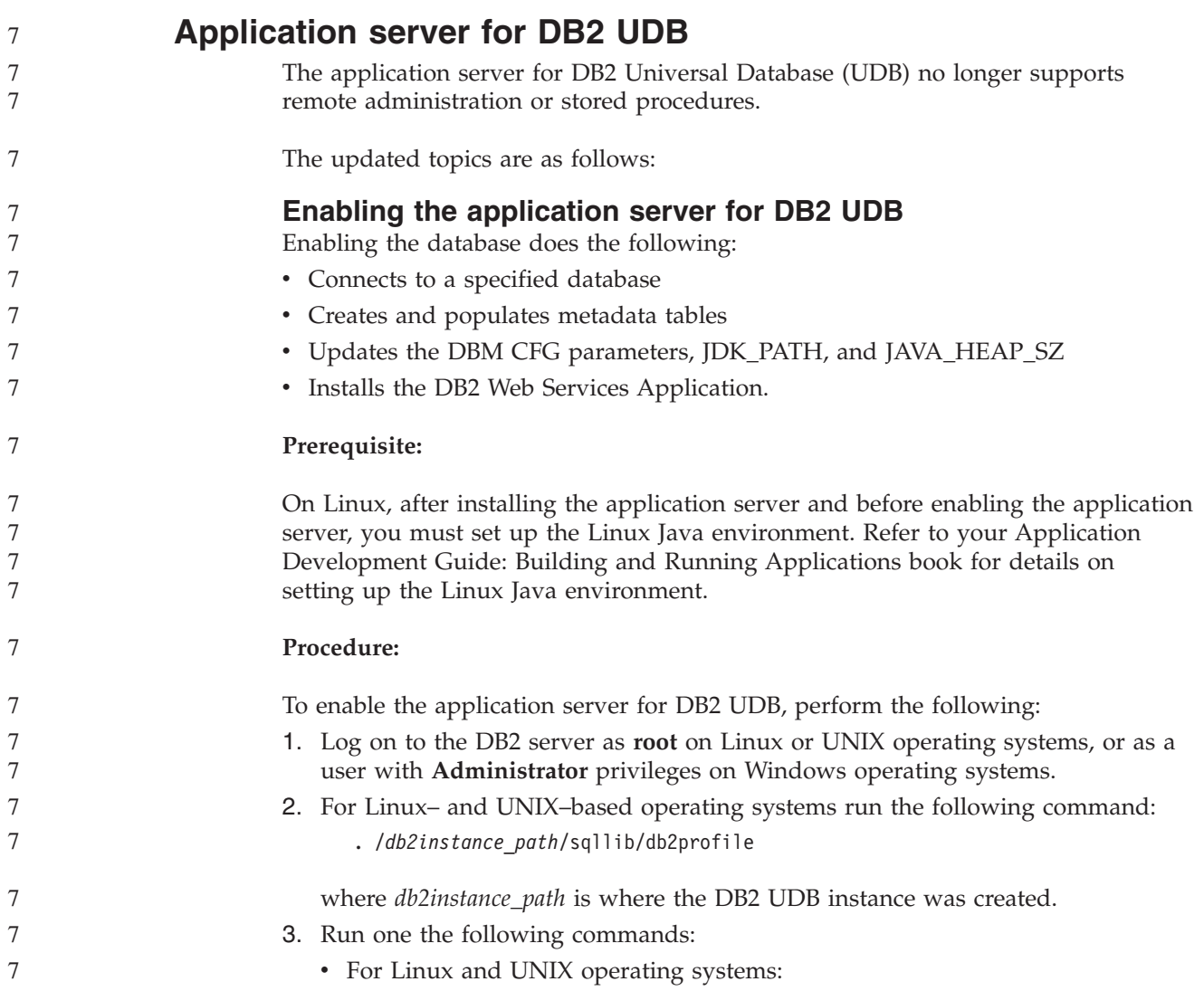

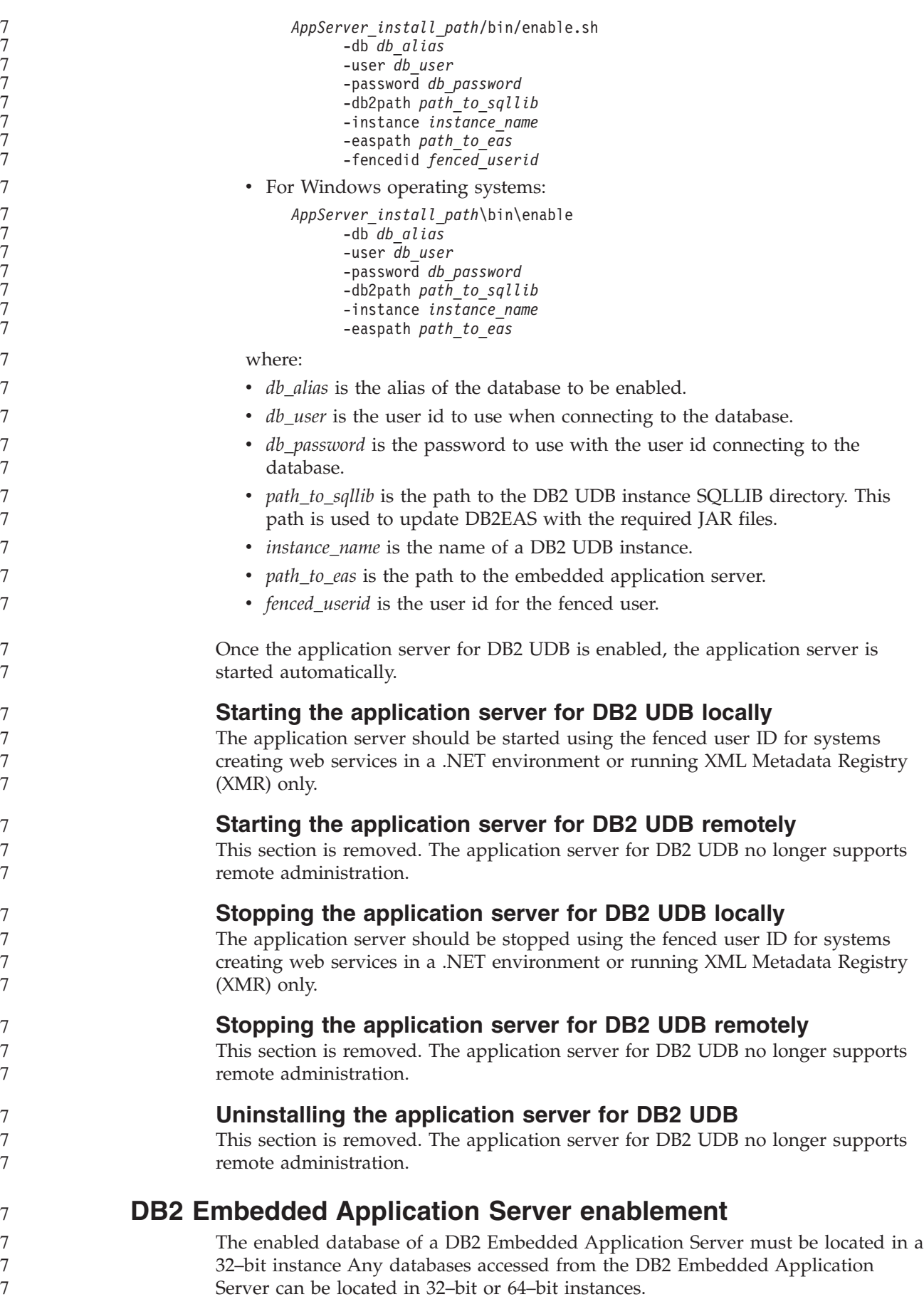

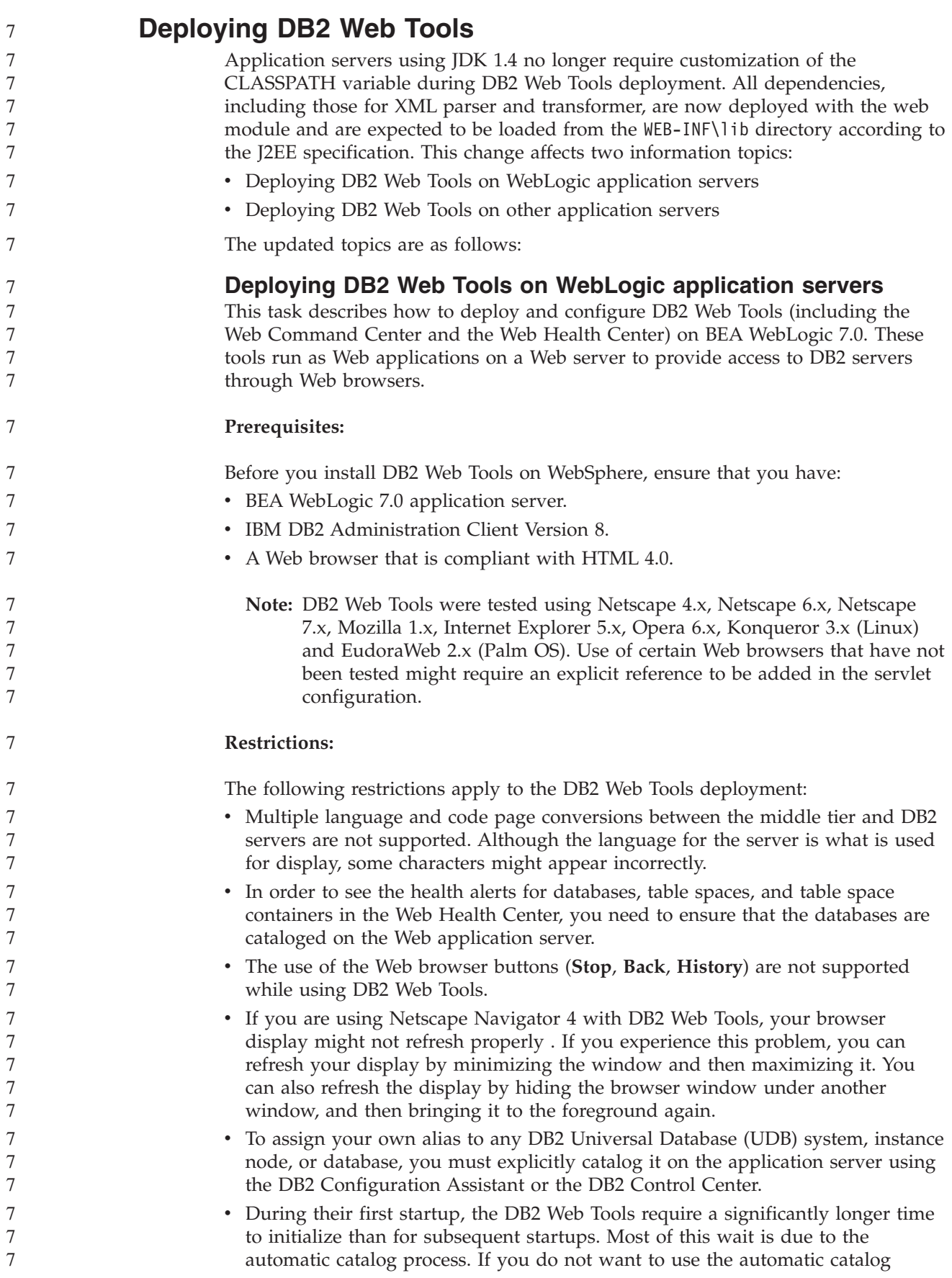

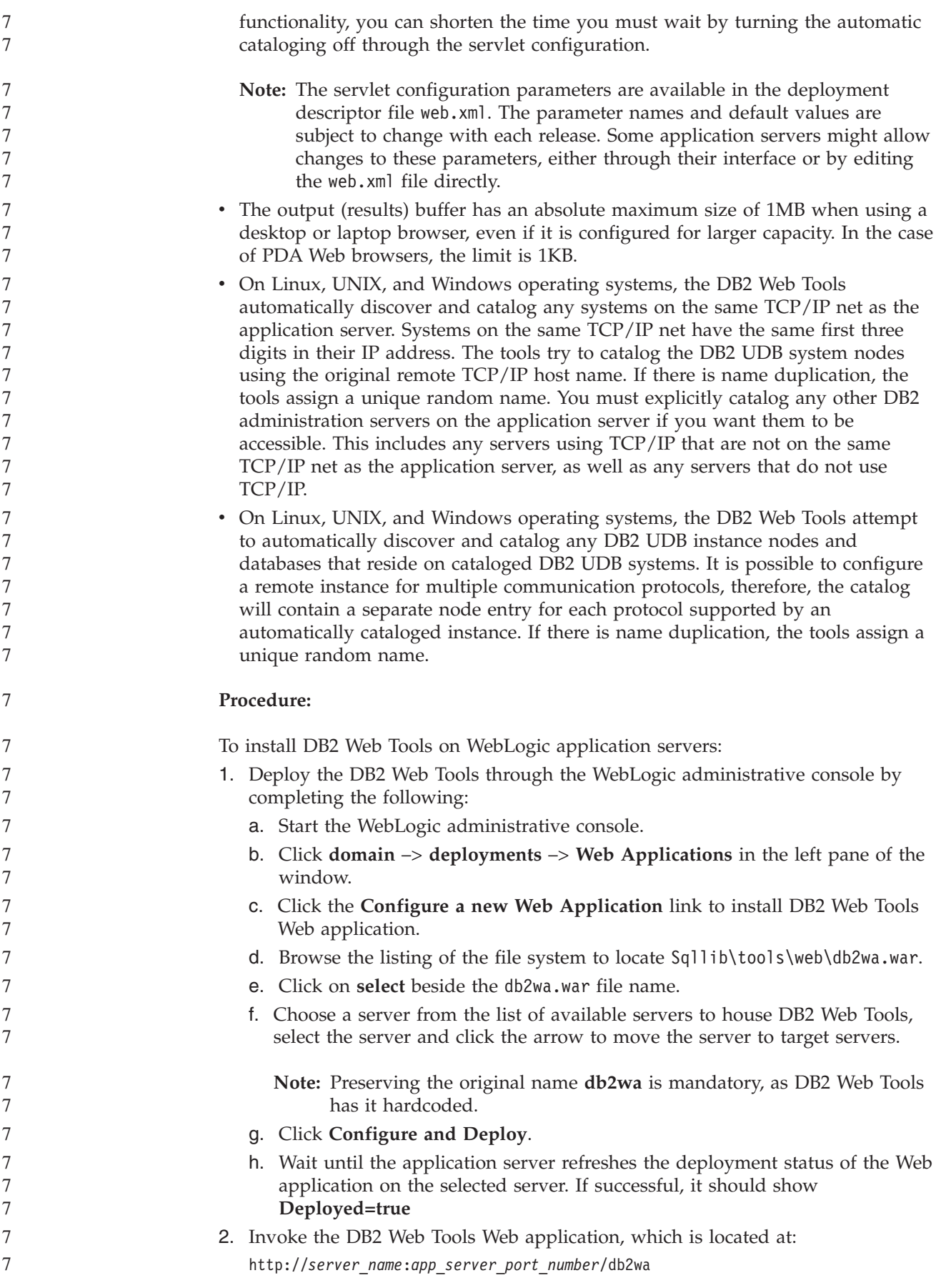

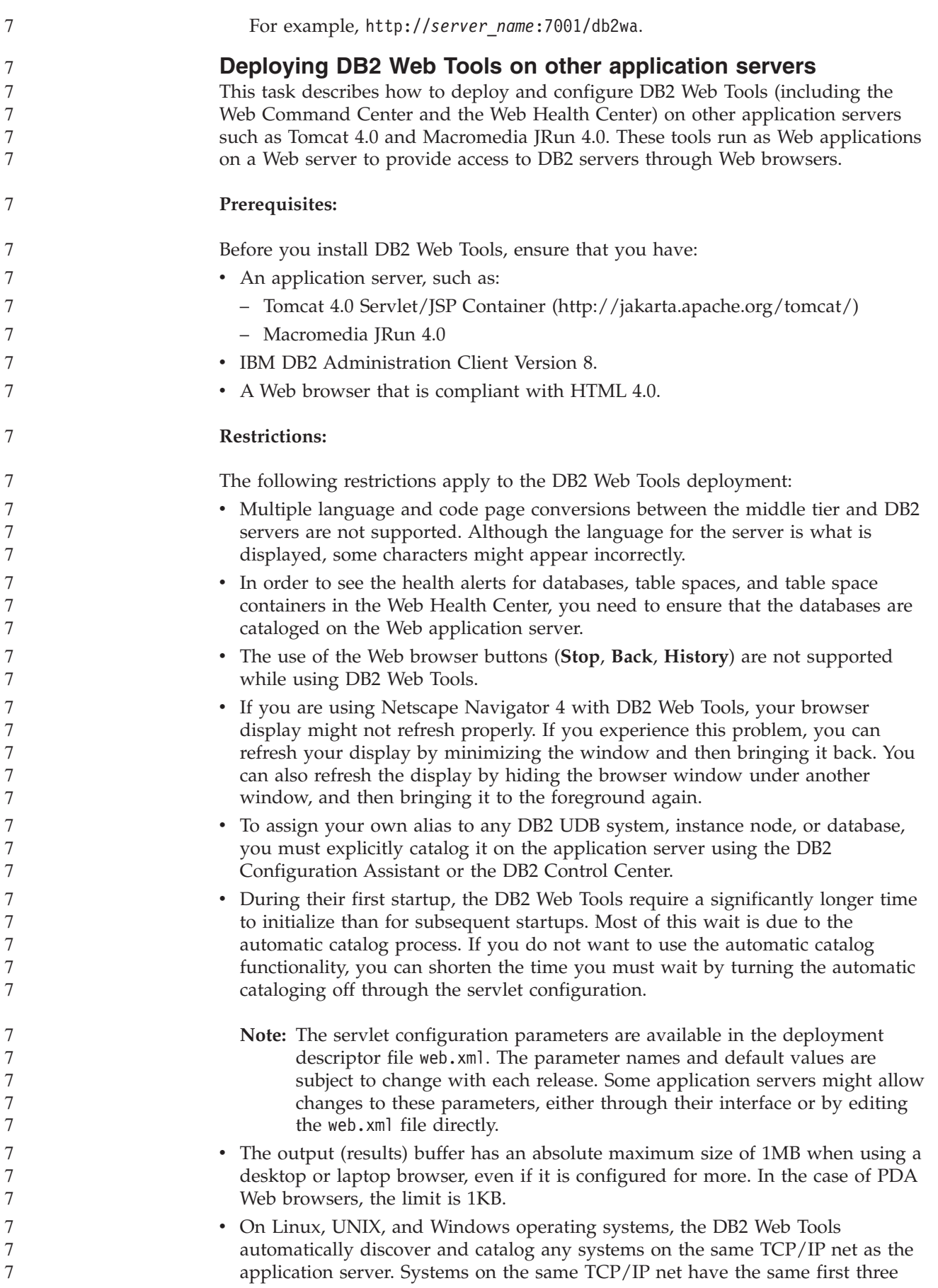

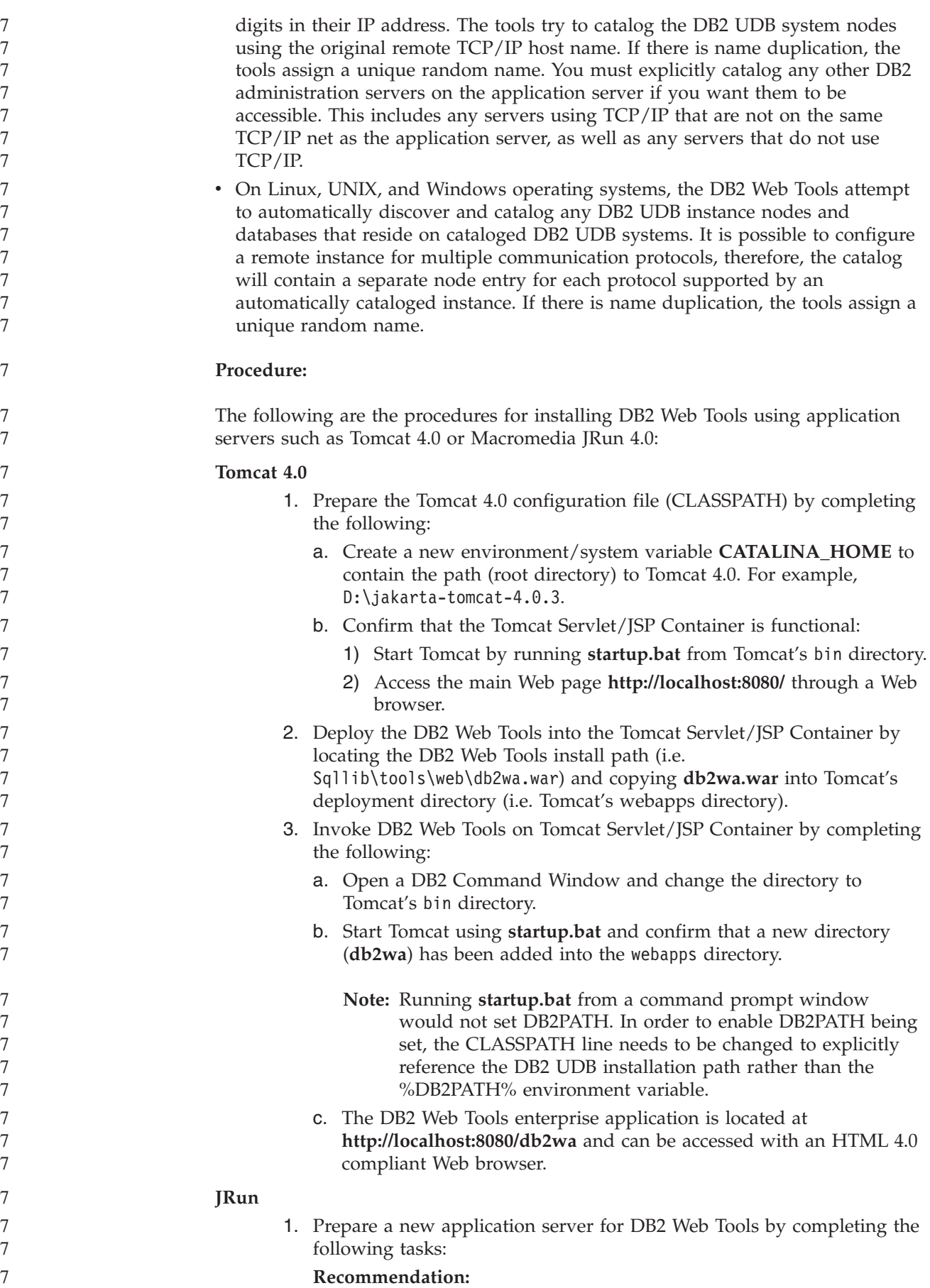

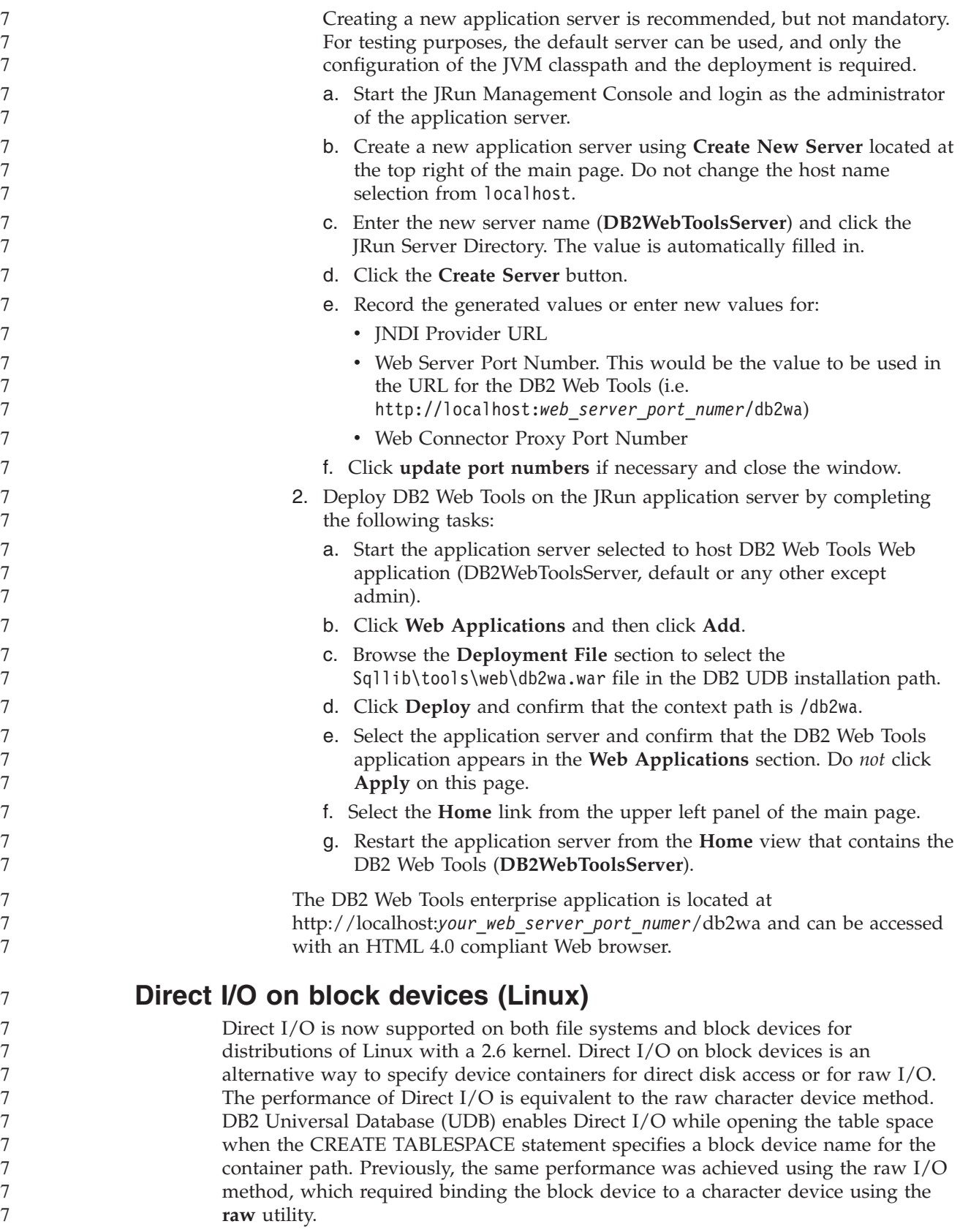

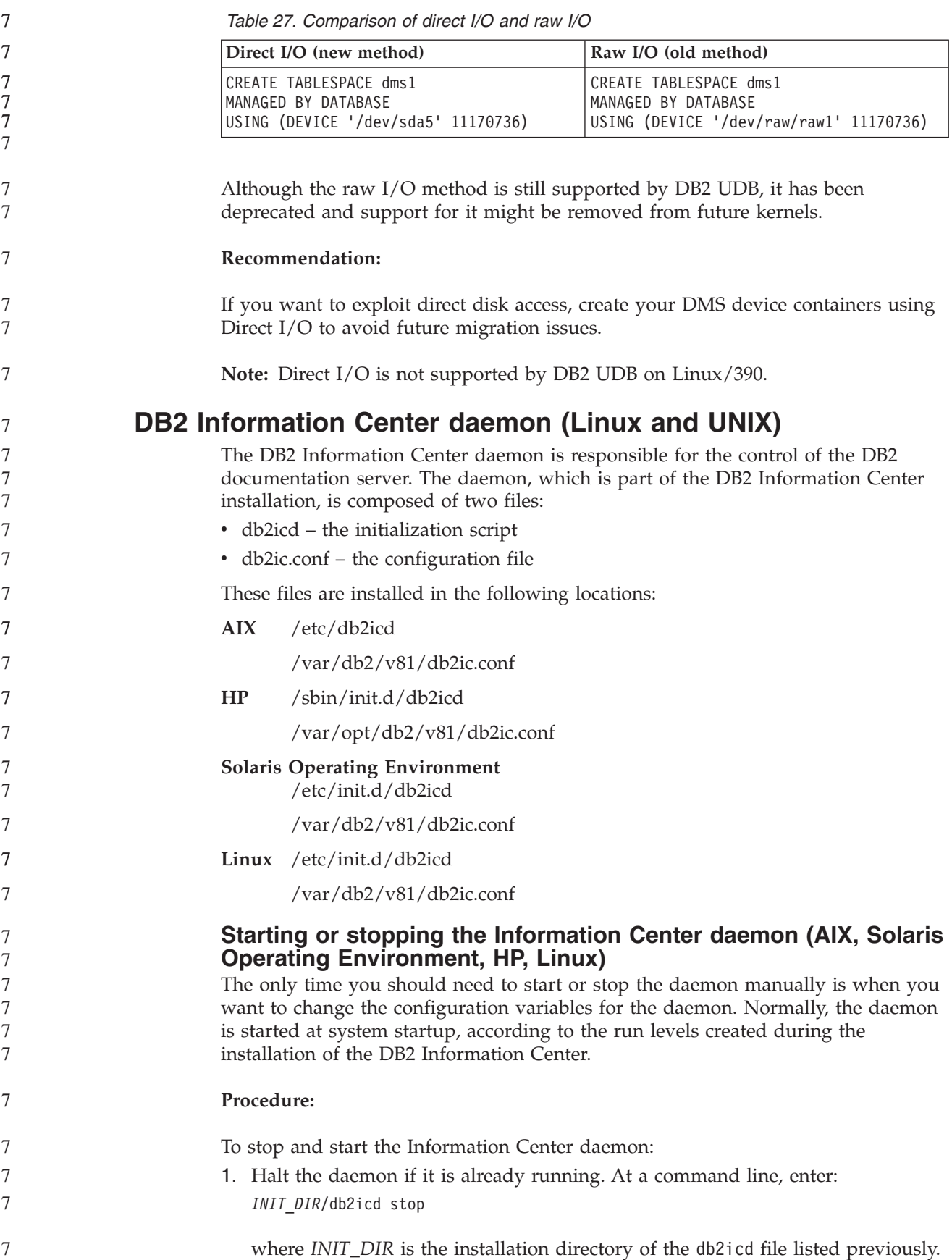

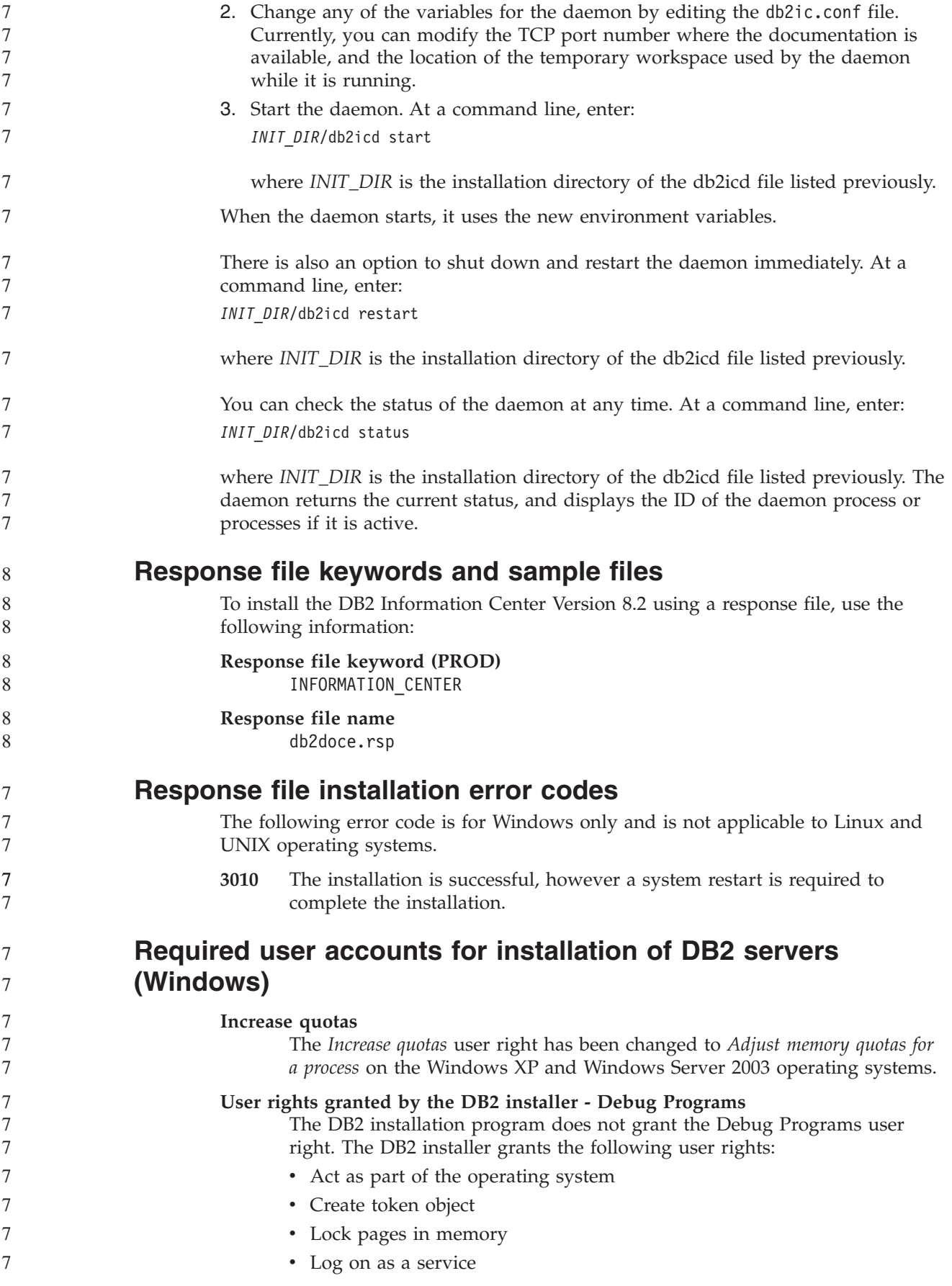

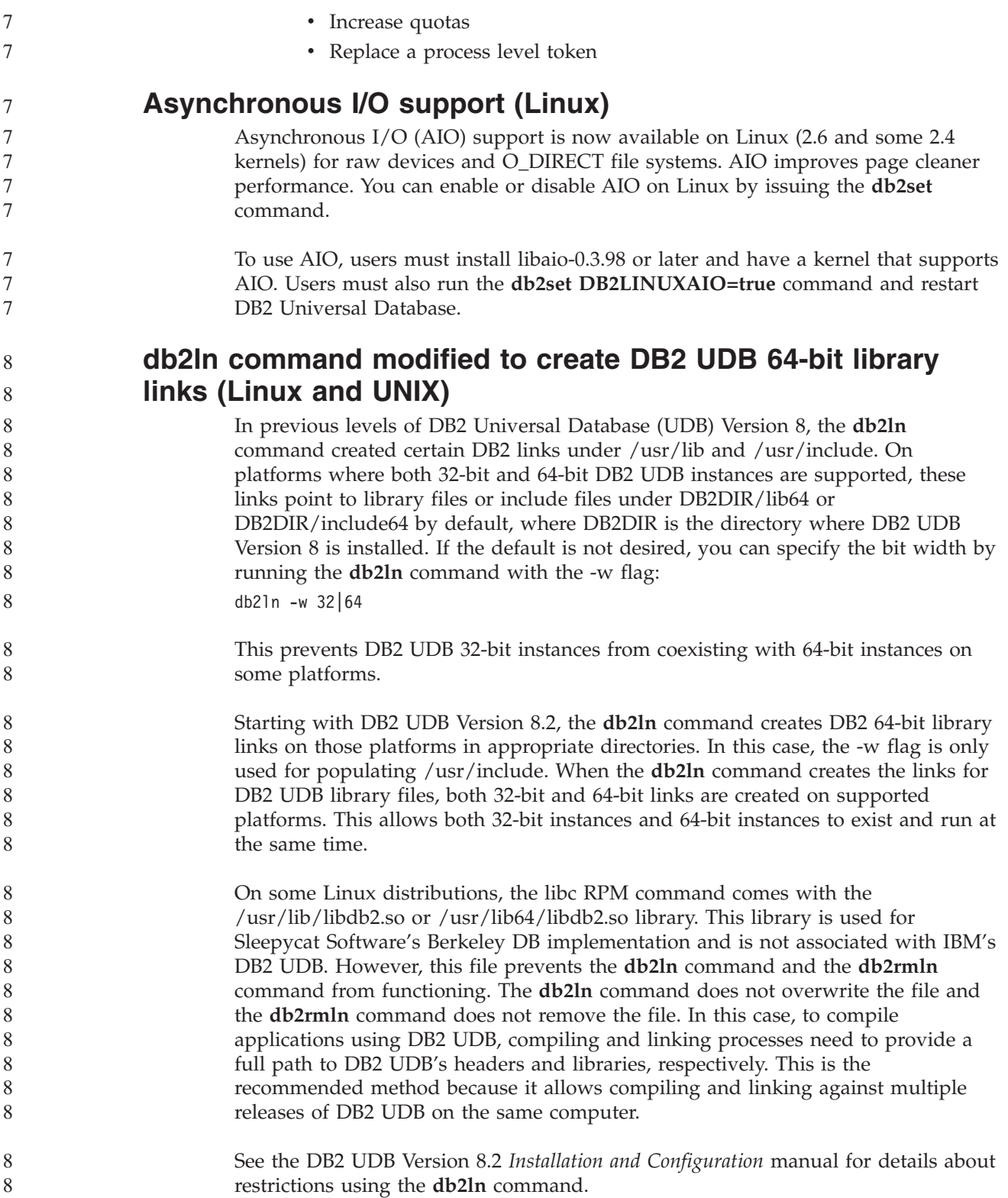

# **Message Reference**

# **ADM message updates**

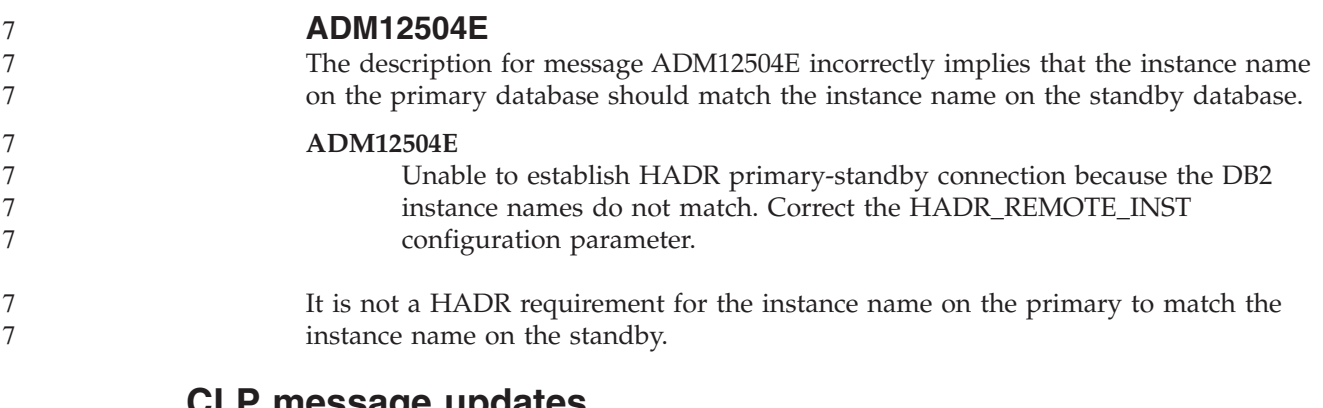

#### **CLP message updates**

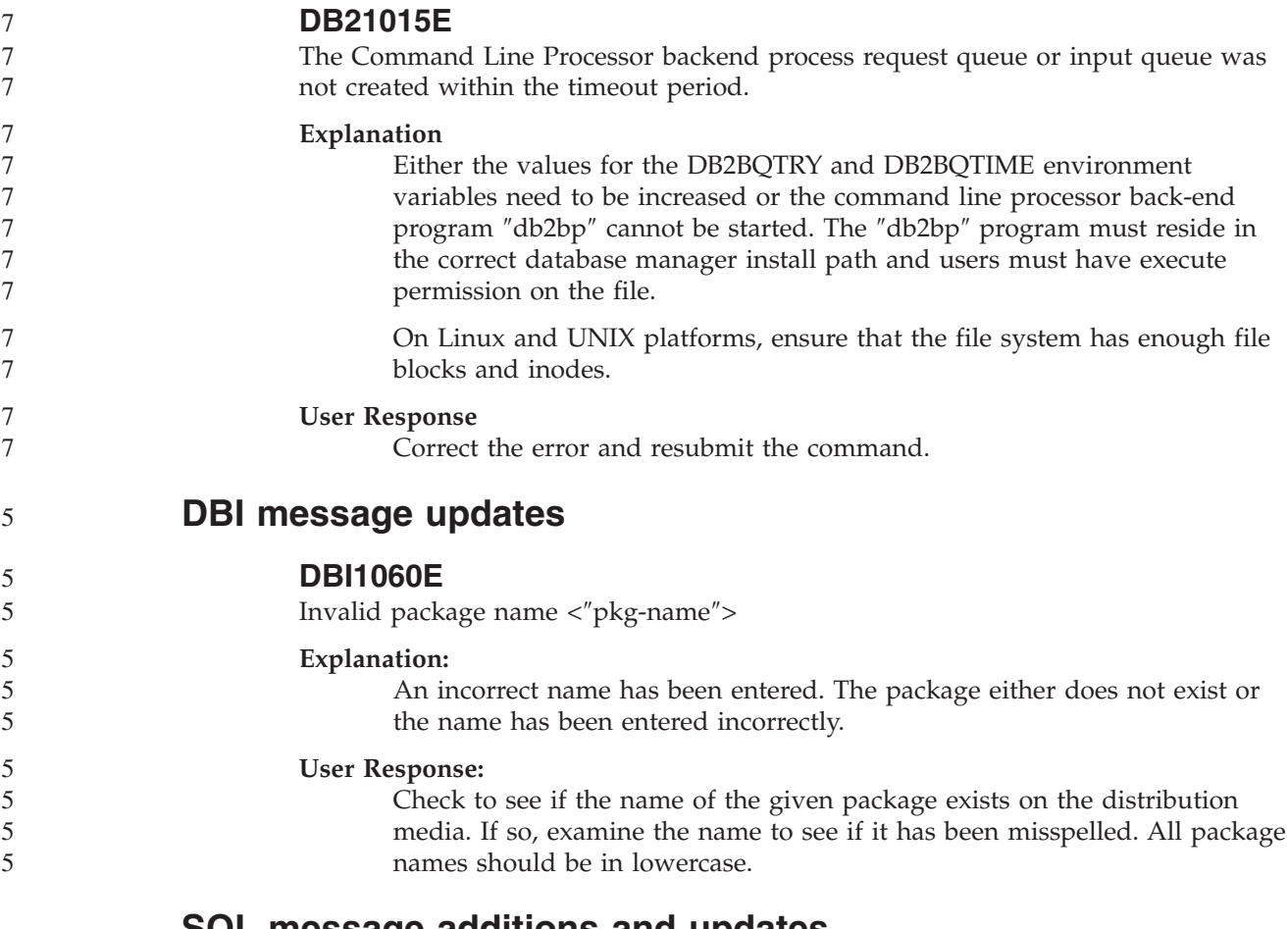

### **SQL message additions and updates**

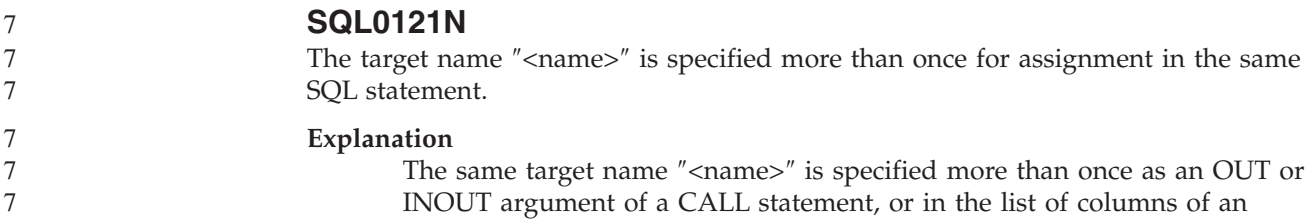

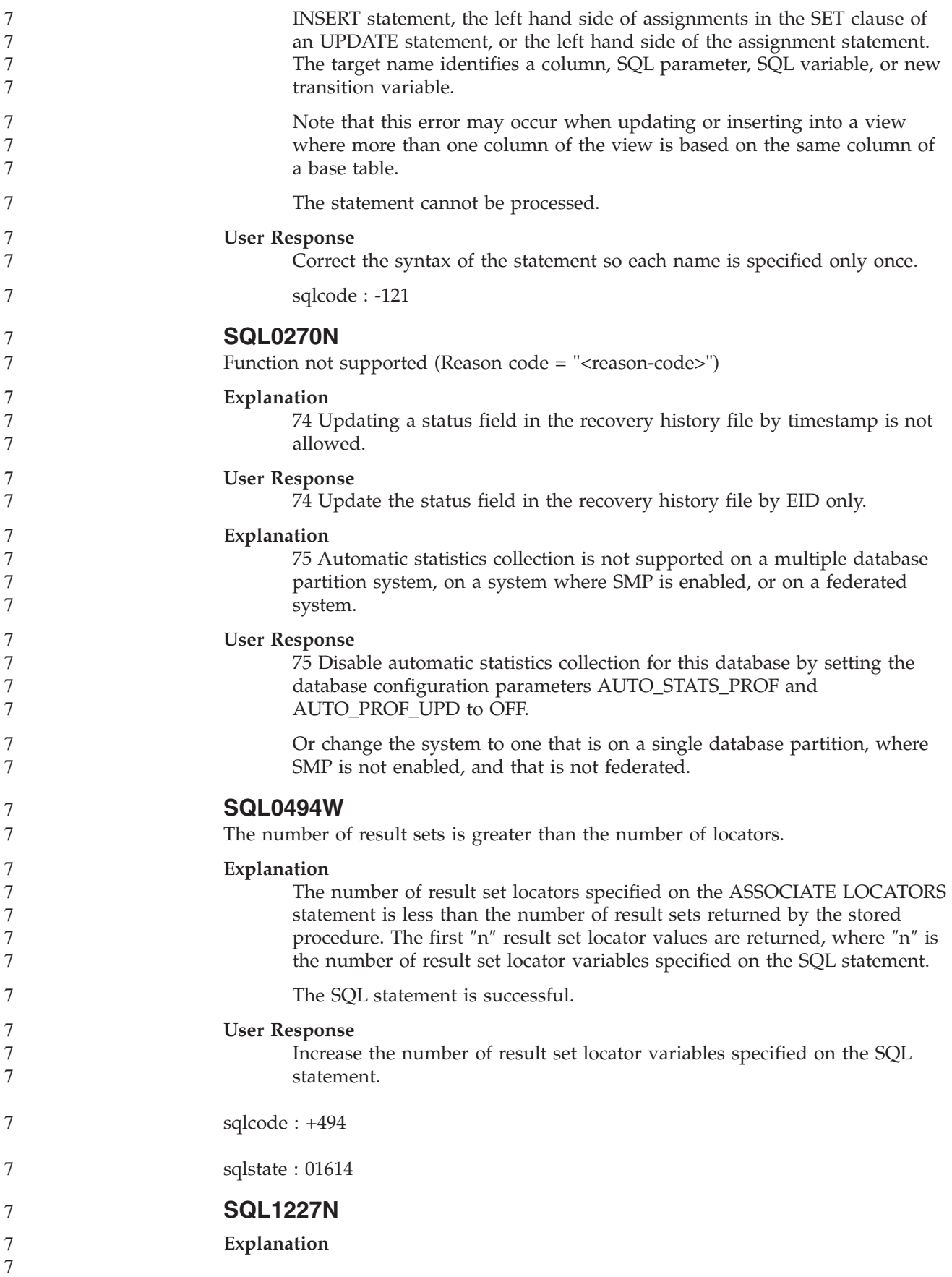

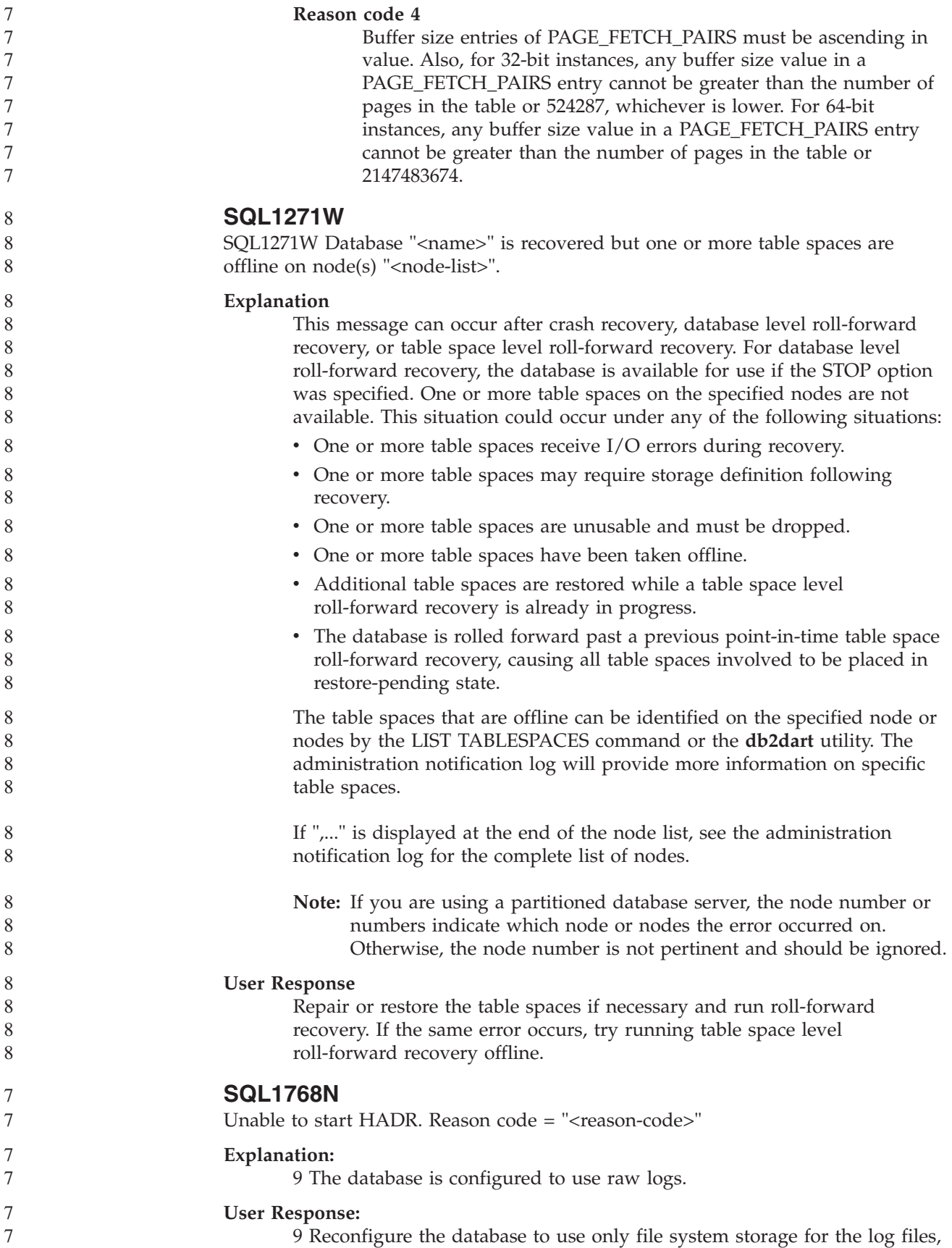

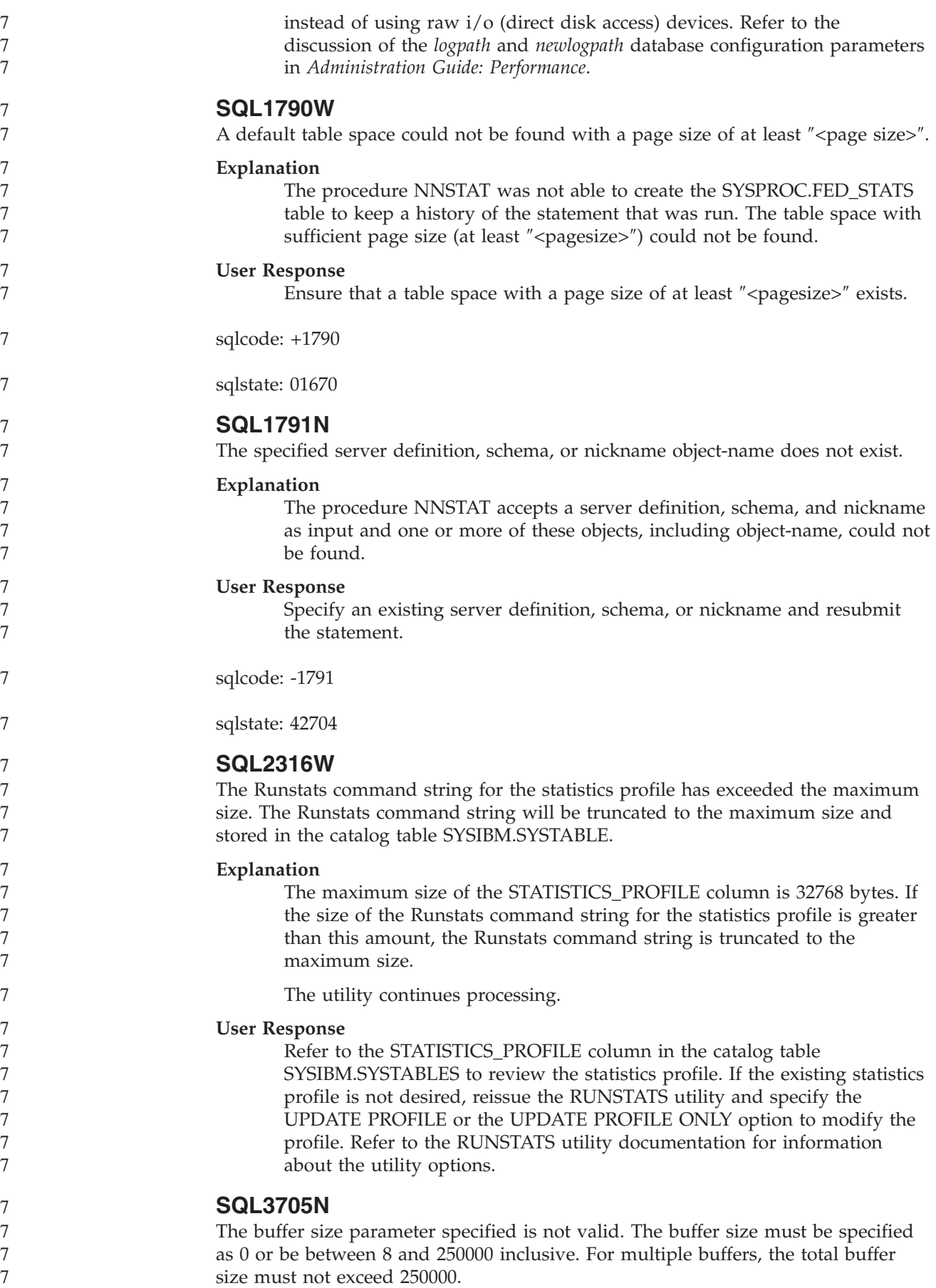

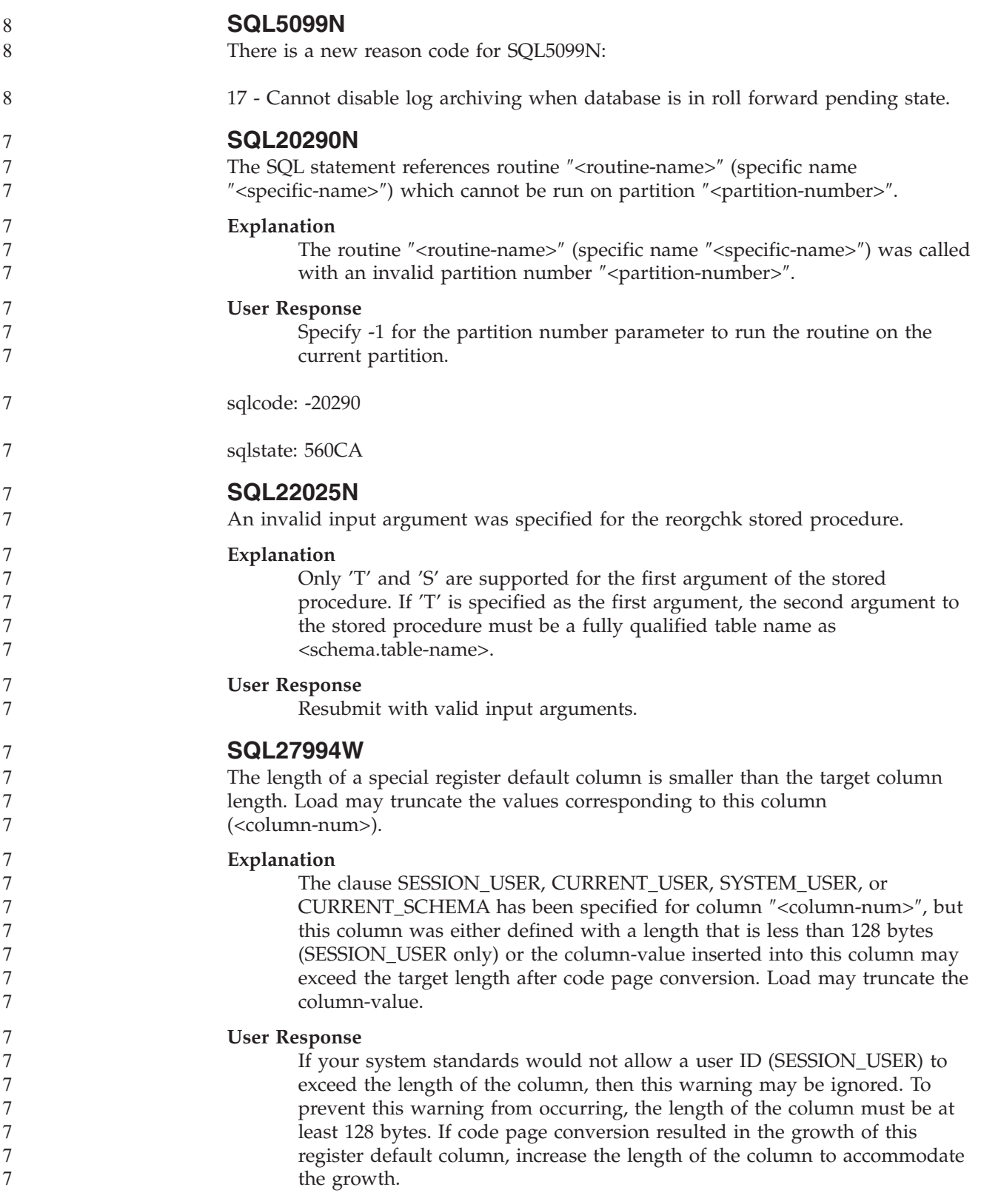

# **Query Patroller**

8 8

**Definition updates for managed query states**

The *Canceled* and *Done* query status meanings are updated as follows:

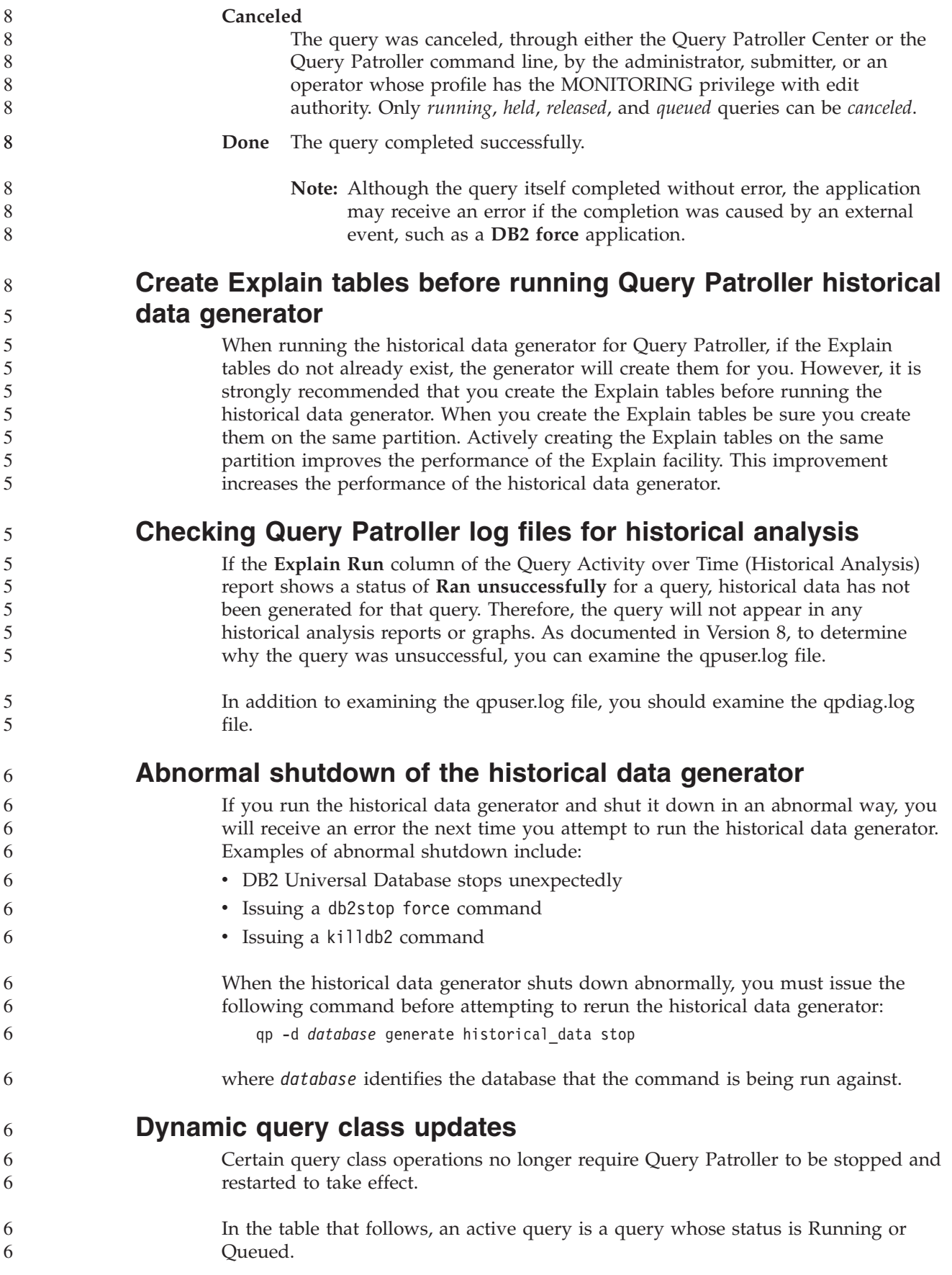

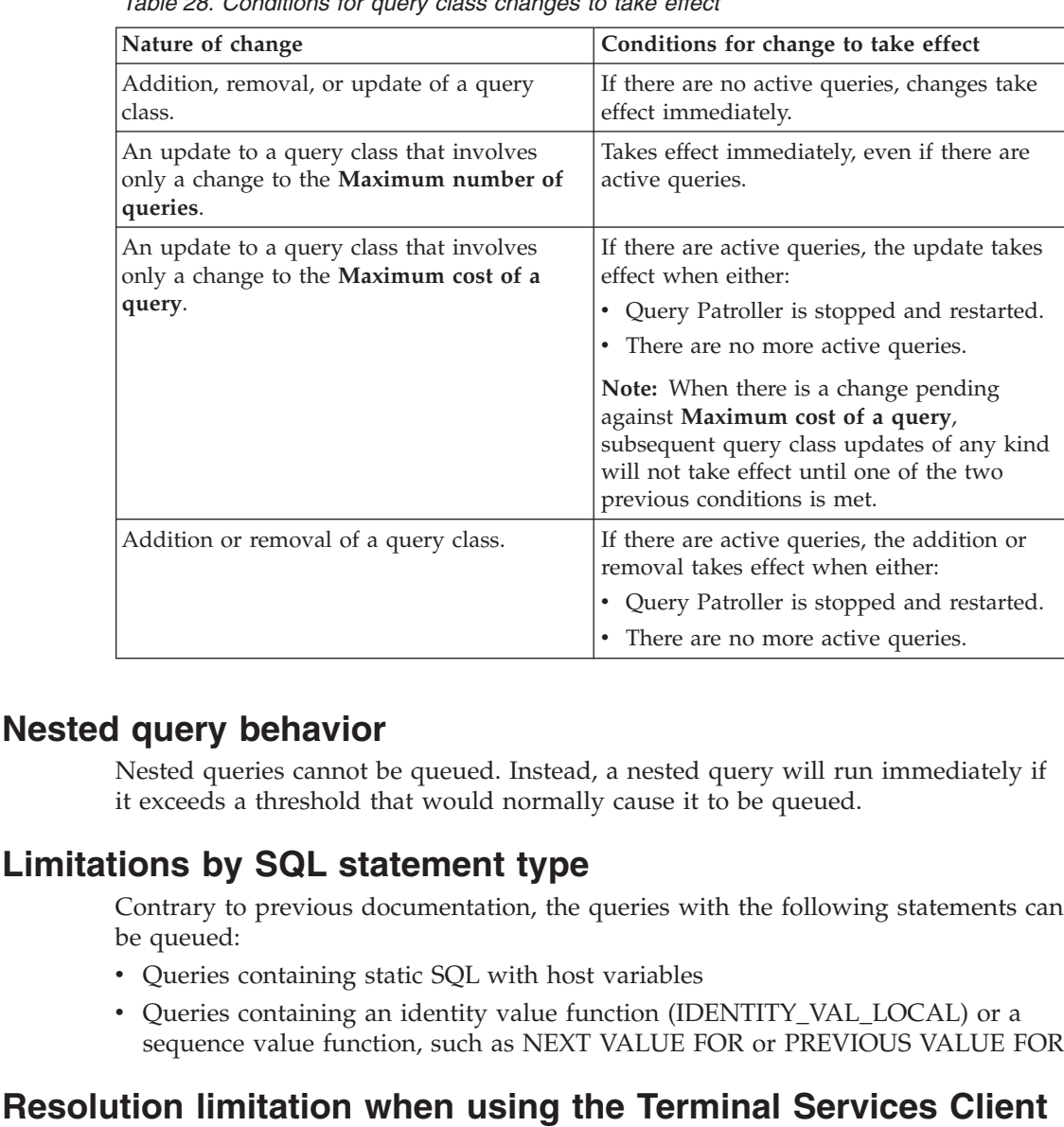

*Table 28. Conditions for query class changes to take effect*

6 6 6

When using the Terminal Services Client at resolution 640x480 to connect to a remote desktop that is running the Query Patroller Center, the Submission Preferences window might appear blank. For the Submission Preferences window to display properly, you must use a resolution higher than 640x480.

### **New group support for query submissions**

Starting in Version 8.2, DB2 Universal Database (UDB) supports user groups beyond operating system groups. Therefore, there is a slight change in the **Submitter Profile to Use** drop-down list in the Query Submission Preferences window of the Query Patroller Center.

If you are logged in, but do not have either DBADM authority or Edit privilege for Query Patroller user administration, you can only add or update a submission preference for yourself. In this case, the **Submitter Profile to Use** drop-down list contains existing submitter profiles of the DB2 UDB groups that you belong to, instead of just the operating system groups that you belong to.

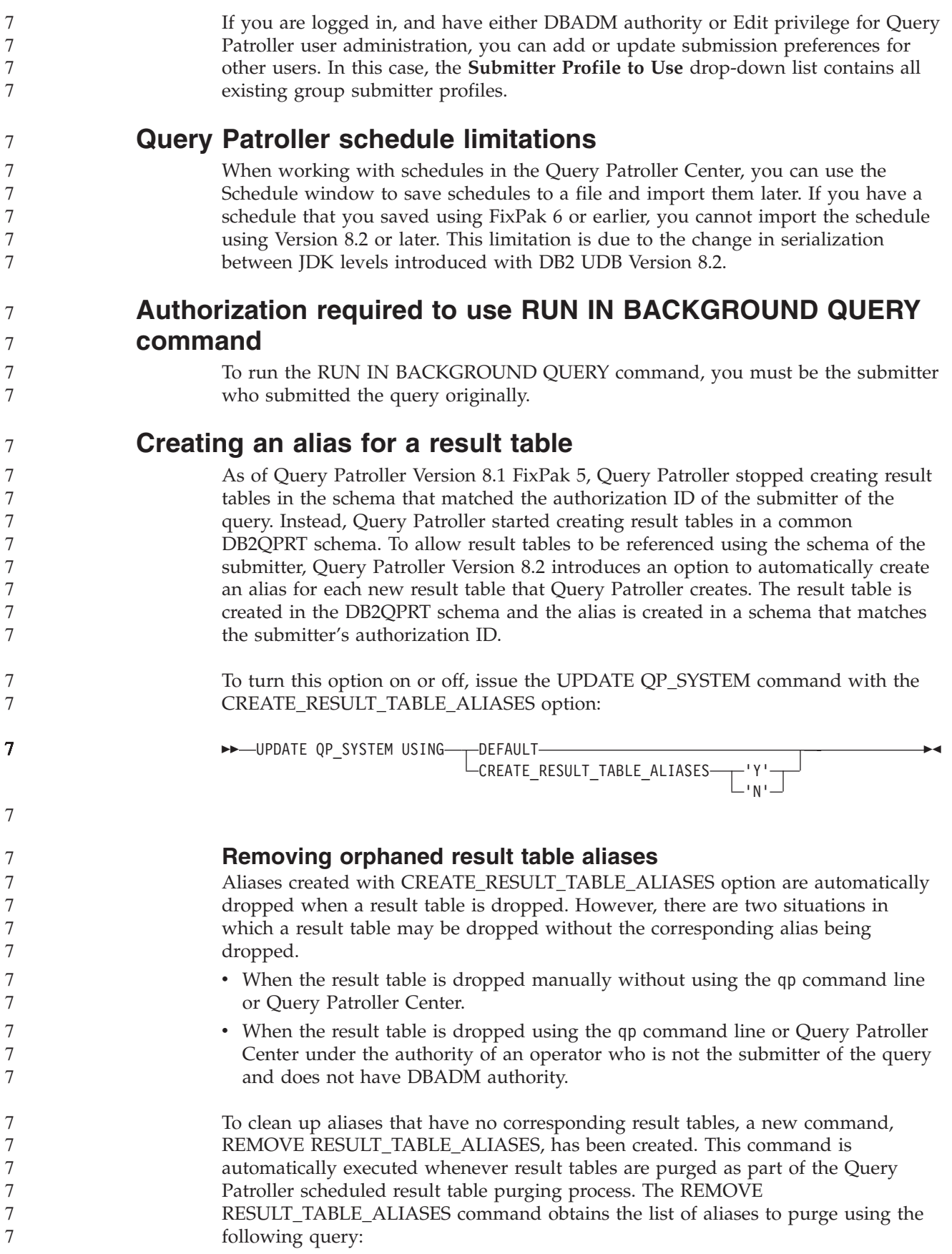

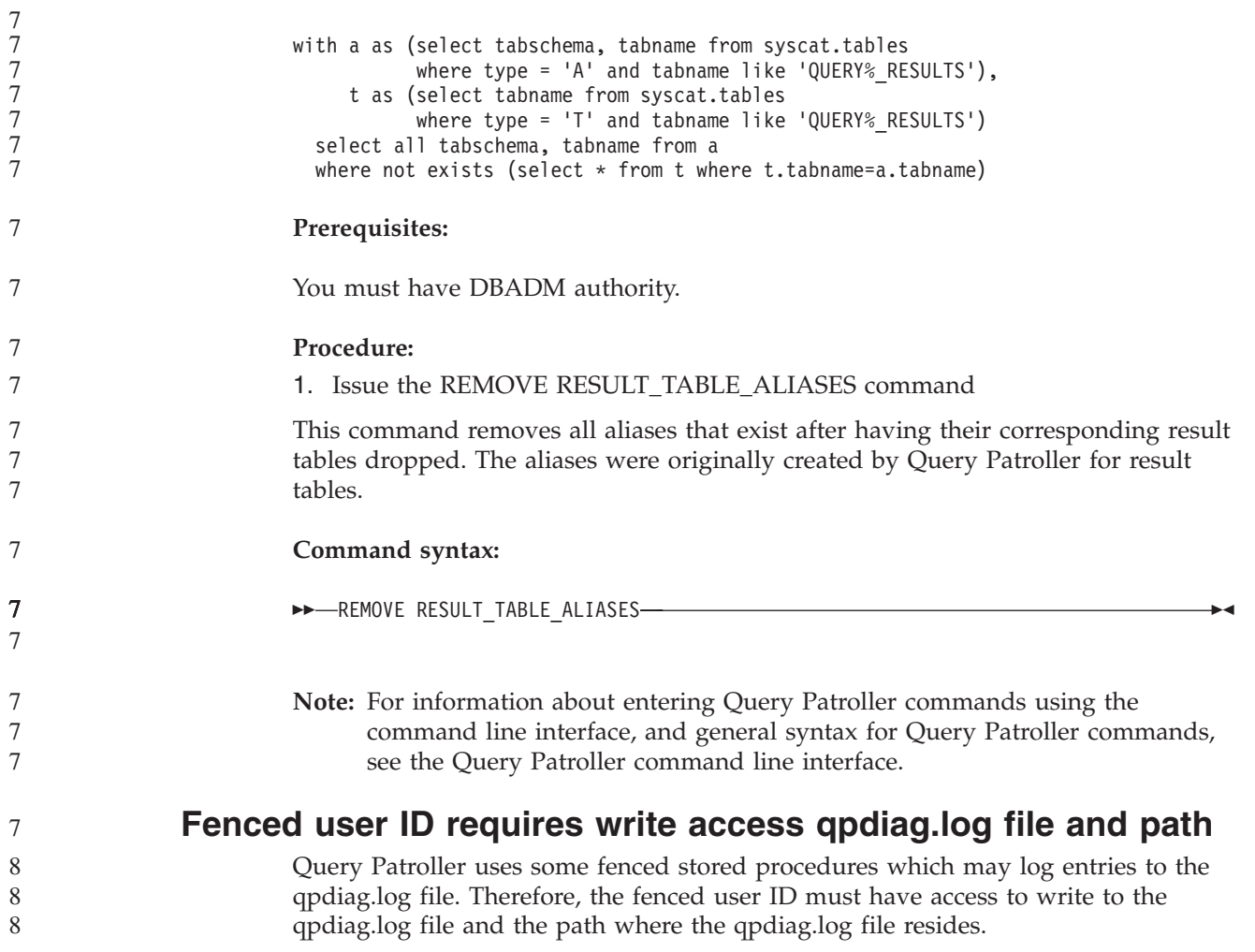

# **Quick Beginnings**

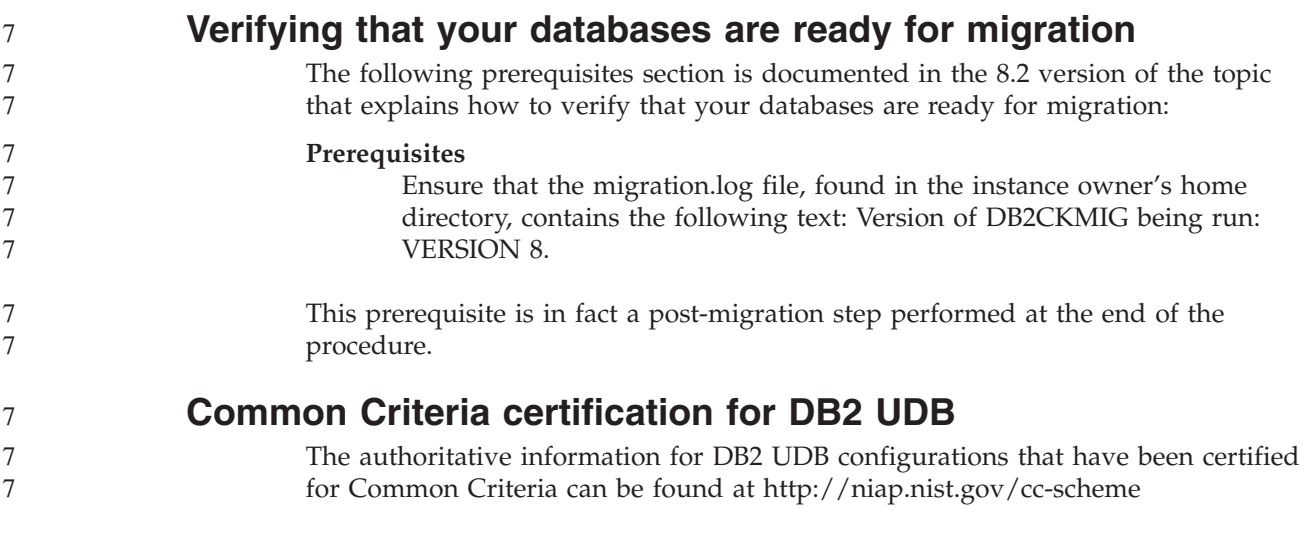

# **Spatial Extender**

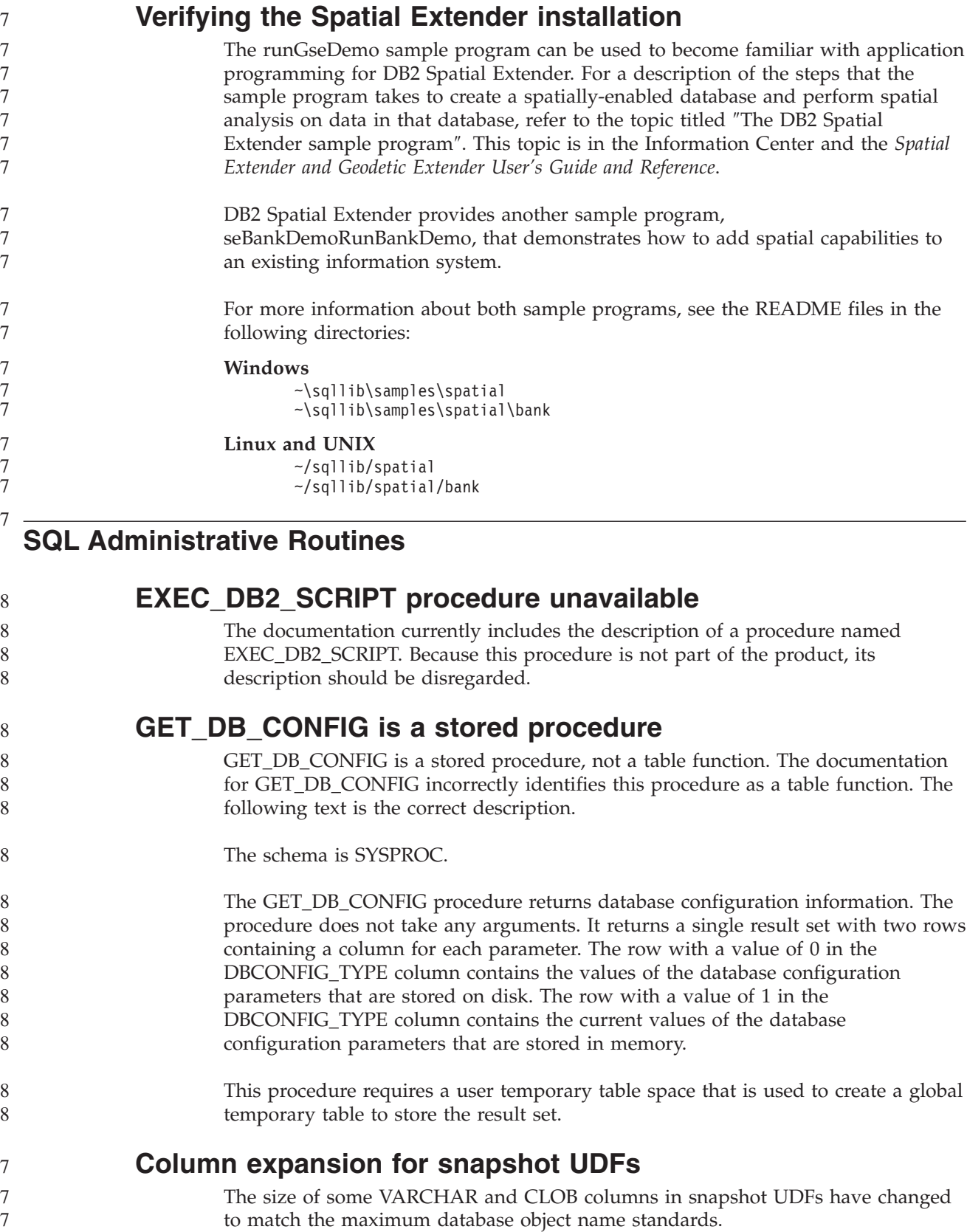

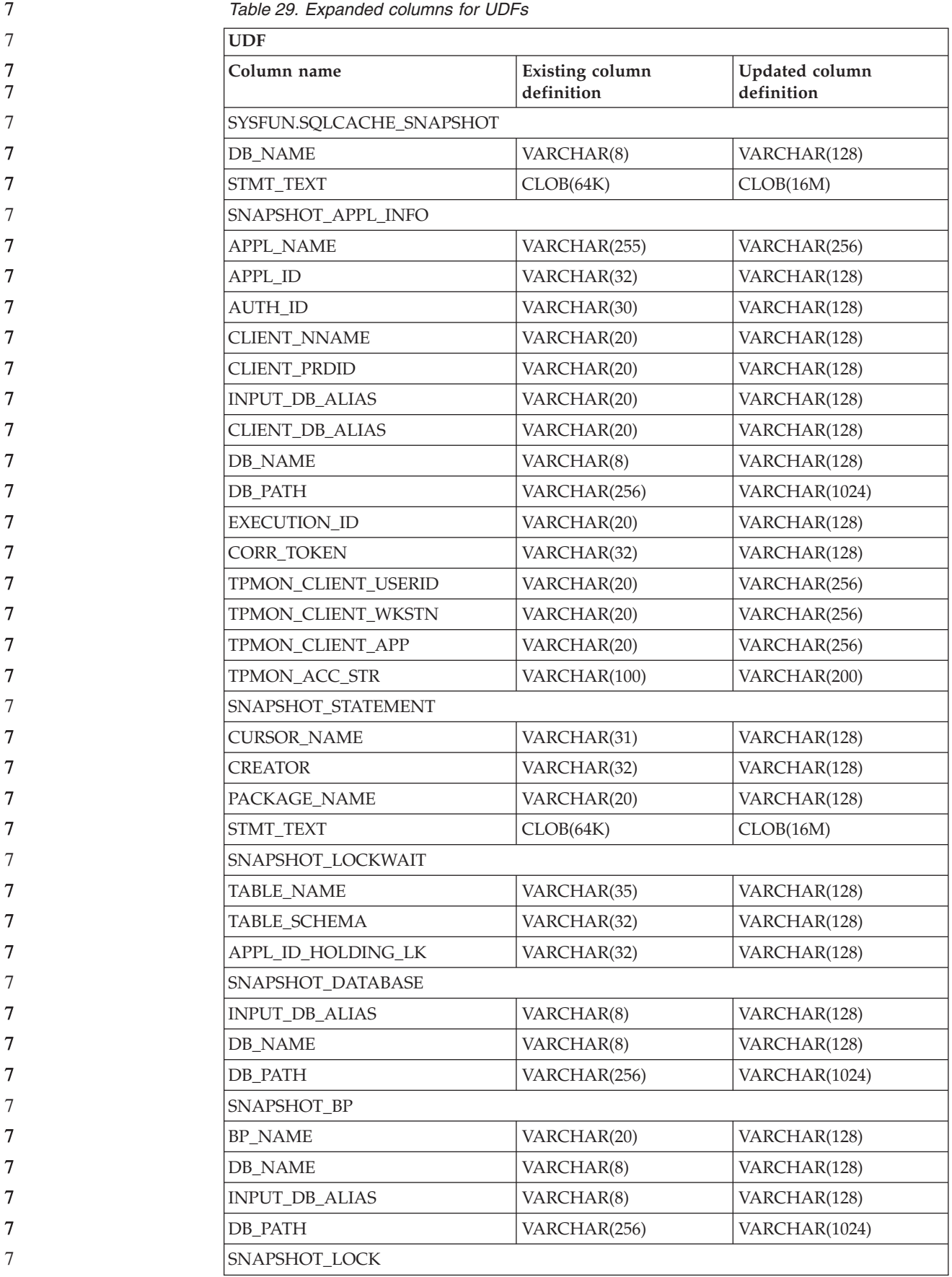

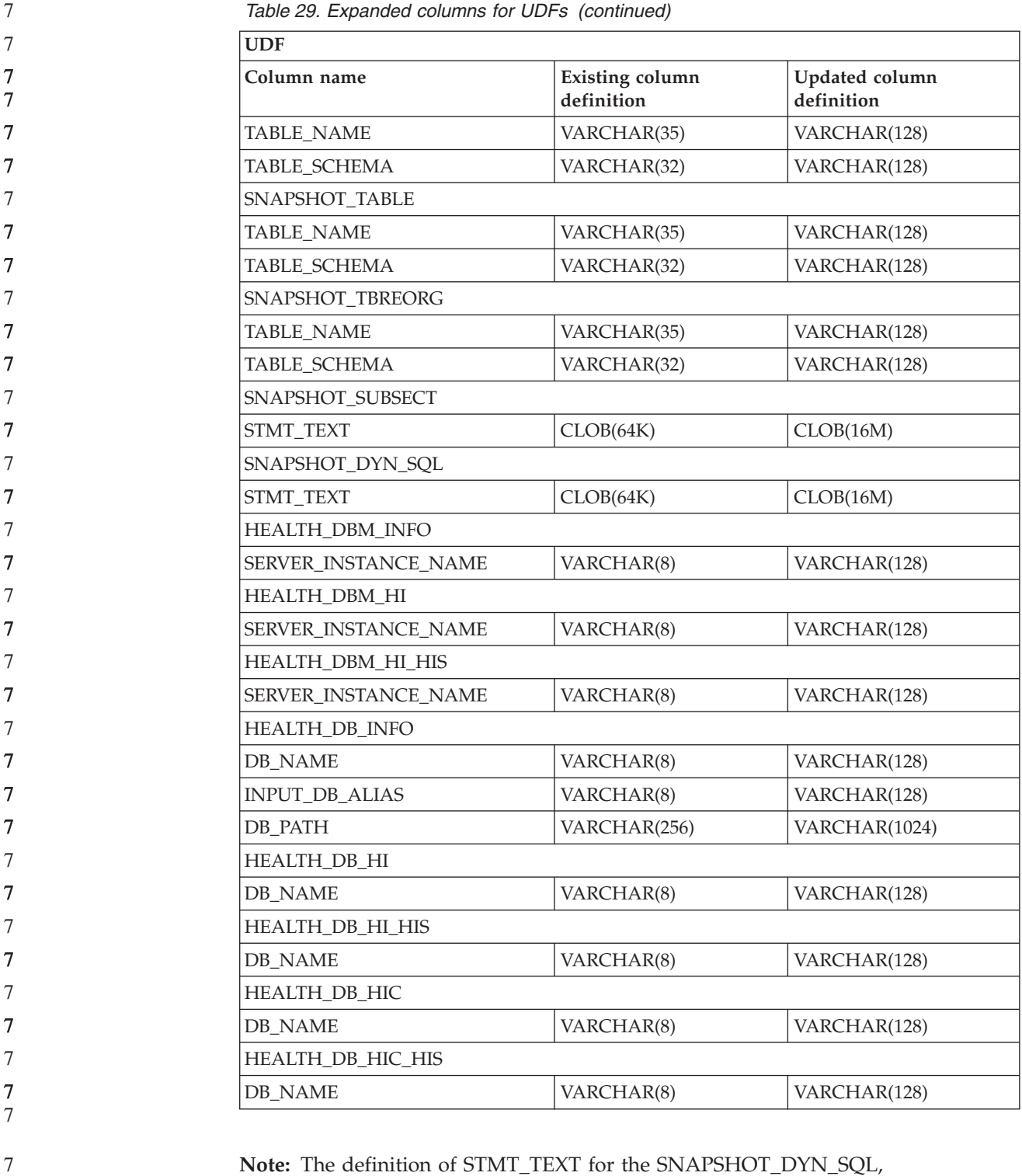

**Note:** The definition of STMT\_TEXT for the SNAPSHOT\_DYN\_SQL, SNAPSHOT\_STATEMENT, SNAPSHOT\_SUBSECT, and SQLCACHE\_SNAPSHOT routines has expanded to CLOB(16M) to allow for future expansion only. Actual output of the statement text data will continue to be truncated at 64K.

### **SQL Reference**

7

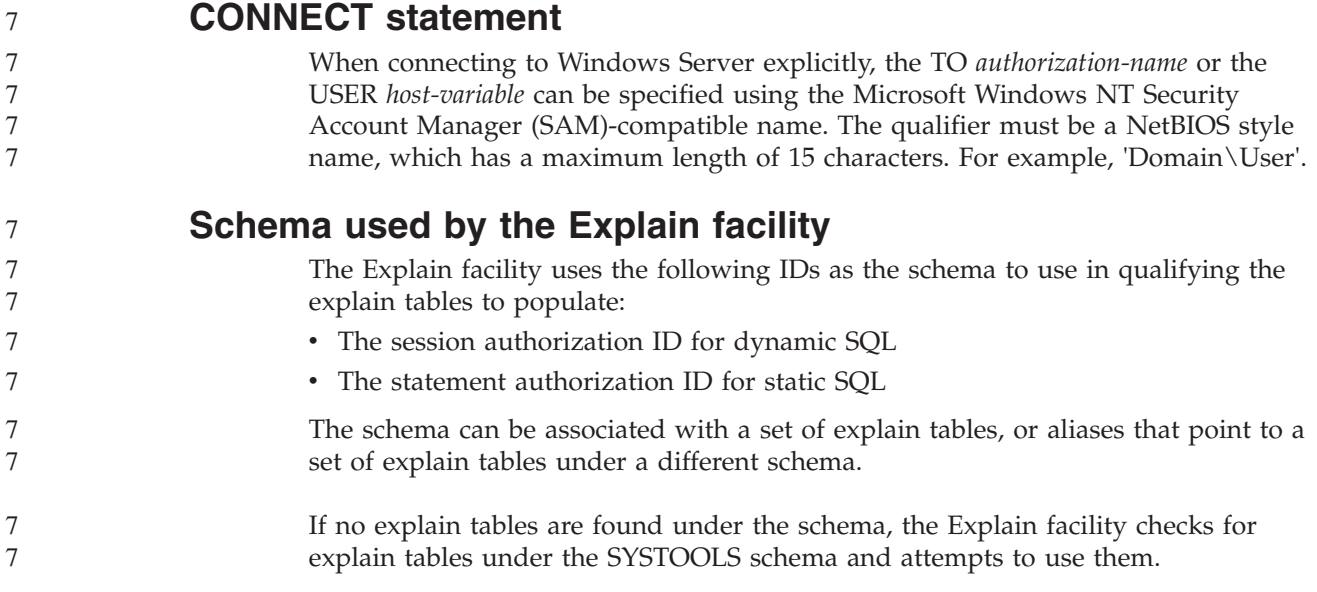

# **String representations of datetime values**

#### **Time strings:**

A string representation of a time is a string that starts with a digit and has a length of at least 4 characters. Trailing blanks may be included; a leading zero may be omitted from the hour part of the time, and seconds may be omitted entirely. If seconds are omitted, an implicit specification of 0 seconds is assumed. Thus, 13:30 is equivalent to 13:30:00.

Valid string formats for times are listed in the following table. Each format is identified by name and associated abbreviation.

| <b>Format Name</b>                             | Abbreviation | <b>Time Format</b>                                     | Example                  |
|------------------------------------------------|--------------|--------------------------------------------------------|--------------------------|
| International Standards<br><b>Organization</b> | <b>ISO</b>   | hh.mm.ss                                               | 13.30.05                 |
| IBM USA standard                               | <b>USA</b>   | hh:mm AM or<br><b>PM</b>                               | $1:30$ PM                |
| IBM European standard                          | <b>EUR</b>   | hh.mm.ss                                               | 13.30.05                 |
| Japanese Industrial Standard<br>Christian Era  | <b>IIS</b>   | hh:mm:ss                                               | 13:30:05                 |
| Site-defined                                   | LOC          | Depends on the<br>territory code of<br>the application | $\overline{\phantom{0}}$ |

*Table 30. Formats for String Representations of Times*

Starting with Version 8.2, "AM" and "PM" can be represented in lowercase or uppercase.

#### 7 7

# **System monitor**

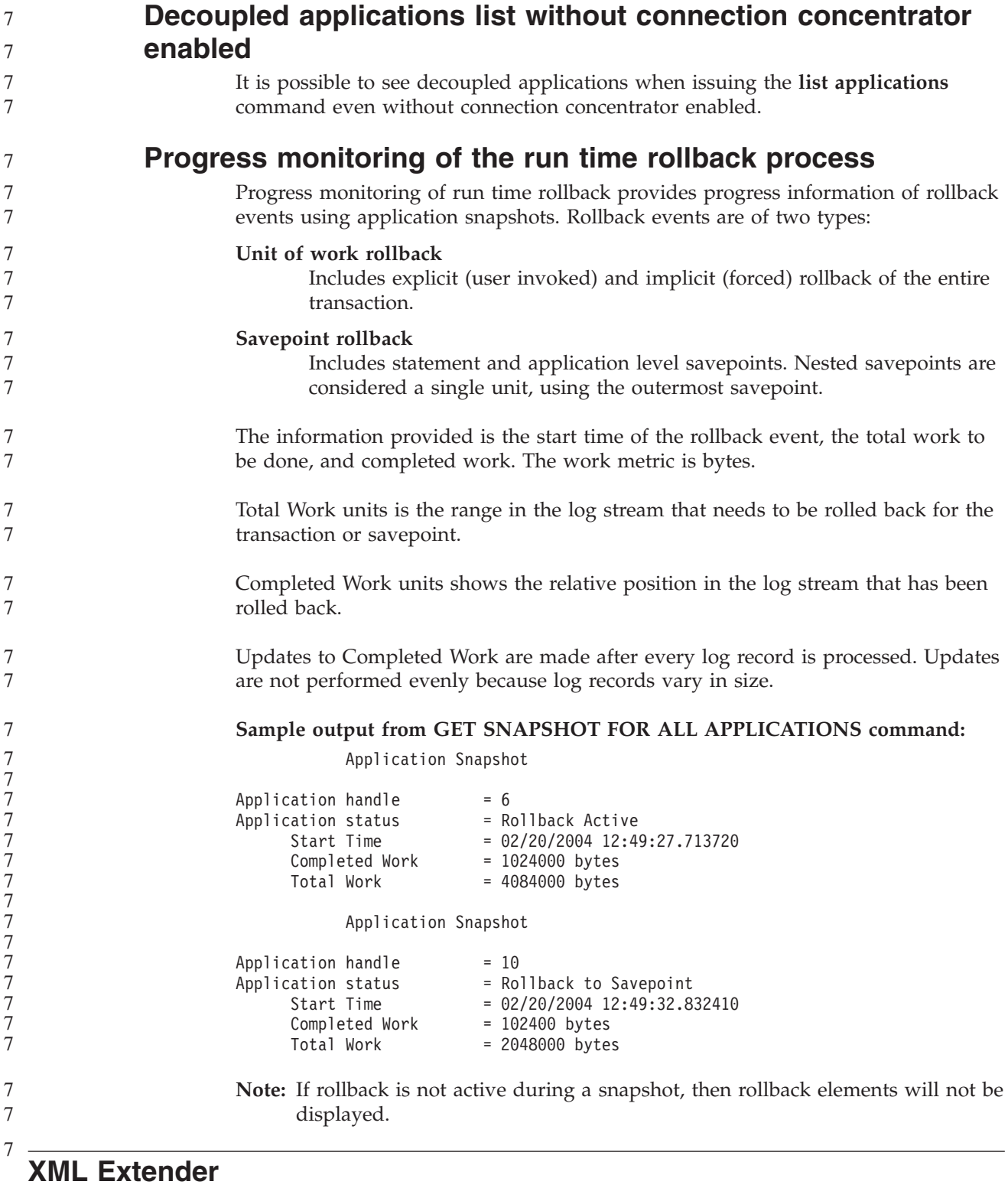

#### 8 8 8

**Decomposing documents larger than 1 MB**

You do not need to drop and recreate the stored procedure dxxShredXML to decompose documents that are larger than 1 MB. To decompose documents that

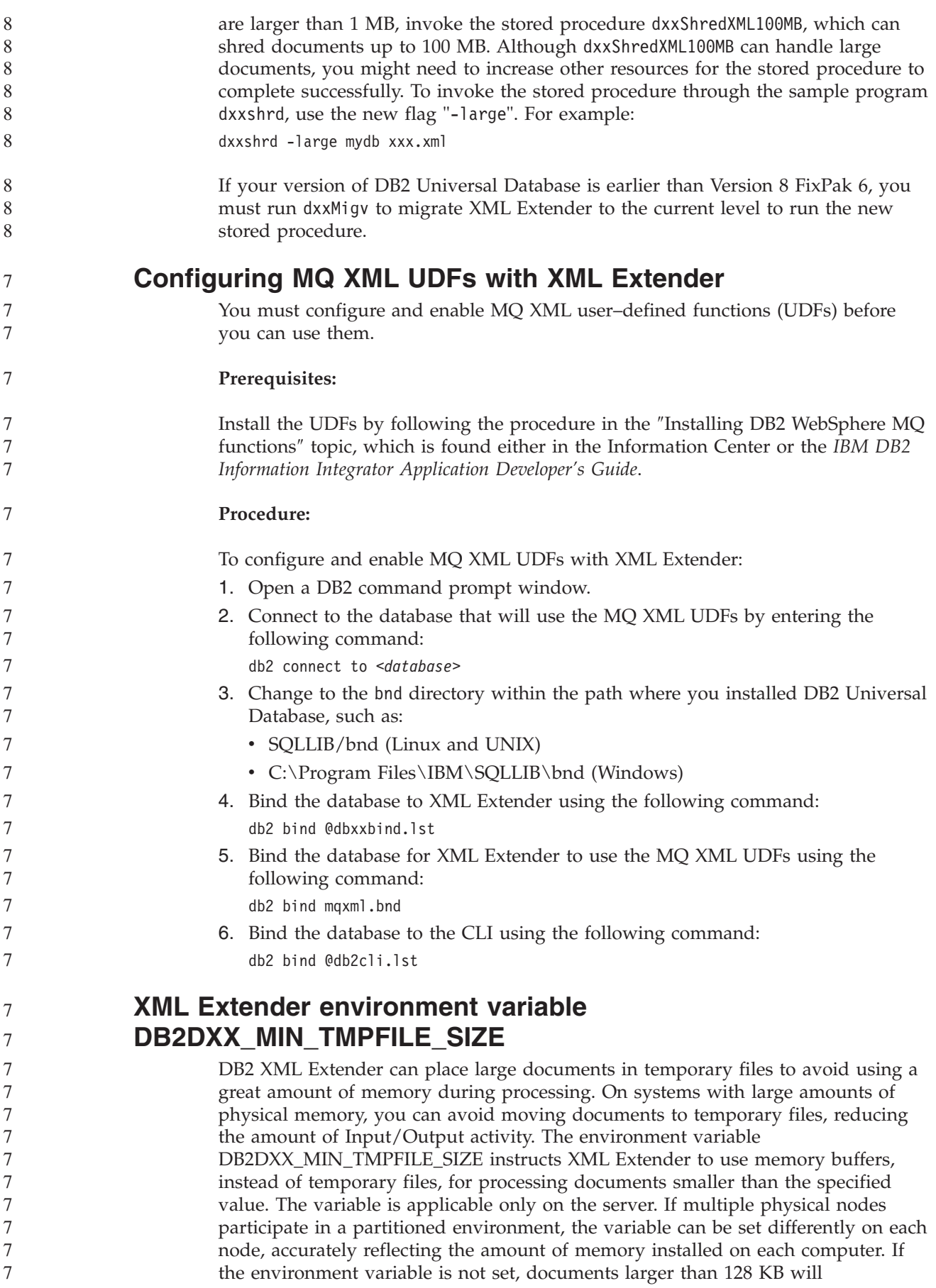

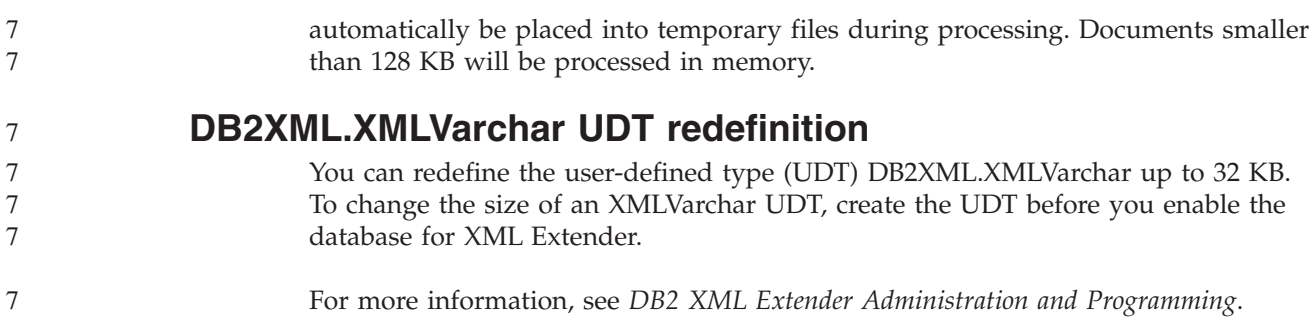

# **Appendix A. DB2 UDB FixPak CD directory structure**

#### **Windows operating systems**

The files on the FixPak CD are located as follows:

#### *Table 31. Windows files*

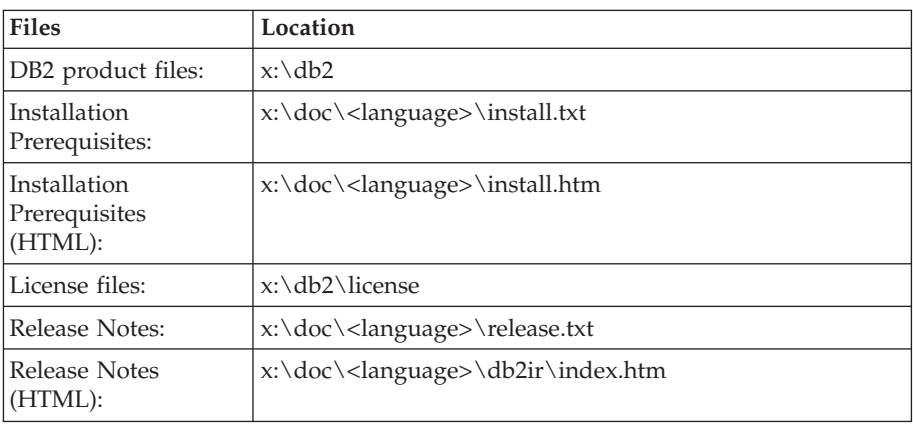

where:

- x: refers to your CD drive
- v <language> refers to the language directory, consisting of a five-character code that corresponds to one of the languages in Table 33

#### **UNIX operating systems**

The files on the FixPak CD are located as follows

#### *Table 32. UNIX files*

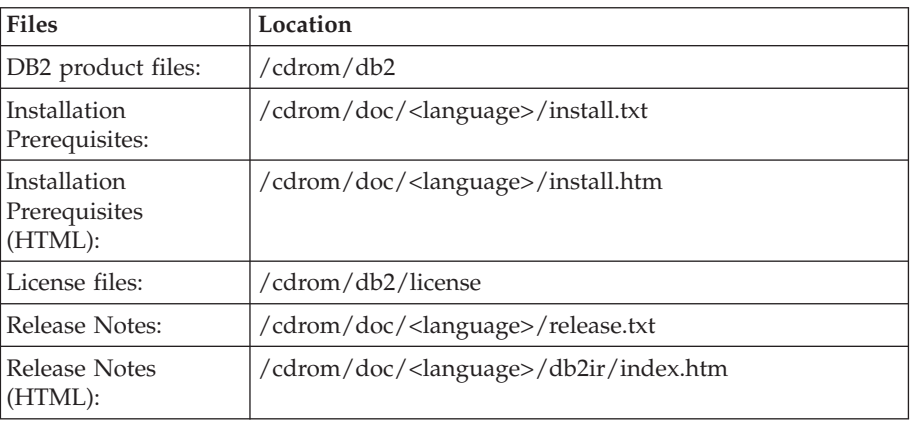

where:

- / cdrom refers to your mount point
- v <language> refers to the language directory, consisting of a five-character code that corresponds to one of the languages in Table 33

The following table outlines the language directory names and their corresponding languages.

*Table 33. Directory names and their corresponding languages*

| Directory         | Language |
|-------------------|----------|
| ar_A <sub>A</sub> | rabic    |

| Directory                  | Language                    |
|----------------------------|-----------------------------|
| $bg_BG$                    | Bulgarian                   |
| $cs_CZ$                    | Czech                       |
| da_DK                      | Danish                      |
| $de$ $DE$                  | German                      |
| el_GR                      | Greek                       |
| en_US                      | English                     |
| es_ES                      | Spanish                     |
| $fi_FI$                    | Finnish                     |
| $fr_F$ R                   | French                      |
| $hr_HR$                    | Croatian                    |
| hu_HU                      | Hungarian                   |
| it_IT                      | Italian                     |
| iw_IL                      | Hebrew                      |
| ja_JP                      | Japanese                    |
| ko_KR                      | Korean                      |
| nl_NL                      | Dutch                       |
| no_NO                      | Norwegian                   |
| pl_PL                      | Polish                      |
| pt_BR                      | <b>Brazilian Portuguese</b> |
| pt_PT                      | Portuguese                  |
| ro_RO                      | Romanian                    |
| ru_RU                      | Russian                     |
| sk_SK                      | Slovak                      |
| sl_SI                      | Slovenian                   |
| $\mathrm{sv}\_\mathrm{SE}$ | Swedish                     |
| $tr_T$ $TR$                | Turkish                     |
| zh_CN                      | Simplified Chinese          |
| zh_TW                      | <b>Traditional Chinese</b>  |

*Table 33. Directory names and their corresponding languages (continued)*

#### **Notes:**

- 1. The directory names might appear in uppercase or lowercase letters, depending on your operating system.
- 2. All of the directories in the preceding list might not appear on this CD because all language directories are not available on all CDs.
- 3. Starting with Version 8.2, the Installation Notes are a section in the Release Notes.

# **Appendix B. Contacting IBM**

In the United States, call one of the following numbers to contact IBM:

- 1-800-IBM-SERV (1-800-426-7378) for customer service
- 1-888-426-4343 to learn about available service options
- v 1-800-IBM-4YOU (426-4968) for DB2 marketing and sales

In Canada, call one of the following numbers to contact IBM:

- 1-800-IBM-SERV (1-800-426-7378) for customer service
- 1-800-465-9600 to learn about available service options
- v 1-800-IBM-4YOU (1-800-426-4968) for DB2 marketing and sales

To locate an IBM office in your country or region, check IBM's Directory of Worldwide Contacts on the web at <http://www.ibm.com/planetwide>

#### **Product information**

Information regarding DB2 Universal Database products is available by telephone or by the World Wide Web at http://www.ibm.com/software/data/db2/udb

This site contains the latest information on the technical library, ordering books, product downloads, newsgroups, FixPaks, news, and links to web resources.

If you live in the U.S.A., then you can call one of the following numbers:

- v 1-800-IBM-CALL (1-800-426-2255) to order products or to obtain general information.
- 1-800-879-2755 to order publications.

For information on how to contact IBM outside of the United States, go to the IBM Worldwide page at [www.ibm.com/planetwide](http://www.ibm.com/planetwide)

### **Appendix C. Notices**

IBM may not offer the products, services, or features discussed in this document in all countries. Consult your local IBM representative for information on the products and services currently available in your area. Any reference to an IBM product, program, or service is not intended to state or imply that only that IBM product, program, or service may be used. Any functionally equivalent product, program, or service that does not infringe any IBM intellectual property right may be used instead. However, it is the user's responsibility to evaluate and verify the operation of any non-IBM product, program, or service.

IBM may have patents or pending patent applications covering subject matter described in this document. The furnishing of this document does not give you any license to these patents. You can send license inquiries, in writing, to:

IBM Director of Licensing IBM Corporation North Castle Drive Armonk, NY 10504-1785 U.S.A.

For license inquiries regarding double-byte (DBCS) information, contact the IBM Intellectual Property Department in your country/region or send inquiries, in writing, to:

IBM World Trade Asia Corporation Licensing 2-31 Roppongi 3-chome, Minato-ku Tokyo 106, Japan

**The following paragraph does not apply to the United Kingdom or any other country/region where such provisions are inconsistent with local law:** INTERNATIONAL BUSINESS MACHINES CORPORATION PROVIDES THIS PUBLICATION "AS IS" WITHOUT WARRANTY OF ANY KIND, EITHER EXPRESS OR IMPLIED, INCLUDING, BUT NOT LIMITED TO, THE IMPLIED WARRANTIES OF NON-INFRINGEMENT, MERCHANTABILITY, OR FITNESS FOR A PARTICULAR PURPOSE. Some states do not allow disclaimer of express or implied warranties in certain transactions; therefore, this statement may not apply to you.

This information could include technical inaccuracies or typographical errors. Changes are periodically made to the information herein; these changes will be incorporated in new editions of the publication. IBM may make improvements and/or changes in the product(s) and/or the program(s) described in this publication at any time without notice.

Any references in this information to non-IBM Web sites are provided for convenience only and do not in any manner serve as an endorsement of those Web sites. The materials at those Web sites are not part of the materials for this IBM product, and use of those Web sites is at your own risk.

IBM may use or distribute any of the information you supply in any way it believes appropriate without incurring any obligation to you.

Licensees of this program who wish to have information about it for the purpose of enabling: (i) the exchange of information between independently created programs and other programs (including this one) and (ii) the mutual use of the information that has been exchanged, should contact:

IBM Canada Limited Office of the Lab Director 8200 Warden Avenue Markham, Ontario L6G 1C7 CANADA

Such information may be available, subject to appropriate terms and conditions, including in some cases payment of a fee.

The licensed program described in this document and all licensed material available for it are provided by IBM under terms of the IBM Customer Agreement, IBM International Program License Agreement, or any equivalent agreement between us.

Any performance data contained herein was determined in a controlled environment. Therefore, the results obtained in other operating environments may vary significantly. Some measurements may have been made on development-level systems, and there is no guarantee that these measurements will be the same on generally available systems. Furthermore, some measurements may have been estimated through extrapolation. Actual results may vary. Users of this document should verify the applicable data for their specific environment.

Information concerning non-IBM products was obtained from the suppliers of those products, their published announcements, or other publicly available sources. IBM has not tested those products and cannot confirm the accuracy of performance, compatibility, or any other claims related to non-IBM products. Questions on the capabilities of non-IBM products should be addressed to the suppliers of those products.

All statements regarding IBM's future direction or intent are subject to change or withdrawal without notice, and represent goals and objectives only.

This information may contain examples of data and reports used in daily business operations. To illustrate them as completely as possible, the examples include the names of individuals, companies, brands, and products. All of these names are fictitious, and any similarity to the names and addresses used by an actual business enterprise is entirely coincidental.

#### COPYRIGHT LICENSE:

This information may contain sample application programs, in source language, which illustrate programming techniques on various operating platforms. You may copy, modify, and distribute these sample programs in any form without payment to IBM for the purposes of developing, using, marketing, or distributing application programs conforming to the application programming interface for the operating platform for which the sample programs are written. These examples have not been thoroughly tested under all conditions. IBM, therefore, cannot guarantee or imply reliability, serviceability, or function of these programs.

Each copy or any portion of these sample programs or any derivative work must include a copyright notice as follows:
© (*your company name*) (*year*). Portions of this code are derived from IBM Corp. Sample Programs. © Copyright IBM Corp. \_*enter the year or years*\_. All rights reserved.

## **Trademarks**

The following terms are trademarks of International Business Machines Corporation in the United States, other countries, or both, and have been used in at least one of the documents in the DB2 UDB documentation library.

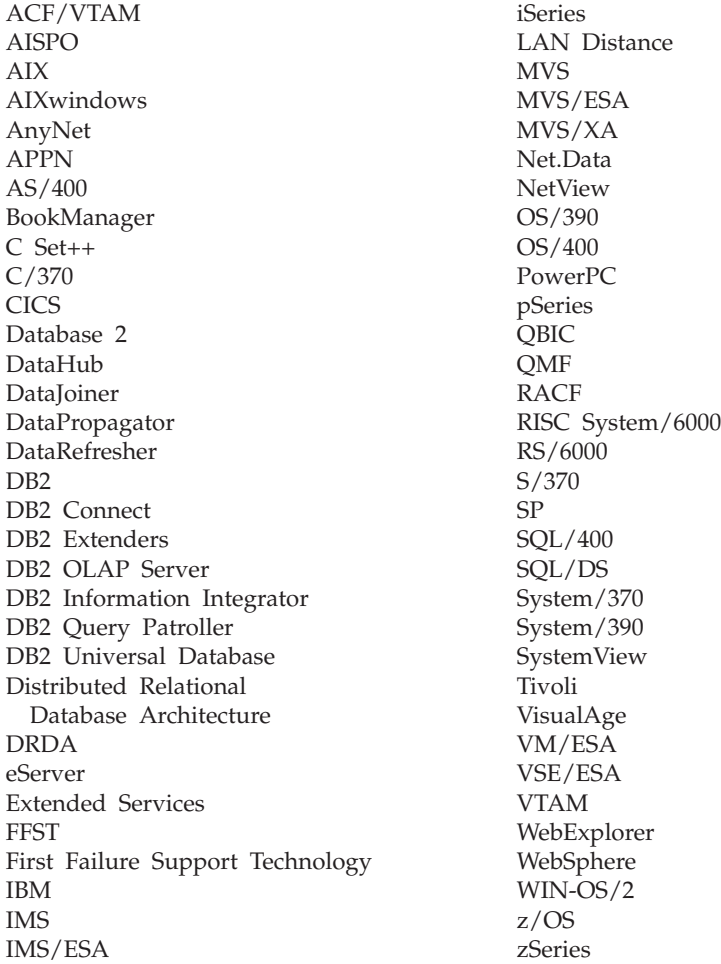

The following terms are trademarks or registered trademarks of other companies and have been used in at least one of the documents in the DB2 UDB documentation library:

Microsoft, Windows, Windows NT, and the Windows logo are trademarks of Microsoft Corporation in the United States, other countries, or both.

Intel and Pentium are trademarks of Intel Corporation in the United States, other countries, or both.

Java and all Java-based trademarks are trademarks of Sun Microsystems, Inc. in the United States, other countries, or both.

UNIX is a registered trademark of The Open Group in the United States and other countries.

Sleepycat and the names of Sleepycat Software products referenced herein are trademarks, registered trademarks or service marks of Sleepycat Software, Inc.

Other company, product, or service names may be trademarks or service marks of others.

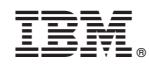

Printed in USA